# **D2246 8-INCH WINCHESTER DISK DRIVE MAINTENANCE GUIDE**

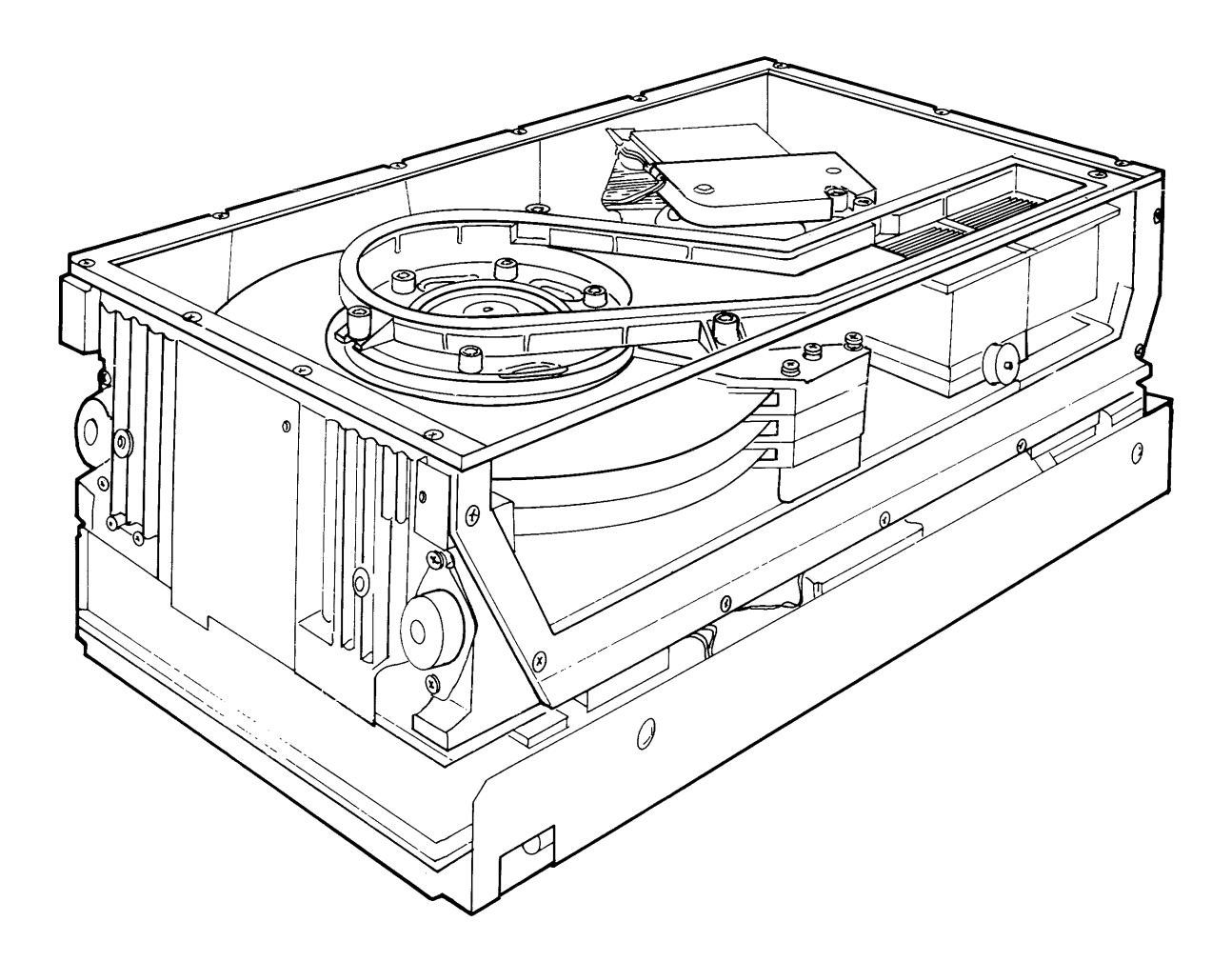

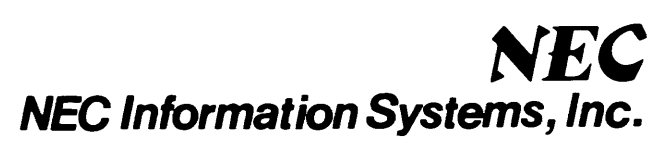

819-000080-5001 Rev. 00 12-83

#### **LIABILITY DISCLAIMER**

NEC Information Systems, Inc. (NECIS) products are warranted in accordance with the terms of the applicable NEC Information Systems, Inc. product specification. Product performance is affected by system configuration, software, the application, customer data, and operator control of the system among other factors. While NECIS products are considered to be compatible with most systems, the product functional implementation by customers of the product may vary.

Therefore, the suitability of a product for a specific application must be determined by the customer and is not warranted by NECIS.

This manual is as complete and factual as possible at the time of printing; however, the information in this manual may have been updated since that time. NEC Information Systems, Inc. reserves the right to change the functions, features, or specifications of its products at any time, without notice.

NEC Information Systems, Inc. has prepared this document for use by NECIS employees and customers. The information contained herein is the property of NECIS and shall not be reproduced without prior written approval from NECIS.

First Printing — December 1983

Copyright 1983 NEC Information Systems, Inc. 5 Militia Drive Lexington, MA 02173

Printed in U.S.A.

## **Contents**

### Chapter 1 System Overview

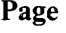

 $\mathcal{L}$ 

 $\ddot{\phantom{a}}$ 

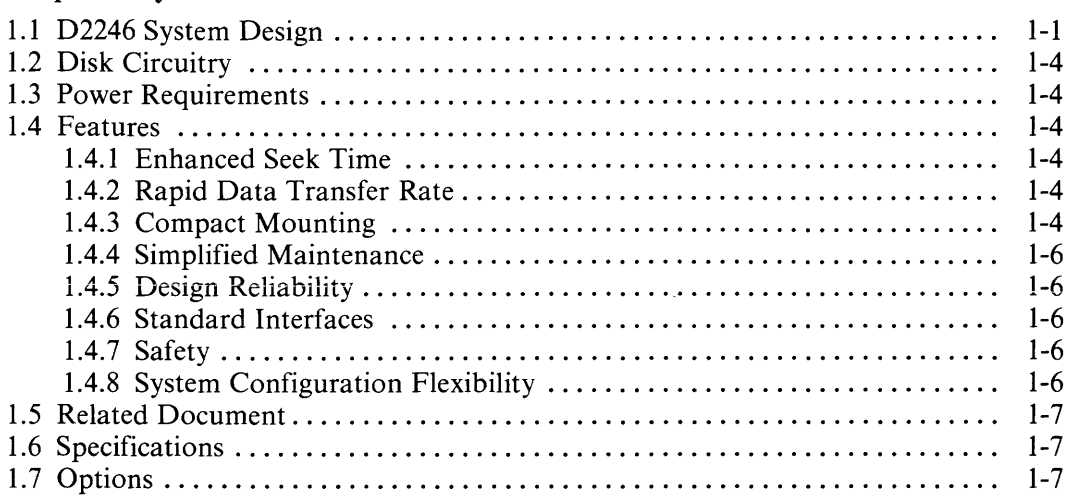

### Chapter 2 Installation Procedures

 $\bar{\beta}$ 

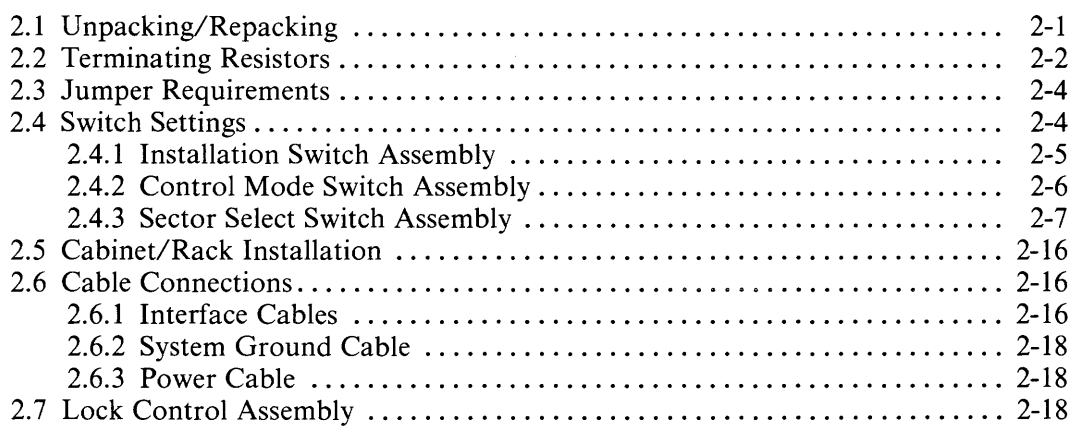

## Chapter 3 Preventive Maintenance and Troubleshooting

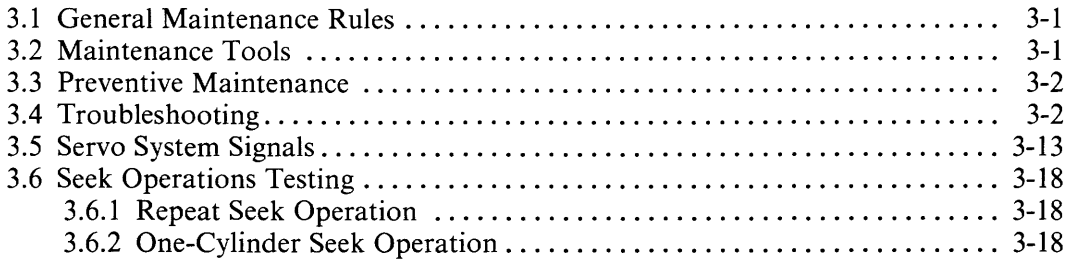

## **Contents (cont'd)**

#### **Chapter 4 Removal and Replacement Procedures**

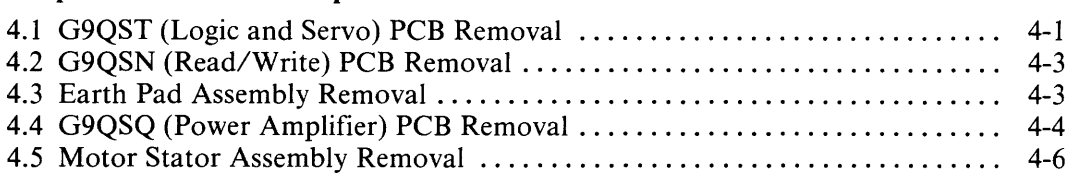

#### **Chapter 5 Adjustments**

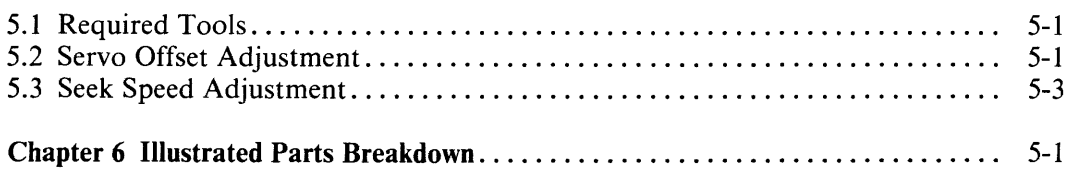

#### **Chapter 7 DKUOOO-H3PM 3-Input DC Regulator Option**

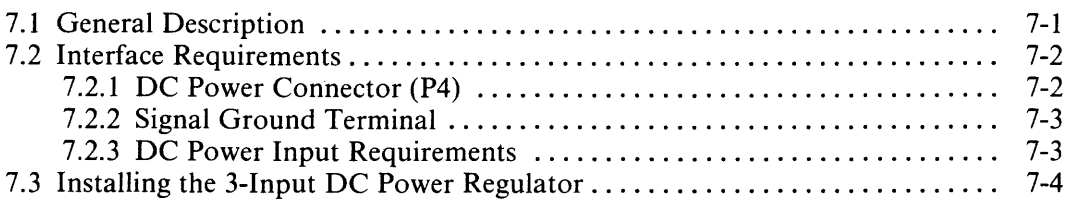

#### **Chapter 8 DKU-HDPI Dual-Port Interface Option**

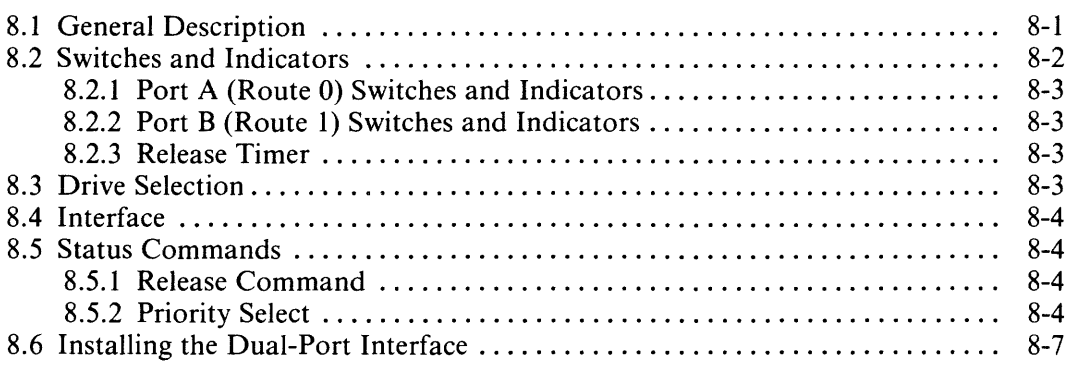

#### **Appendix A Schematic Diagrams**

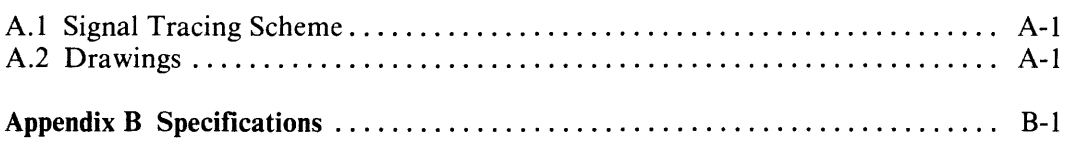

# Contents (cont'd)

## **Appendix C DKUOOO-HLOG Diagnostic Panel**

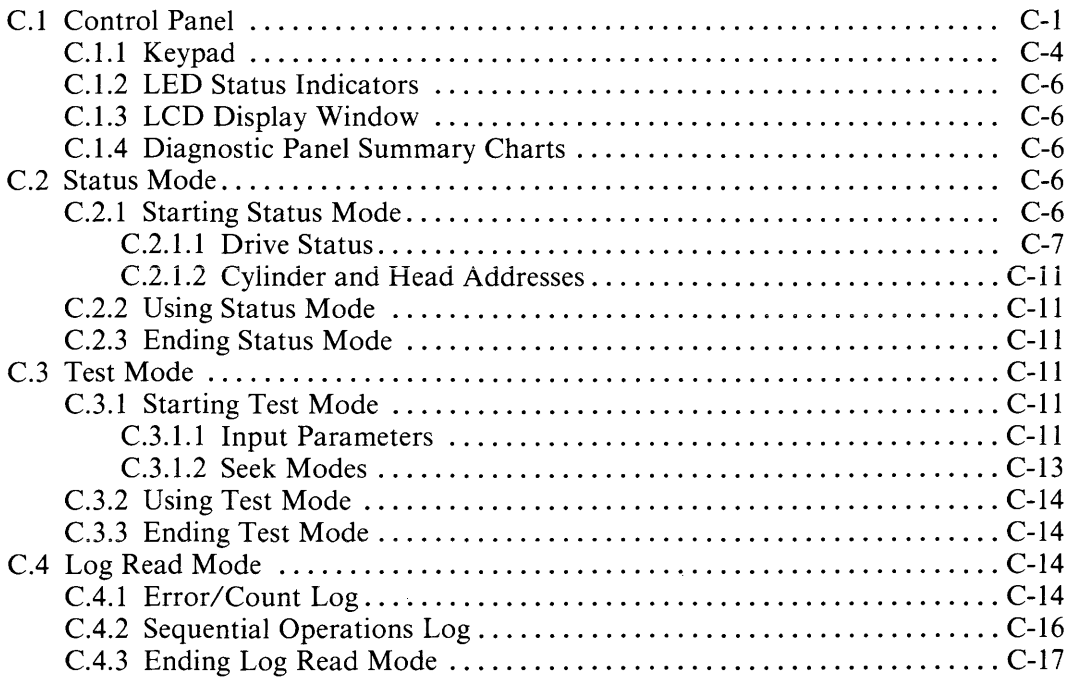

## **Page**

## **Illustrations**

#### Figure Regional Contract of the Contract of Title Regional Page of the Page of the Page

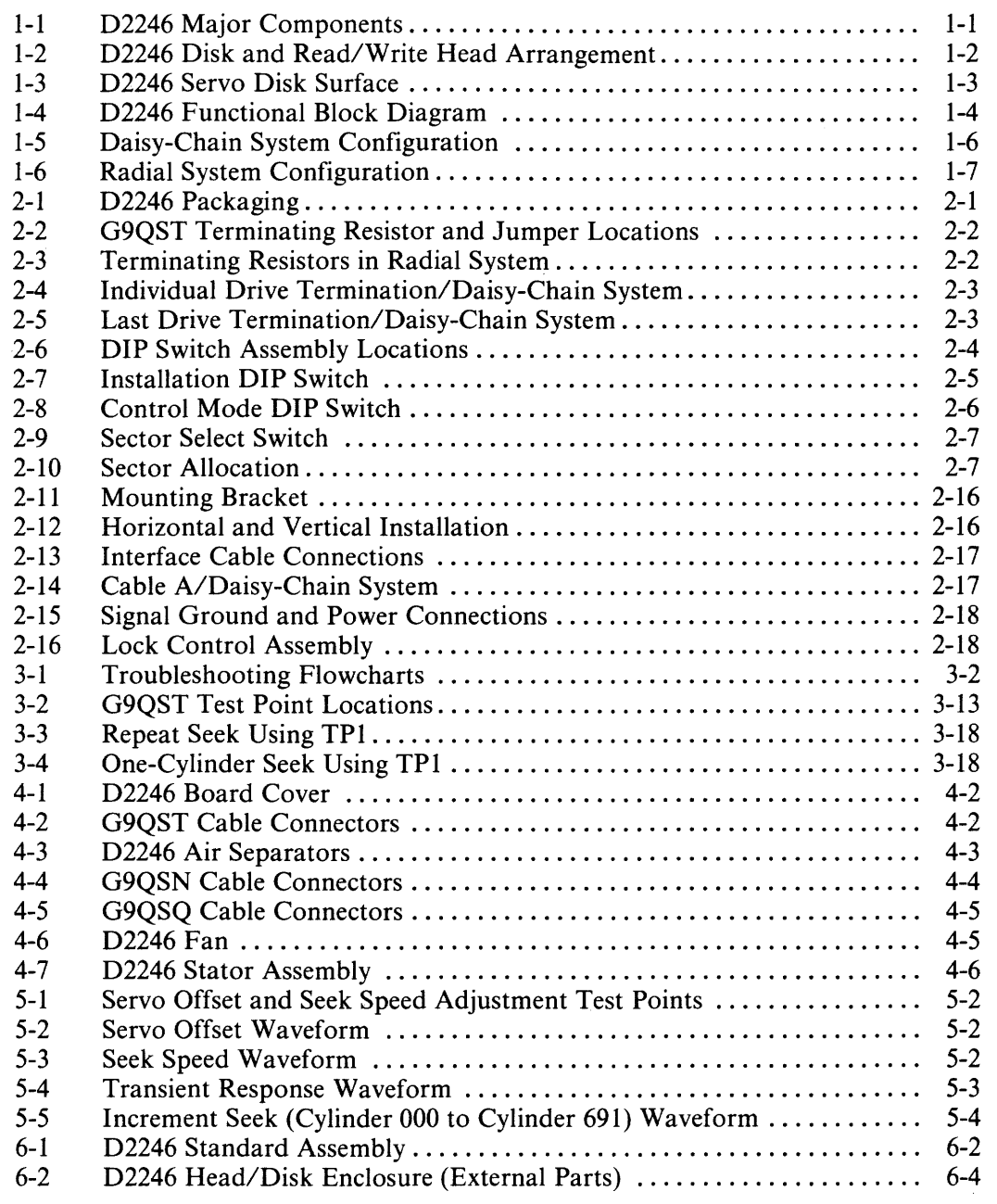

# **Illustrations (cont'd)**

#### Figure Page **Page**

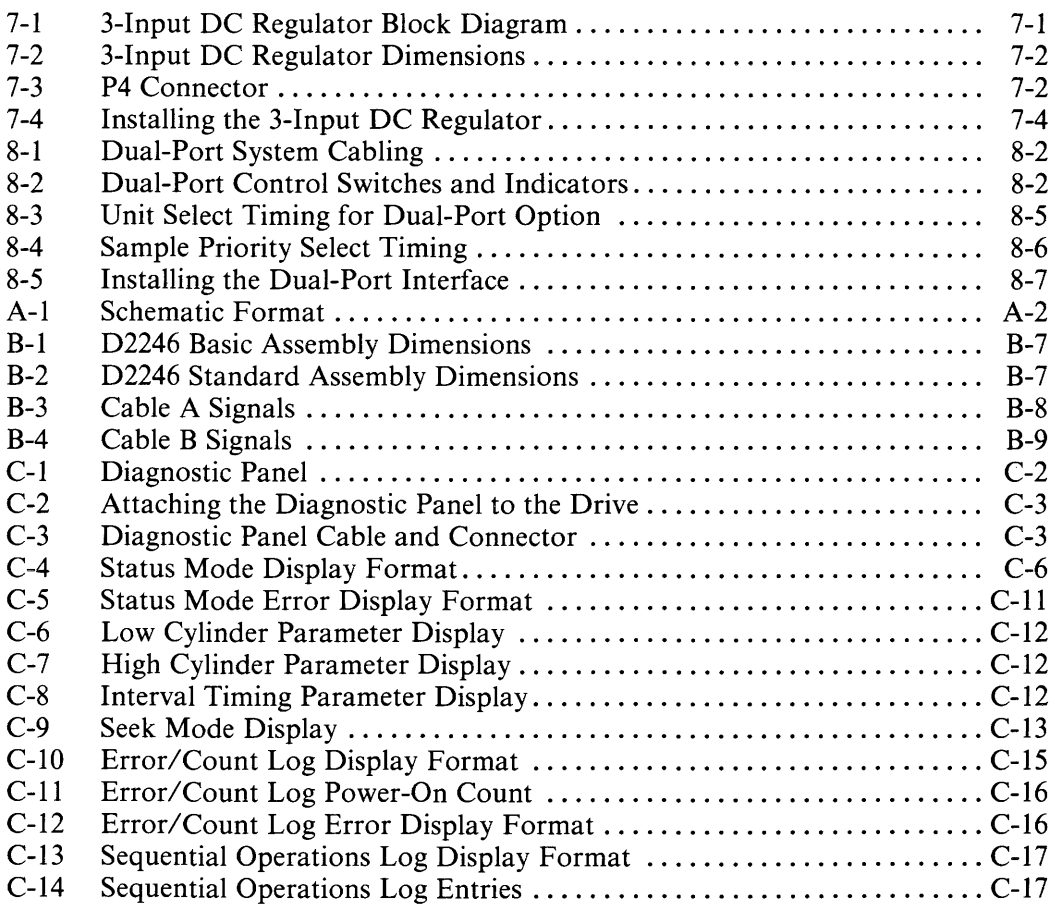

# **Tables**

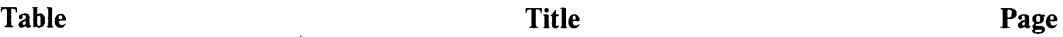

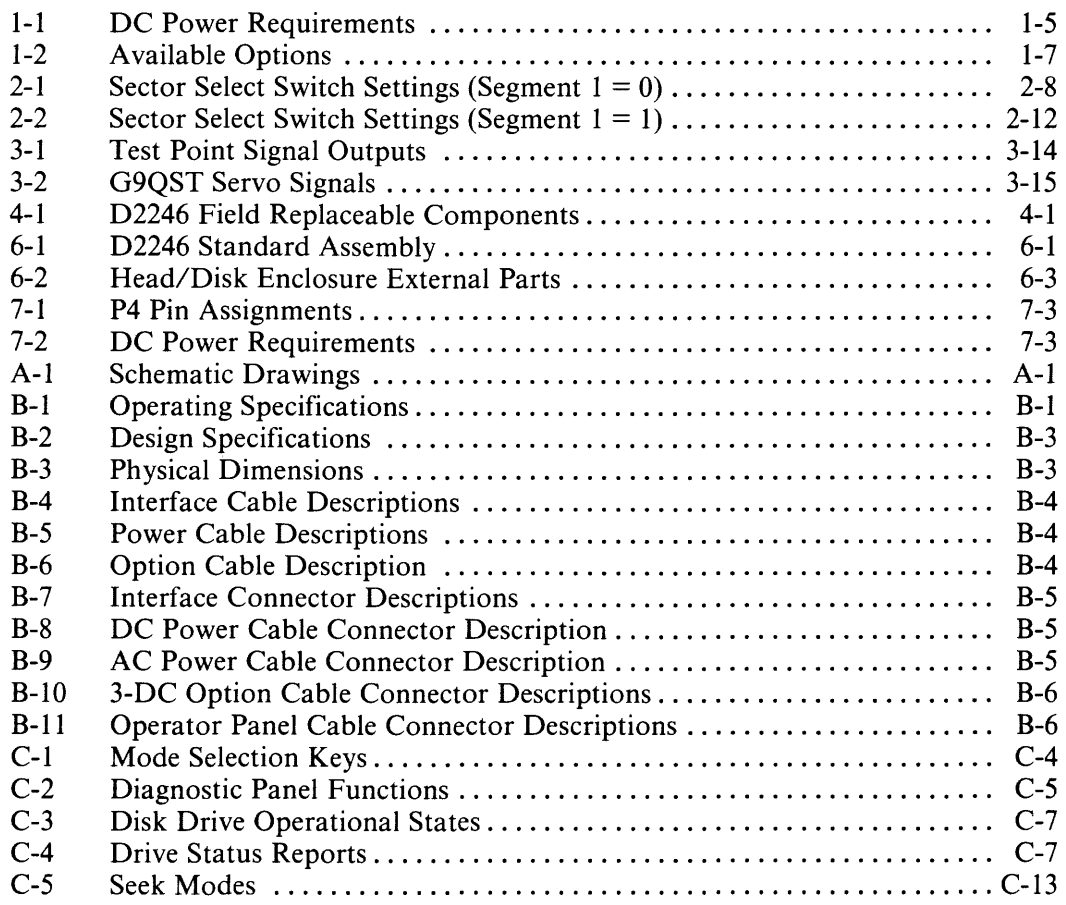

 $\label{eq:2.1} \frac{1}{\sqrt{2}}\int_{\mathbb{R}^3}\frac{1}{\sqrt{2}}\left(\frac{1}{\sqrt{2}}\right)^2\frac{1}{\sqrt{2}}\left(\frac{1}{\sqrt{2}}\right)^2\frac{1}{\sqrt{2}}\left(\frac{1}{\sqrt{2}}\right)^2.$ 

# **Abbreviations**

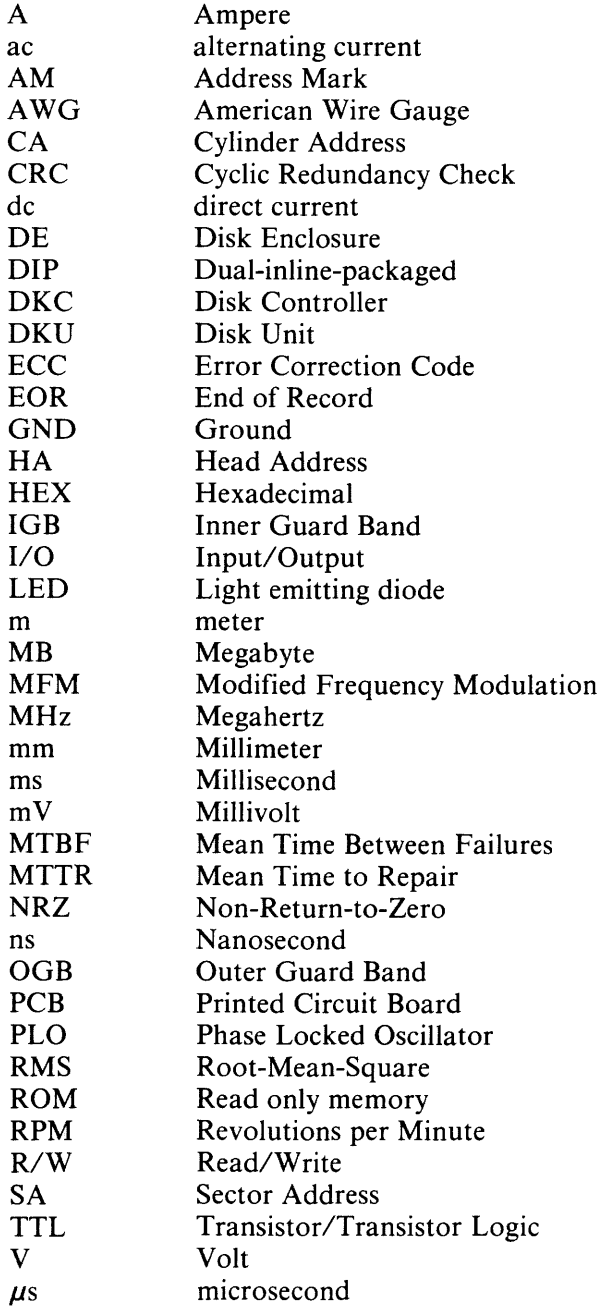

 $\sim 10^{11}$ 

## **Chapter 1**

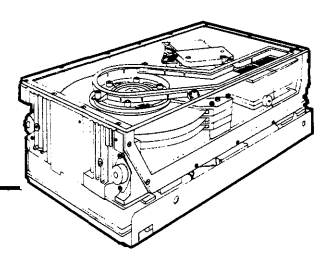

# System Overview

The D2246 is a new addition to the NEC D2200 series of disk drives. It is a compact, highly reliable, low-cost unit and is fully compatible with earlier D2200 models. It offers 85 megabytes (MB) of unformatted data storage on four 8-inch platters. Actual storage capacity depends upon the formatting method used.

#### 1.1 D2246 SYSTEM DESIGN

The D2246 uses fixed-disk, Winchester-type technology, which provides the most advanced method of storing and retrieving large amounts of data. Each D2246 disk drive contains four 8-inch platters sealed within a protective, air-tight enclosure. This enclosure protects the recording piatters from atmospheric dust and dirt to improve operational reliability. A spindle, a drive motor, a rotary actuator assembly, and movable read/write heads are also contained within the enclosure. Figure 1-1 shows the major components of the D2246.

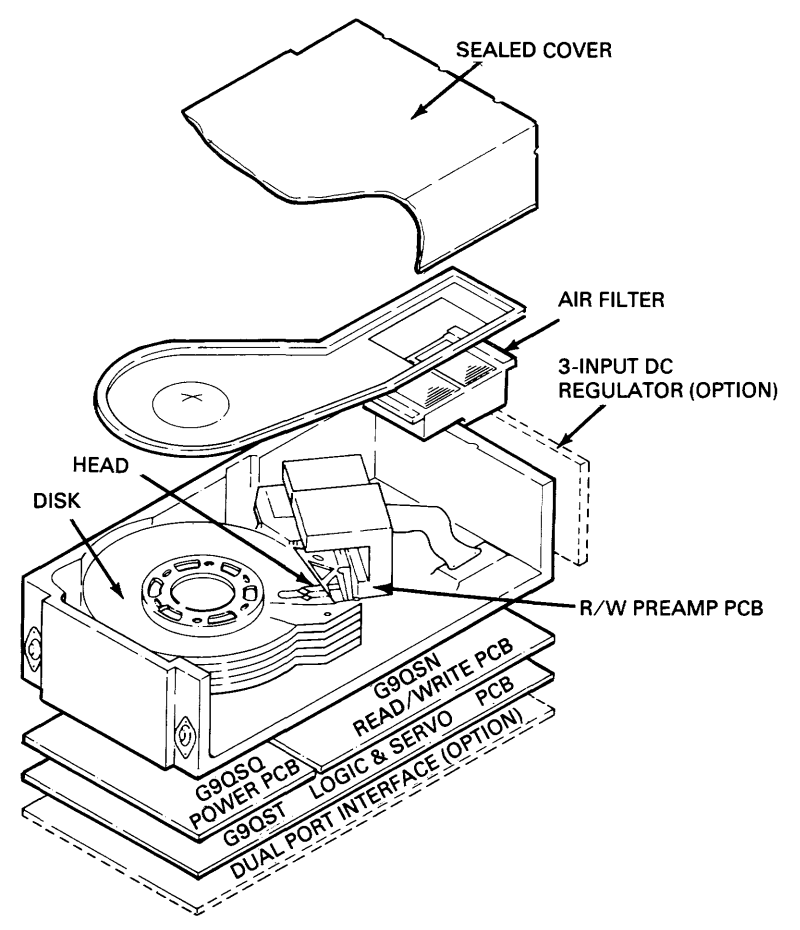

Figure 1-1 D2246 Major Components

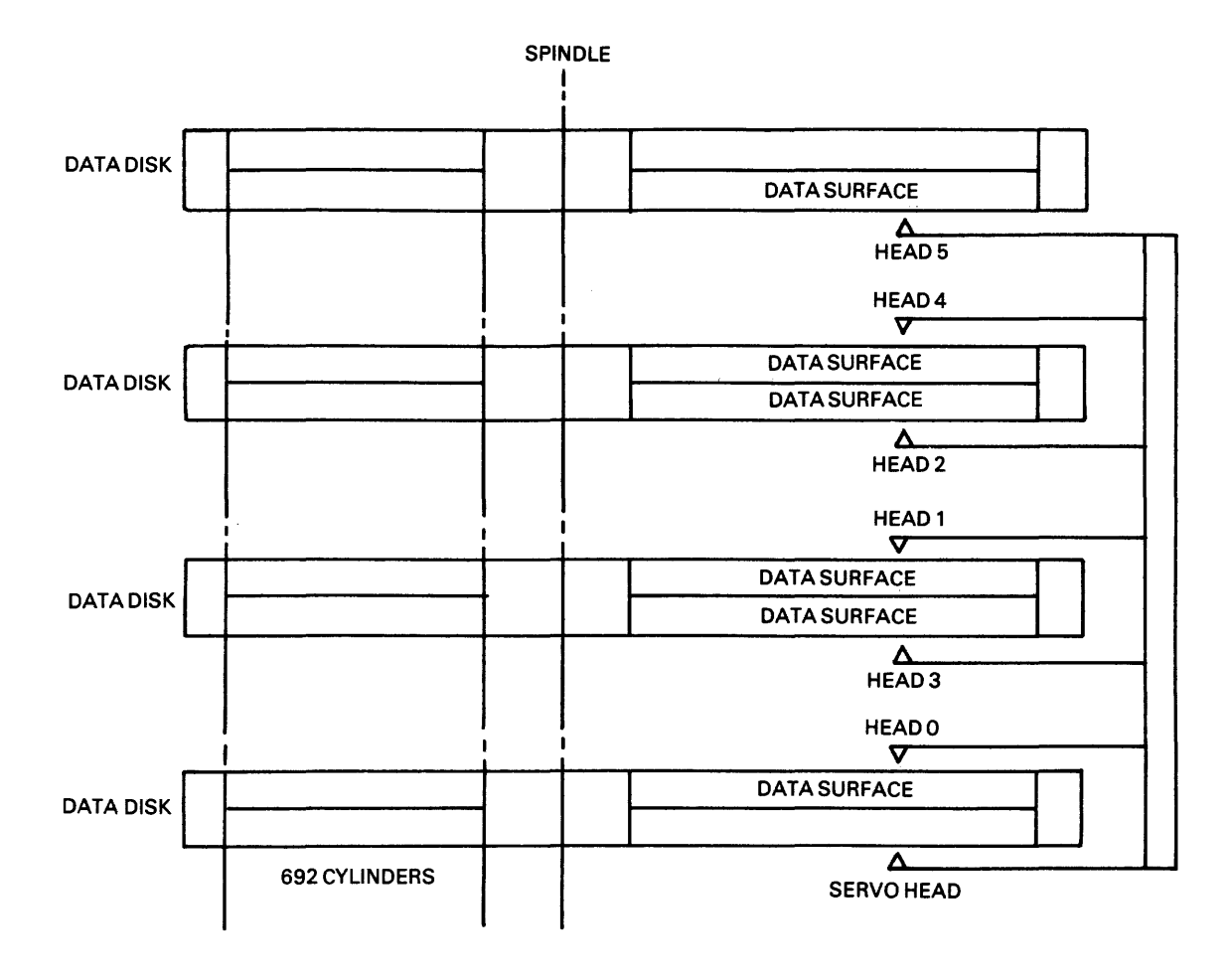

Figure 1-2 shows the arrangement of recording platters and read/write heads within the D<sub>2246</sub>.

**Figure 1-2 D2246 Disk and Read/Write Head Arrangement** 

The servo disk surface is shown in Figure 1-3.

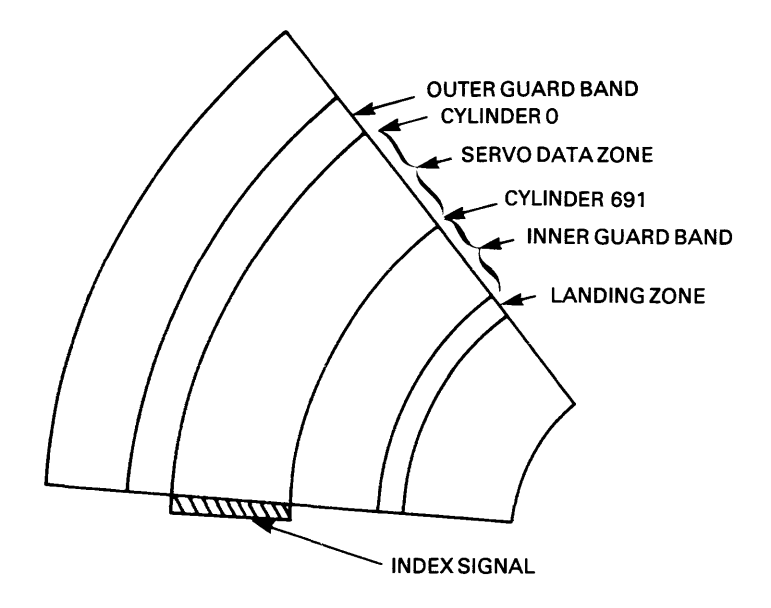

**Figure 1-3 D2246 Servo Disk Surface** 

The Index signal is a six-bit pattern written along one radius of the servo surface. It identifies the beginning of a recording track. The index pattern repeats each time the radius intersects one of the recording tracks.

The servo data zone contains 692 concentric recording tracks. Each recording track contains prerecorded positioning data, including clock and synchronization signals, that provide information to place and maintain the read/write heads on track.

The inner and outer guard bands bracket the servo data zone. They contain recurring six-bit patterns to distinguish them from the servo data zone.

The landing zone is a silicon-coated surface where the read/write heads rest when the recording disks are not spinning. During read, write, and seek operations the heads "float" approximately 20 microinches above the surface of the disk.

#### **1.2 DISK CIRCUITRY**

**A block diagram of a D2246 disk drive is shown in Figure 1-4. The functional components are the interface, the read/write circuits, the servo control, and the motor control circuits.** 

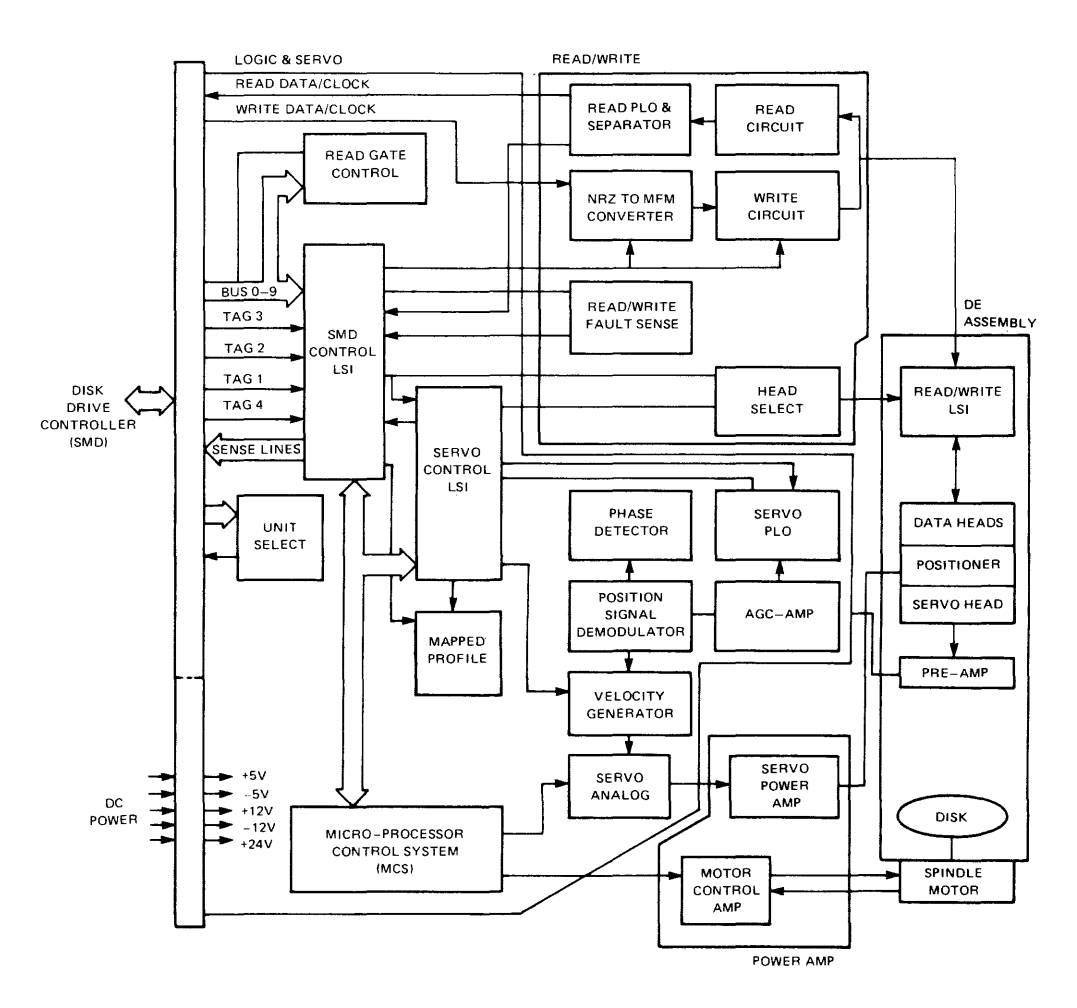

**Figure 1-4 D2246 Functional Block Diagram** 

**The interface circuits route data, addresses, status information, and control signals between the disk drive and the controller.** 

**The read/write circuits control the transfer of data from the disk (read operation), and to the disk (write operation). During a write operation, the circuits receive serial nonreturnto-zero (NRZ) format data from the controller and convert the data to a modified frequency modulation (MFM) format. The MFM data is then written on the disk. During a read operation, the circuits read and amplify the data from the disk, convert it from MFM to NRZ format, and send the NRZ data serially to the controller.** 

**The servo control reads the data prerecorded on the servo disk. The servo control uses this data to position and maintain the read/write heads on the correct cylinder. The motor control circuits drive the spindle motor.** 

#### 1.3 POWER REQUIREMENTS

D2246 disk drives operate on externally supplied dc power. DC power requirements are listed in Table 1-1.

| <b>REQUIRED</b><br><b>VOLTAGE</b> | <b>TOLERANCE</b> | <b>DAMAGE</b><br>THRESHOLD |                      | <b>RIPPLE</b><br>CURRENT (PEAK TO PEAK) |
|-----------------------------------|------------------|----------------------------|----------------------|-----------------------------------------|
| $+5.0 V$                          | $\pm 0.25$ V     | $\pm 10\%$                 | 4.0 A                | $100 \text{ mV}$                        |
| $-5.0V$                           | $\pm 0.25$ V     | $\pm 10\%$                 | 0.5A                 | $100 \text{ mV}$                        |
| $+12.0 V$                         | $\pm 0.60$ V     | $\pm 10\%$                 | 0.6A                 | $100 \text{ mV}$                        |
| $-12.0 V$                         | $\pm 0.60$ V     | $\pm 10\%$                 | 0.5A                 | $100 \text{ mV}$                        |
| $+24.0$ V                         | $\pm 2.40$ V     | $\pm 10\%$                 | $2.5A*$<br>$5.0 A**$ | $240 \text{ mV}$                        |

Table 1-1 DC Power Requirements

 $*2.5$  A — average running current

\*\*5.0 A  $-$  peak starting current (25 seconds maximum duration)

All power line voltages must be established within 500 milliseconds (ms) of power on. Voltages must be enabled in the following order:  $+5$  V,  $-5$  V,  $\pm$ 12 V,  $+24$  V. When power is turned off, lines must be disabled in the reverse order:  $+24$  V,  $\pm 12$  V,  $-5$  V,  $+5$  V.

#### 1.4 FEATURES

Shorter access times, high-speed data transfers, and mechanical reliability are required for efficient computer network operations. To meet these demands the D2246 disk drive offers the following features.

#### 1.4.1 Enhanced Seek Time

Seek time is the time required to find requested data on the disk. The D2246 has an average seek time of 25 milliseconds (ms), and a maximum of 50 ms.

#### 1.4.2 Rapid Data Transfer Rate

The D2246 provides a data transfer rate of approximately 1.2 MB per second.

#### 1.4.3 Compact Mounting

The compact size of the D2246 allows for either horizontal or vertical mounting in a limited space. The drive's lock mechanism is easily accessible even after the drive has been placed within a system cabinet.

The D2246 also features an integrated cooling fan that reduces space and power requirements.

#### 1.4.4 Simplified Maintenance

The air-tight, sealed disk/head assembly and the D2246's simplified design produce a disk drive that requires no periodic maintenance. Neither installation nor field service requires special tools. Motor electronics are placed outside the head/disk assembly and do not need "clean room" repair facilities.

An optional diagnostic panel is available for test and maintenance purposes (see Appendix C).

#### 1.4.5 Design Reliability

Lightweight, contact-type start/stop heads that reduce damage to the heads and disks are used within the D2246 disk drive. A simplified rotary actuator, a directly coupled, brushless dc motor, and a closed-loop air circulation system are the drive's major mechanical components. The control logic is microprocessor controlled and designed to minimize electronic components. This design strategy ensures high reliability and low cost.

#### 1.4.6 Standard Interfaces

The D2246 uses standard original equipment manufacturer interfaces for connection to a disk controller and to a power supply.

#### 1.4.7 Safety

The D2246 conforms to Underwriter's Laboratories Safety Regulation UL478.

#### 1.4.8 System Configuration Flexibility

A maximum of four D2246 disk drives can be connected to a single controller in either a daisy-chain or radial system (see Figures 1-5 and 1-6).

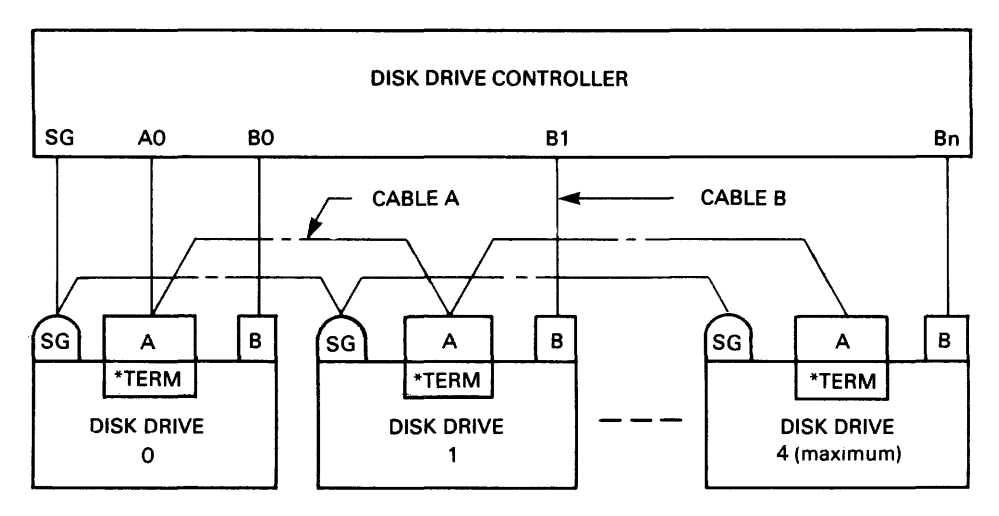

\* TERMINATING RESISTORS INSTALLED ON EACH DRIVE

Figure 1-5 Daisy-Chain System Configuration

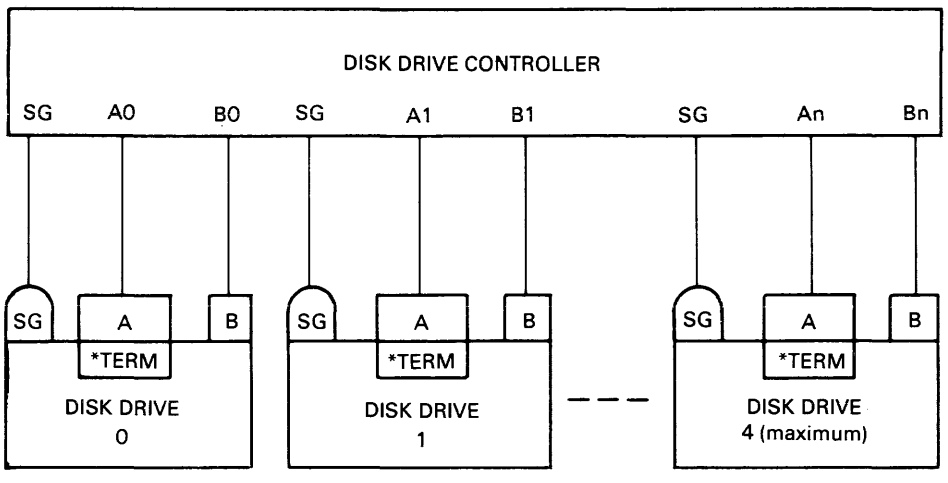

\* TERMINATING RESISTORS INSTALLED ON EACH DRIVE

#### Figure 1-6 Radial System Configuration

#### 1.5 RELATED DOCUMENT

For additional information on the D2246 disk drive, refer to the *D2246 8-Inch Winchester Disk Drive Product Description* (NEC document 819-000080-4001).

#### 1.6 SPECIFICATIONS

Product specifications are listed in Appendix B.

#### 1.7 OPTIONS

Table 1-2 lists available options for the D2246 disk drive.

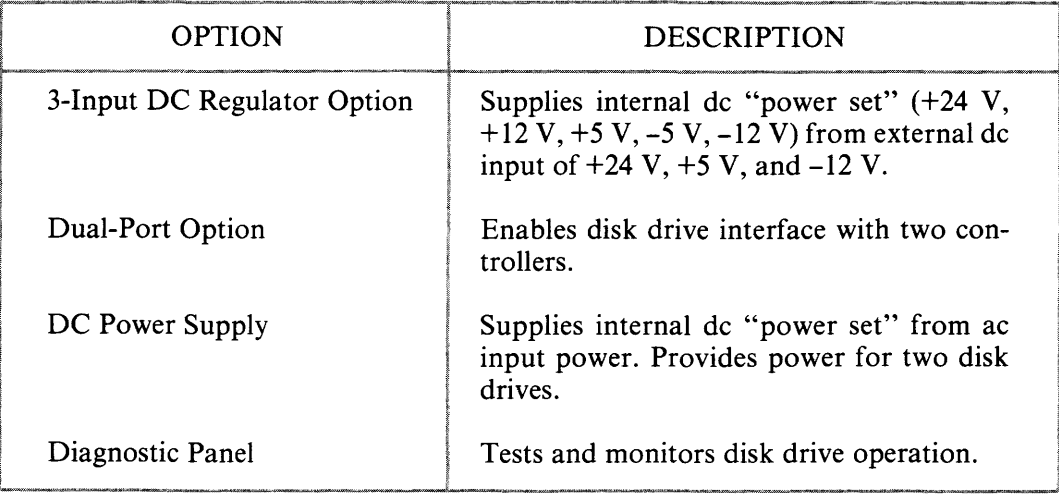

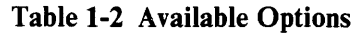

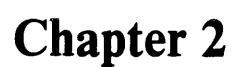

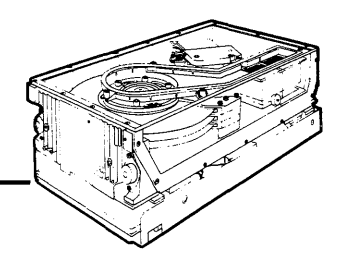

# **Installation Procedures**

This chapter provides procedures for installing a D2246 disk drive. When preparing the installation site, refer to the environmental specifications listed in Appendix B.

#### **2.1 UNPACKING/REPACKING**

Before unpacking the disk drive, examine the shipping carton for damage. If damage has occurred, notify the carrier immediately. Do not open the carton until the carrier's representative is present.

If there is no damage to the shipping carton, use these procedures to unpack the disk drive. Failure to follow these procedures can void the product warranty.

- 1. Open the top of the shipping carton.
- 2. Remove the top packing brace (see Figure 2-1).
- 3. Carefully remove the disk drive from the shipping carton.
- 4. Remove the D2246 from the plastic shipping bag.
- 5. Save all packing material for reshipping.
- 6. Check all items against the bill of material to insure that no items are missing.
- 7. Check all items for shipping damage.

To repack the disk drive, reverse these procedures.

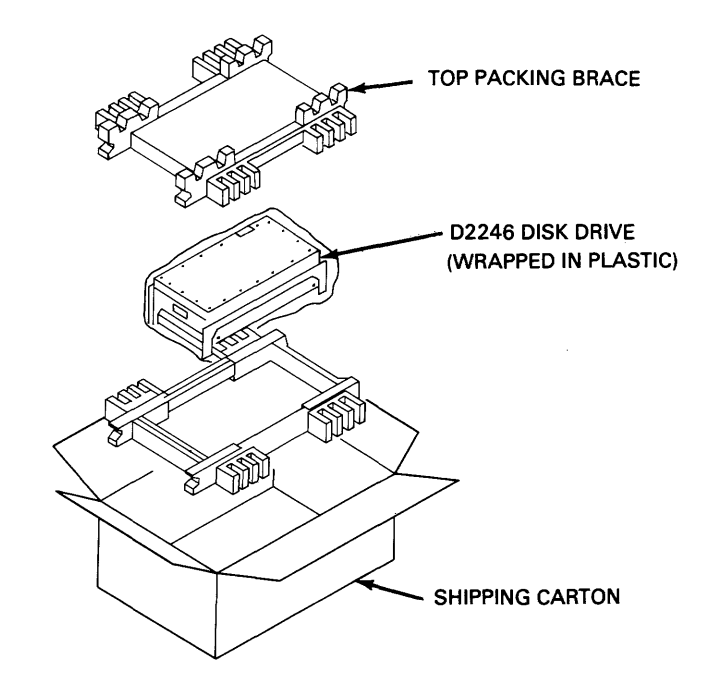

**Figure 2-1 D2246 Packaging** 

#### 2.2 TERMINATING RESISTORS

Terminating resistors are installed on the G9QST logic and servo printed circuit board (PCB) as shown in Figure 2-2.

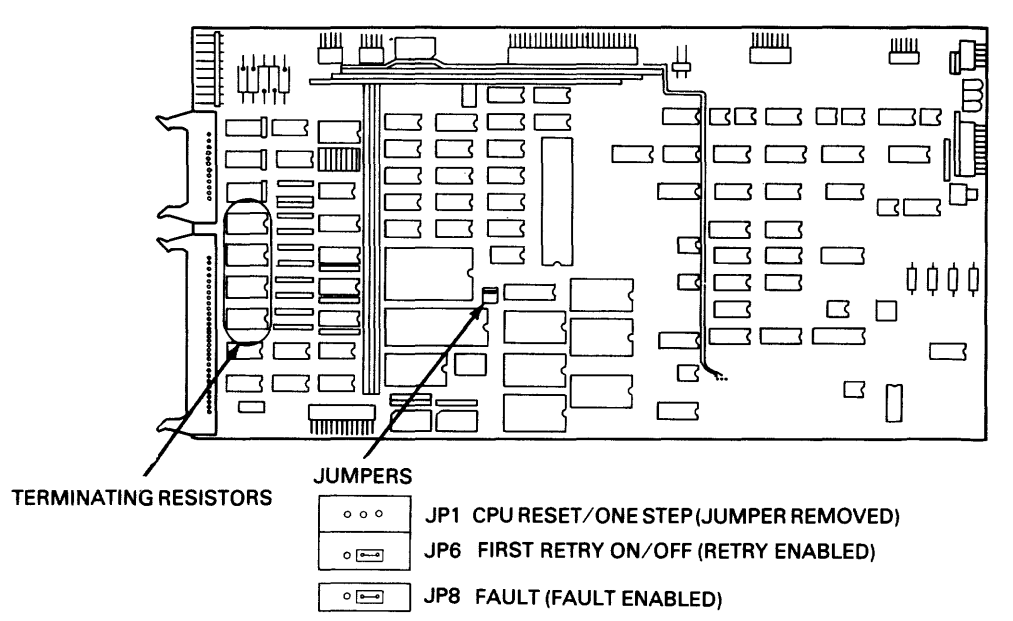

#### G9QST LOGIC AND SERVO PCB

Figure 2-2 G9QST Terminating Resistor and Jumper Locations

If the D2246 drive is connected to the controller in a radial configuration, install a set of four terminating resistors in place as shown in Figure 2-3. Terminating resistors can be either 150 $\Omega$  or 56  $\Omega$ .

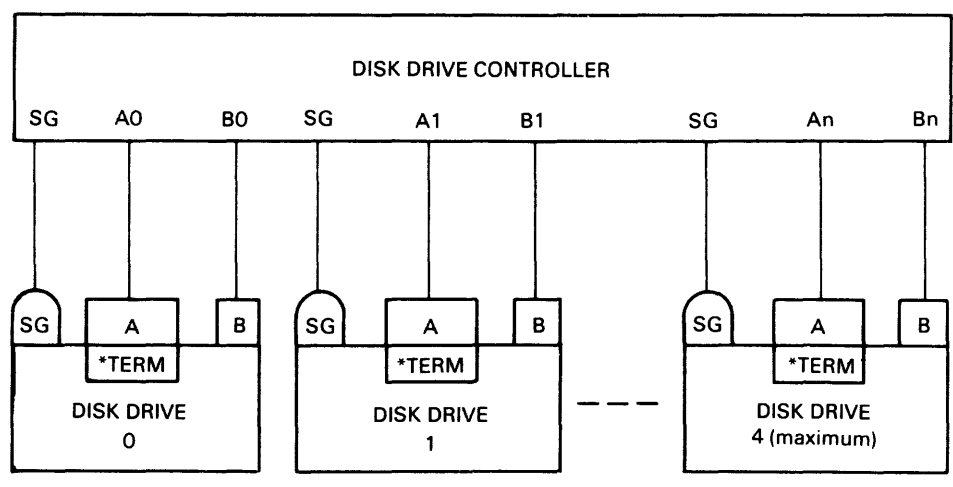

\* TERMINATING RESISTORS INSTALLED ON EACH DRIVE

Figure 2-3 Terminating Resistors in Radial System

In a daisy-chain configuration, two types of termination methods can be used. To terminate individual drives, install a set of four  $150\Omega$  resistors in each drive as shown in Figure 2-4.

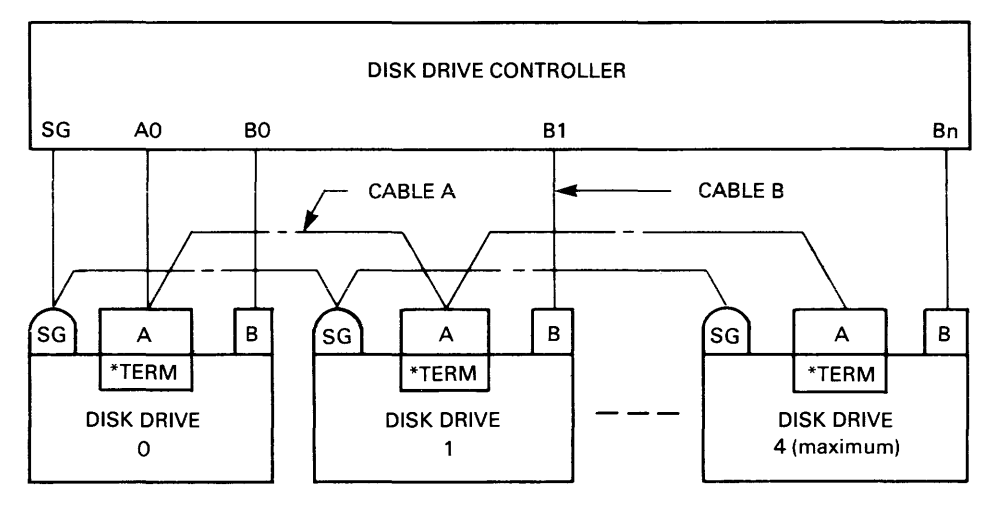

\* TERMINATING RESISTORS INSTALLED ON EACH DRIVE

#### Figure 2-4 Individual Drive Termination/Daisy-Chain System

To terminate the last drive, install a set of four 56 $\Omega$  resistors in the final drive of the chain as shown in Figure 2-5.

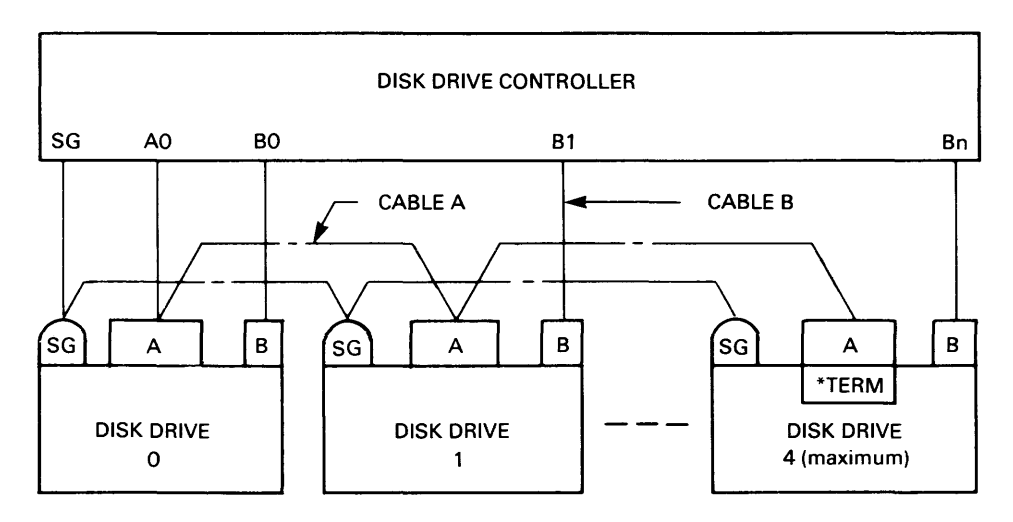

\* TERMINATING RESISTORS INSTALLED ONLY ON LAST DRIVE

Figure 2-5 Last Drive Termination/Daisy-Chain System

#### 2.3 JUMPER REQUIREMENTS

Three jumper settings must be verified before power is applied to the disk drive. The location of these three jumpers (JPl, JP6, and JP8) on the G9QST PCB is shown in Figure 2-2. Insure that settings match those shown in Figure 2-2.

#### **CAUTION**

Do not alter these jumper settings. They are intended for factory adjustments only.

#### 2.4 SWITCH SETTINGS

Three eight-segment, dual-inline-packaged (DIP) switch assemblies on the G9QST logic and servo PCB configure the D2246 to communicate with the controller and set the sector count. DIP switch assembly locations are shown in Figure 2-6.

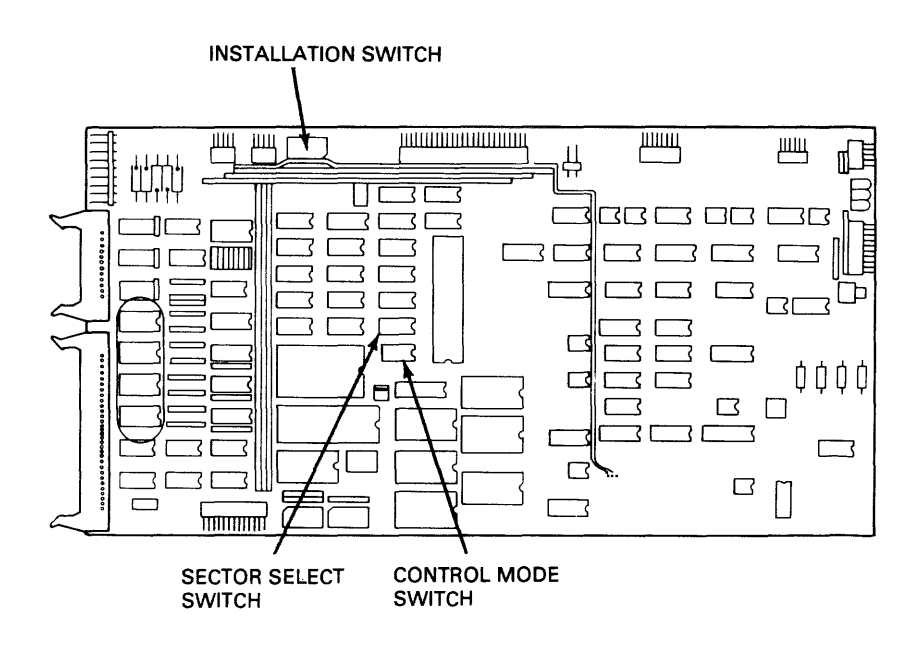

Figure 2-6 DIP Switch Assembly Locations

#### **2.4.1 Installation Switch Assembly**

The installation switch assembly, shown in Figure 2-7, sets the device address and controls the power-on sequence. Segments 1, 2 and 5 are set to O.

Segments 3 and 4 assign the device address, a hexadecimal number from 0 to 3.

Segment 6 enables a 30-second delay in the start-up time of the spindle motor. This segment can be used in dual-drive systems to insure that both drives do not overload the power supply by simultaneously activating their power-up sequence.

Segment 7 is set to correspond to the mounting position of the drive.

Segment 8 places the D2246 in local or remote mode at power-on.

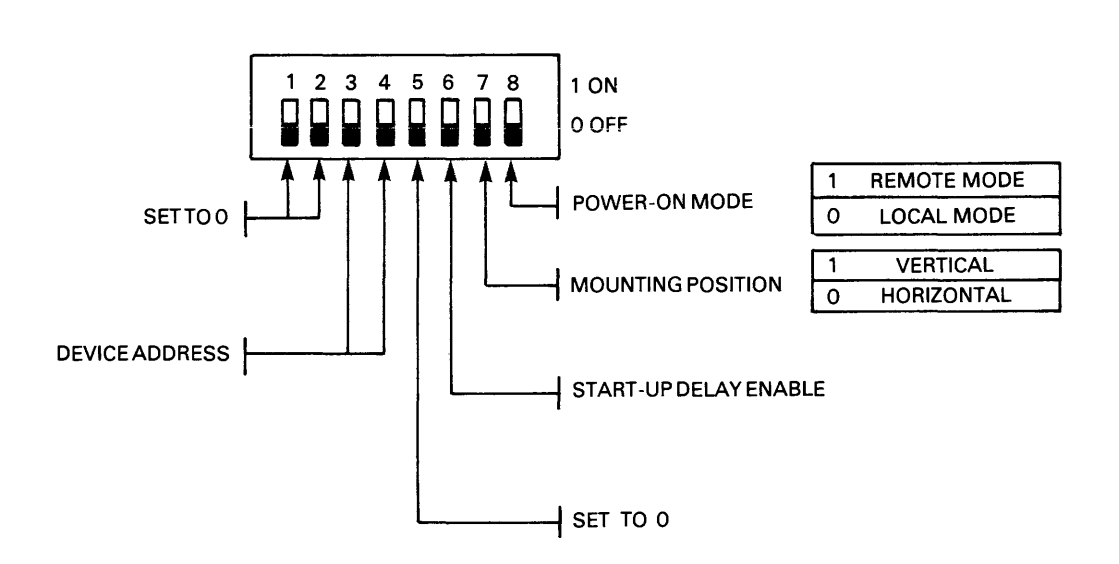

**Figure 2-7 Installation DIP Switch** 

#### 2.4.2 Control Mode Switch Assembly

The control mode switch assembly (shown in Figure 2-8) configures the D2246 to communicate with the disk controller and enables certain optional drive features.

Segment 1 is set to 1.

Segments 2 and 3 are set to O.

Segment 4 enables the Address Mark function.

Segment 5 enables the Read Sector function. When segments 5 and 7 of the control mode switch assembly are set to 1, Tag 4 can be used with bus bits 8 and 9 to request the current sector address. The D2246 issues the current sector address across the sense lines.

Segment 6 enables the Format Write Release Option used with some controllers.

Segment 7 enables the Tag 4 line.

Segment 8 enables the controller interface.

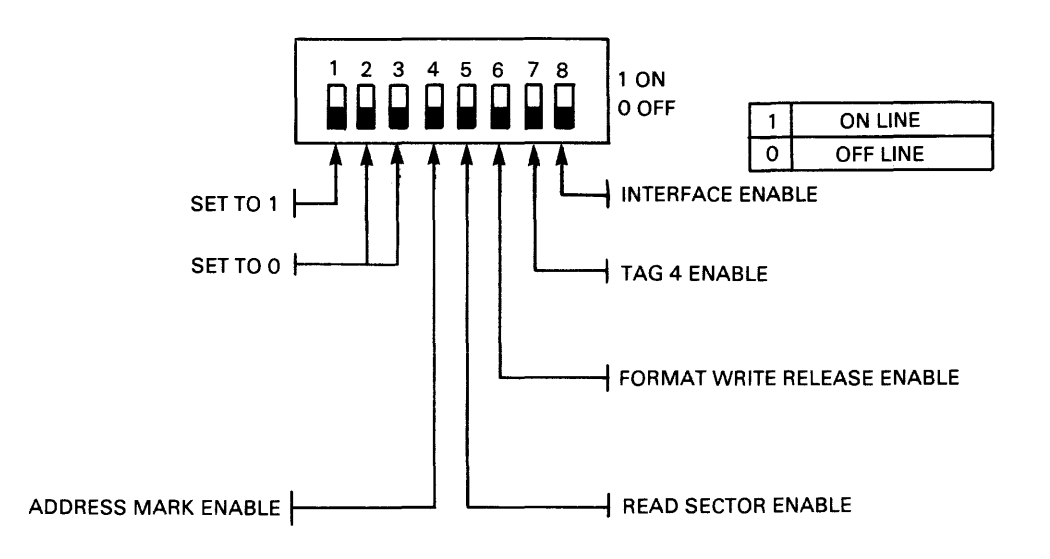

Figure 2-8 Control Mode DIP Switch

#### 2.4.3 Sector Select Switch Assembly

The sector select switch assembly (see Figure 2-9) sets the number of sectors per track. Any number of sectors up to 128 can be selected.

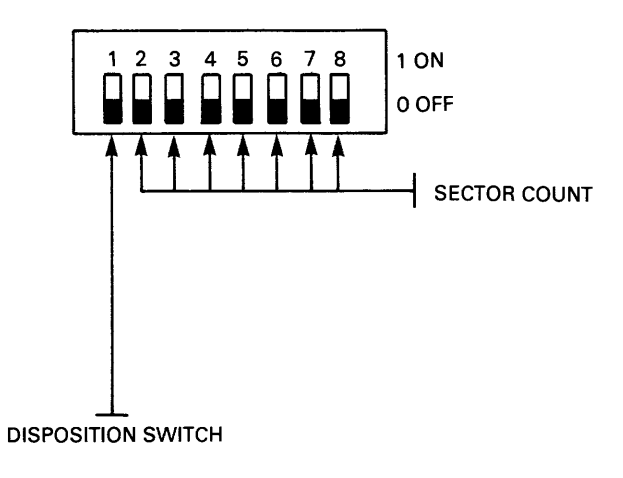

Figure 2-9 Sector Select Switch

Segment 1 of this assembly determines the disposition of odd or remainder bytes. These are extra bytes that must be allocated when the available bytes per track are not evenly divisible by the number of sectors per track. With segment 1 in the 0 position, odd bytes are grouped together in an extra sector at the end of the track. With this segment in the 1 position, the last sector is reduced to account for odd bytes.

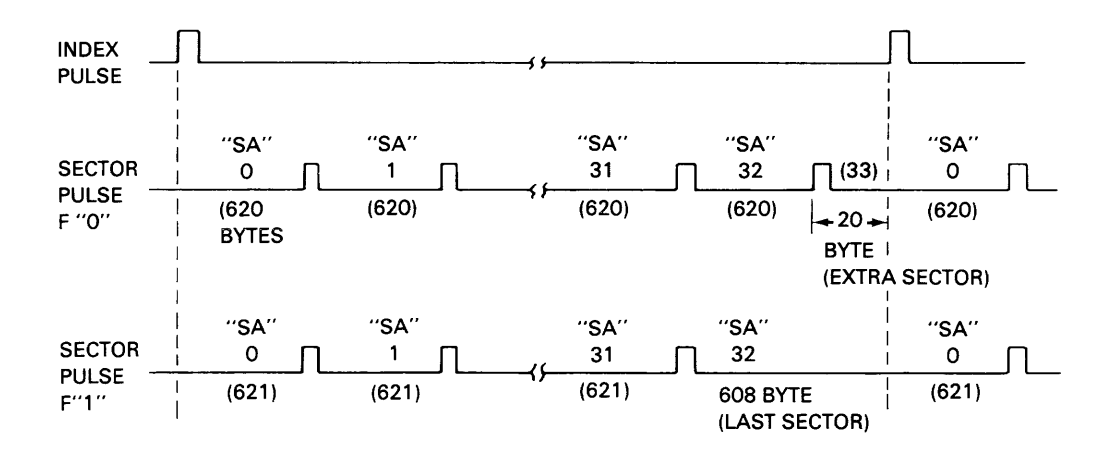

Figure 2-10 Sector Allocation

Figure 2-10 illustrates the allocation of 33 sectors with segment 1 of the sector select switch assembly in both the 0 and 1 positions.

Tables 2-1 and 2-2 list sector select switch settings and resulting sector allocations for the D2246 disk drive.

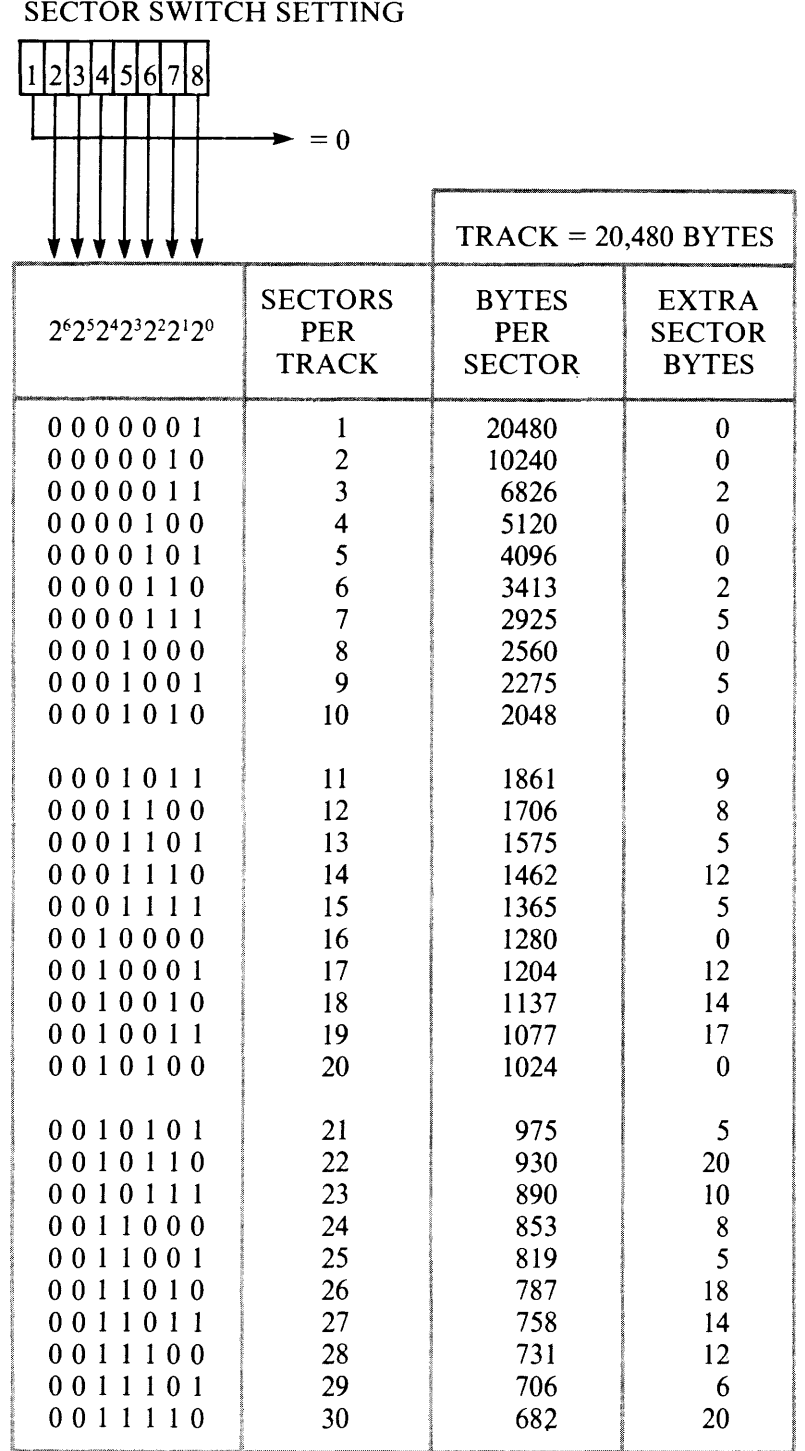

#### Table 2-1 Sector Select Switch Settings (Segment  $1 = 0$ )

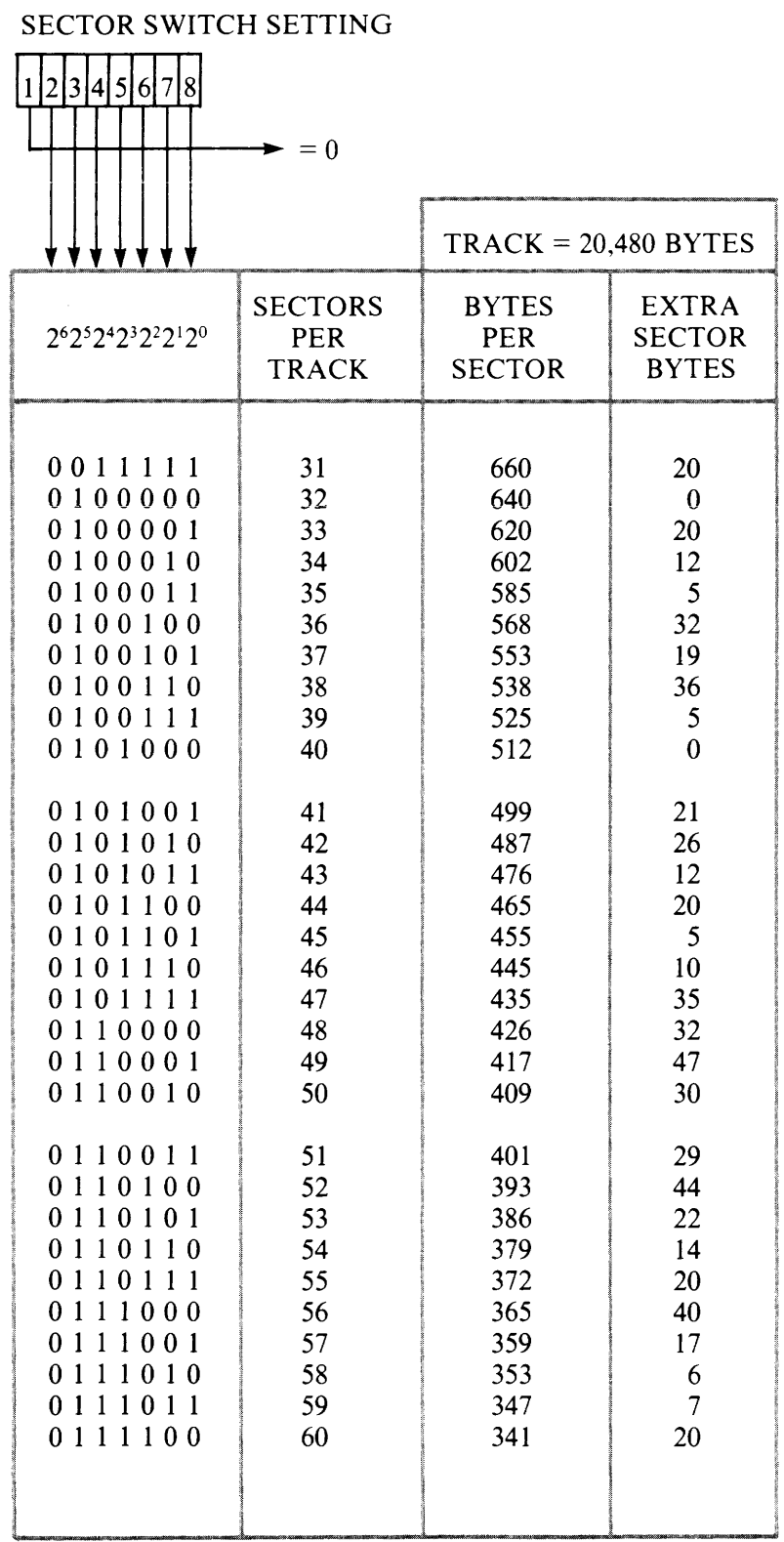

#### Table 2-1 Sector Select Switch Settings (cont'd)  $(Segment 1 = 0)$

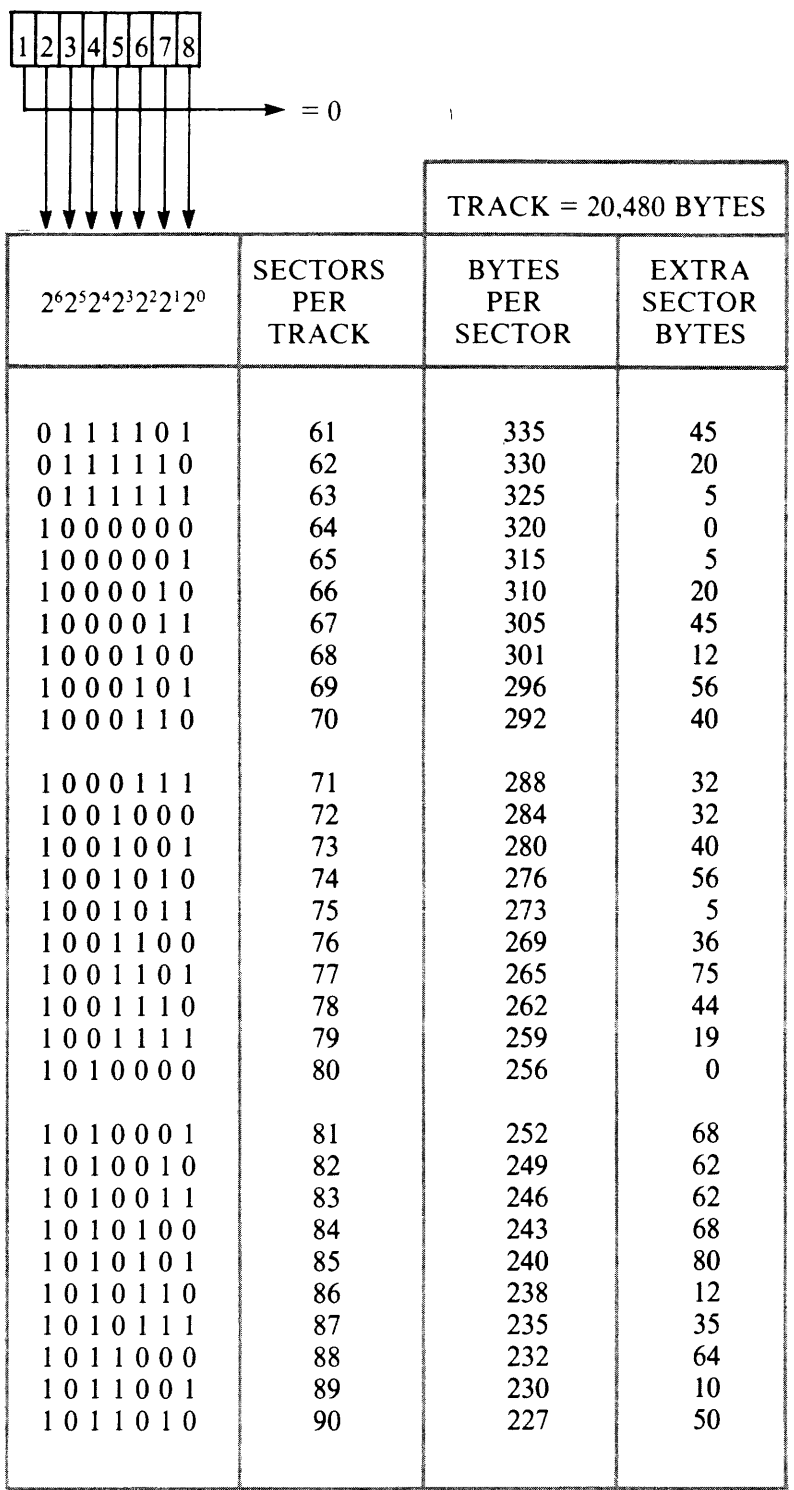

#### **Table 2-1 Sector Select Switch Settings (cont'd) (Segment 1 = 0)**

SECTOR SWITCH SETTING

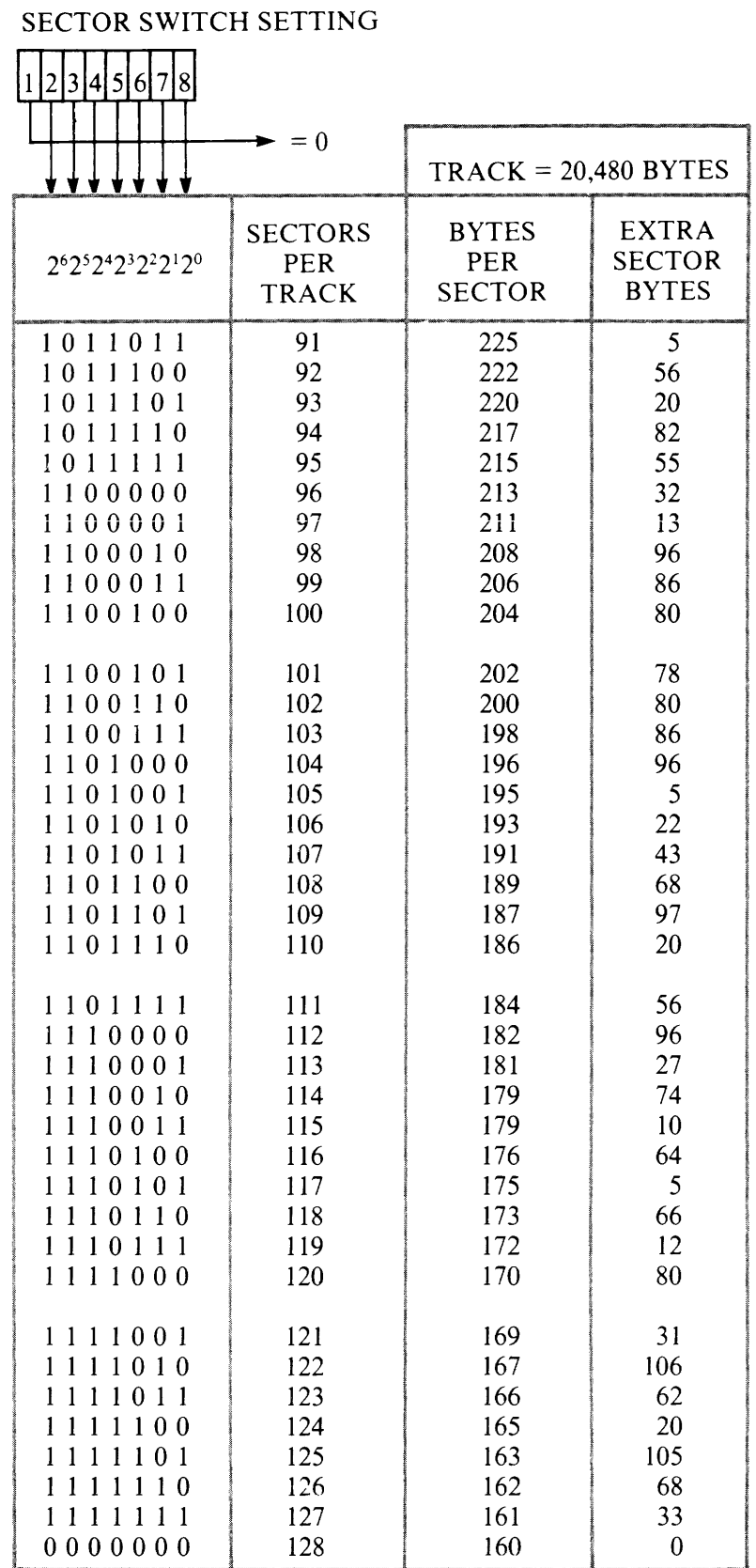

#### **Table 2-1 Sector Select Switch Settings (cont'd) (Segment 1 = 0)**

#### **Table 2-2 Sector Select Switch Settings (Segment 1** = 1)

### SECTOR SWITCH SETTING

 $\sim$   $\sim$ 

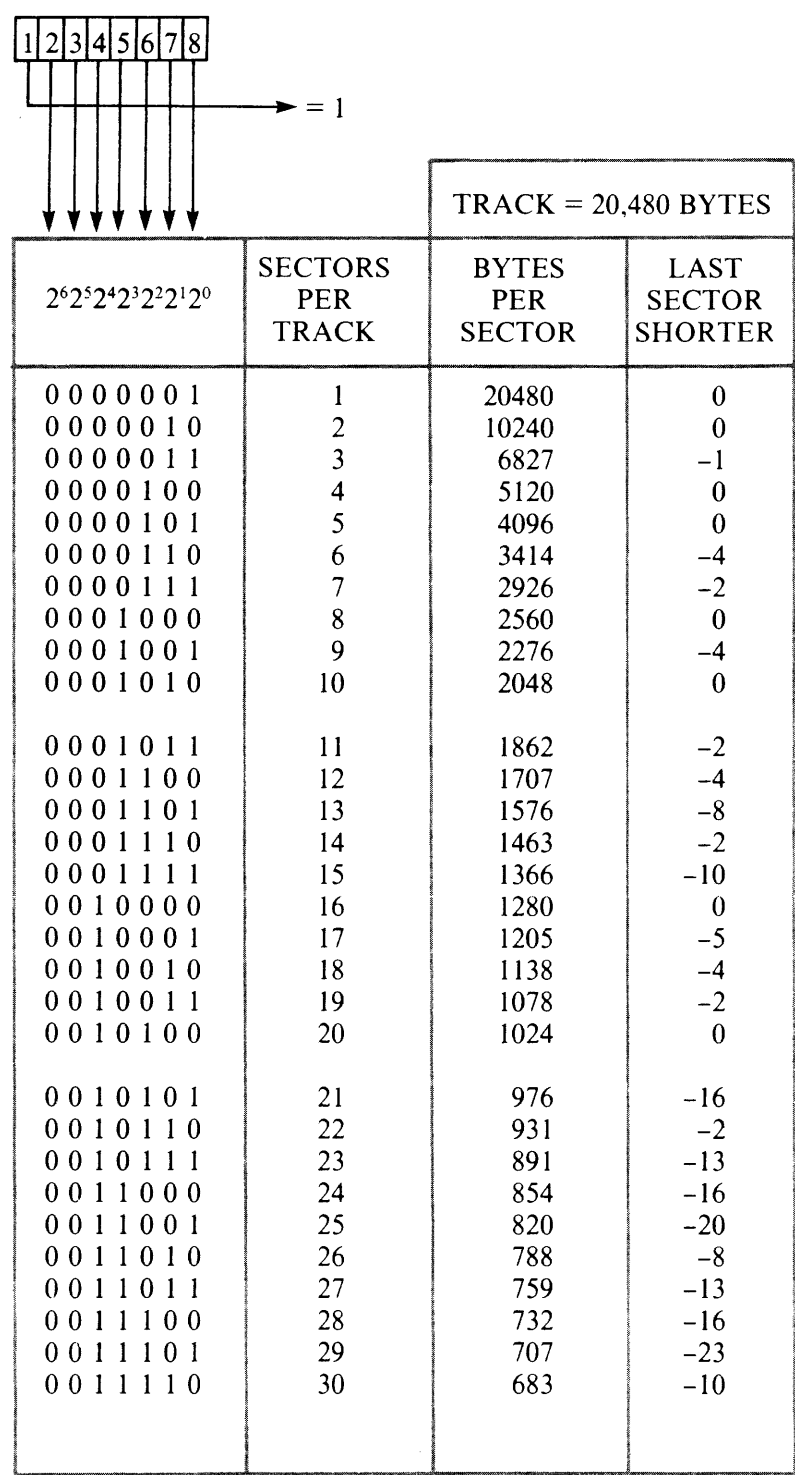

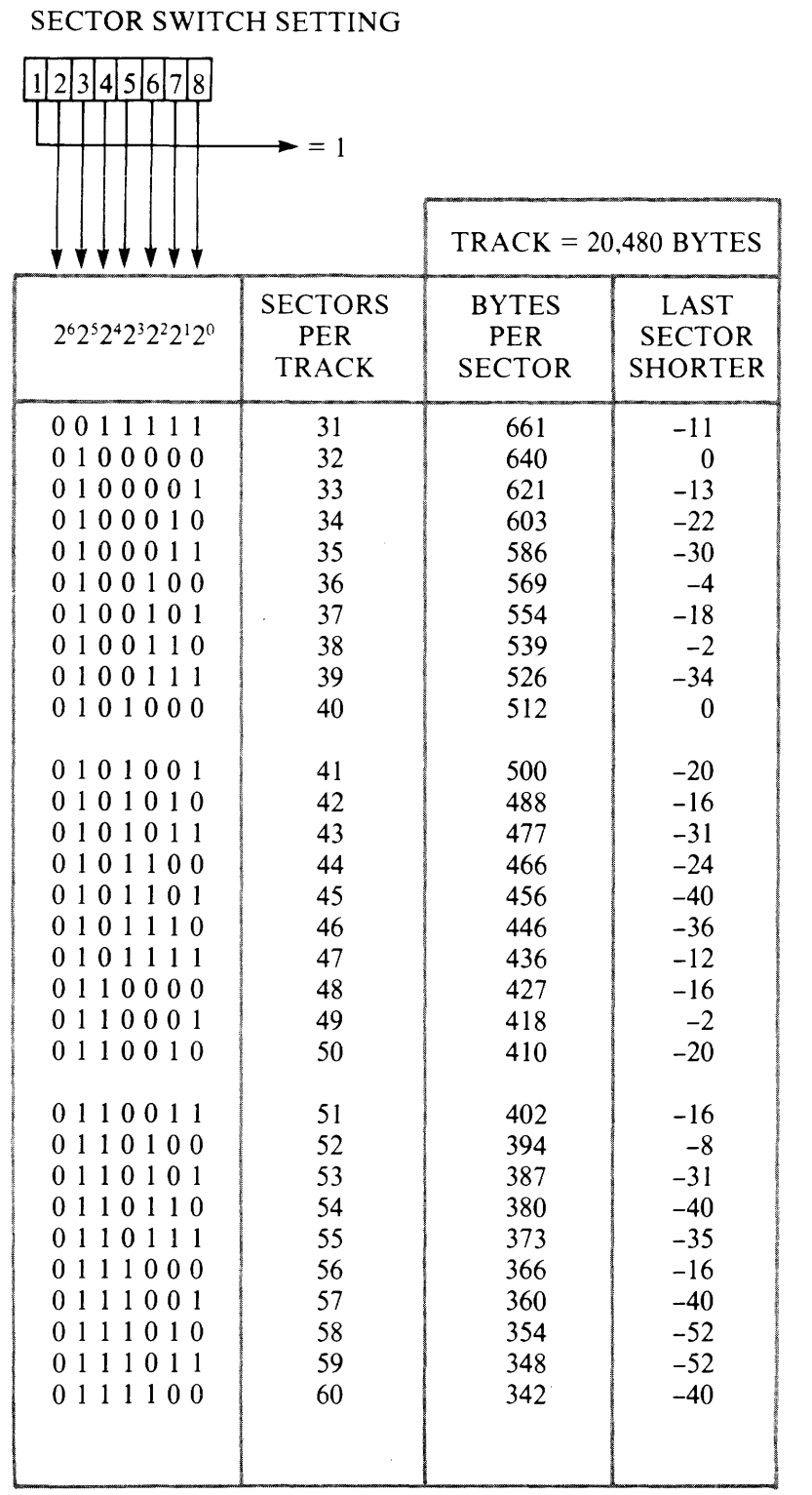

#### Table 2-2 Sector Select Switch Settings (cont'd) (Segment  $1 = 1$ )

#### Table 2-2 Sector Select Switch Settings (cont'd) (Segment  $1 = 1$ )

SECTOR SWITCH SETTING

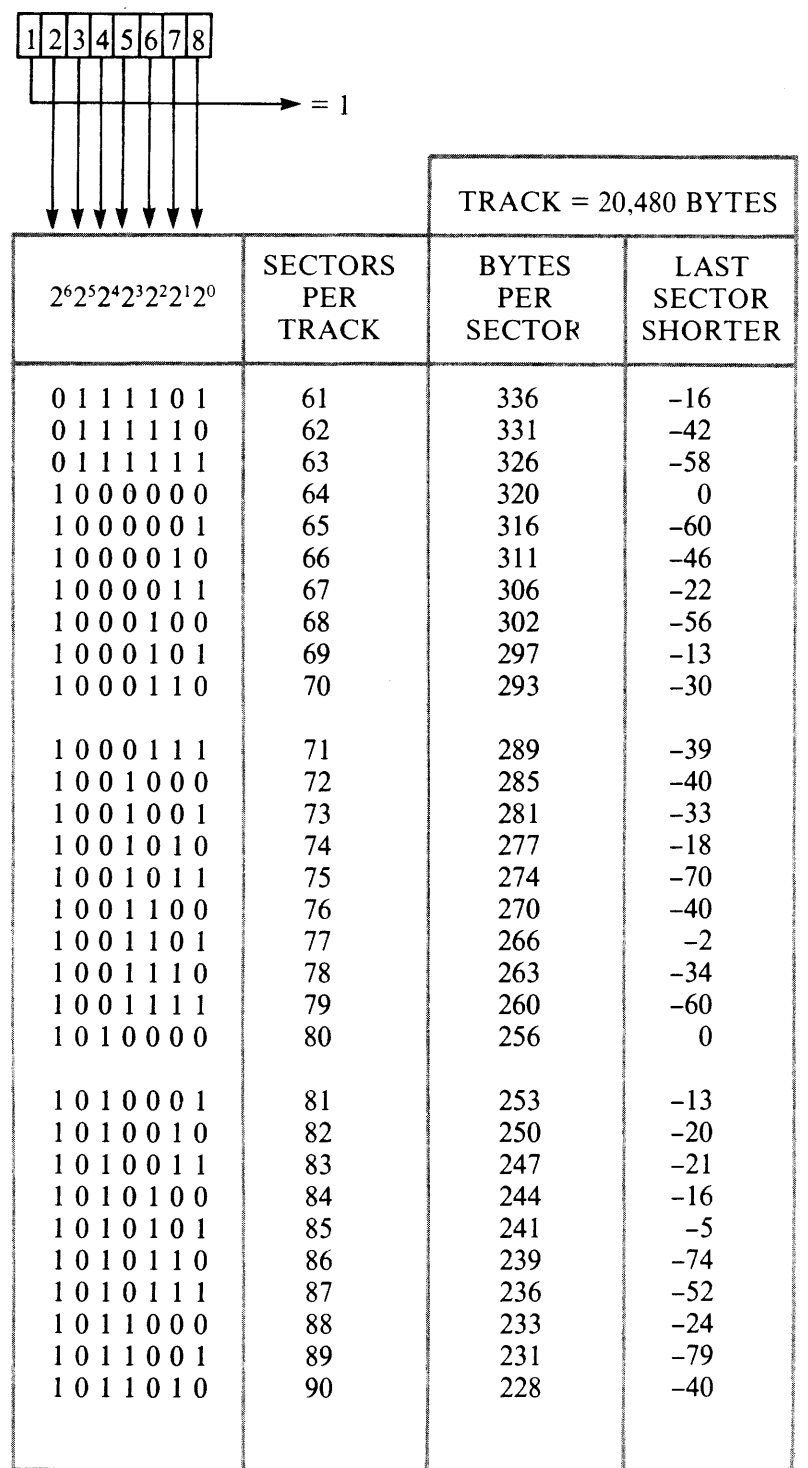

#### **Table 2-2 Sector Select Switch Settings (cont'd) (Segment 1** = 1)

### SECTOR SWITCH SETTING

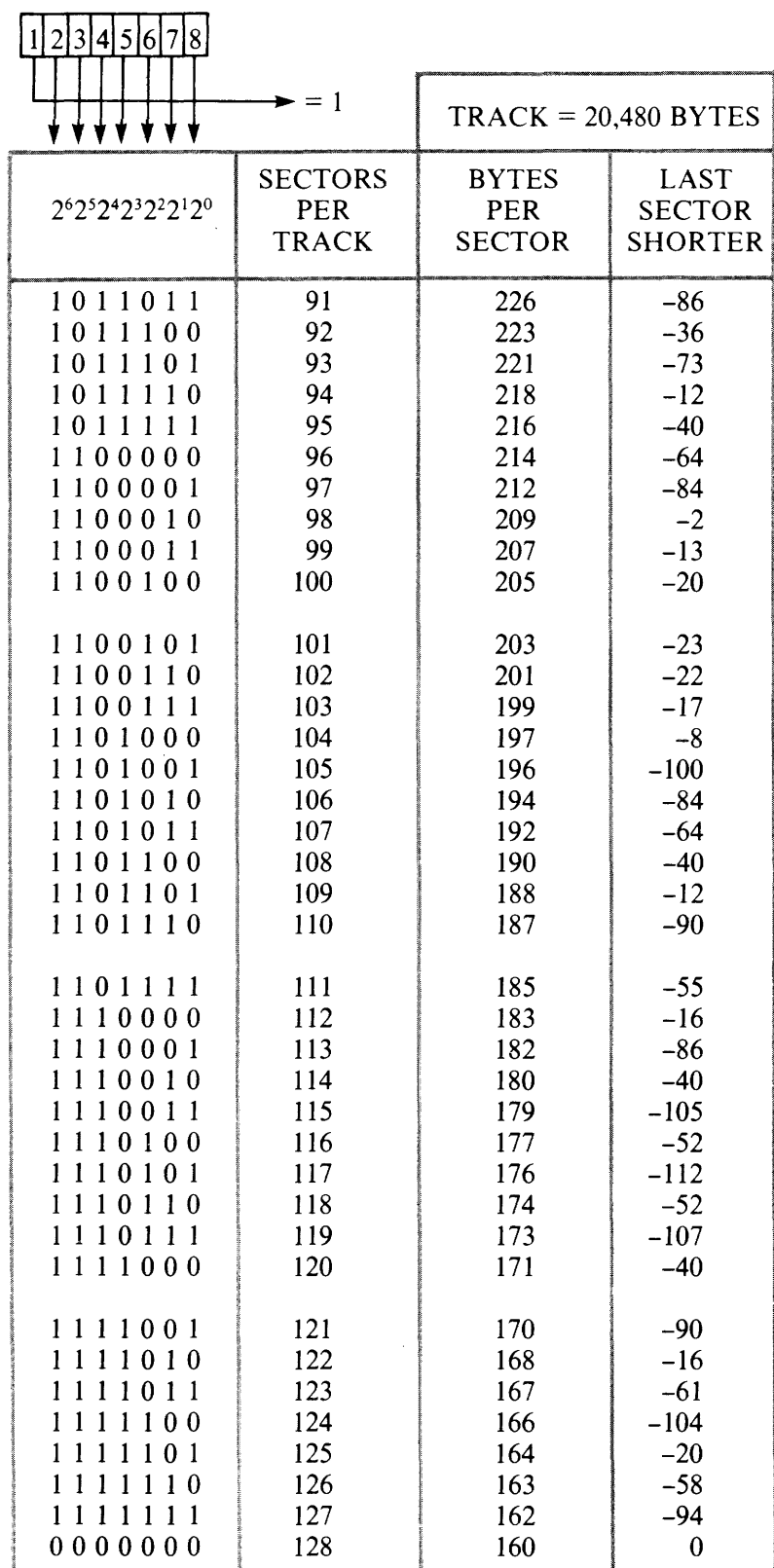

#### **2.5 CABINET/RACK INSTALLATION**

The mounting bracket (see Figure 2-11) shipped with the D2246 secures the disk drive when it is installed in a cabinet or rack.

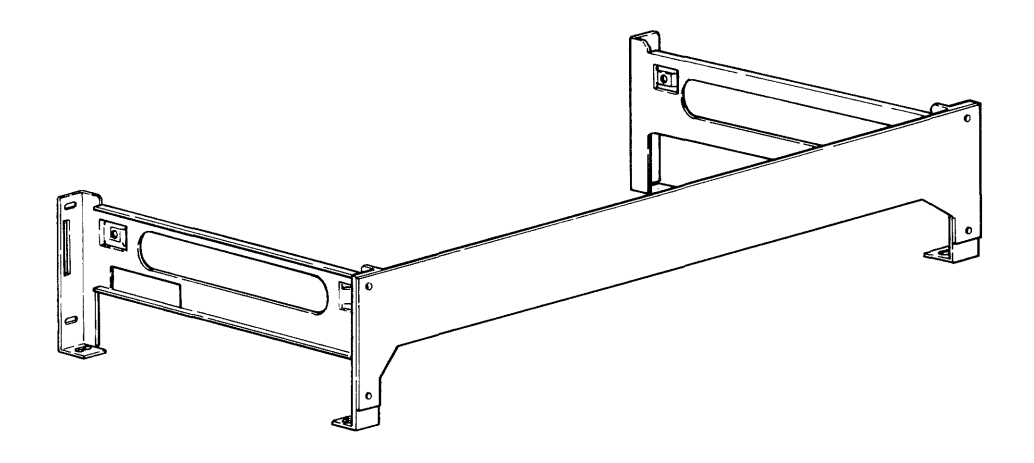

**Figure 2-11 Mounting Bracket** 

The drive can be installed in either a horizontal or vertical position as shown in Figure 2-12. Figure 2-12 also shows the required ventilation for each mounting position. An air flow of 1.1 cubic yards per minute  $(1.1 \text{ yd}^3/\text{min})$  is required on a 0.4-inch surface.

#### **NOTE**

Be certain that the segment 7 of the installation switch assembly is set according to the mounting position (see Section 2.4.1).

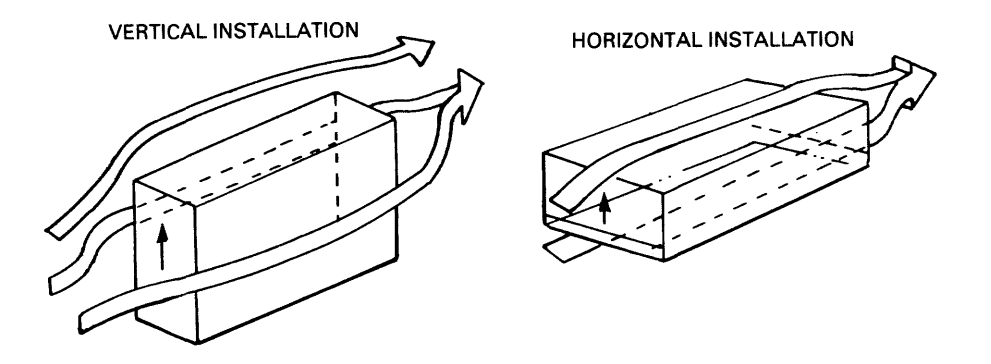

**Figure 2-12 Horizontal and Vertical Installation** 

When installing the disk drive, first verify that the mounting holes in the rack or cabinet align with the holes in the mounting bracket. Refer to Appendix B for information on unit dimensions.

#### 2.6 CABLE CONNECTIONS

This section describes the different connectors for the interface signal cables (cables A and B), for the system ground cable, and for the power cable.

#### 2.6.1 Interface Cables

Interface cables A and B are connected to the G9QST PCB as shown in Figure 2-13.

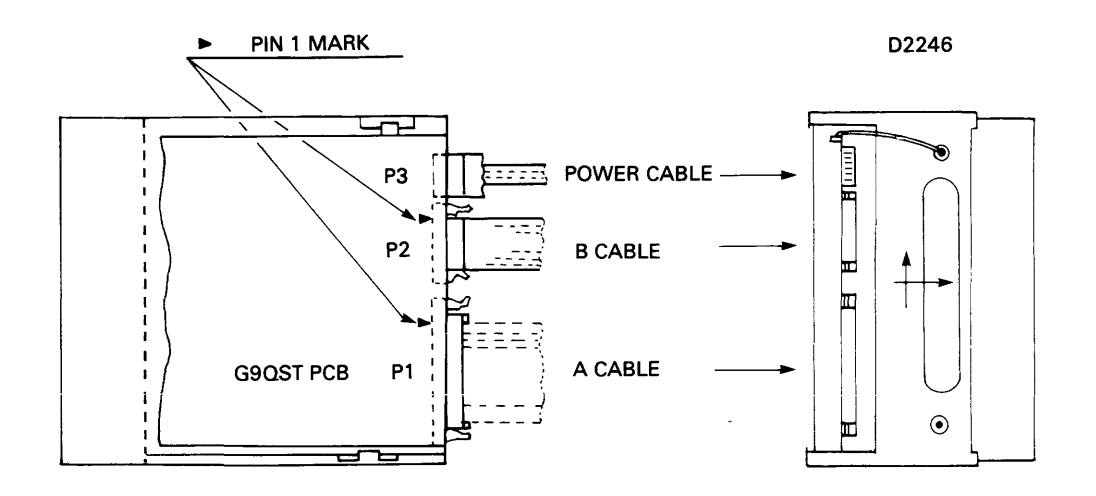

Figure 2-13 Interface Cable Connections

Cable B should not exceed 49.2 ft (15 m) in length. Cable A should not exceed 98.4 ft (30 m) in length. In a daisy-chain system, the total length of cable A (from the controller to the last drive) should not exceed 98.4 ft (see Figure 2-14).

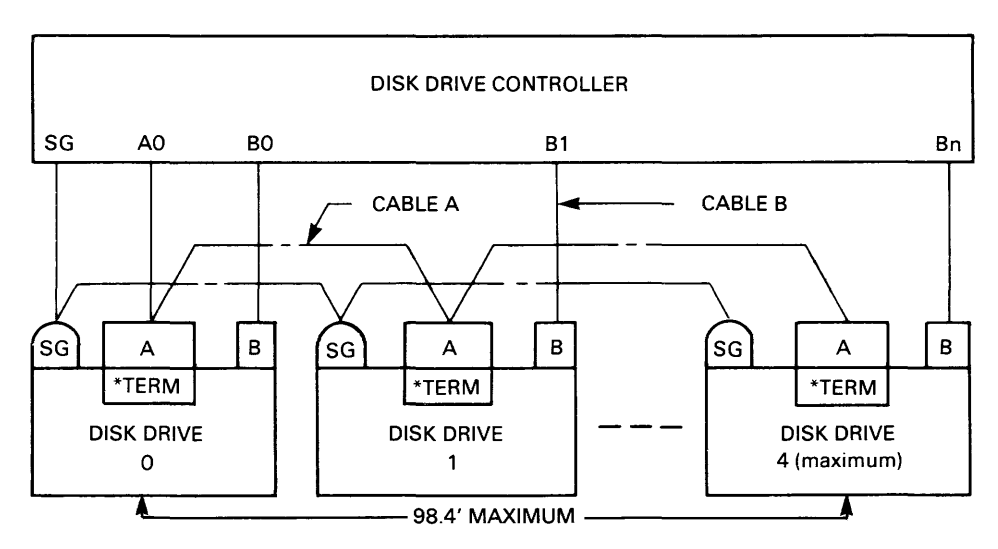

\* TERMINATING RESISTORS INSTALLED ON EACH DRIVE

Figure 2-14 Cable A/Daisy-Chain System

#### 2.6.2 System Ground Cable

Connect a system ground cable to the signal ground (SG) terminal at the rear of the disk drive (see Figure  $2-15$ ).

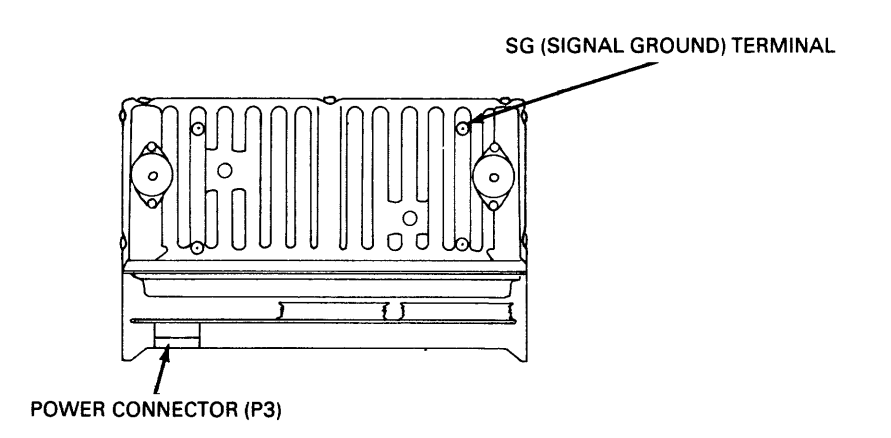

Figure 2-15 Signal Ground and Power Connections

#### 2.6.3 Power Cable

Connect the power cable to connector P3 at the rear of the disk drive (see Figure 2-15).

#### 2.7 LOCK CONTROL ASSEMBLY

When the disk drive is shipped, the spindle and actuator positioner are secured with a lock device to prevent movement. This lock must be released prior to operating the drive. To unlock the spindle and actuator, slide the lock control lever to the FREE position (see Figure 2-16).

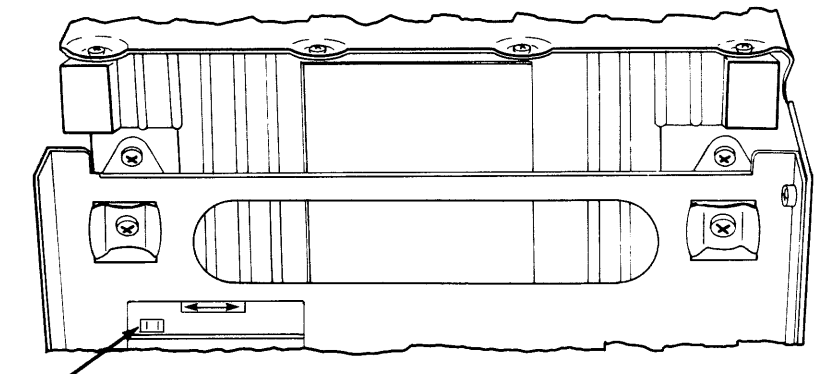

LOCK LEVER

Figure 2-16 Lock Control Assembly

**Chapter 3** 

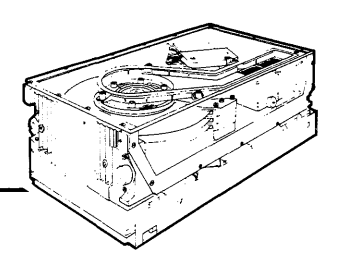

# **Preventive Maintenance and Troubleshooting**

This chapter outlines maintenance and troubleshooting procedures for the D2246 disk drive. It describes preventive maintenance, test operations and test points, and associated waveforms. Refer to Appendix C for information on how to use the optional diagnostic panel.

#### 3.1 GENERAL MAINTENANCE RULES

Always observe the following general rules when replacing parts or servicing the disk drive.

- Turn off the disk drive and disconnect all ac power to the drive power supply before performing any maintenance procedure on the drive.
- Never remove or install any PCB, or disconnect any connector, plug, or wire while power is on.
- When removing any connector, grasp it firmly by its sides and pull it out. Do not remove any connector by pulling on the wire bundle.
- Do not remove any parts that are not specified in the replacement procedures.
- Package PCBs in an electrostatic-free envelope when they are transported.

#### 3.2 MAINTENANCE TOOLS

Standard maintenance procedures require the following common hand tools.

- No. 1 Phillips screwdriver
- No. 2 Phillips screwdriver
- Small straight-tip screwdriver

The following instruments are also required.

- High impedance voltmeter
- Oscilloscope (Tektronics 465 or equivalent)

A rotor handler (NEC part number 134-233280) and a diagnostic panel (NEC part number 134-200267) are recommended.
### 3.3 PREVENTIVE MAINTENANCE

Preventive maintenance is limited to periodic dusting of the surface of the drive. No lubrication or further cleaning is required or recommended. D2246 disk drives contain no parts that require scheduled adjustment or replacement.

#### **NOTE**

The air filter in the sealed head/disk assembly cannot be replaced or cleaned.

As part of a periodic preventive maintenance routine, run system-specific (software) diagnostic programs or use the diagnostic panel to run offline test procedures (see Appendix C).

### 3.4 TROUBLESHOOTING

If a fault occurs, attempt to isolate the fault to the host, to the host controller, to the disk drive, or to another connecting component. For faults isolated to the disk drive, use the troubleshooting procedures outlined in the following flowcharts. These procedures localize the fault to a specific drive component.

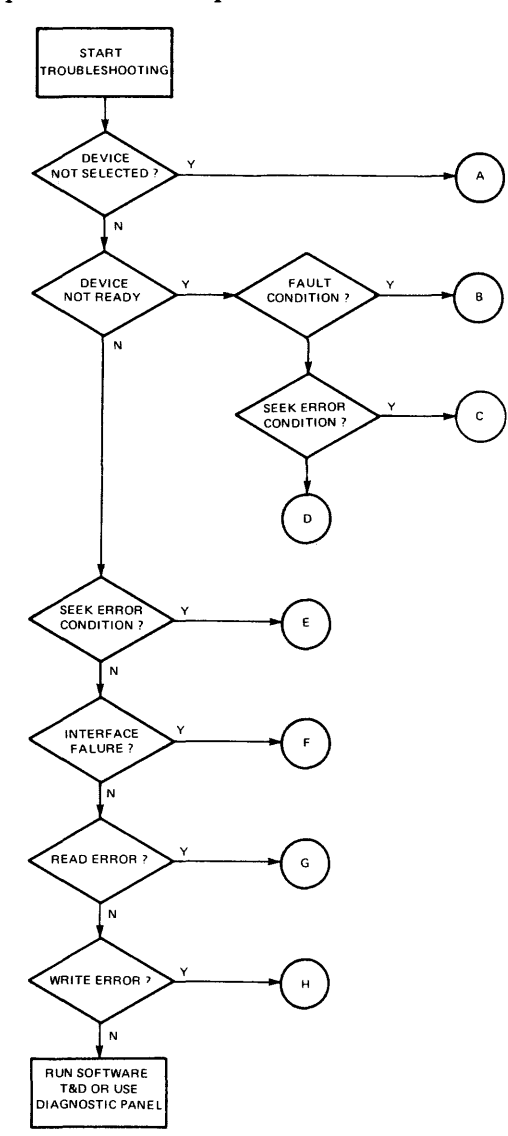

Figure 3-1 Troubleshooting Flowcharts

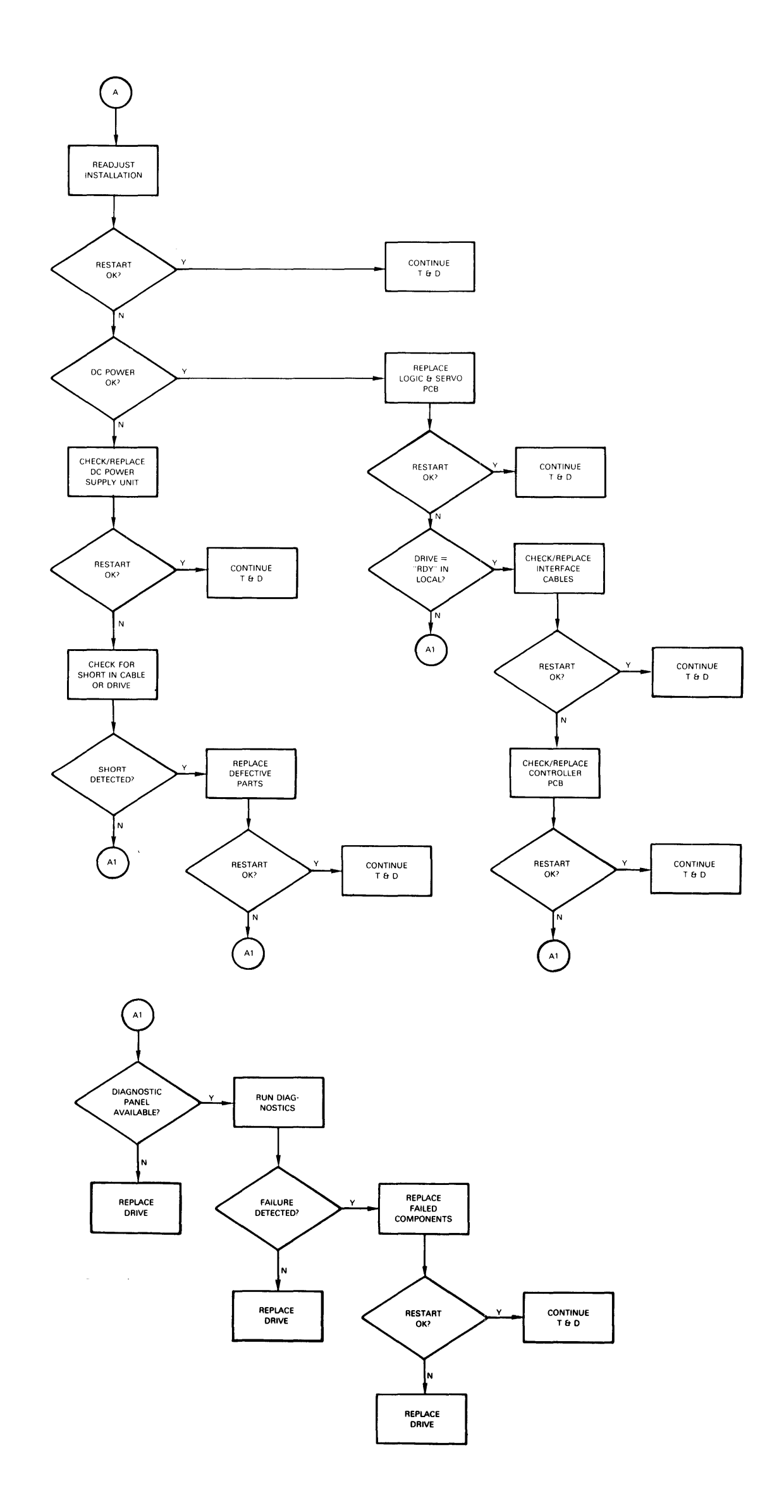

## **Figure 3-1 Troubleshooting Flowcharts (cont'd)**

J.

 $\sim$ 

 $\sim$ 

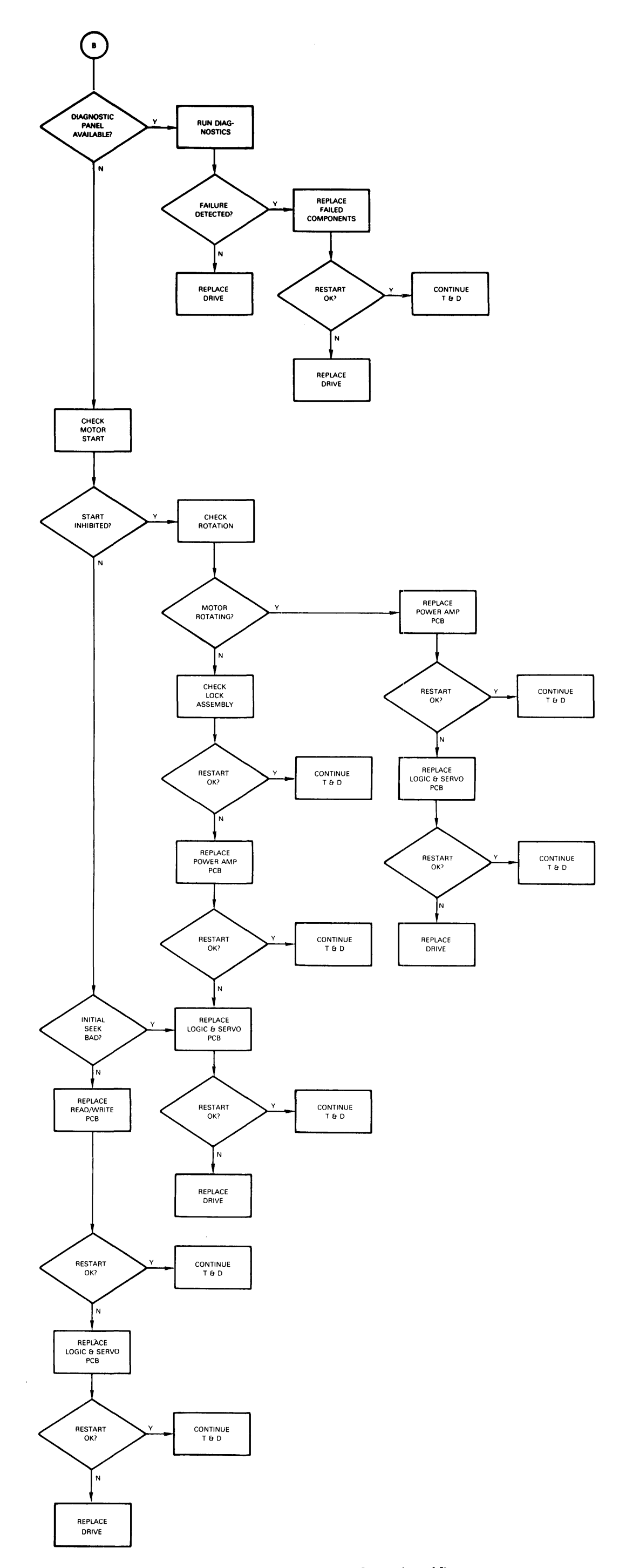

**Figure 3-1 Troubleshooting Flowcharts (cont'd)** 

 $\bar{z}$ 

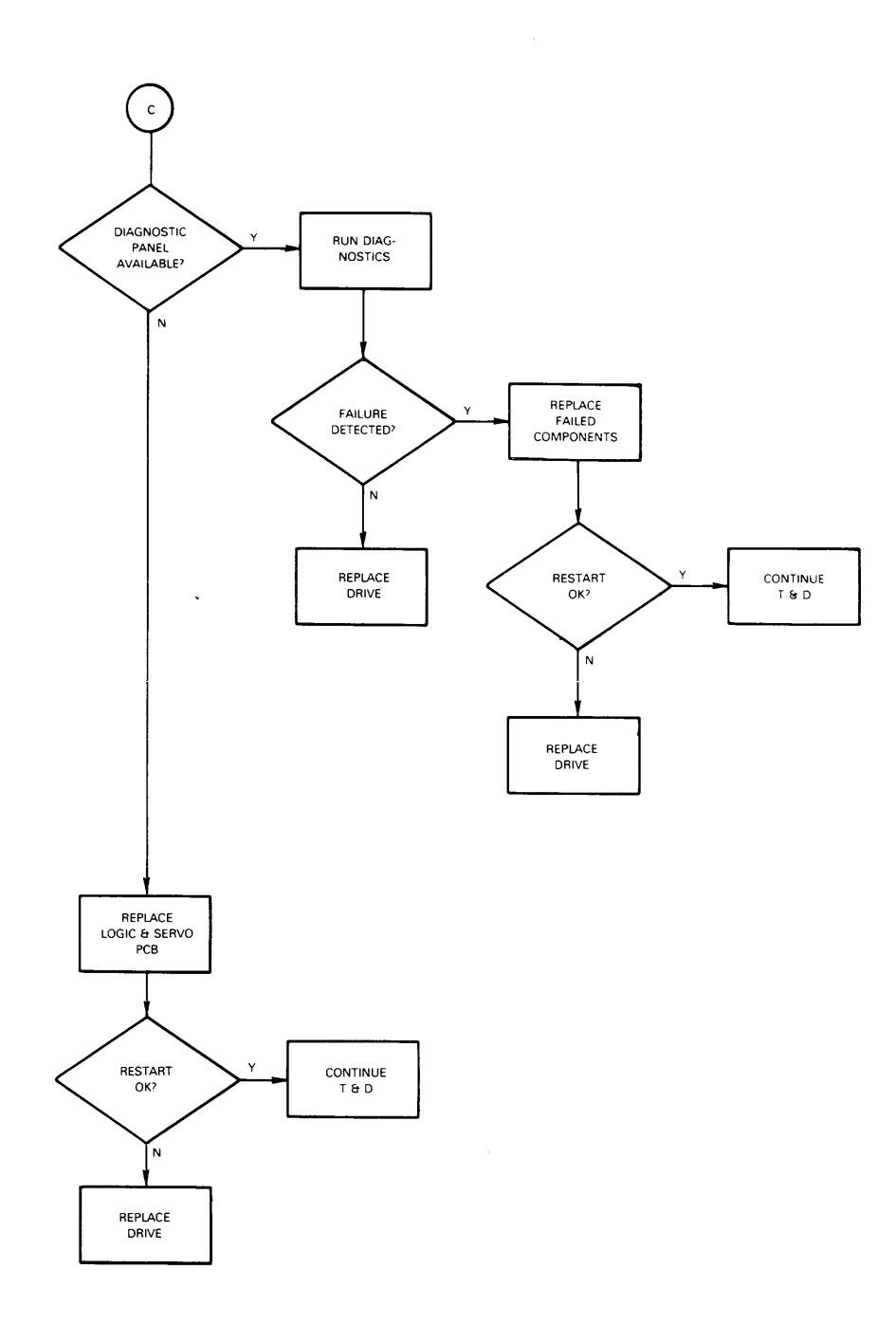

**Figure 3-1 Troubleshooting Flowcharts (cont'd)** 

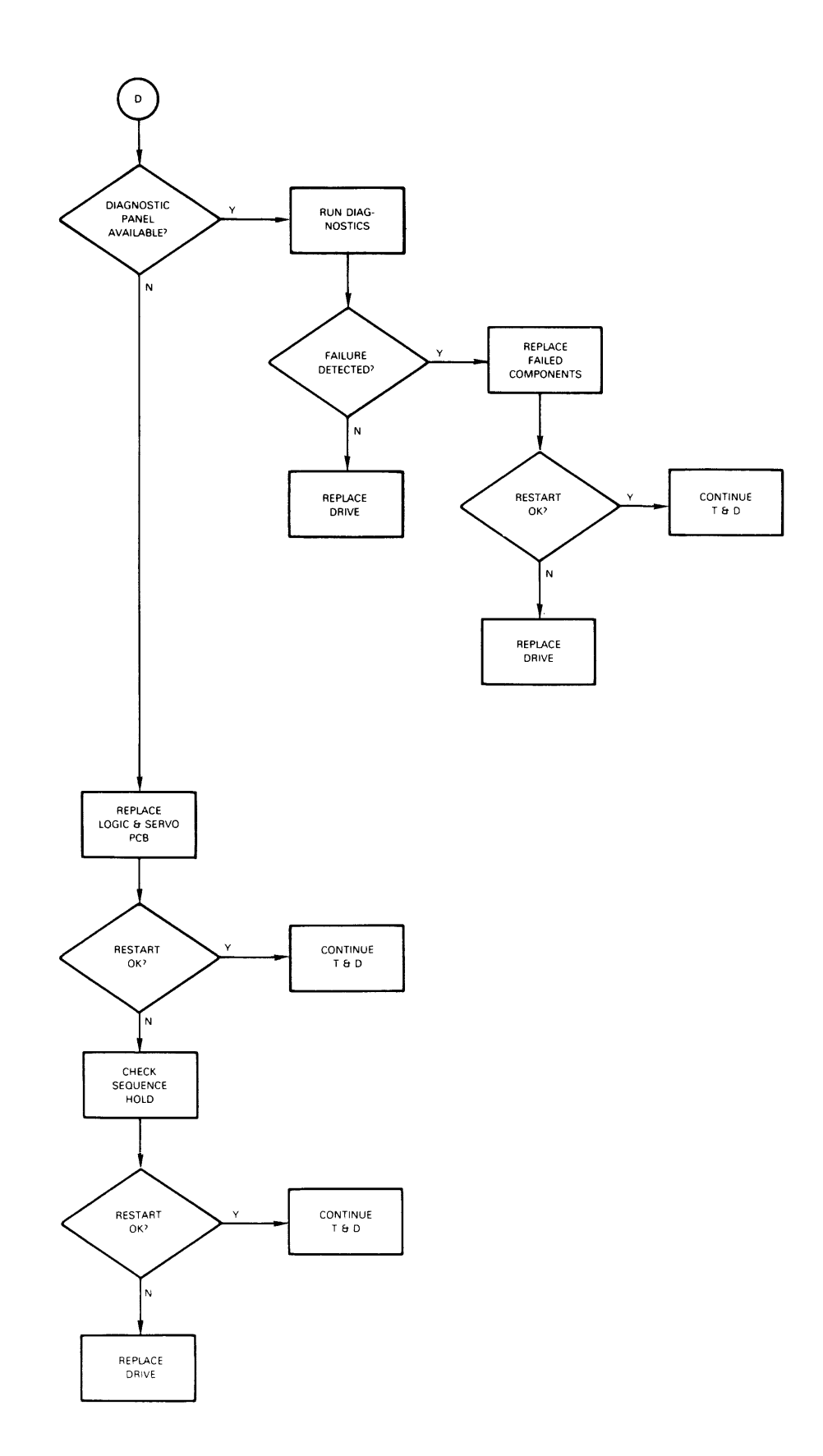

**Figure 3-1 Troubleshooting Flowcharts (cont'd)** 

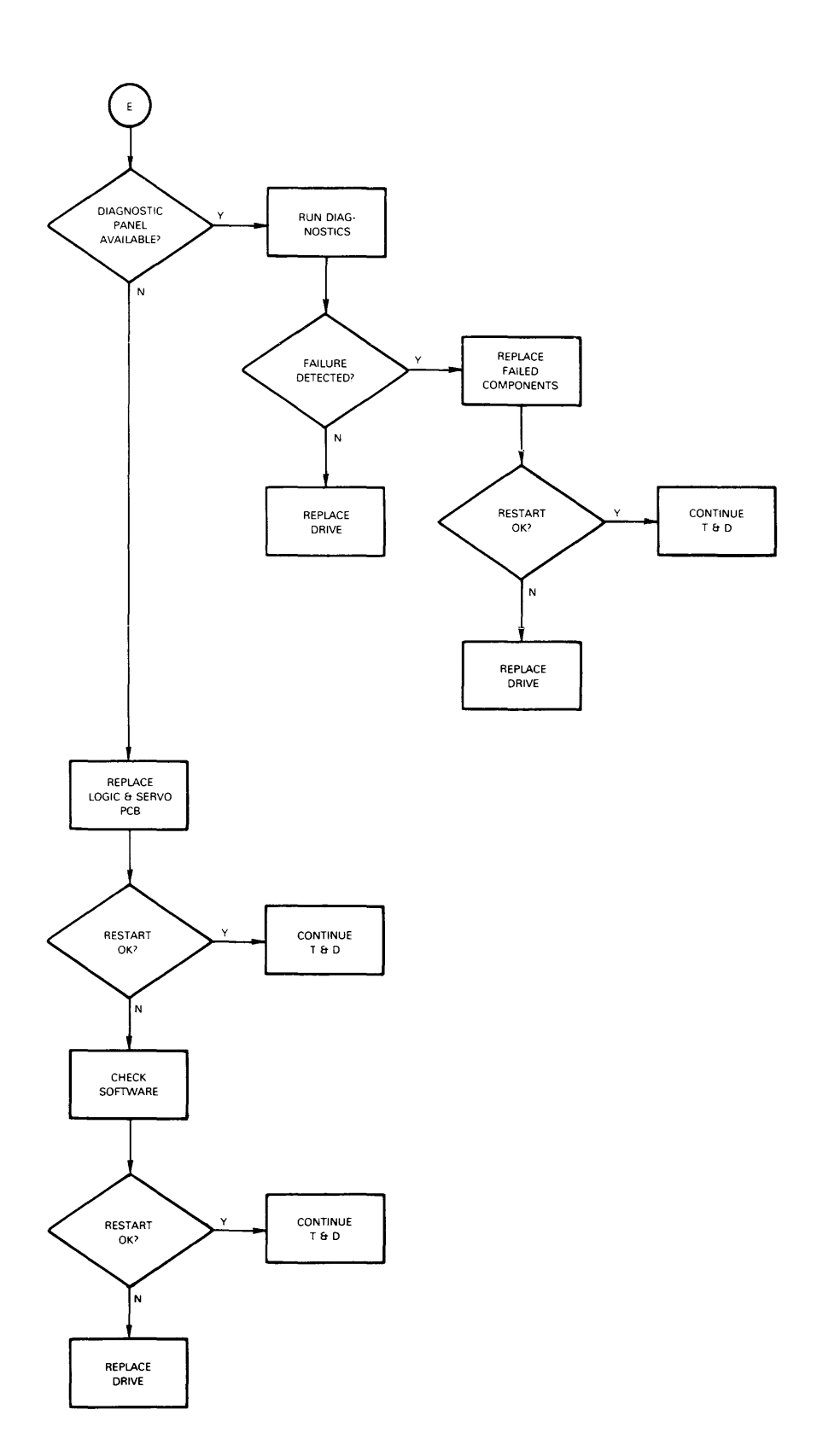

**Figure 3-1 Troubleshooting Flowcharts (cont'd)** 

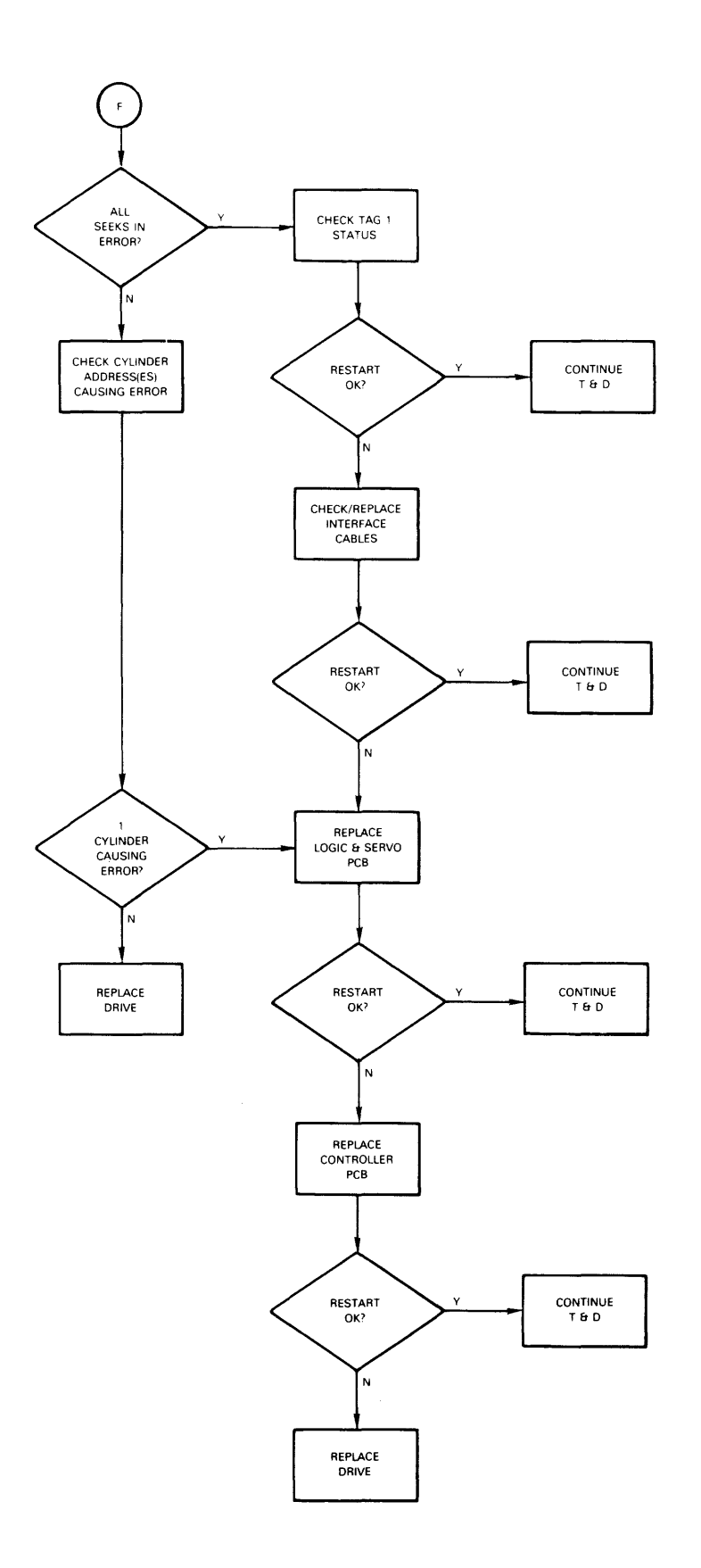

**Figure 3-1 Troubleshooting Flowcharts (cont'd)** 

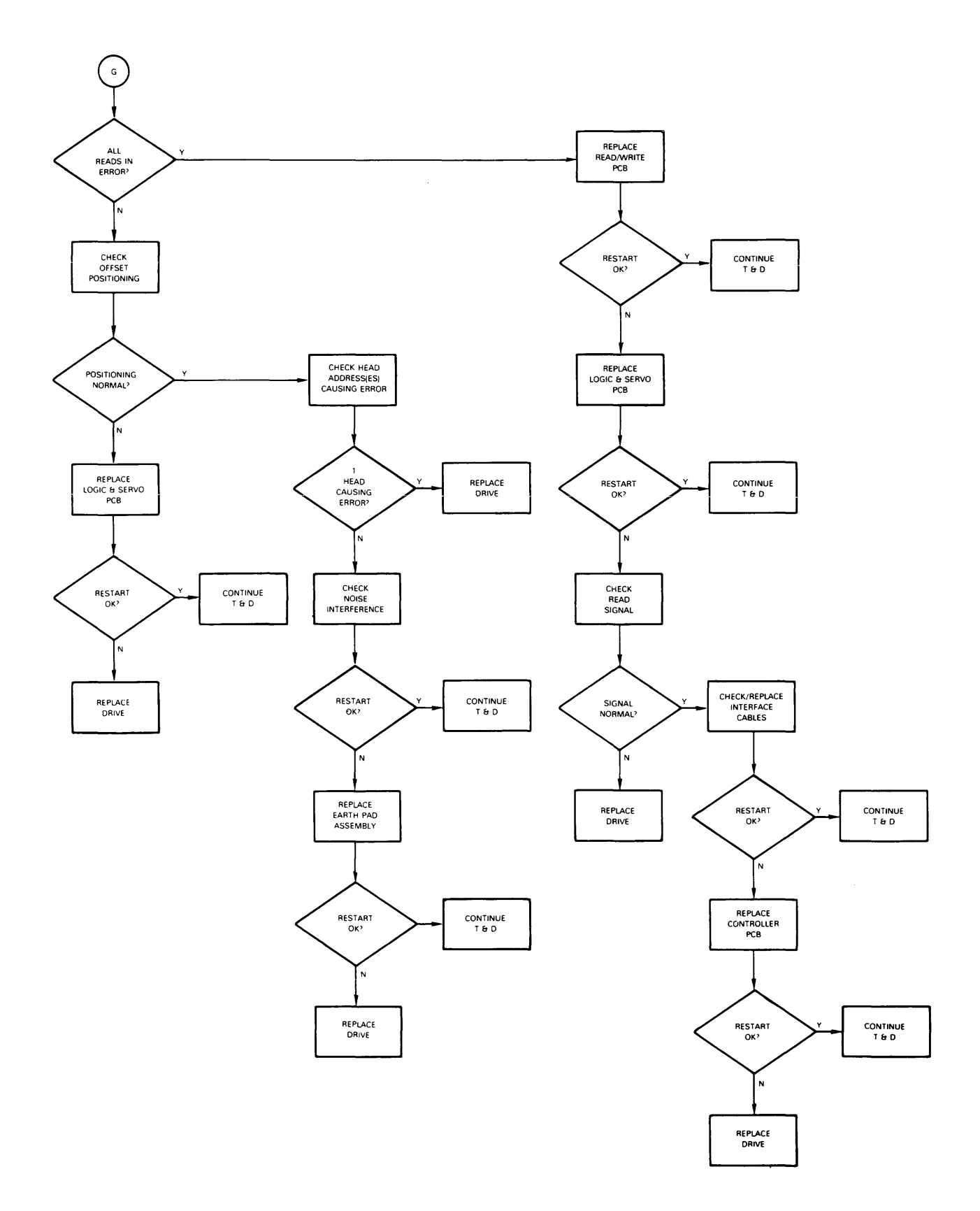

 $\hat{\mathcal{A}}$ 

Figure 3-1 Troubleshooting Flowcharts (cont'd)

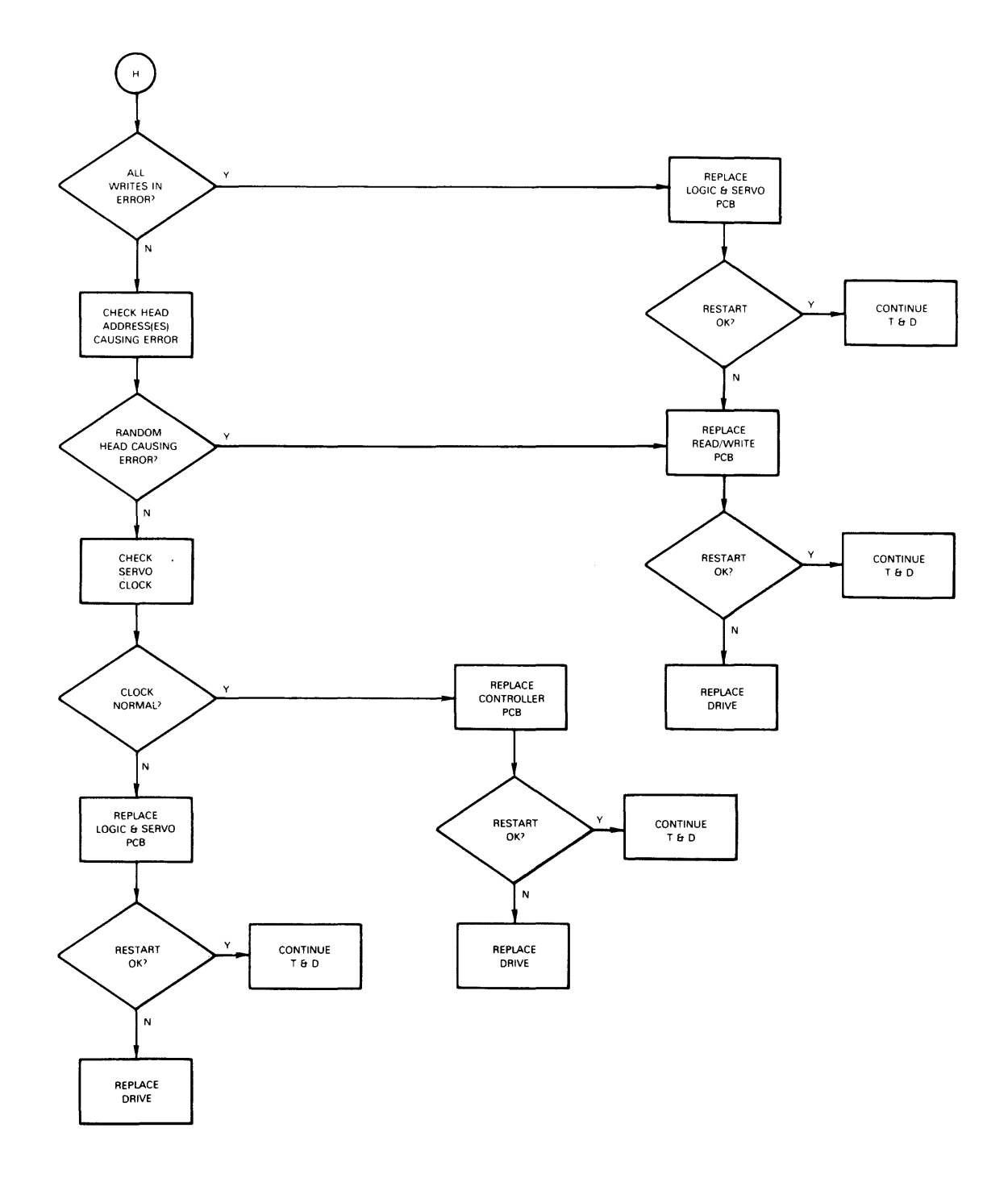

**Figure 3-1 Troubleshooting Flowcharts (cont'd)** 

### 3.5 SERVO SYSTEM SIGNALS

Test point locations on the G9QST logic and servo PCB are shown in Figure 3-2. Table 3-1 lists the signal output and signal level from each test point.

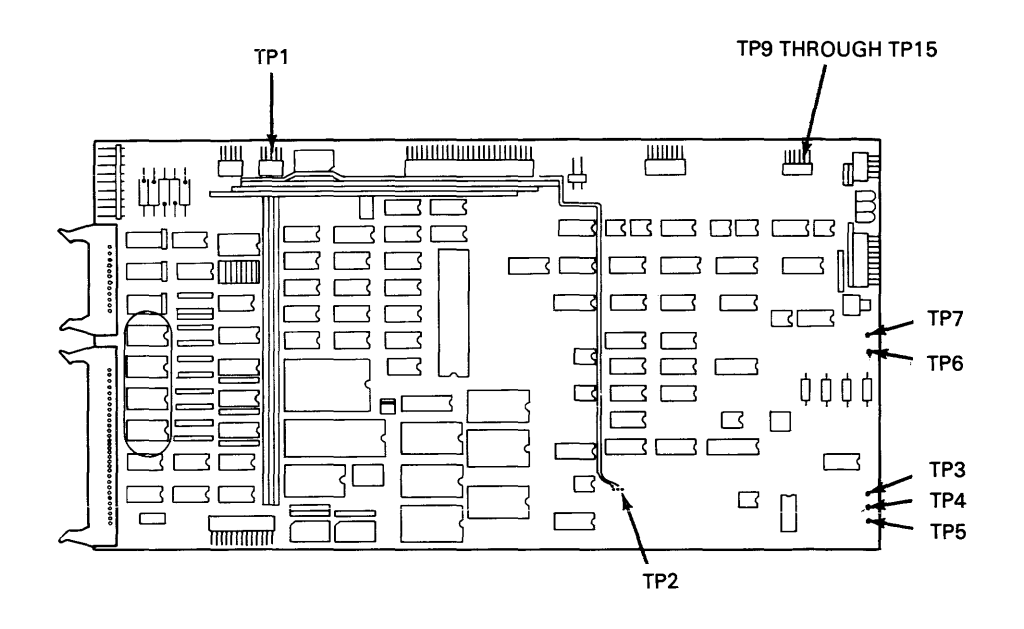

Figure 3-2 G9QST Test Point Locations

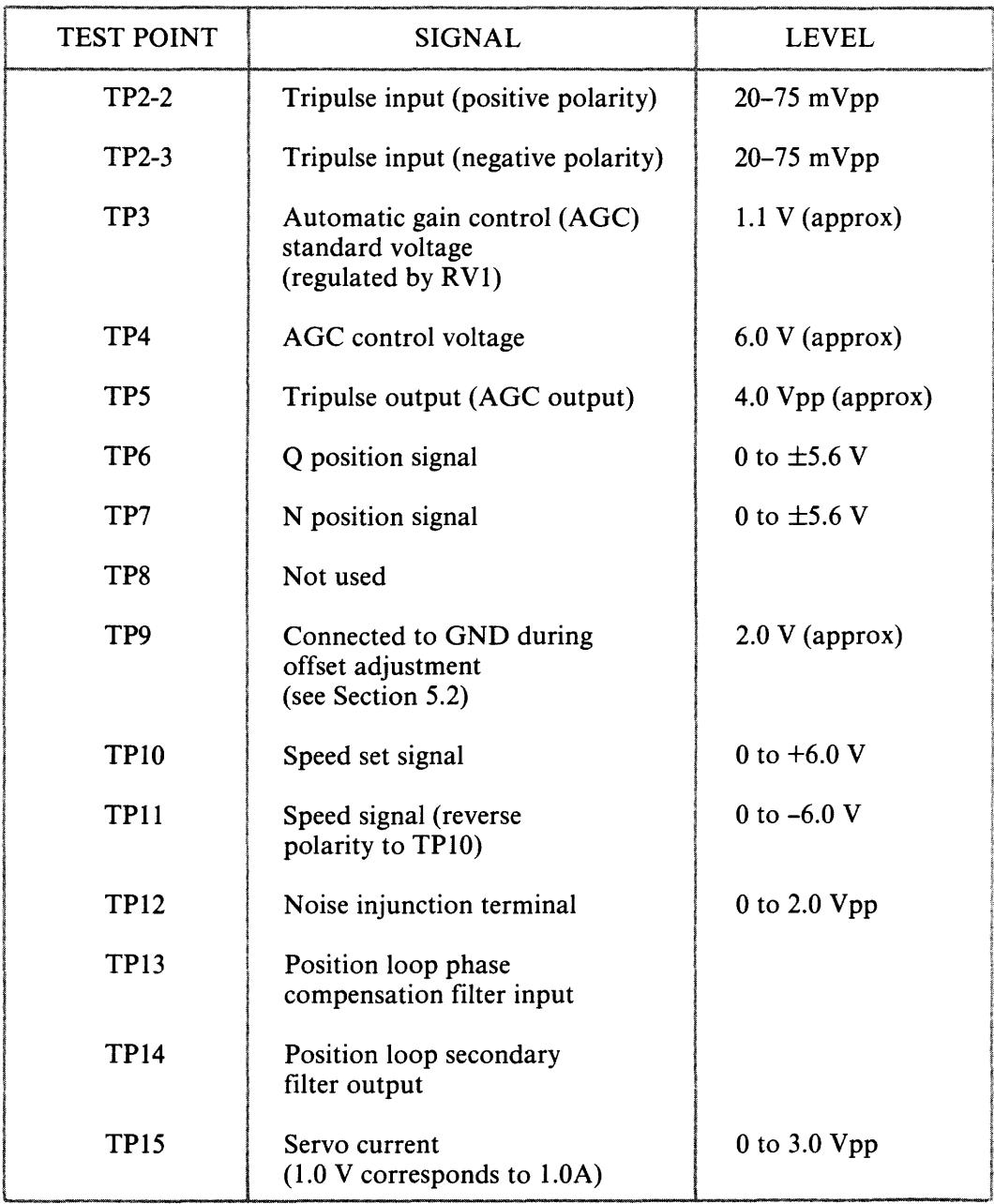

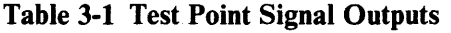

 $\ddot{\phantom{a}}$ 

Normal servo system signals match the specifications and waveforms listed in Table 3-2.

 $\mathcal{L}^{\mathcal{A}}$ 

 $\sim 10^7$ 

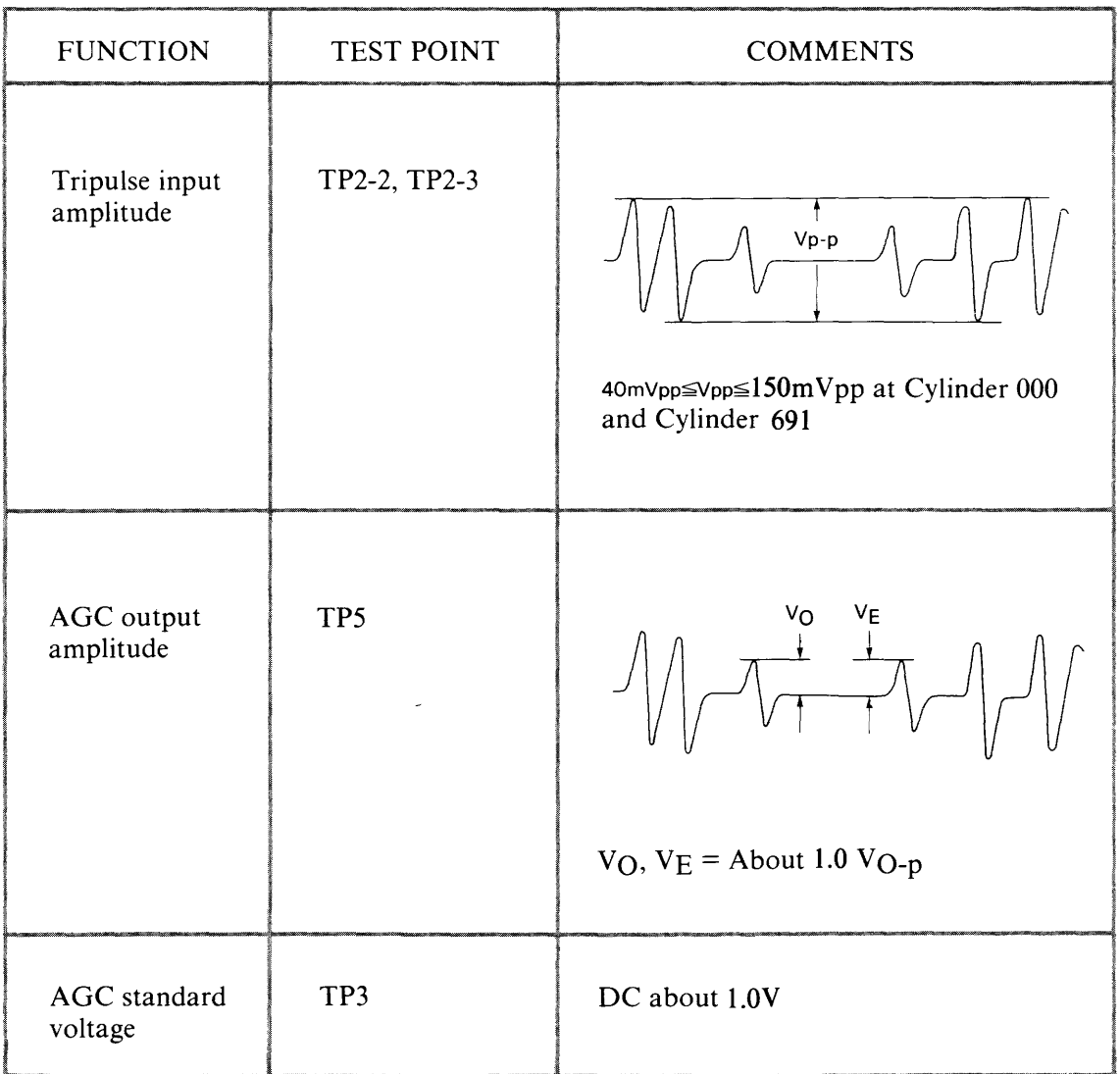

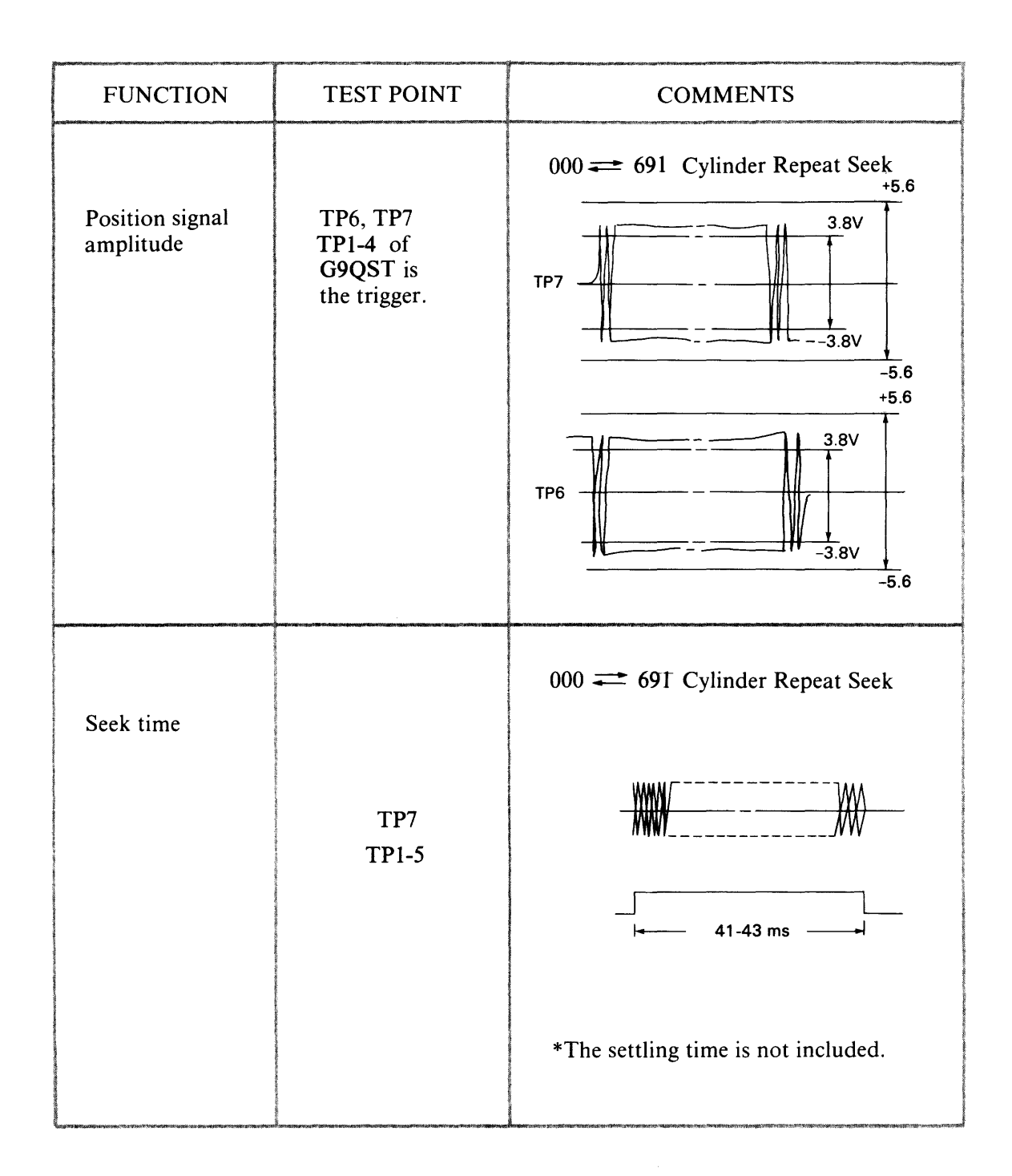

## **Table 3-2 G9QST Servo Signals (cont'd)**

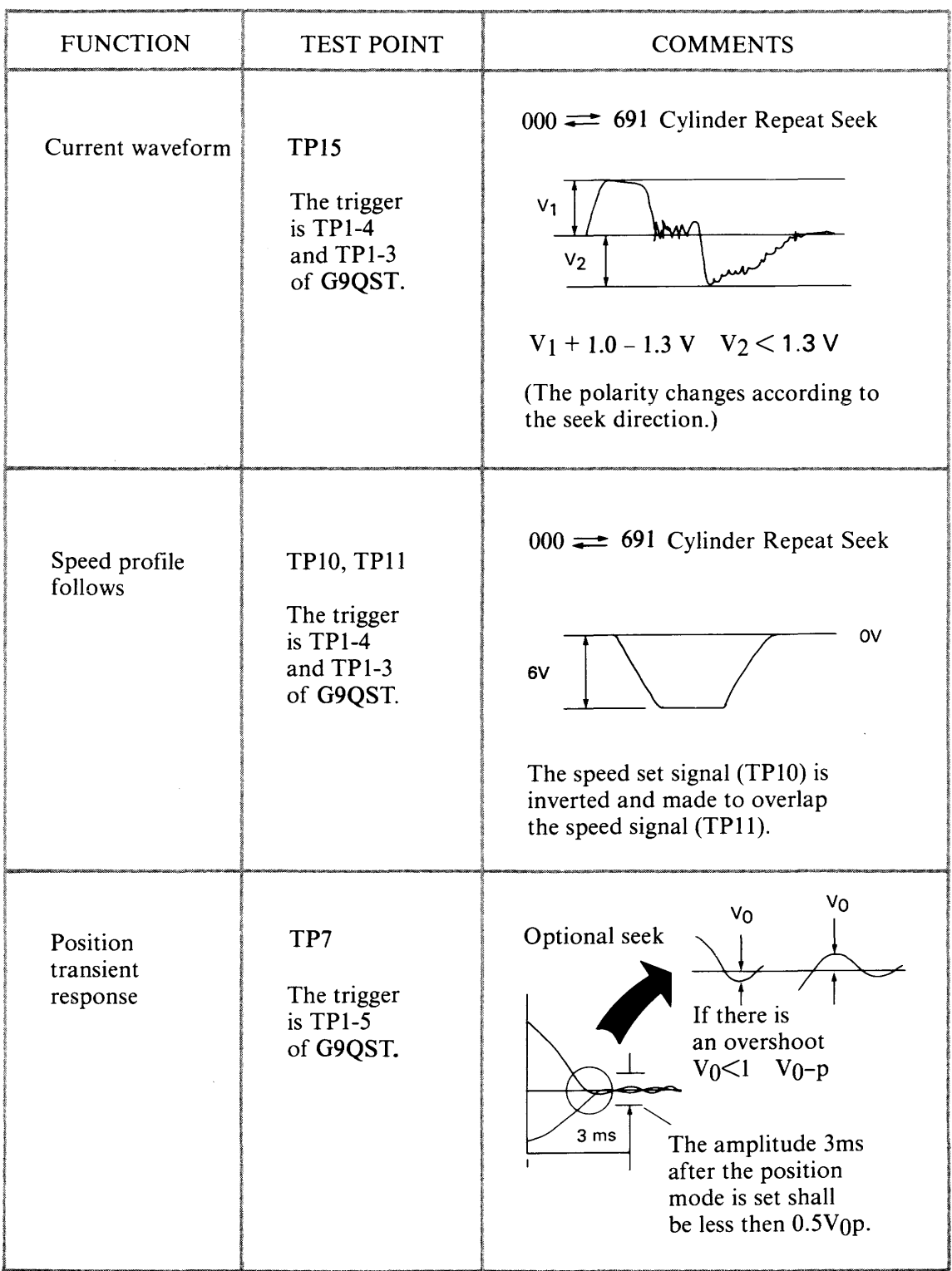

### 3.6 SEEK OPERATIONS TESTING

A repeat seek or a one-cylinder seek operation can be initiated by connecting strapping wire to TPI.

### 3.6.1 Repeat Seek Operation

A repeat seek operation seeks from the low cylinder (cylinder 000) to the high cylinder (cylinder 691), and then from the high cylinder back to the low cylinder. To perform a repeat seek operation, connect wires to TPI as shown in Figure 3-3.

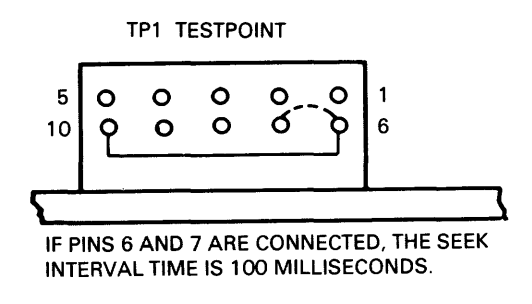

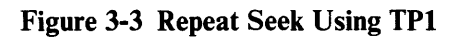

### 3.6.2 One-Cylinder Seek Operation

A one-cylinder seek operation seeks from cylinder 000, to cylinder 001, to cylinder 002, and continues to the high cylinder. From the high cylinder, the unit seeks to cylinder 690, to cylinder 689, and continues back to the low cylinder. To perform a one-cylinder seek operation, connect wires to TPI as shown in Figure 3-4.

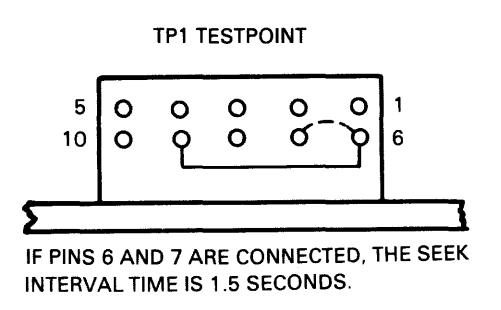

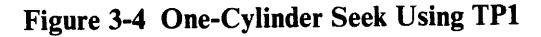

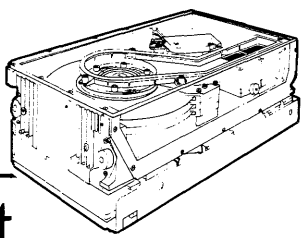

## **Removal and Procedures**

This chapter provides procedures for removing and replacing D2246 components and assemblies. Field-replaceable items are listed in Table 4-1.

| COMPONENT/ASSEMBLY           | NEC PART NUMBER  |
|------------------------------|------------------|
| G9QST Logic and Servo PCB    | 134-832954       |
| G9QSQ Power Amplifier PCB    | 134-832951       |
| G9QSN Read/Write PCB         | 134-832949       |
| Earth Pad Assembly           | 134-232861-0     |
| <b>Motor Stator Assembly</b> | 806-942281-003-0 |

Table 4-1 D2246 Field Replaceable Components

### 4.1 G9QST (LOGIC AND SERVO) PCB REMOVAL

Follow these steps to remove the G9QST logic and servo PCB.

- 1. Turn off the D2246.
- 2. Disconnect the dc power supply.
- 3. Loosen the two screws that secure the board cover to the drive unit (see Figure 4-1).
- 4. Lift the board cover straight up to remove it.
- 5. Disconnect cable connectors J55, J54, J53, and J41 (see Figure 4-2).
- 6. Remove the two screws that fasten the G9QST to the drive unit (see Figure 4-2).
- 7. Lift the G9QST PCB straight up to remove it.

When installing a new G9QST PCB, be sure that the DIP switch, jumper, and terminating resistor configurations on the replacement board match those on the old board.

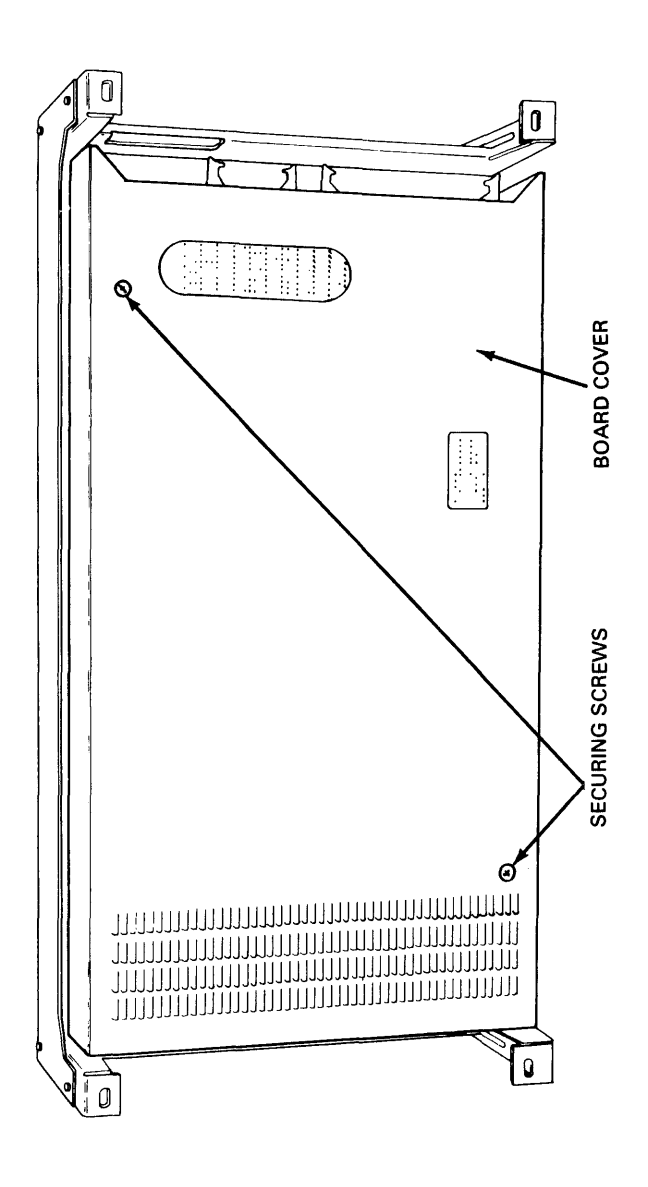

Cover D2246 Board  $\Xi$ . gure ~

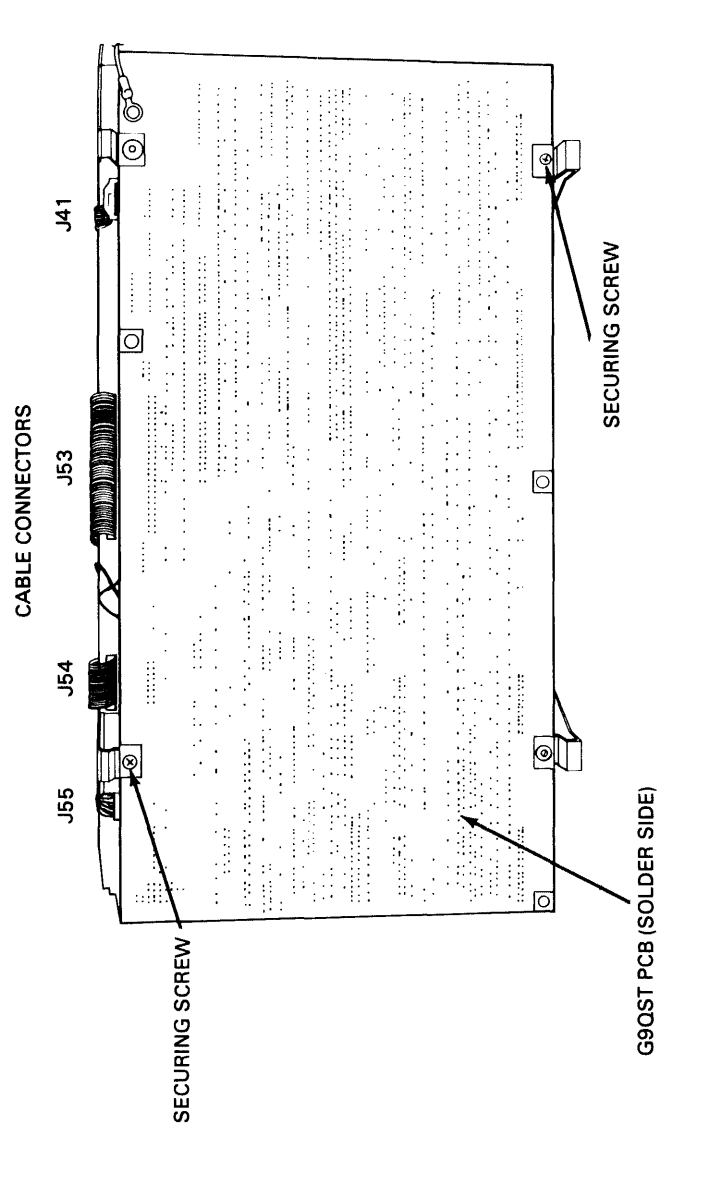

Connectors  $\mathbf{C}$ able  $\mathbf{H}$  and  $\mathbf{H}$  are the set of  $\mathbf{H}$  $G$ 9 $Q$ S  $\mathfrak{r}$  $\mathbf{u}$ re OIl **.-** ~

#### 4.2 G9QSN (READ/WRITE) PCB REMOVAL

Follow these steps to remove the G9QSN read/write PCB.

- 1. Turn off the D2246.
- 2. Disconnect the dc power supply.
- 3. Remove the G9QST PCB (see Section 4.1).
- 4. Remove the four screws that secure the larger air separator (air separator A) to the drive unit (see Figure 4-3).
- 5. Lift air separator A straight up to remove it.
- 6. Disconnect cable connectors J31 and J32 (see Figure 4-4).
- 7. Lift the G9QSN PCB slightly and slide it away from the earth pad assembly to remove it (see Figure 4-4).

### 4.3 EARTH PAD ASSEMBLY REMOVAL

Follow these steps to remove the earth pad assembly.

- 1. Turn off the D2246.
- 2. Disconnect the dc power supply.
- 3. Remove the G9QST PCB (see Section 4.1).
- 4. Remove the screw that attaches the earth pad assembly to the smaller air separator (air separator  $B$  — see Figure 4-3).
- 5. Lift the earth pad assembly straight up to remove it.

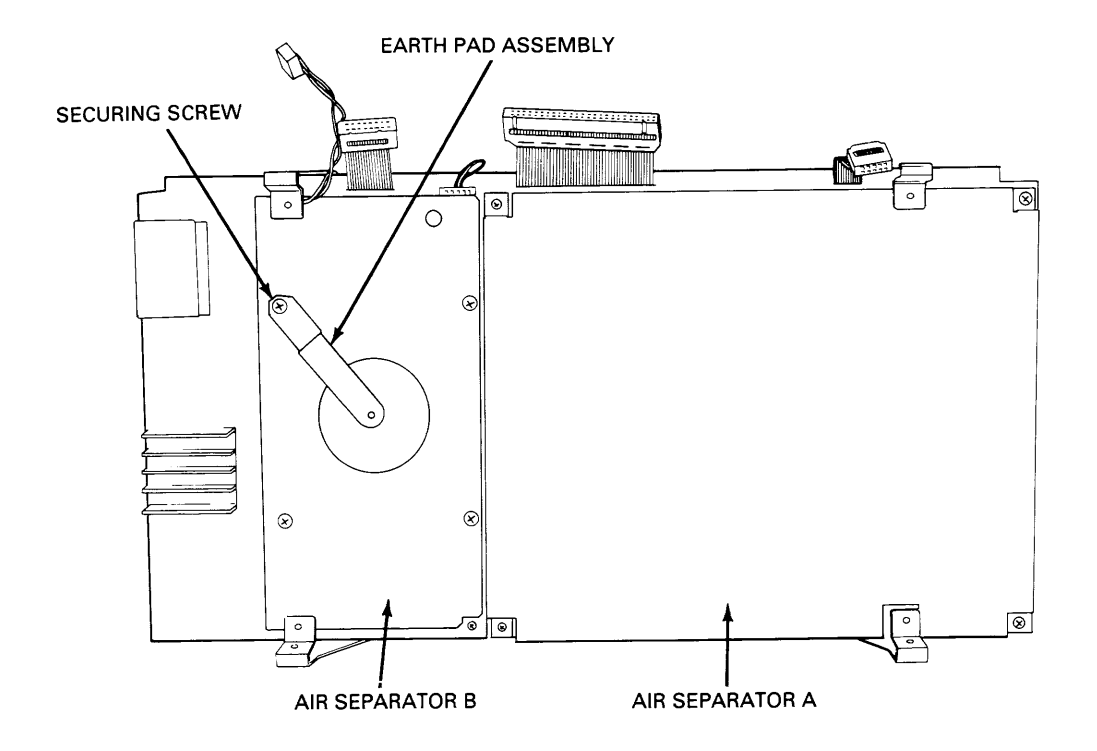

Figure 4-3 D2246 Air Separators

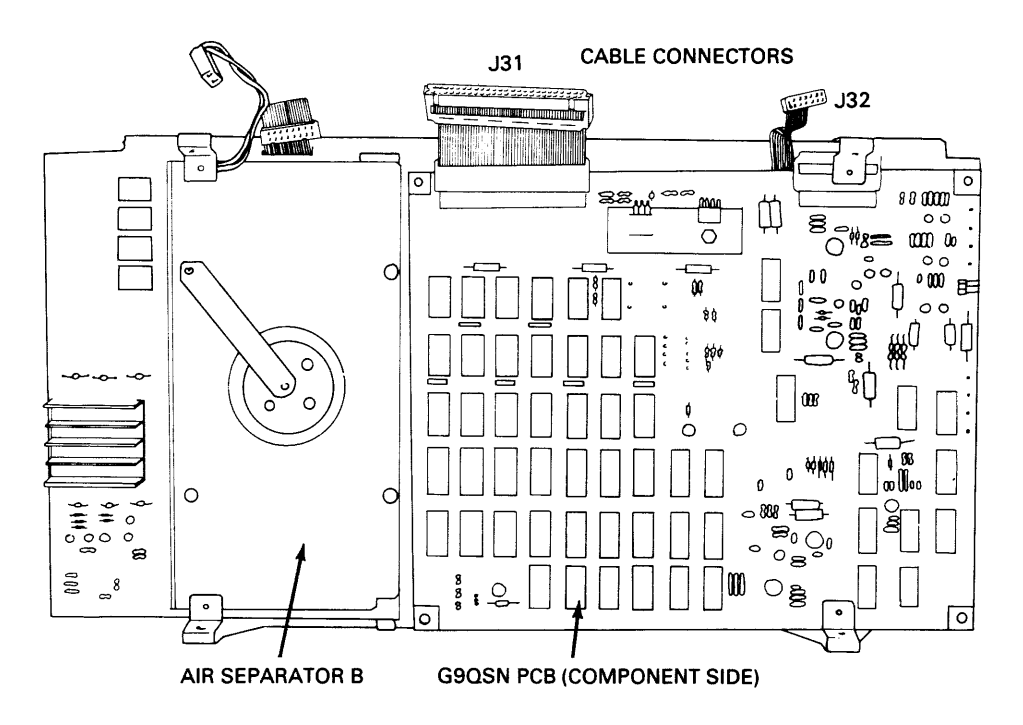

Figure **4-4** G9QSN Cable Connectors

### 4.4 G9QSQ (POWER AMPLIFIER) PCB REMOVAL

Follow these steps to remove the G9QSQ power amplifier PCB.

- 1. Turn off the D2246.
- 2. Disconnect the dc power supply.
- 3. Remove the G9QST PCB (see Section 4.1).
- 4. Remove the earth pad assembly (see Section 4.3).
- 5. Remove the three screws that secure air separator B to the drive unit (see Figure 4-4).
- 6. Lift air separator B and slide it to the side to remove it.
- 7. Disconnect cable connectors J22, J23, J24, and J44 (see Figure 4-5).
- 8. Remove the three screws that attach the G9QSQ PCB to the drive unit (see Figure 4-5).
- 9. Lift the G9QSQ PCB slightly and slide it to the side to remove it.

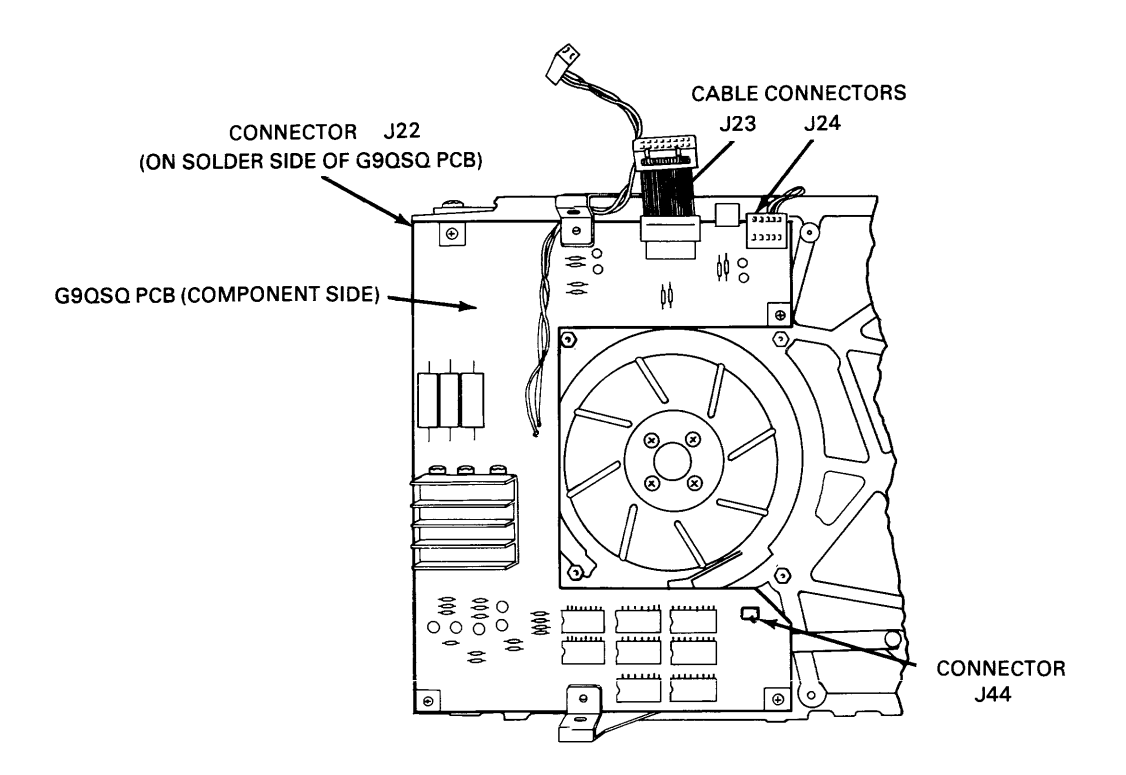

**Figure 4-5 G9QSQ Cable Connectors** 

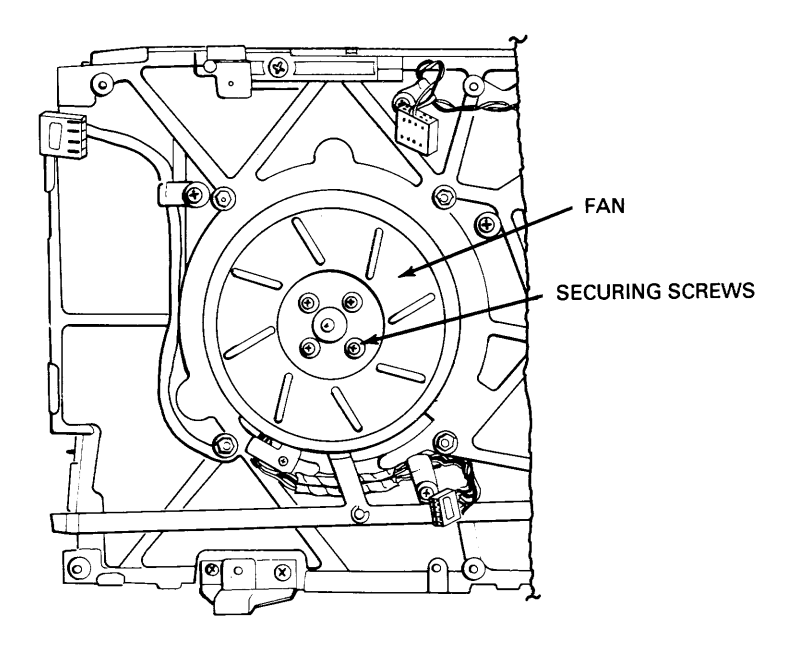

**Figure 4-6 D2246 Fan** 

### **4.5 MOTOR STATOR ASSEMBLY REMOVAL**

Follow these steps to remove the motor stator assembly.

- 1. Turn off the D2246.
- 2. Disconnect the dc power supply.
- 3. Remove the G9QST PCB (see Section 4.1).
- 4. Remove the earth pad assembly (see Section 4.3).
- 5. Remove the G9QSQ PCB (see Section 4.4).
- 6. Loosen the four screws that secure the fan (see Figure 4-6) and remove the fan by lifting it straight up.
- 7. Remove the rotor using the special rotor handling tool (see Figure 4-7).
- 8. Loosen the three screws that secure the claw stopper (see Figure 4-7) and remove the claw stopper.
- 9. Loosen the three screws that secure the motor shield and remove it.
- 10. Slide the motor stator assembly carefully along the spindle to remove it.

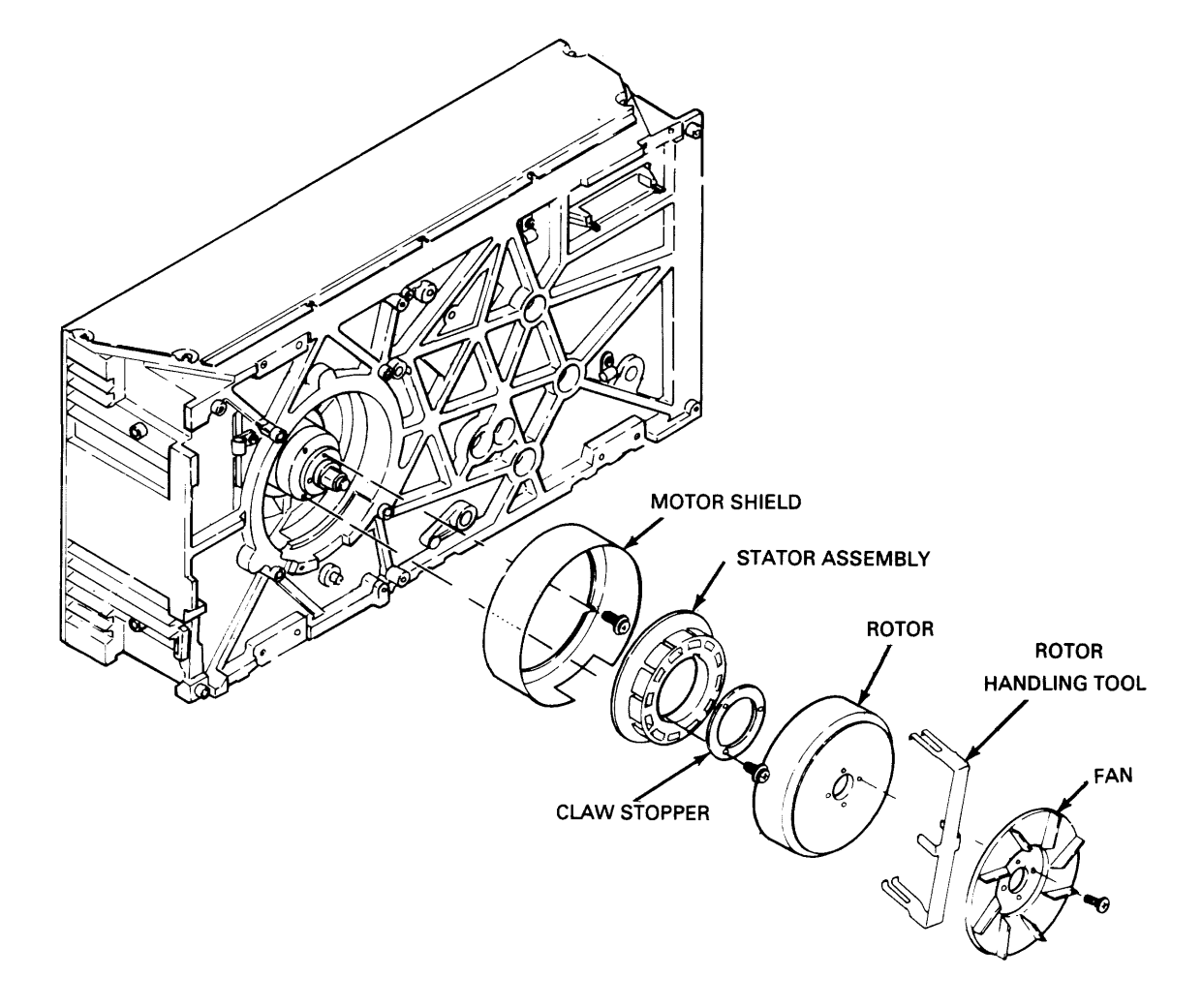

**Figure 4-7 D2246 Stator Assembly** 

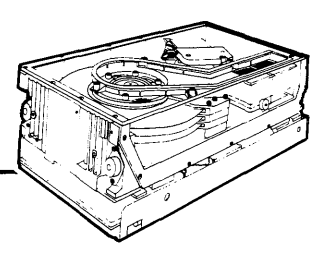

# **Adjustments**

This chapter describes how to adjust the servo offset and the seek speed circuits. These adjustments should always be performed when a new sealed head/disk module or a new logic and servo PCB has been installed. Adjustments can also be performed as part of a preventive maintenance routine.

### 5.1 REQUIRED TOOLS

Use the following tools to perform the adjustments described in this chapter.

- small straight-tip screwdriver
- oscilloscope
- strapping wire
- voltmeter

A diagnostic panel is recommended.

### 5.2 SERVO OFFSET ADJUSTMENT

Adjust the servo offset circuit whenever a new sealed head/disk module or a new G9QST logic and servo PCB has been installed. Follow these steps to adjust the servo offset circuit.

- 1. Place the D2246 in the vertical position (see Section 2.5).
- 2. Insure that segment 7 of the installation switch assembly is set to 1 (see Section 2.5).
- 3. Turn on power to the drive and wait until the Ready (RDY) light emitting diode (LED) lights.
- 4. Connect TP9 to ground (see Figure 5-1).
- 5. Trigger the oscilloscope at TPI-5.
- 6. Perform a repeat seek operation between cylinder 000 and cylinder 691, using either the diagnostic panel (see Appendix C) or the procedure described in Section 3.6.1.
- 7. Observe the waveform at TP7.
- 8. Adjust potentiometer RV4 (see Figure 5-1) to achieve the signal levels shown in Figure 5-2.

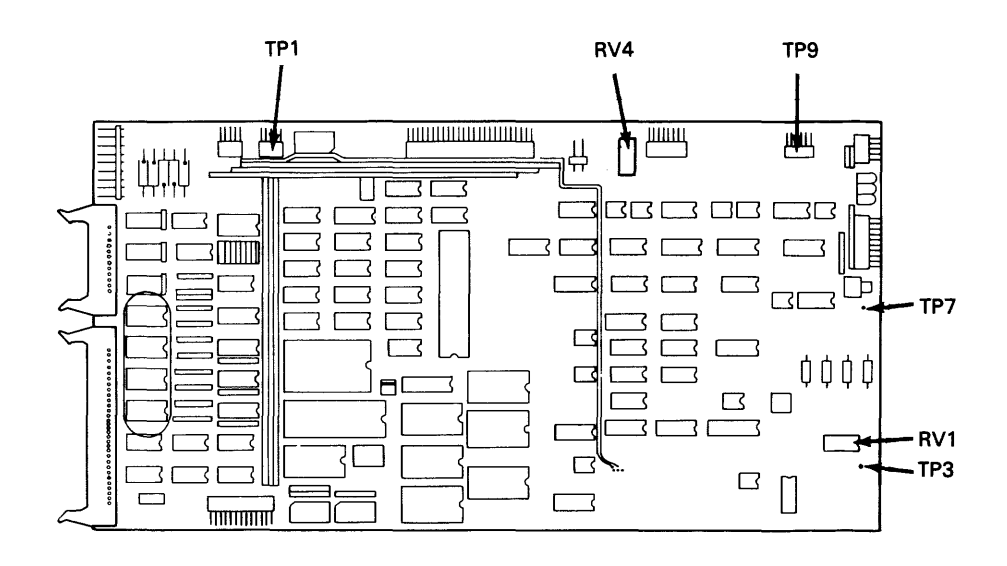

Figure 5-1 Servo Offset and Seek Speed Adjustment Test Points

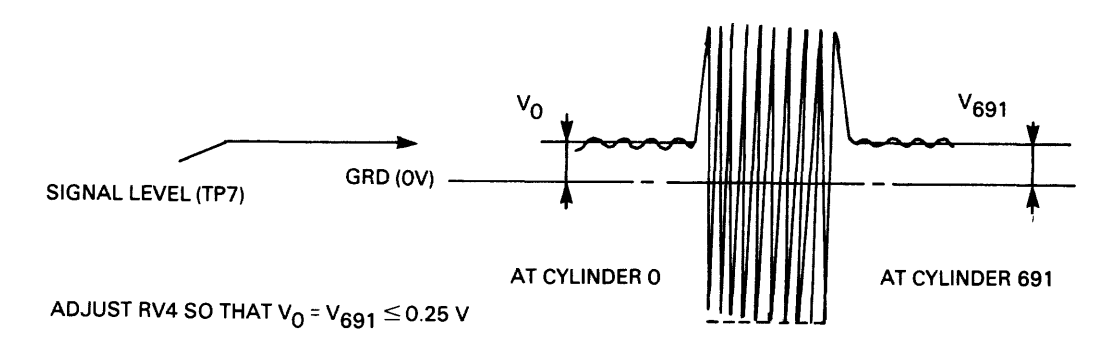

Figure 5-2 Servo Offset Waveform

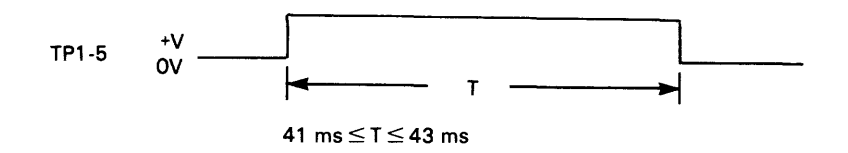

Figure 5-3 Seek Speed Waveform

### 5.3 SEEK SPEED ADJUSTMENT

Follow these steps to adjust the seek speed circuit.

- 1. Turn on power to the drive and wait until the RDY LED lights.
- 2. Trigger the oscilloscope at TPI-5.
- 3. Perform a repeat seek operation between cylinder 000 and cylinder 691, using either the diagnostic panel (see Appendix C) or the procedure described in Section 3.6.
- 4. Observe the waveform at TP7.
- 5. Adjust potentiometer RVI to achieve a seek start to on-cylinder time of 41 to 43 milliseconds (see Figure 5-3).
- 6. Check that the voltage at TP3 measures approximately 1.0 volts.
- 7. Check that the transient response waveform matches the waveform shown in Figure 5-4.

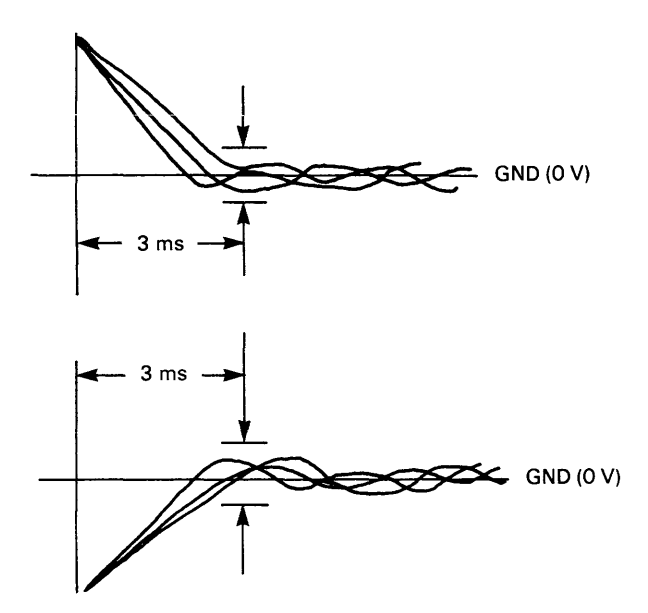

Figure **5-4** Transient Response Waveform

The following adjustment procedures require a diagnostic panel.

- 8. Perform an increment seek (see Table C-5) from cylinder 000 to cylinder 691.
- 9. Check that the oscilloscope waveform matches the waveform in Figure 5-5.
- 10. Repeat the increment seek for two or more sequences, and verify that there are no seek errors.

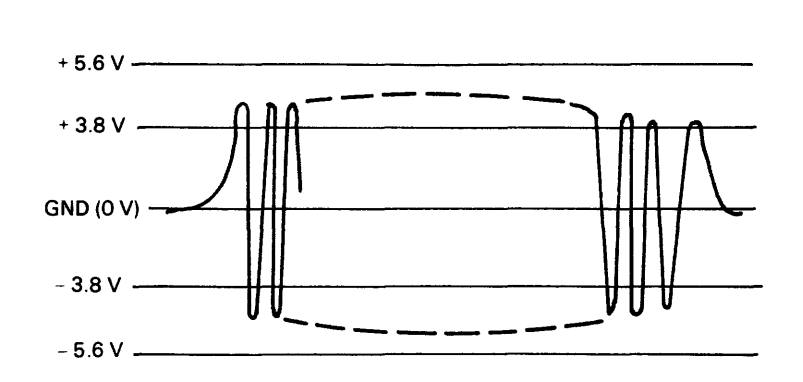

**Figure 5-5 Increment Seek (Cylinder 000 to Cylinder 691) Waveform** 

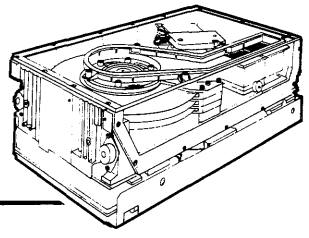

# **Illustrated Parts Breakdown**

Figure 6-1 shows the D2246 standard assembly. Figure 6-2 shows the sealed head/disk enclosure with its external parts. Items are described in the accompanying tables.

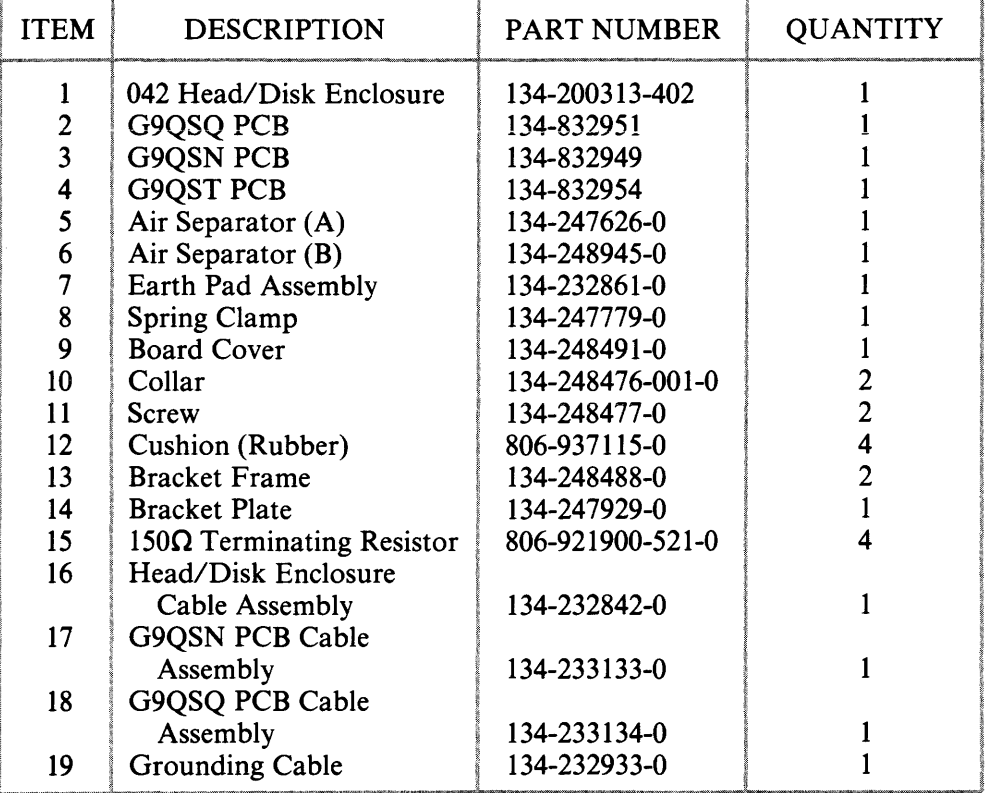

### **Table 6-1 D2246 Standard Assembly**

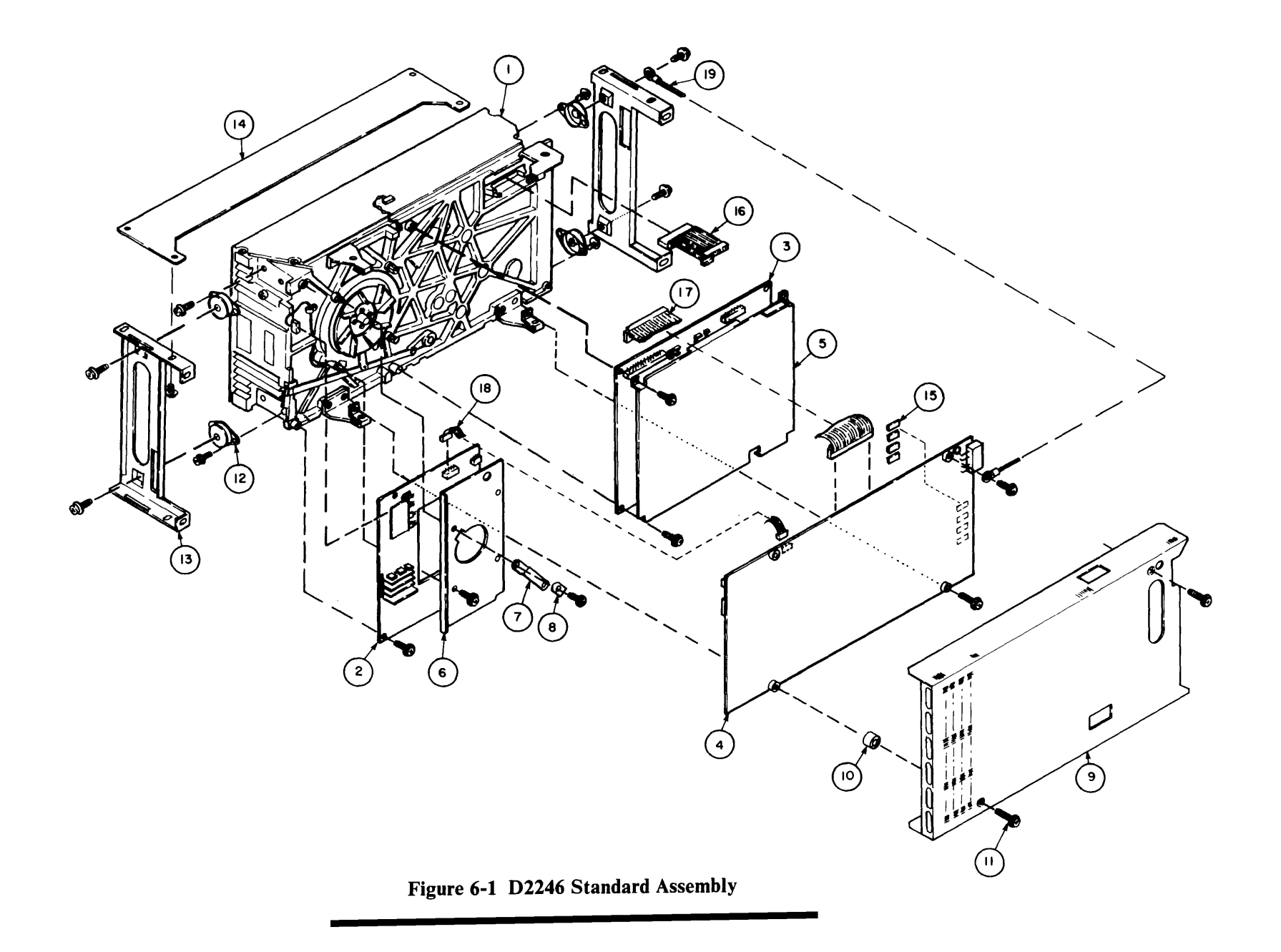

| <b>ITEM</b> | <b>DESCRIPTION</b>           | <b>PART NUMBER</b> | <b>QUANTITY</b> |
|-------------|------------------------------|--------------------|-----------------|
|             | 042 Head/Disk Enclosure      | 134-200313-402     |                 |
| 2           | <b>Stator Assembly</b>       | 806-942281-003-0   |                 |
|             | Claw Stopper                 | 134-247662-0       |                 |
| 4           | Rotor                        | 806-942281-002-0   |                 |
| 5           | Motor Shield                 | 134-247782-0       |                 |
| 6           | Fan                          | 134-247663-0       |                 |
| 7           | Pivot Spacer                 | 134-247674-0       |                 |
| 8           | <b>Stopper Link Assembly</b> | 134-233039-0       |                 |
| 9           | PCB Support A                | 134-247619-0       |                 |
| 10          | PCB Support B                | 134-247620-0       |                 |
| 11          | PCB Guide                    | 134-248516-0       |                 |
| 12          | Stud                         | 134-247621-0       |                 |
| 13          | Cable Clamp                  | 134-248222-0       |                 |
| 14          | Nylon Clip HK-2N             | 803-070031-002-A   |                 |
| 15          | Nylon Clip HK-3N             | 803-070031-003-A   |                 |
| 16          | Washer                       | 805-604205-0       |                 |
| 17          | Washer                       | 806-931079-004-0   |                 |
| 18          | E-Ring                       | 803-010001-030-A   |                 |

Table 6-2 Head/Disk Enclosure External Parts

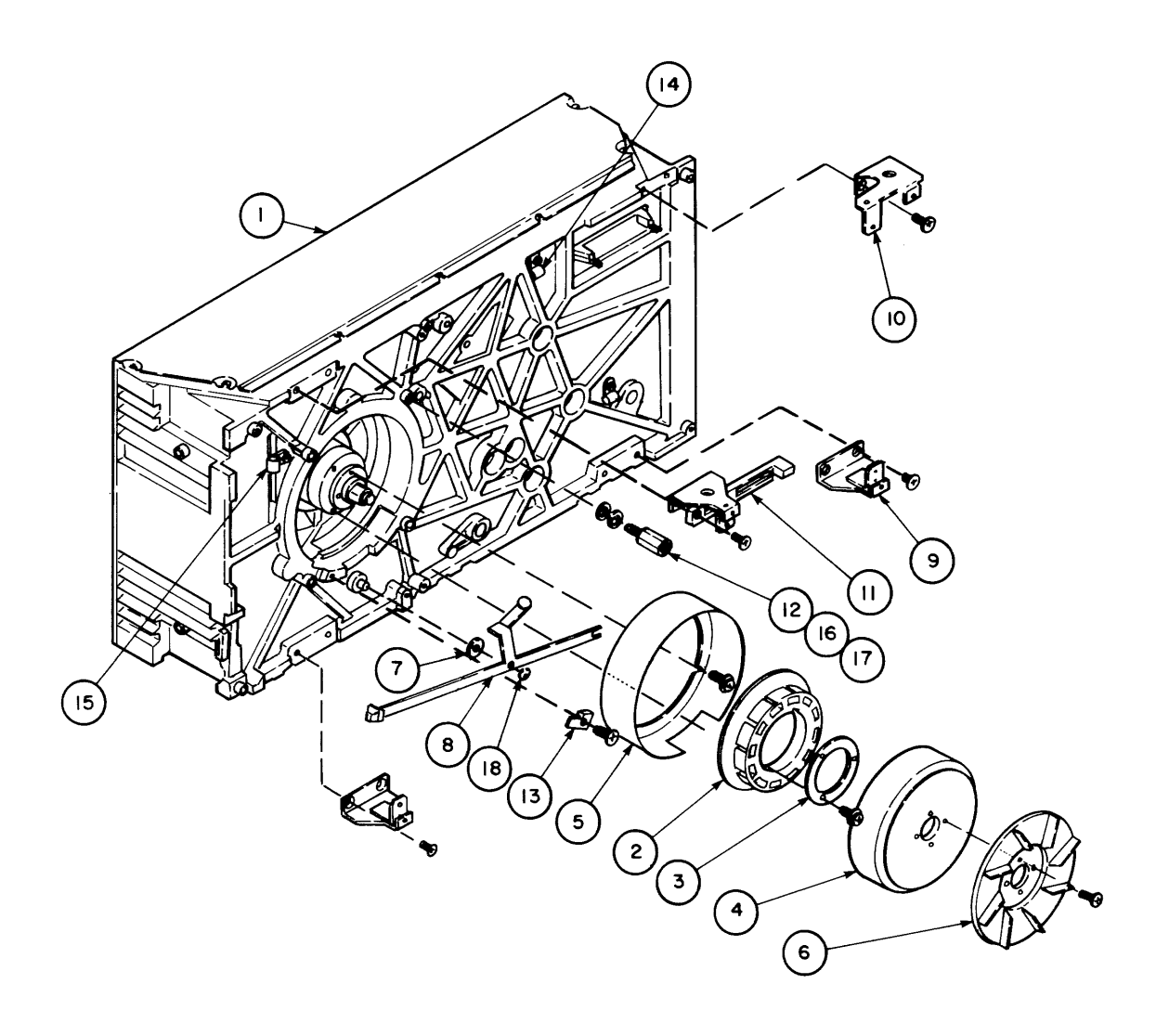

**Figure 6-2 Head/Disk Enclosure External Parts** 

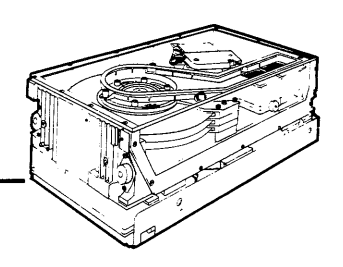

# **DKUOOO-H3PM 3-Input DC Regulator Option**

This chapter assumes familiarity with the operation of the 3-Input DC Regulator option. It describes only the regulator's electrical input requirements and its physical dimensions.

### **7.1 GENERAL DESCRIPTION**

The 3-Input DC Regulator requires an input set of three dc voltages: +24V, +5V, and -12V. From this input set, the regulator supplies the power set of dc voltages required by the D2246 disk drive: +24V, +12V, +5V, -5V, and -12V.

The regulator contains an input connector, a signal ground terminal, voltage converters, and an output cable that connects to the D2240 disk drive. The 3-Input DC Regulator is mounted within the D2246 and does not affect its exterior dimensions.

Figure 7-1 diagrams the 3-Input DC Regulator and Figure 7-2 shows its physical dimensions.

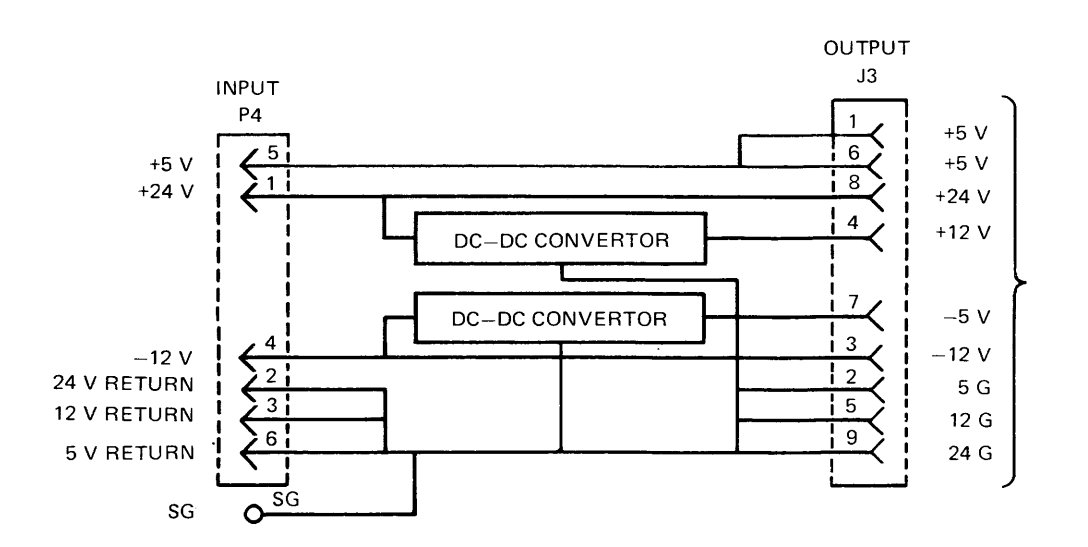

**Figure 7-1 3-Input DC Regulator Block Diagram** 

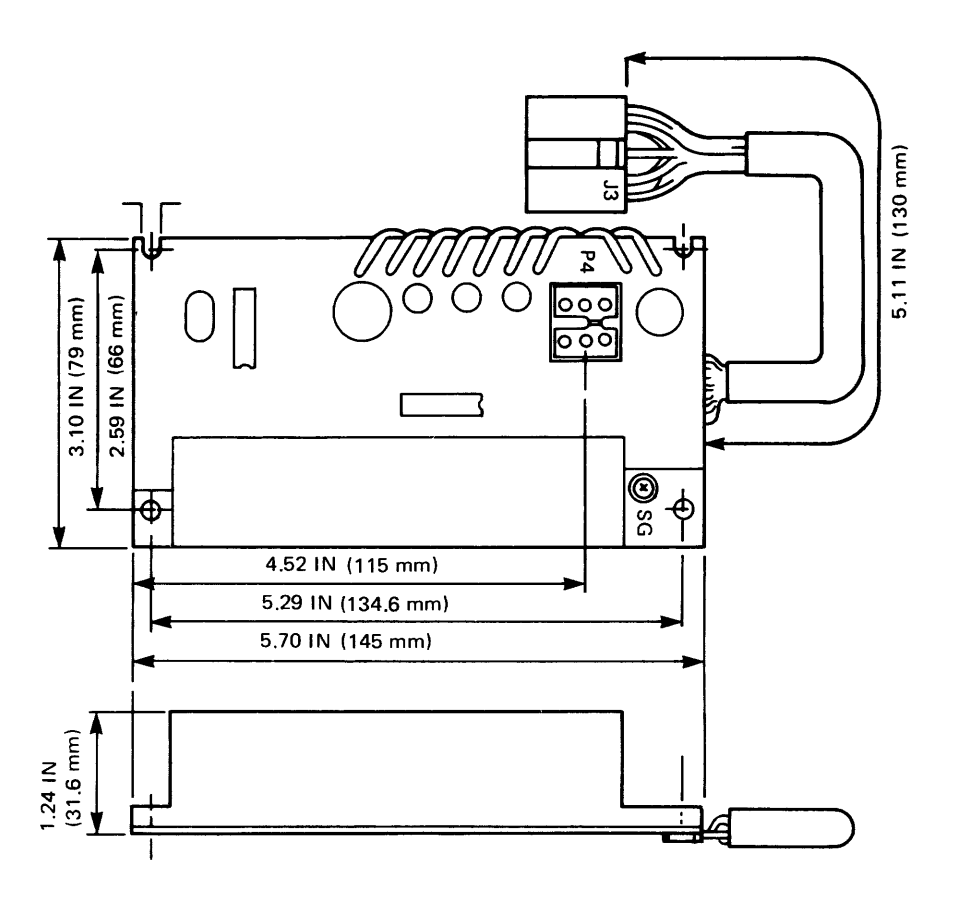

**Figure 7-2 3-Input DC Regulator Dimensions** 

### **7.2 INTERFACE REQUIREMENTS**

The following three sections describe specific interface requirements.

### **7.2.1 DC Power Connector (P4)**

A six-pin AMP connector (No. 1-380999-0) is used for power input. Figure 7-3 shows this connector, and Table 7-1 lists its pin functions.

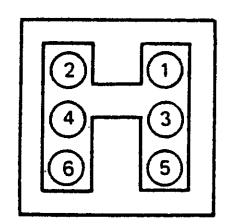

**Figure 7-3 P4 Connector** 

| PIN NUMBER | <b>FUNCTION</b> |  |
|------------|-----------------|--|
|            | $+24$ V dc      |  |
|            | 24 V return     |  |
|            | 12 V return     |  |
|            | $-12$ V dc      |  |
|            | $+5$ V dc       |  |
|            | 5 V return      |  |

Table 7-1 P4 Pin Assignments

The recommended mating connector for P4 is described below.

- Cable side housing- AMP *PIN 1-480270-0*
- Receptacle contact AMP P/N 60617-4 AMP *PIN 60619-4*
- Cable wire  $-$  No. 18 AWG standard wire

### 7.2.2 Signal Ground Terminal

The signal grounding wire is connected to the SG terminal. The recommended mating connector for the SG terminal is described below.

- Cable side housing- AMP Plasti-Grip Terminal
- Receptacle contact AMP P/N 170782-1
- Cable wire  $-$  No. 18 AWG standard wire

### 7.2.3 DC Power Input Requirement

Table 7-2 lists dc input requirements.

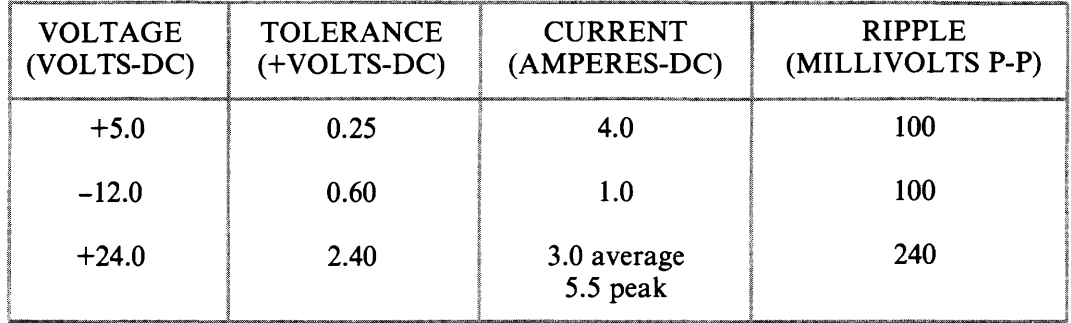

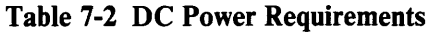

### 7.3 INSTALLING THE 3-INPUT DC POWER REGULATOR

Figure 7-4 shows how to install the regulator.

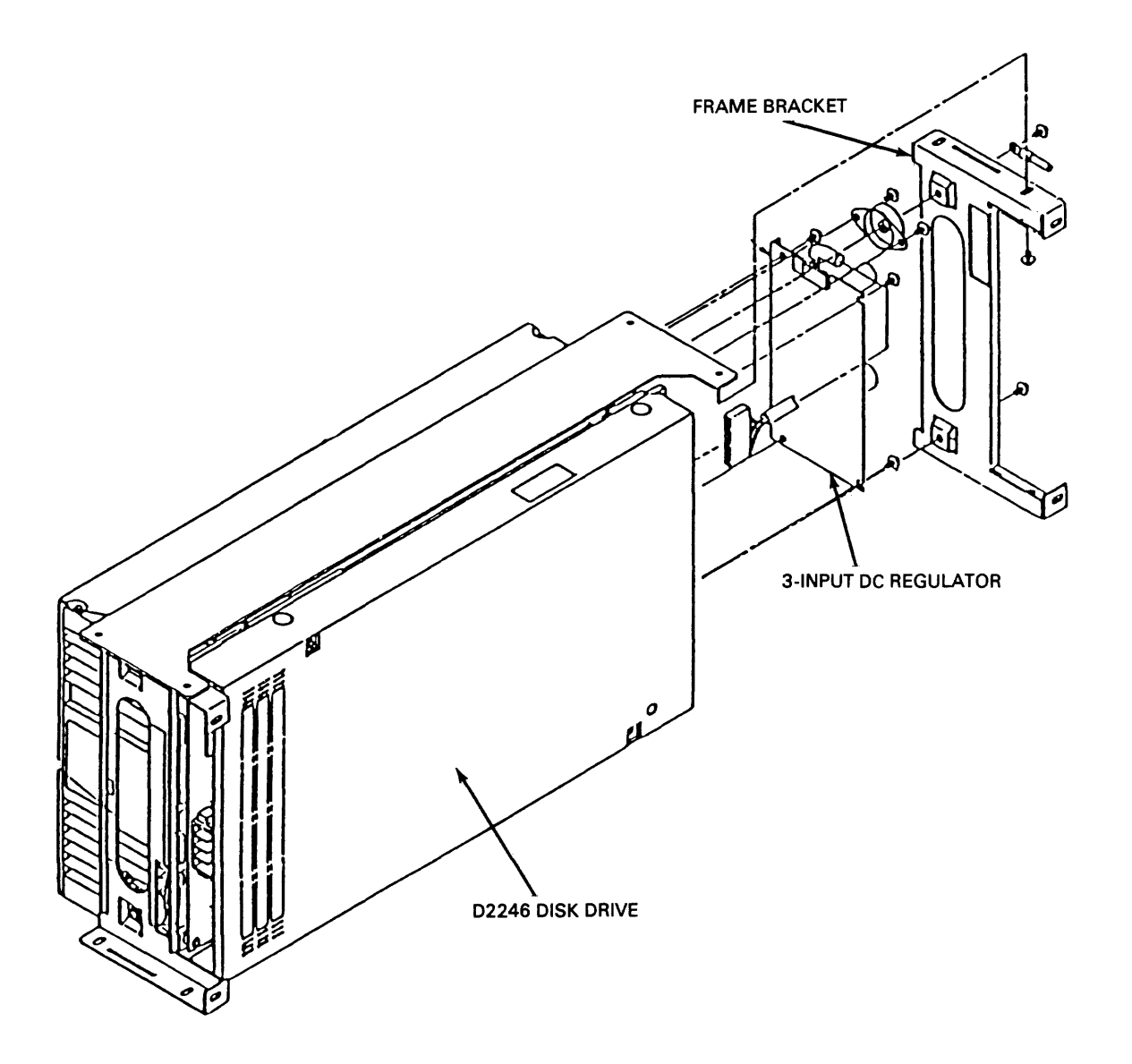

Figure 7-4 Installing the 3-Input DC Regulator

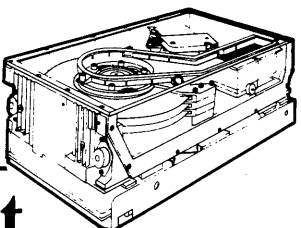

# **DKUOOO-HDPI Dual-Port Interface Option**

This chapter assumes familiarity with the operation of the Dual-Port Interface, and describes only certain of its features.

### **8.1 GENERAL DESCRIPTION**

The Dual-Port Interface allows access to one drive by two controllers. In allowing dual access, the interface functions as a switch that routes the necessary control and data signals to and from the correct controller.

The electrical specifications of the Dual-Port Interface (including line receivers and transmitters, cables and cable connectors, signal definitions, and pin assignments) are the same as those of a standard D2246. The only difference is that D2246 disk drives equipped with this option have two identical interfaces providing communications channels with two controllers.

These two identical interfaces are designated port A and port B. Communication links into and from port A are designated route 0; communication links into and from port B are designated route 1. Each port is physically connected to its controller by an A and a B cable.

Figure 8-1 shows a dual-port cabling diagram.

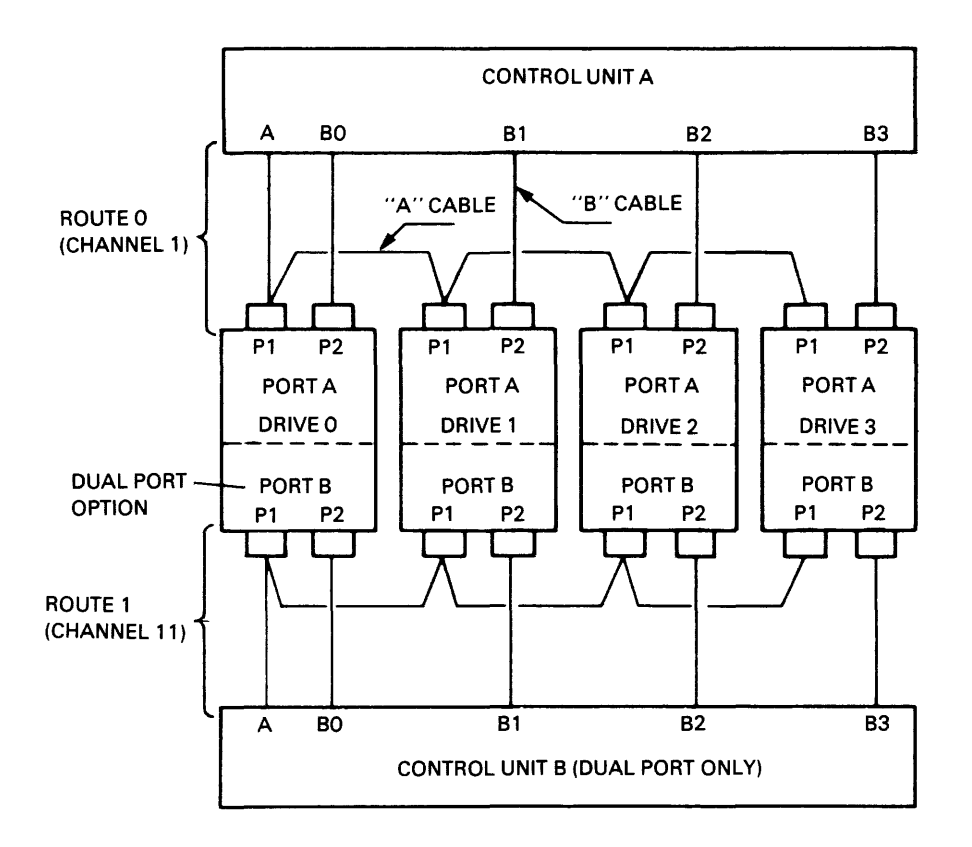

Figure 8-1 Dual-Port System Cabling

### 8.2 SWITCHES AND INDICATORS

Three switches and four LED indicators located on the interface G9QSW PCB control its functions and provide status information. These switches and indicators are shown in Figure 8-2.

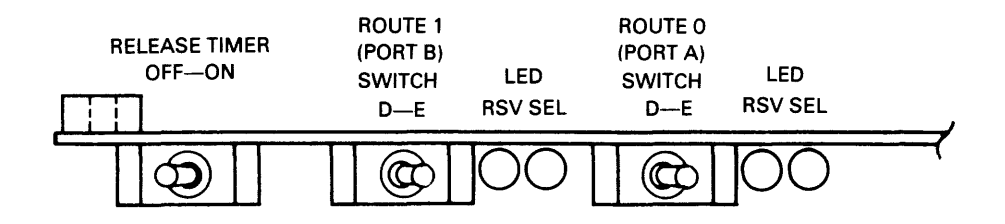

Figure 8-2 Dual-Port Control Switches and Indicators

### 8.2.1 Port A (Route 0) Switches and Indicators

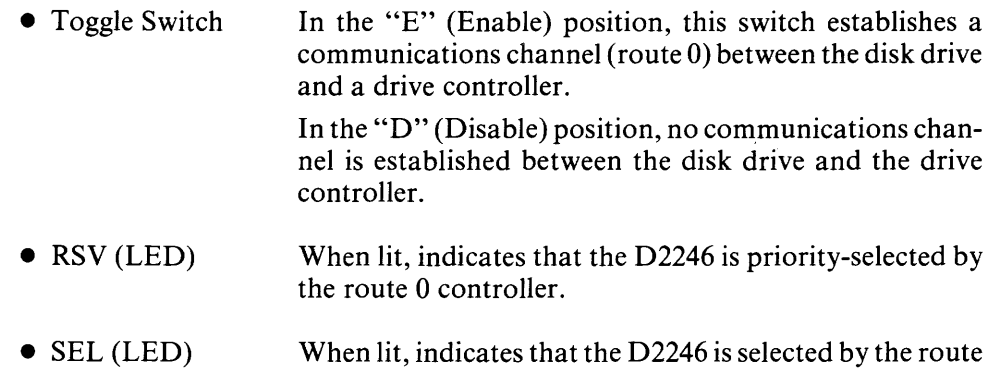

 $0$  controller.

### 8.2.2 Port B (Route 1) Switches and Indicators

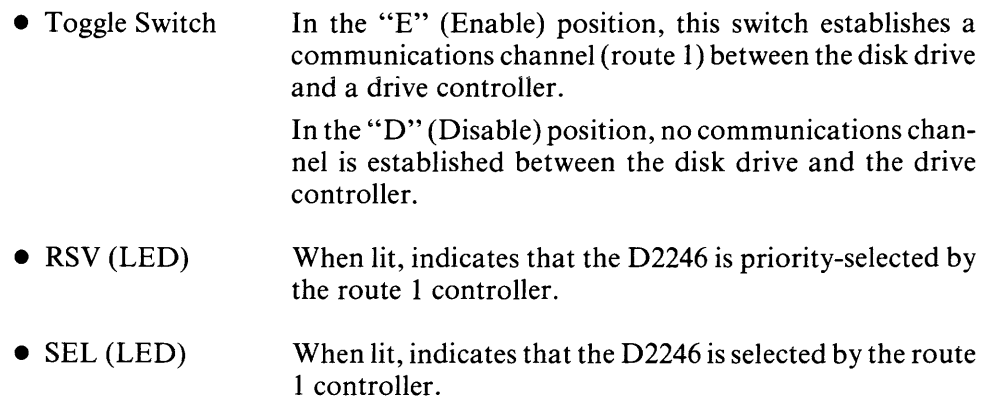

### 8.2.3 Release Timer: ON/OFF Switch

This switch controls the release timer, a device that allows alternate controller access to the drive. With this switch in the OFF position, a drive remains selected until specifically released by the controller (see Section 8.5.l).

With this switch in the ON position, the release timer automatically manages controller access. Each controller is allowed approximately 500 milliseconds of disk time. After that period, the communications channel is disabled and drive access is granted to the other controller.

### 8.3 DRIVE SELECTION

Drive selection is controlled by the G9QSW PCB on the Dual-Port Interface. When no controller has the drive reserved, the drive is available and can be selected or reserved by either controller. The interface recognizes and engages with the first controller to complete a drive selection. The drive is reserved by the selecting controller, and remains reserved until a Release signal, a release timer function, or a dc power-down occurs.

If the drive is already reserved or selected, a Busy signal is issued on cable A of the controller attempting the select. This Busy signal is issued within 600 ns of the selection attempt and remains until the drive is no longer reserved or selected.
## **8.4 INTERFACE**

The dual-port read/write cable (cable B) is identical to the standard D2246 cable B. The dual-port control cable (cable A), however, provides one additional status line. This line, Busy, issues a status reponse to a controller attempting to select a reserved or selected drive.

## **8.5 STATUS COMMANDS**

The Dual-Port Interface provides two additional status commands.

### **8.5.1 Release Command**

This command (bus bit 9 and Tag 3) is transmitted to the drive from the controller. It releases controller reserve and priority select, freeing the drive for use by the other controller.

## **8.5.2 Priority Select**

The Priority Select signal (bus bit 9, Unit Select lines, and Unit Select Tag) is issued by a controller. This signal forces the drive to become unconditionally selected and absolutely reserved by the controller issuing the Priority Select signal. While this signal is active, the second controller is denied access to the drive. A Priority Select signal is not disabled by the release timer function.

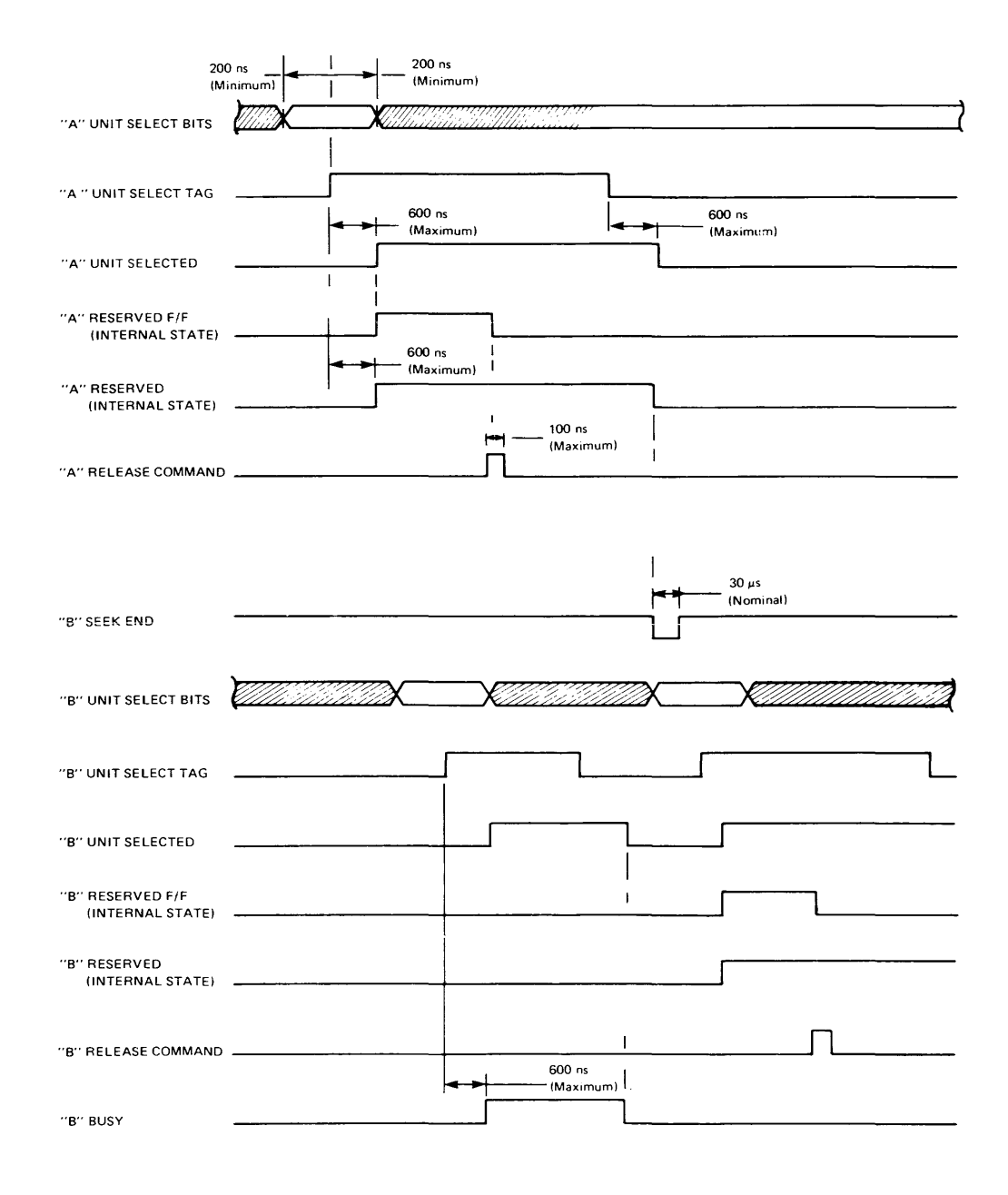

**Figure 8-3 Unit Select Timing for Dual-Port Option** 

 $\mathcal{L}_{\mathcal{A}}$ 

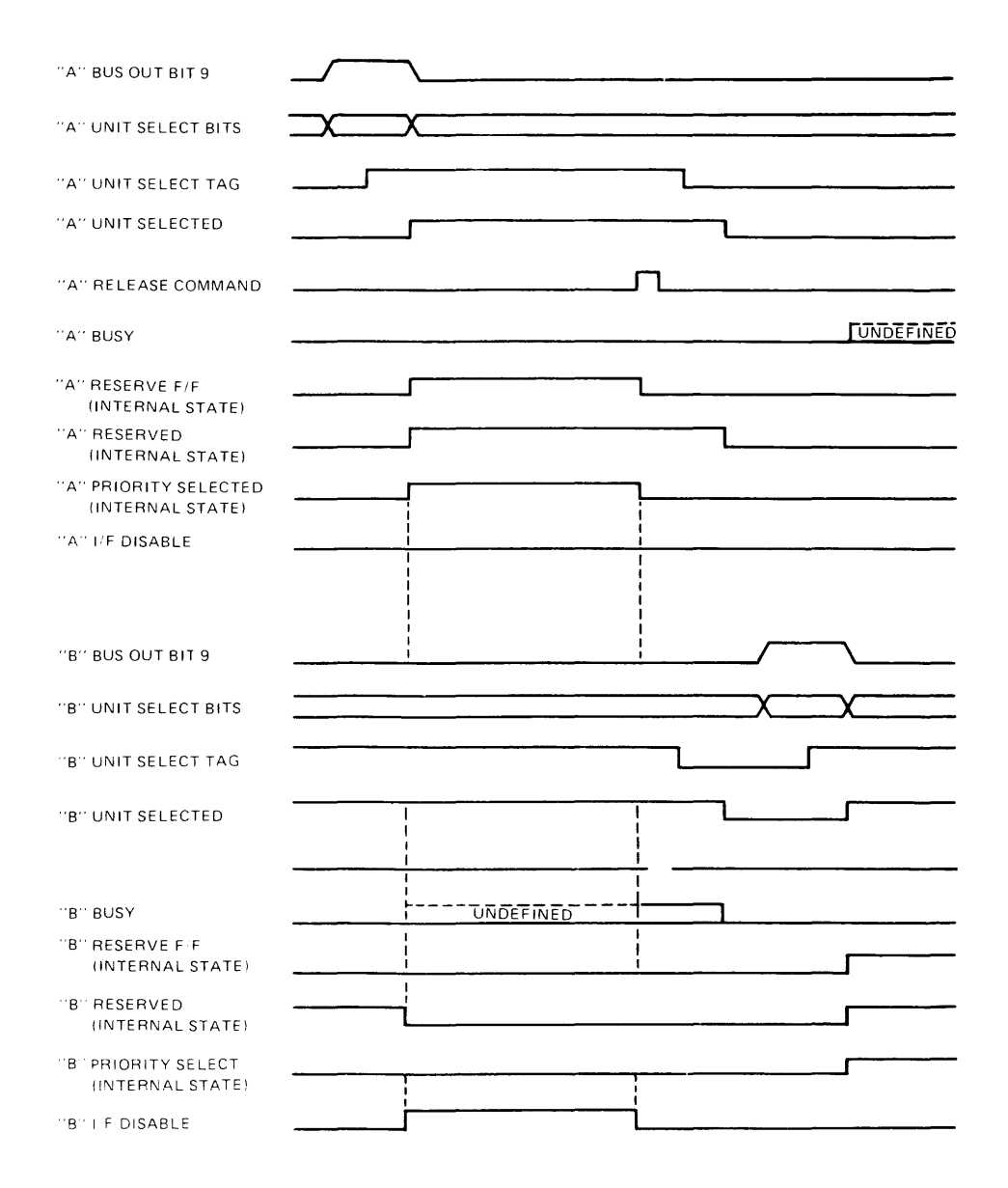

**Figure 8-4 Sample Priority Select Timing** 

## **8.6 INSTALLING THE DUAL-PORT INTERFACE**

Figure 8-5 shows how to install the interface.

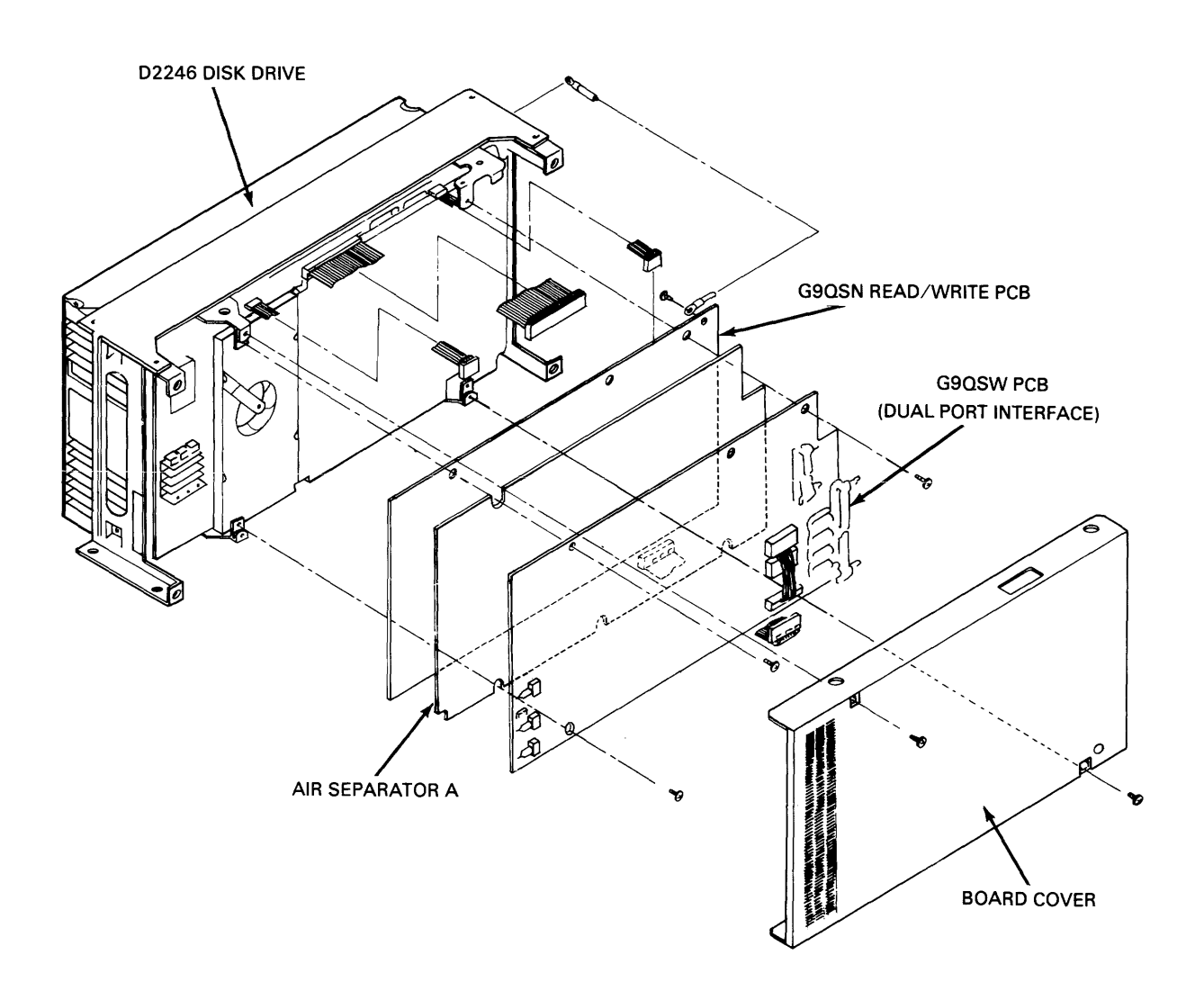

**Figure 8-5 Installing the Dual-Port Interface** 

## **Appendix A**

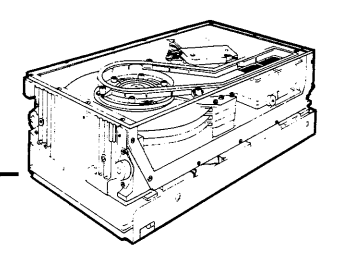

# Schematic Diagrams

This Appendix includes the logic diagrams and schematics for each PCB in the D2246 disk drive. It also includes drawings illustrating the interface and cable connections between PCBs and the signal pin assignments for each connector.

## A.I SIGNAL TRACING SCHEME

The signal tracing scheme provides the ability to easily trace a signal from source to destination within the D2246 logic. Each individual drawing contains, in its lower right-hand corner, a page number, an identifier, and a drawing number as shown in Figure A-I.

Figure A-I also shows the horizontal/vertical coordinates that are used to locate and identify a signal upon a specific page.

#### A.2 DRAWINGS

Table A-I lists the drawings contained in this Appendix along with their drawing numbers.

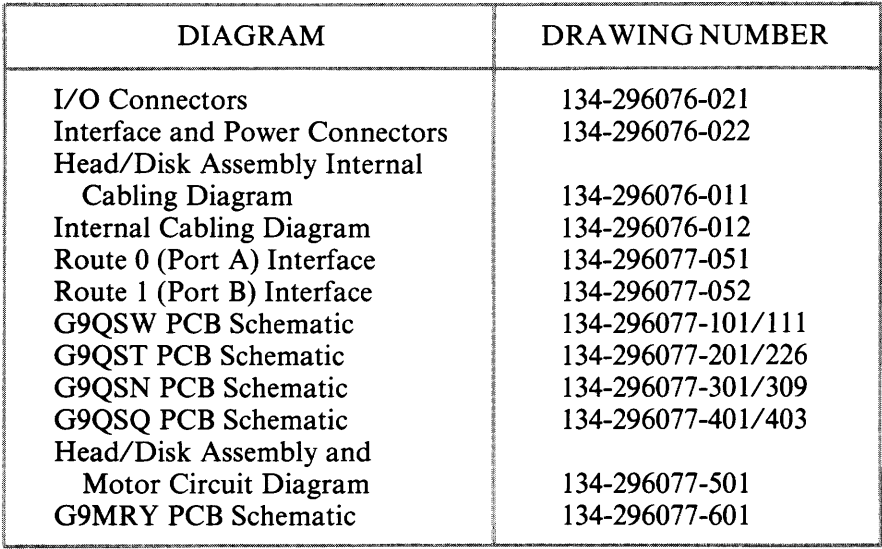

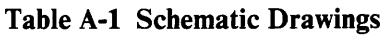

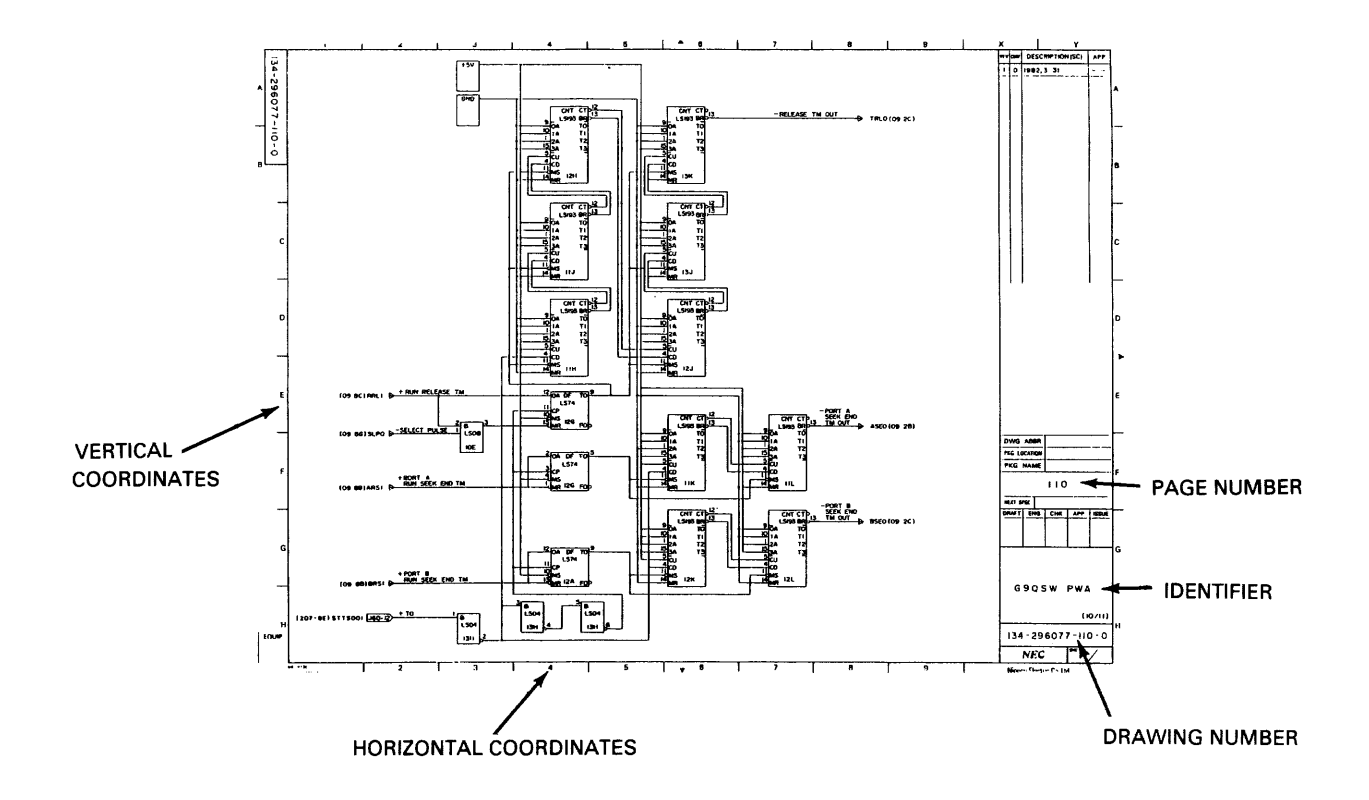

**Figure A-I Schematic Format** 

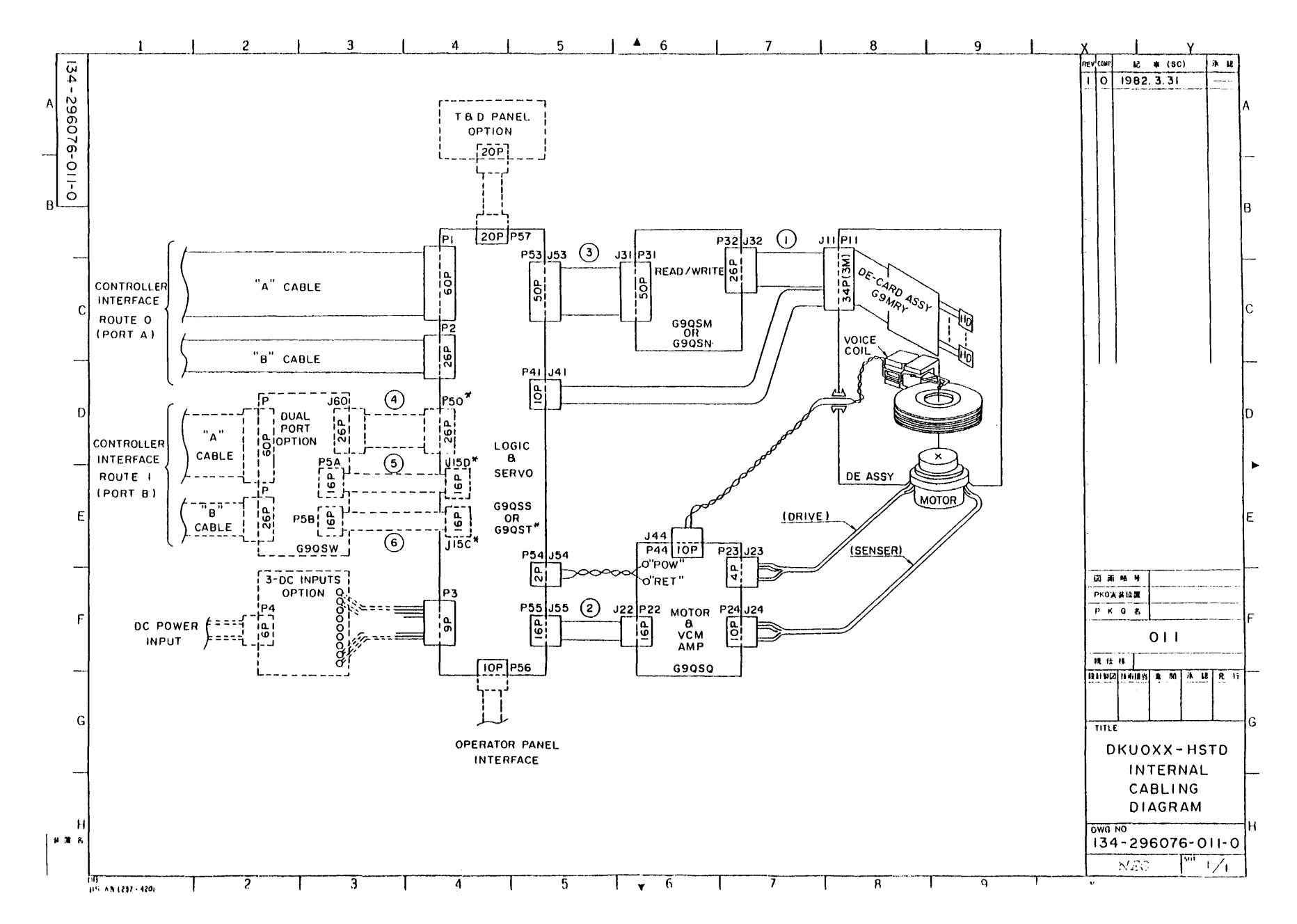

ىم<br>م

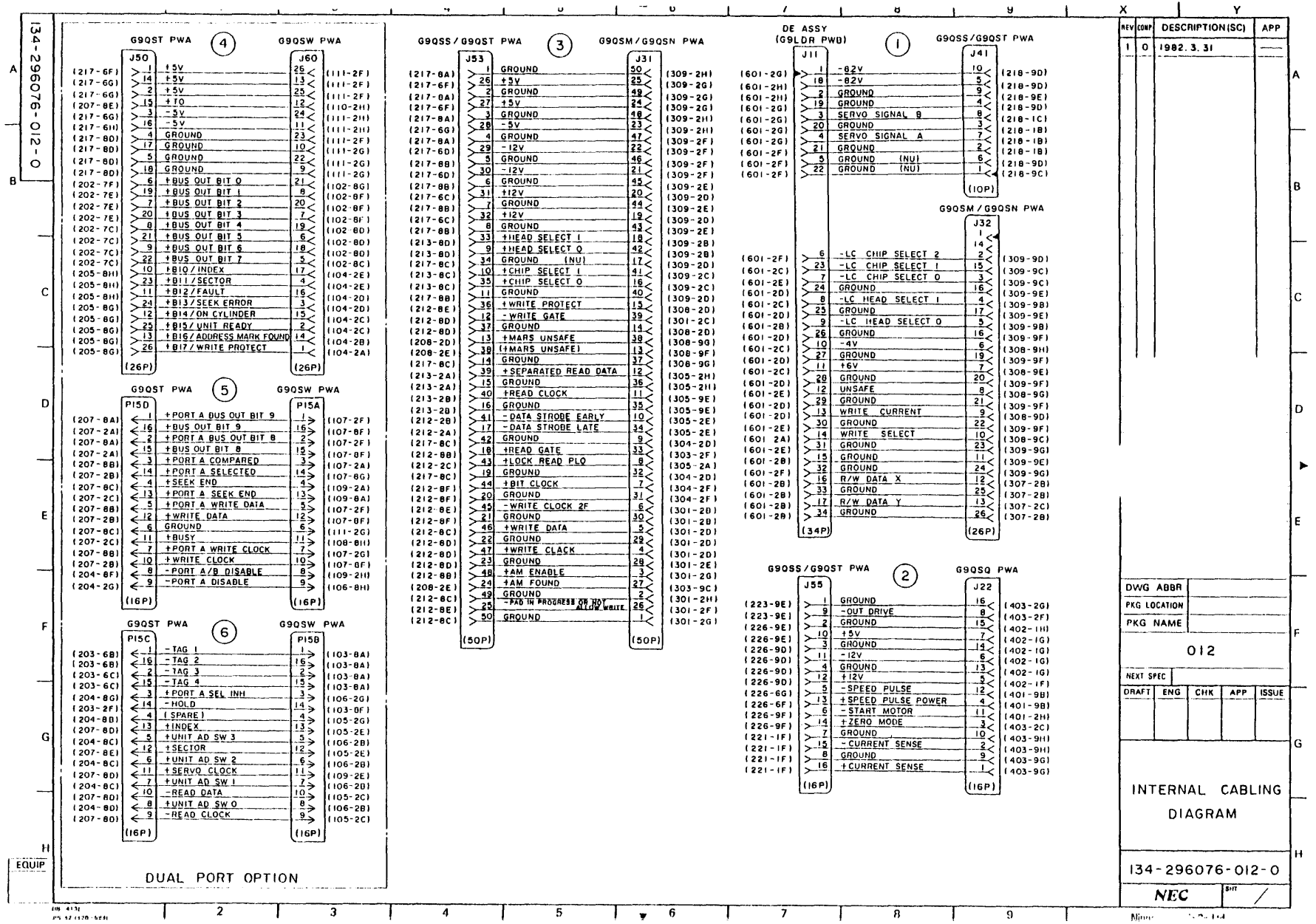

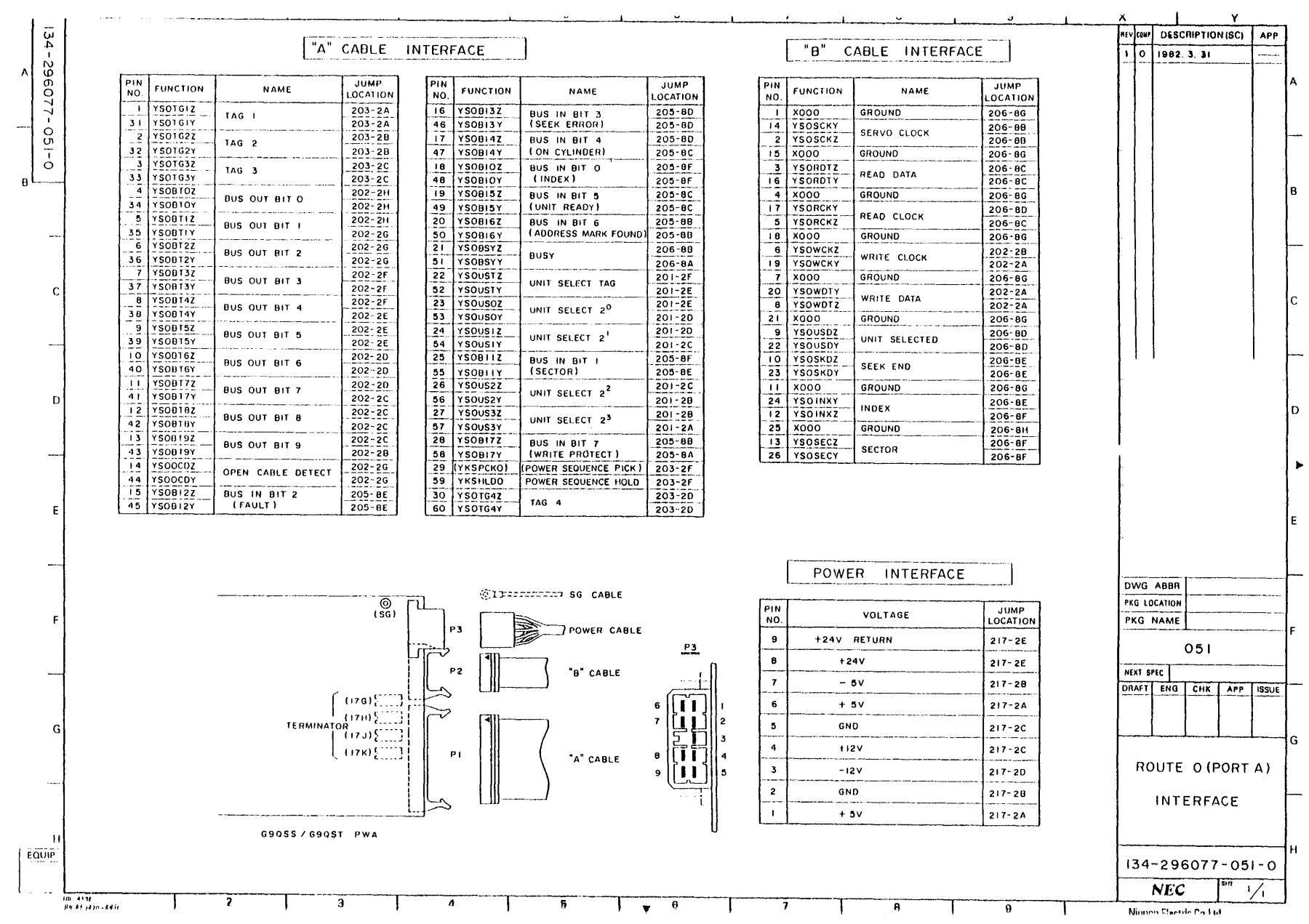

)- J VI

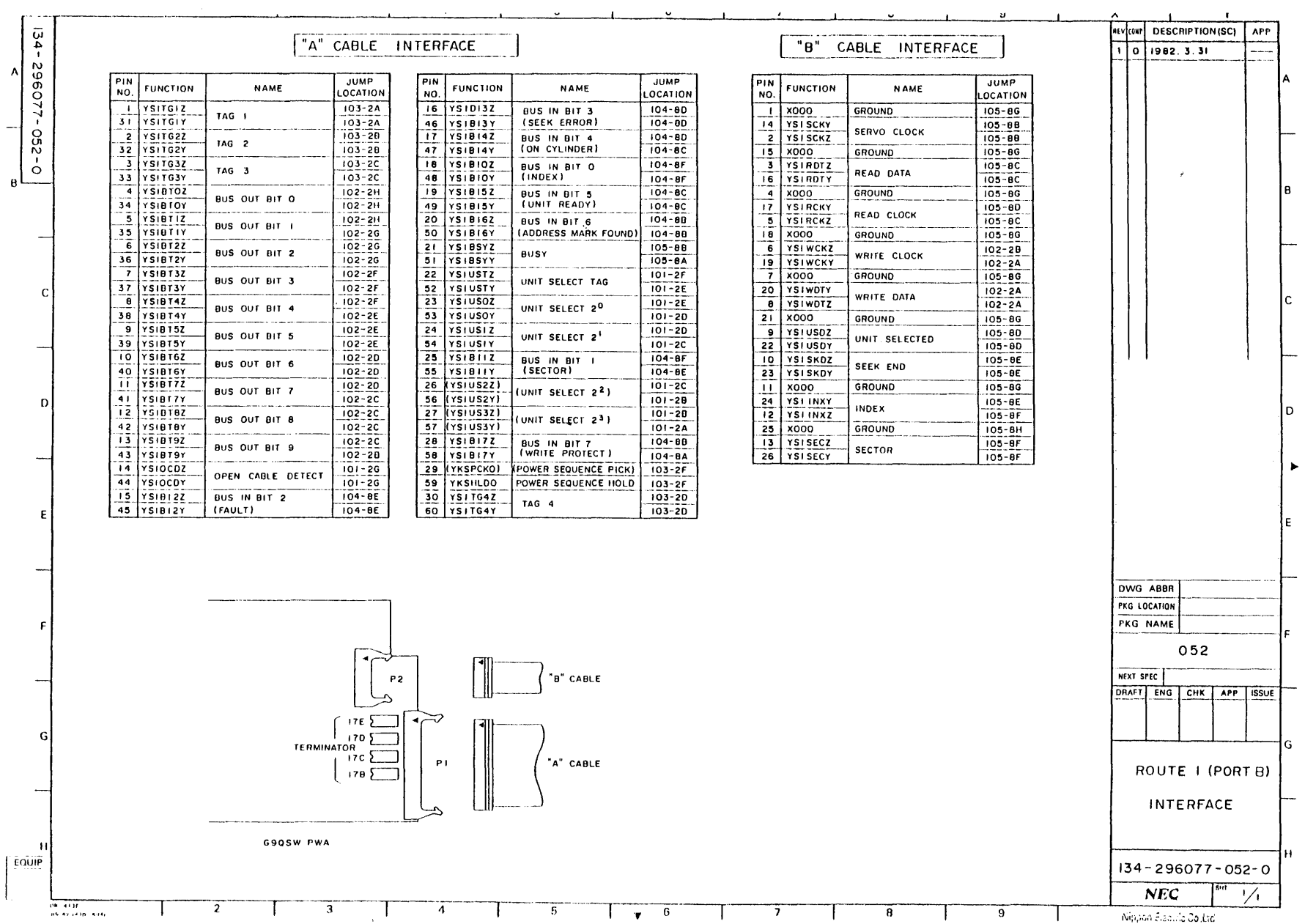

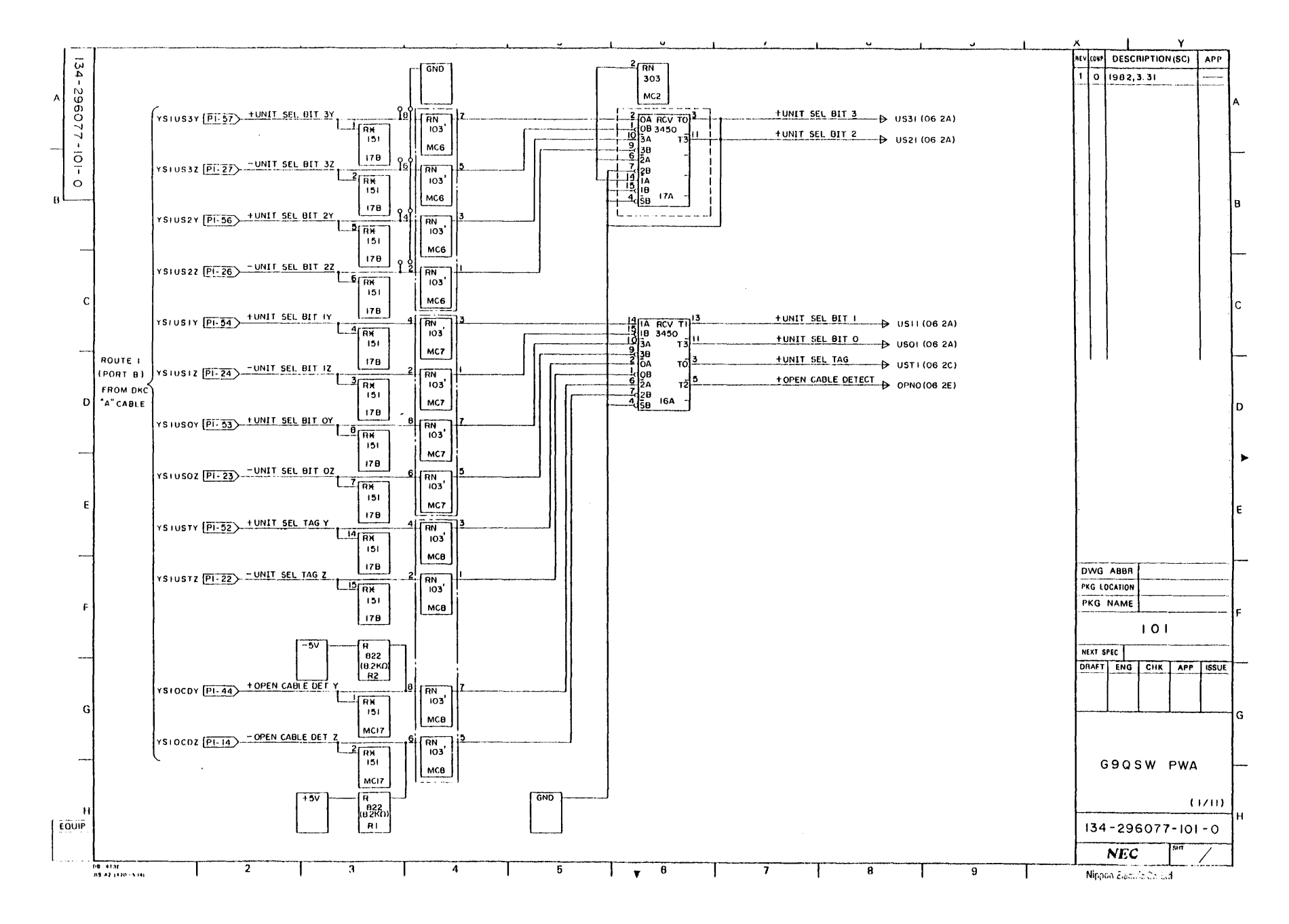

 $\mathsf{A}\mathsf{-7}$ 

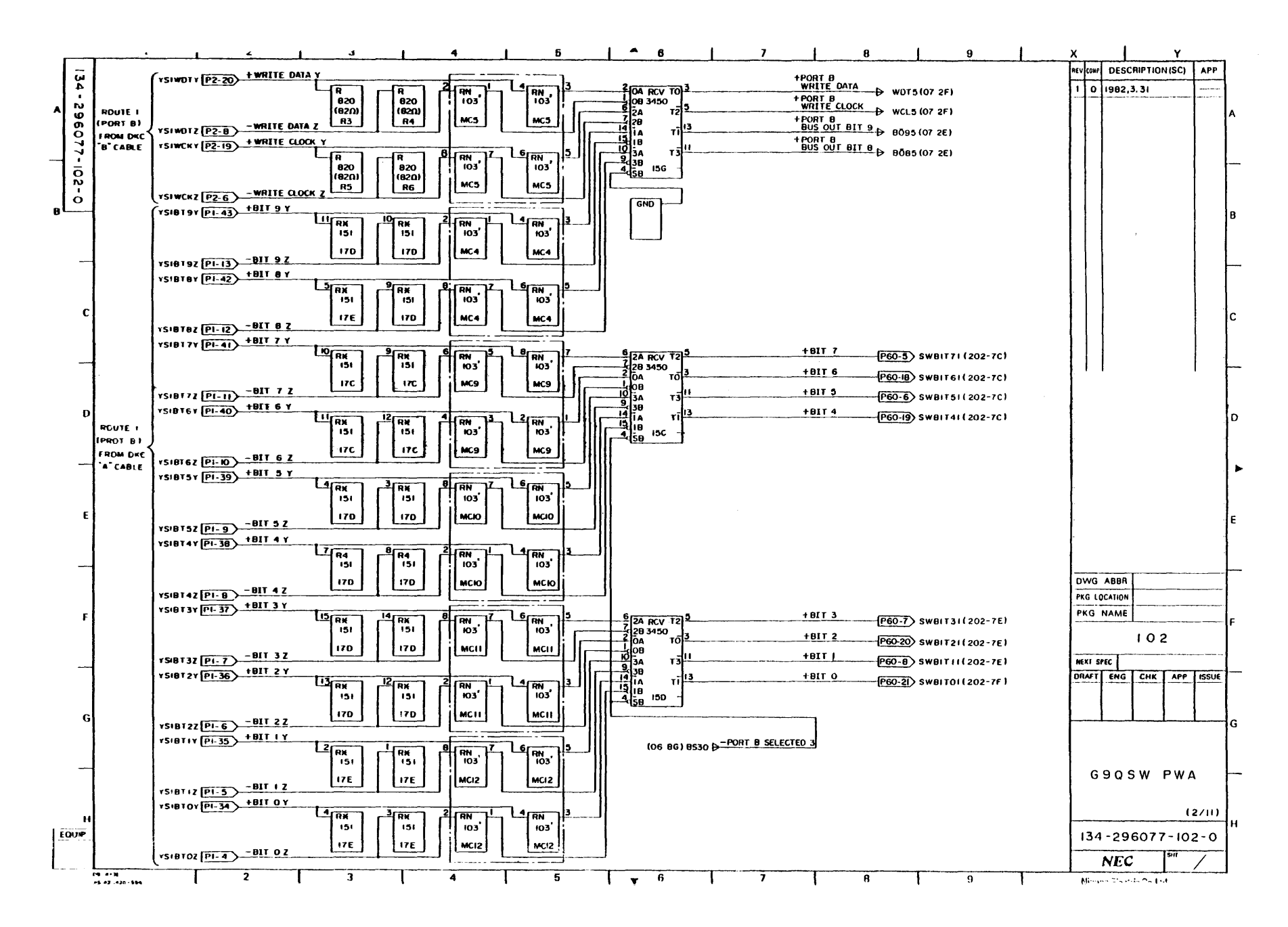

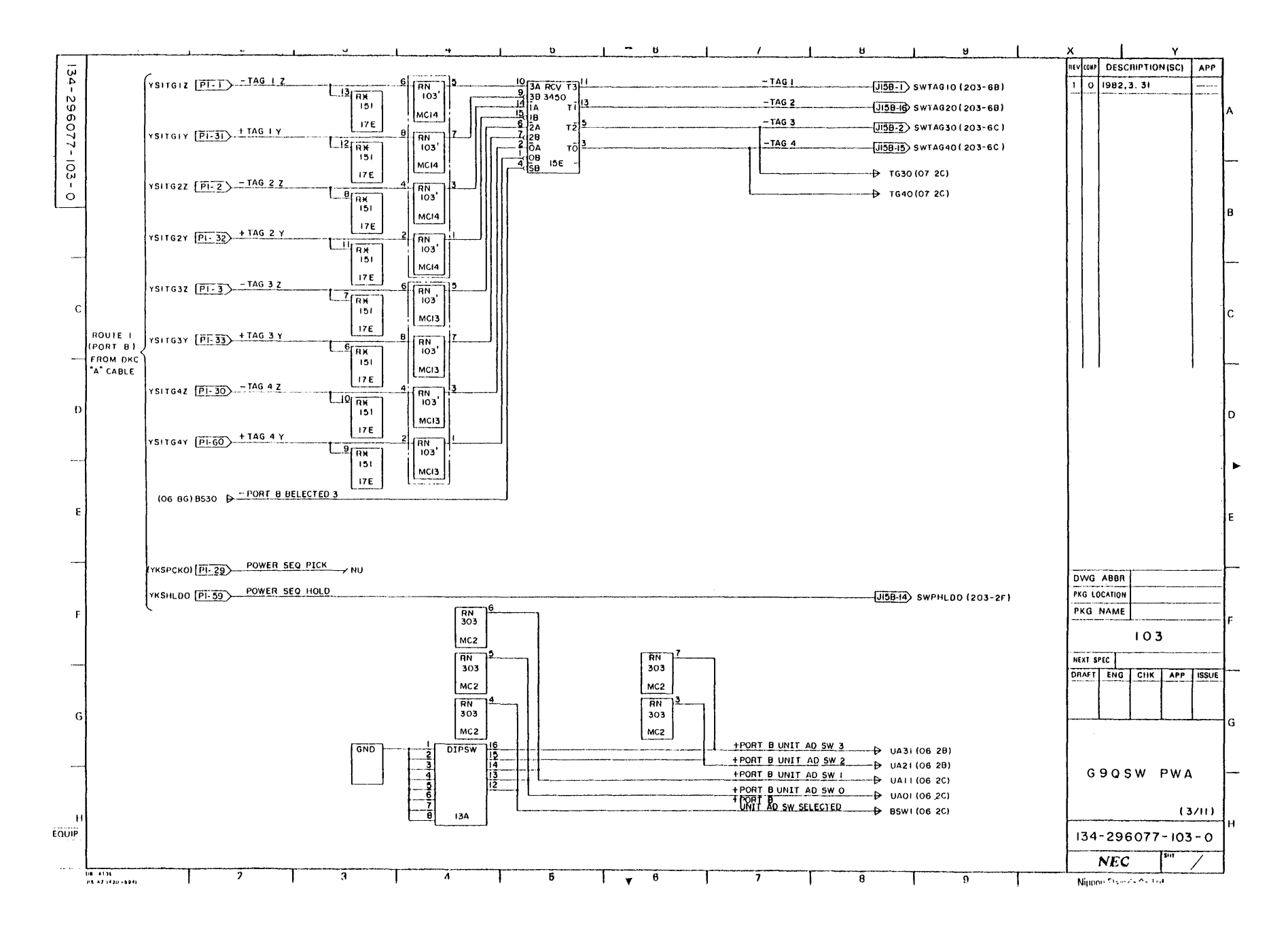

 $6 - 6$ 

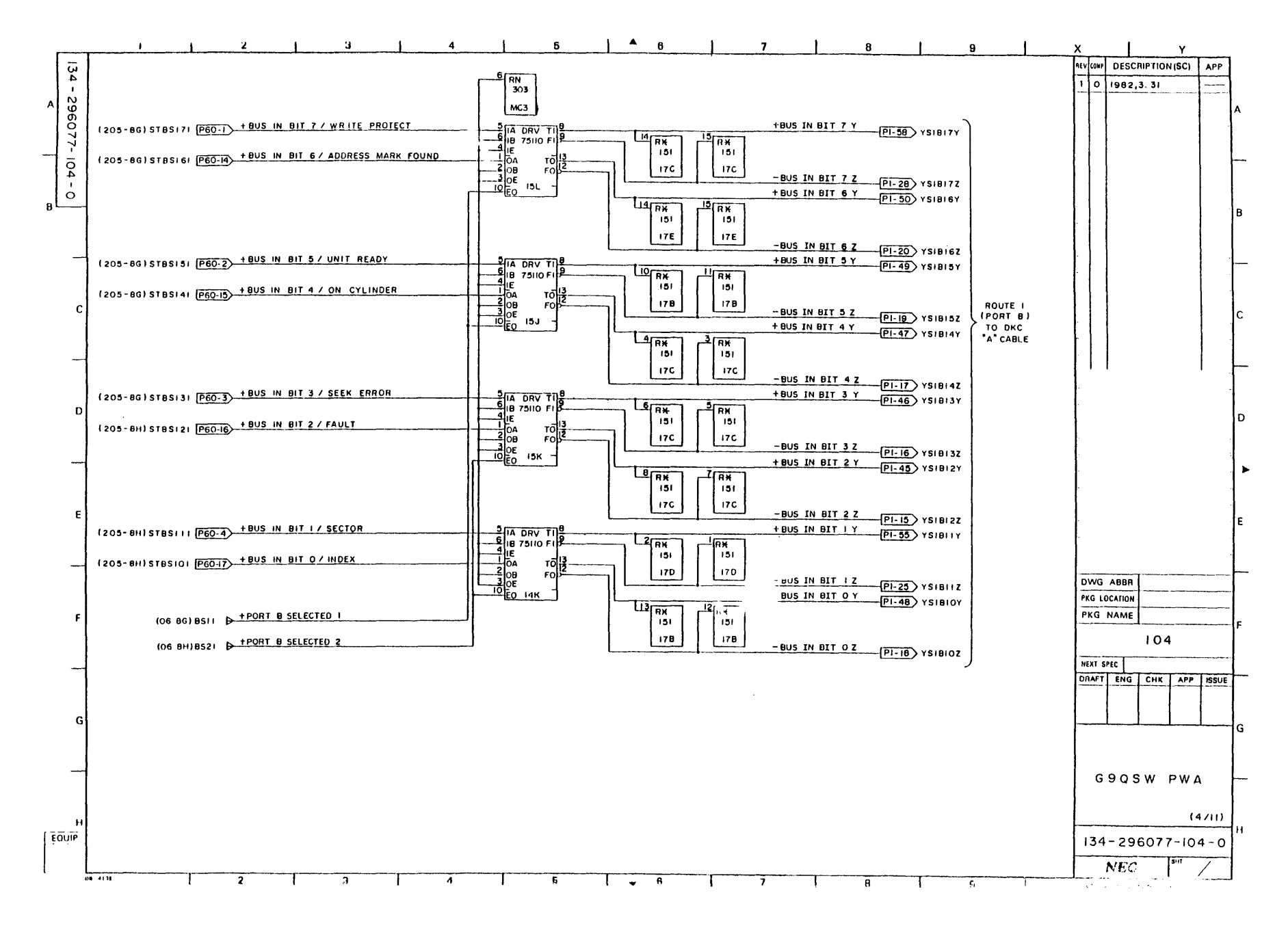

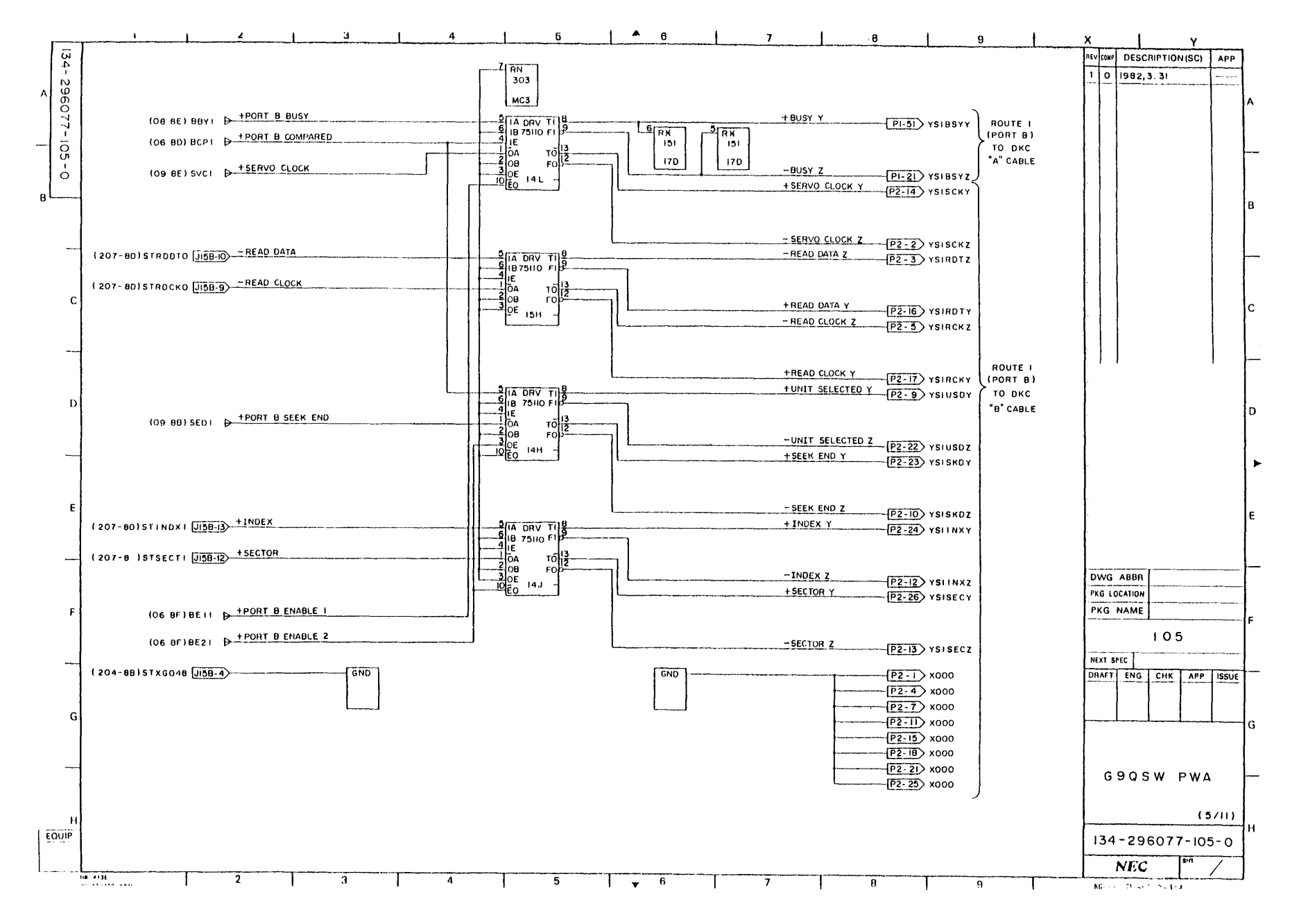

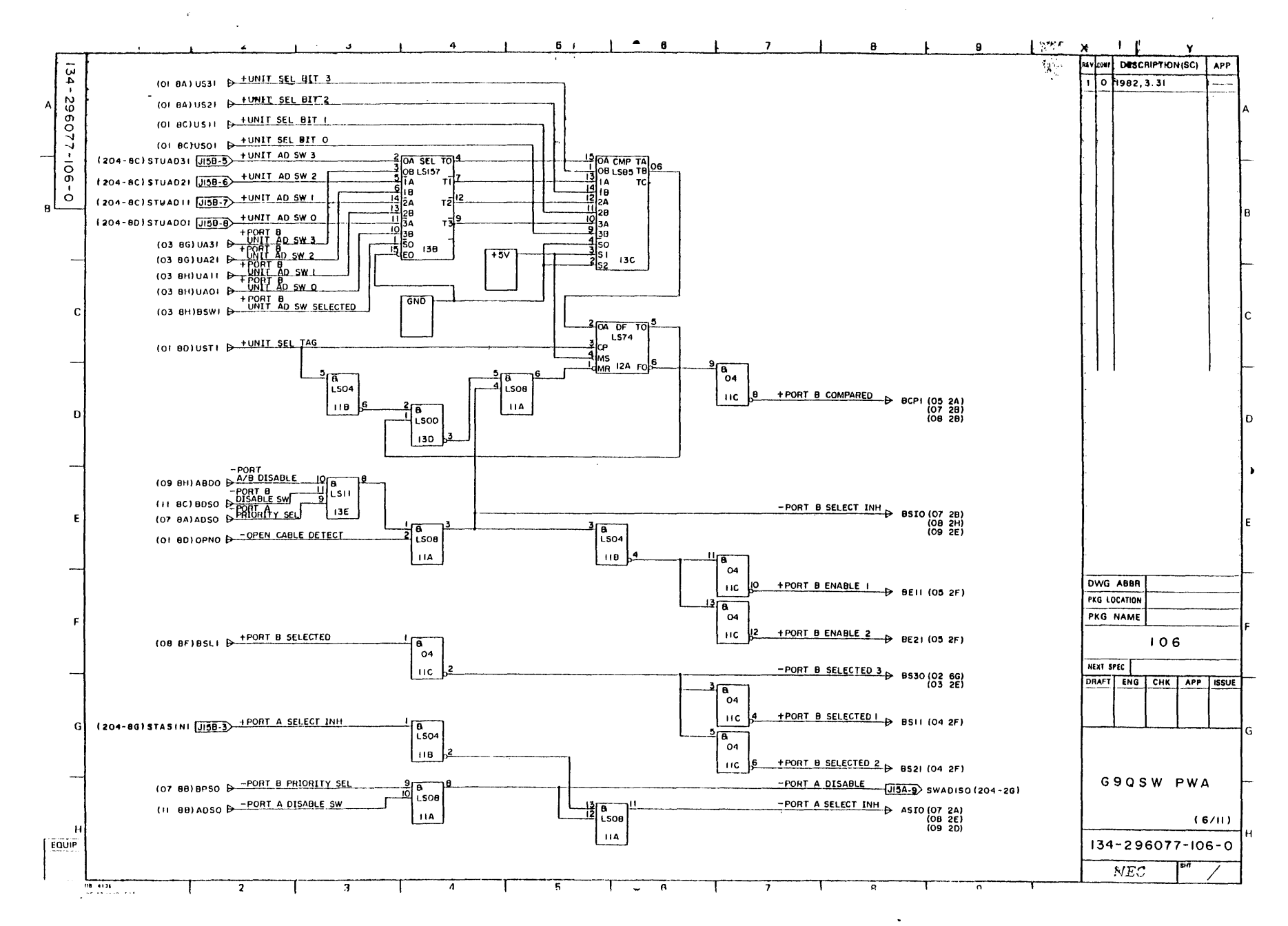

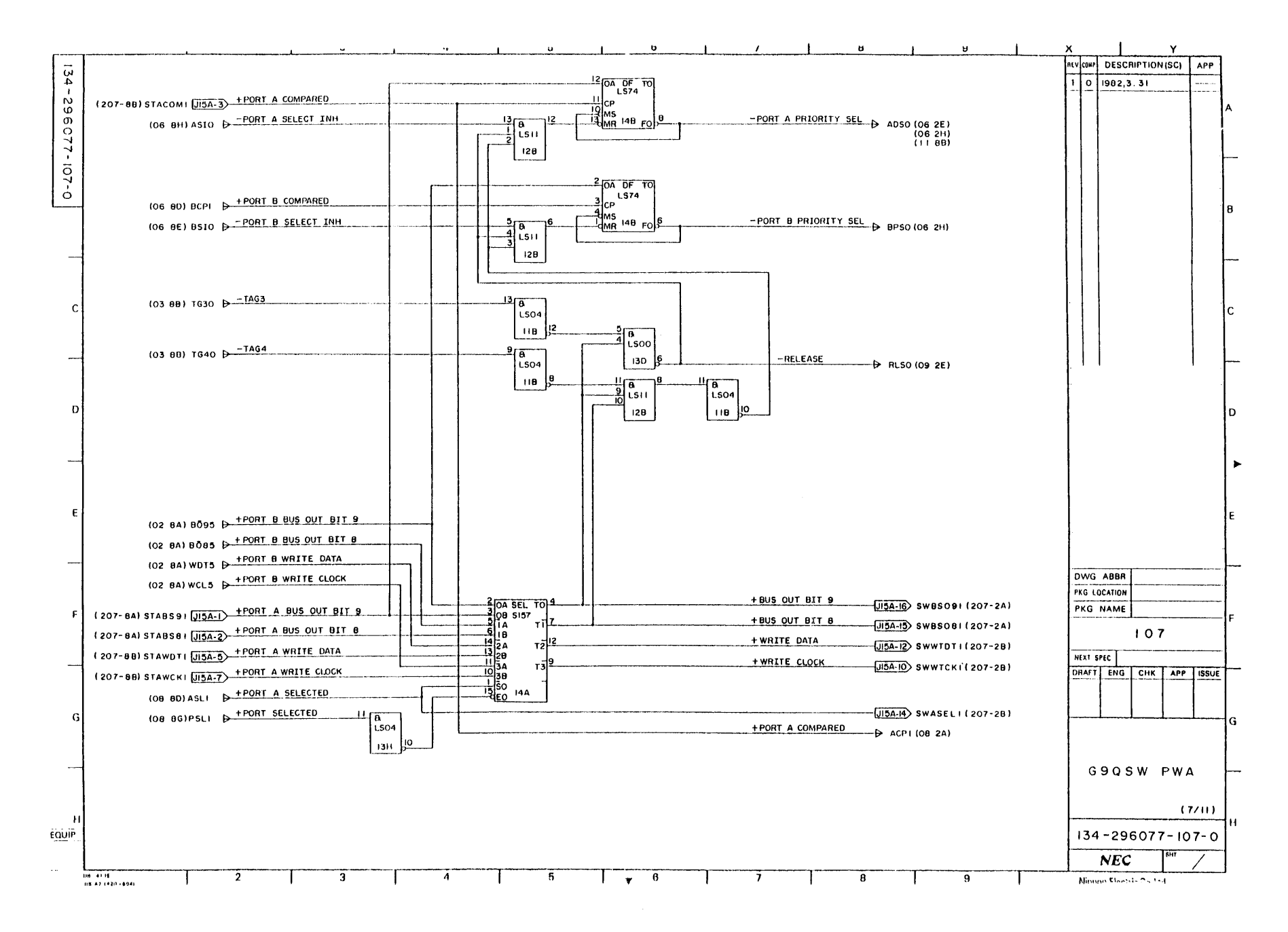

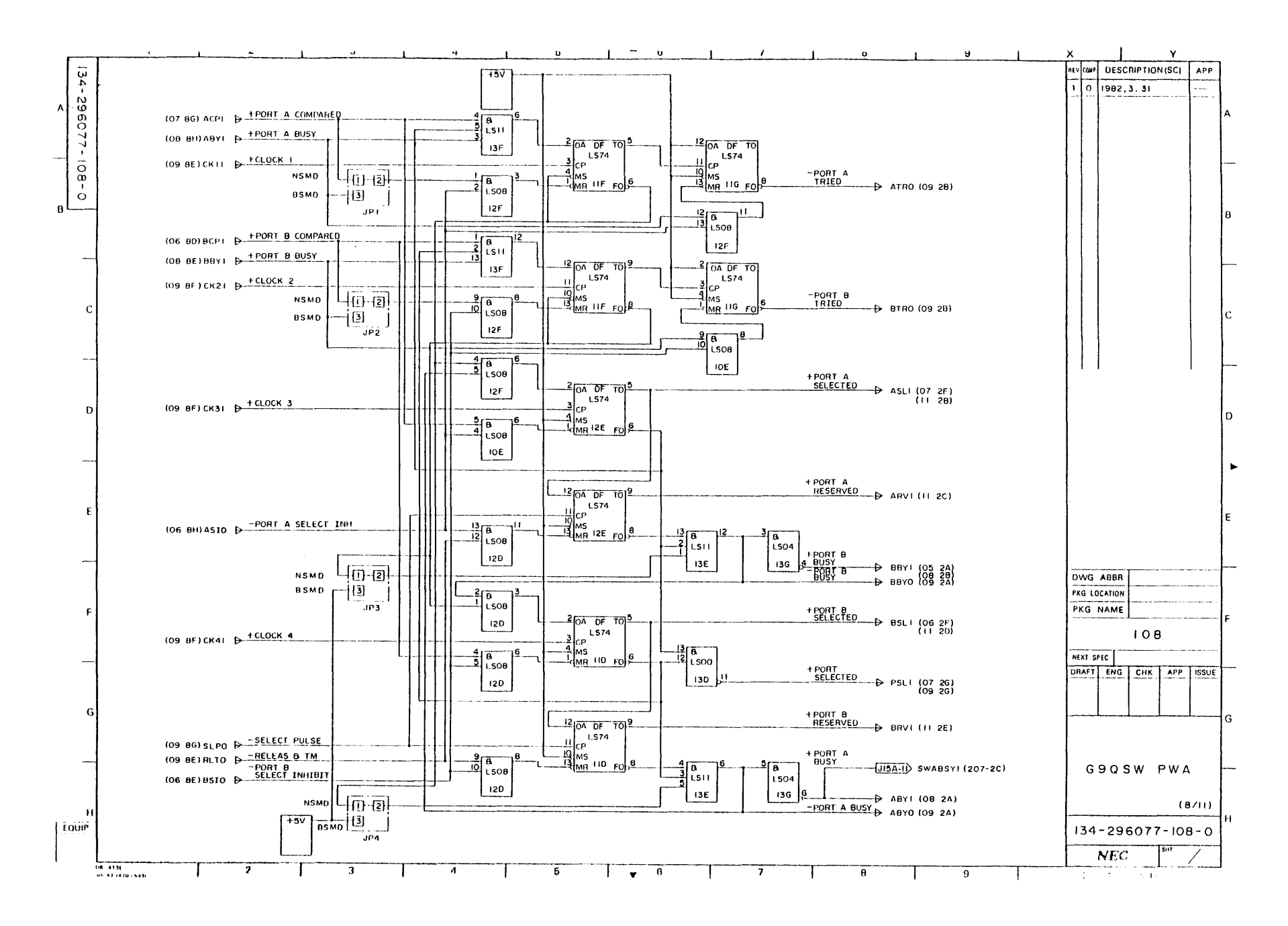

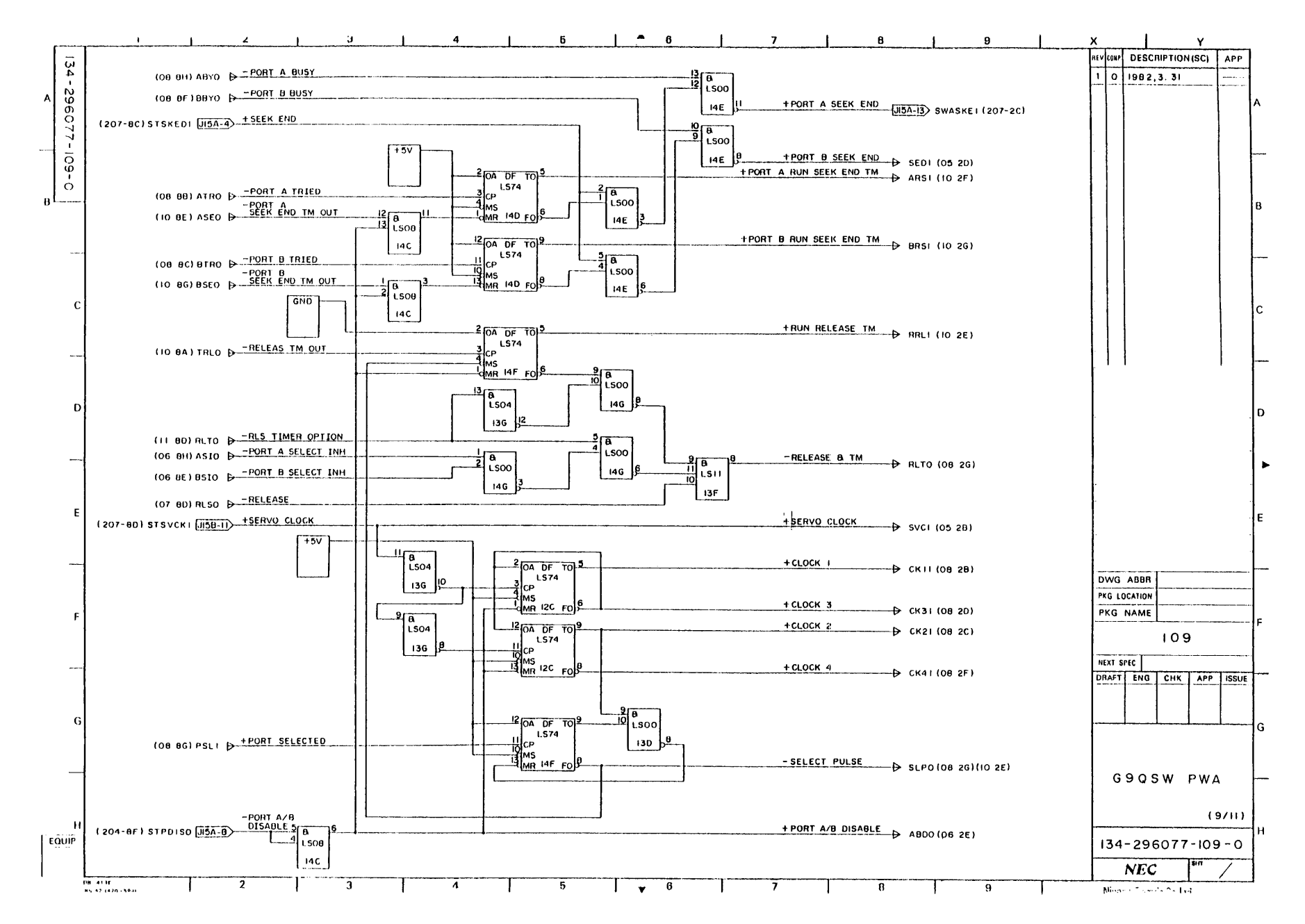

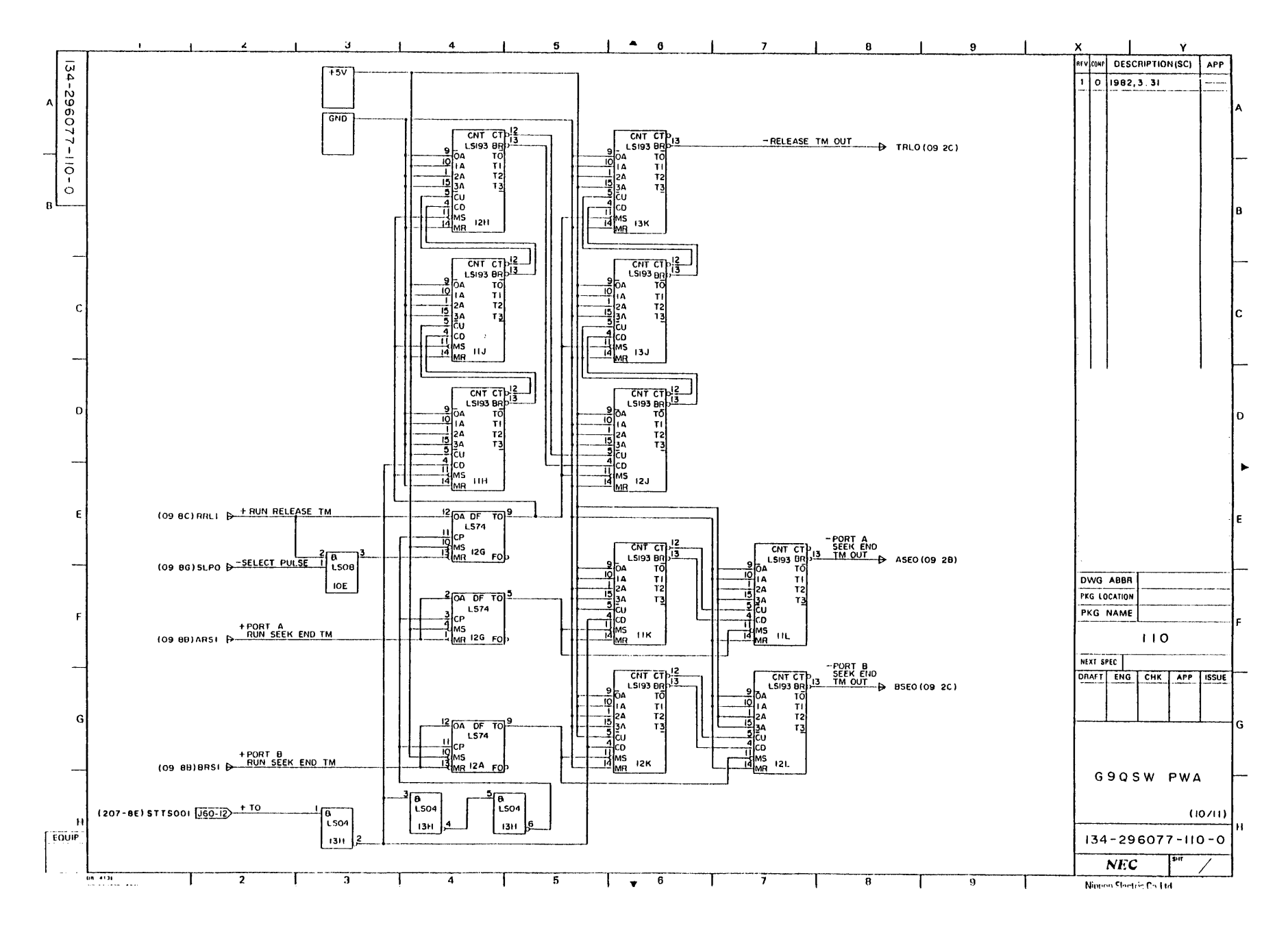

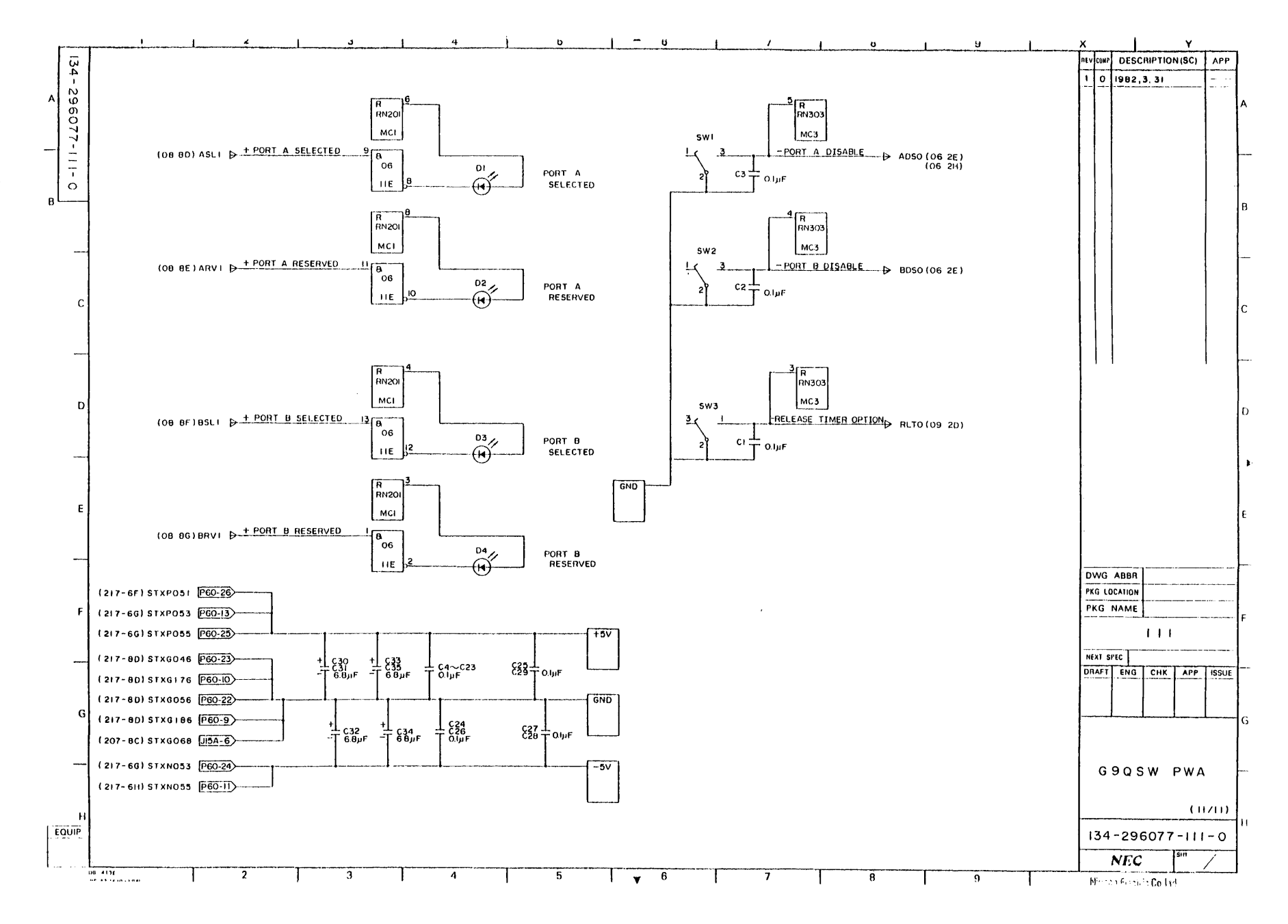

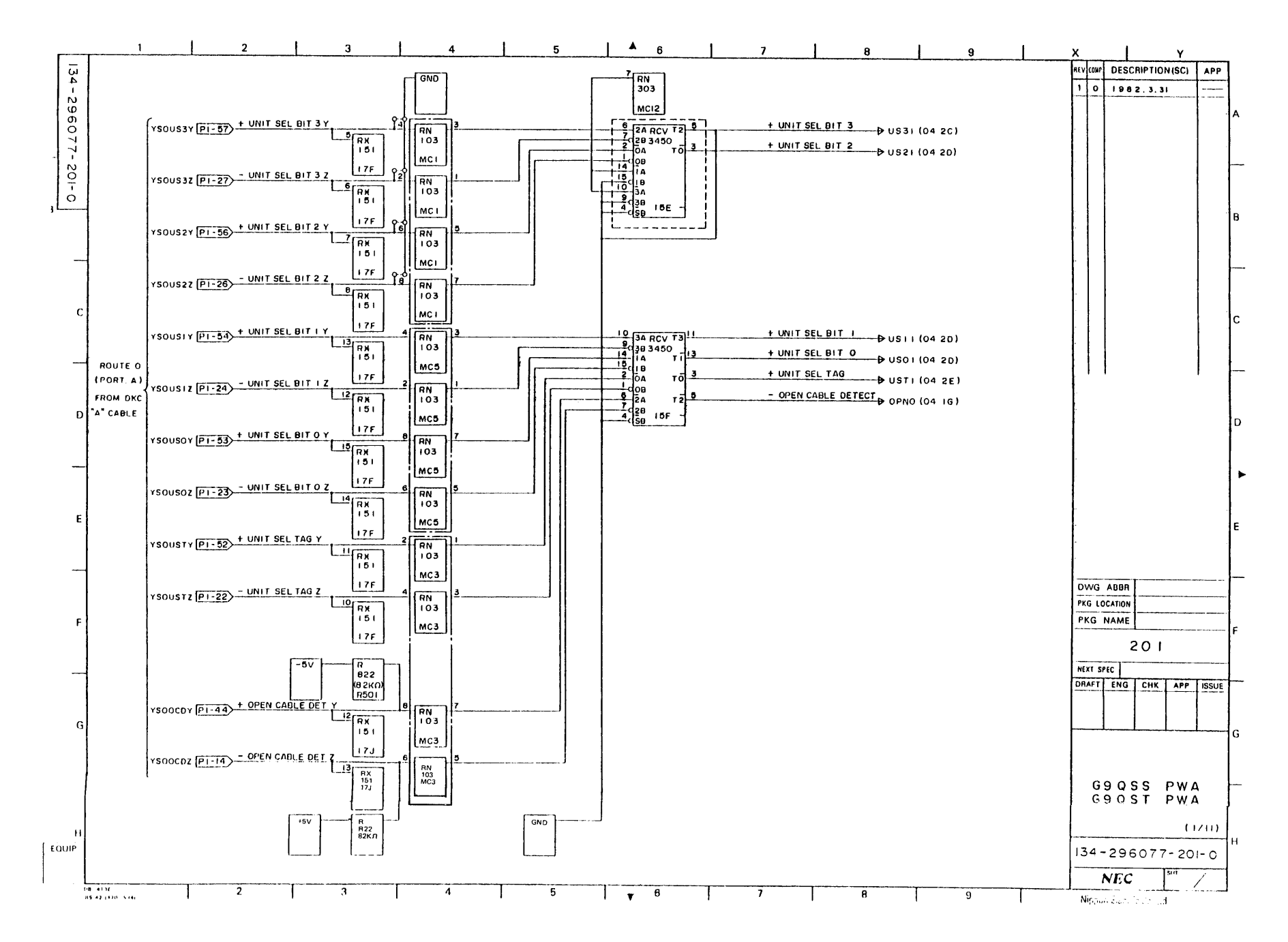

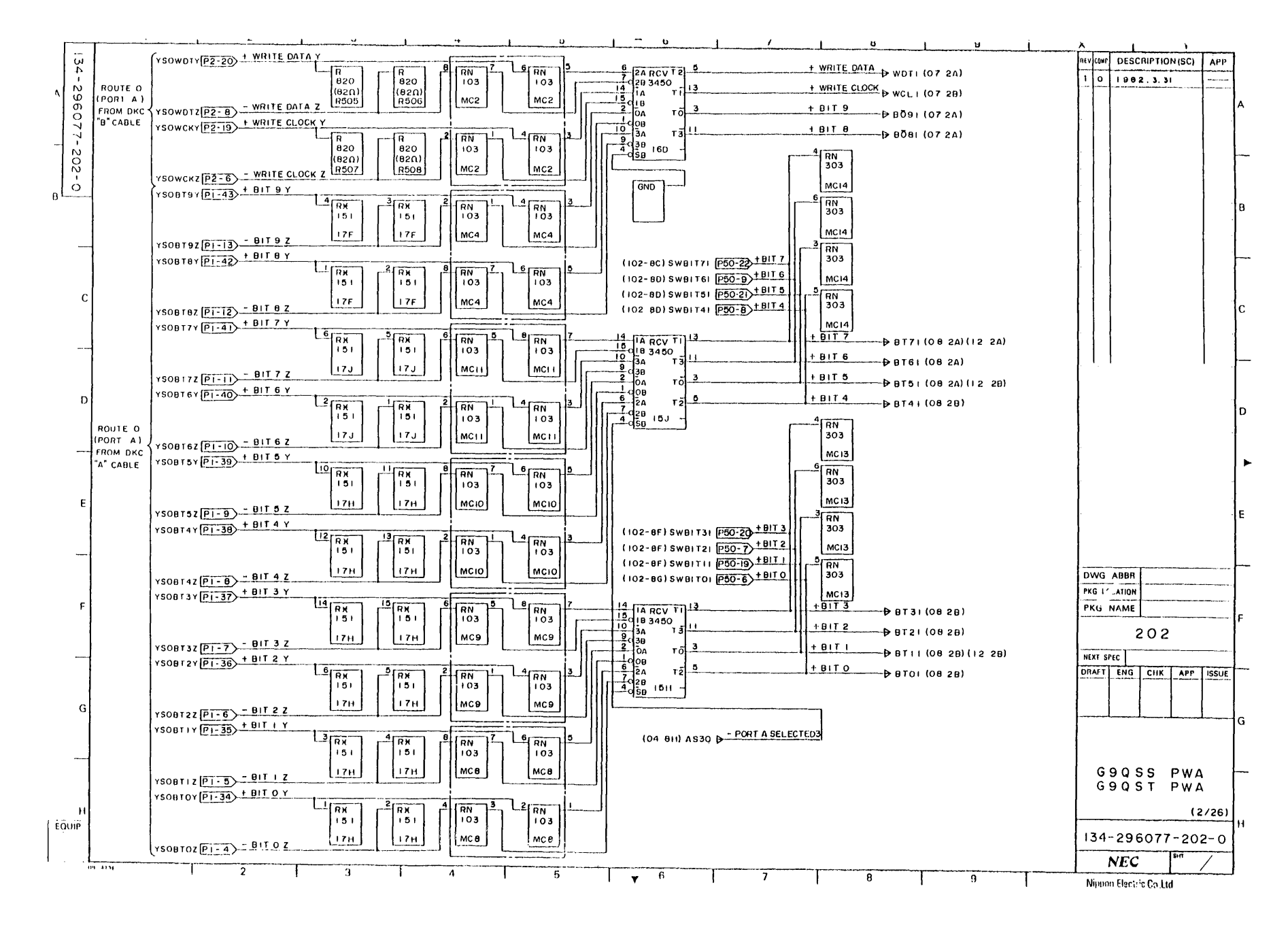

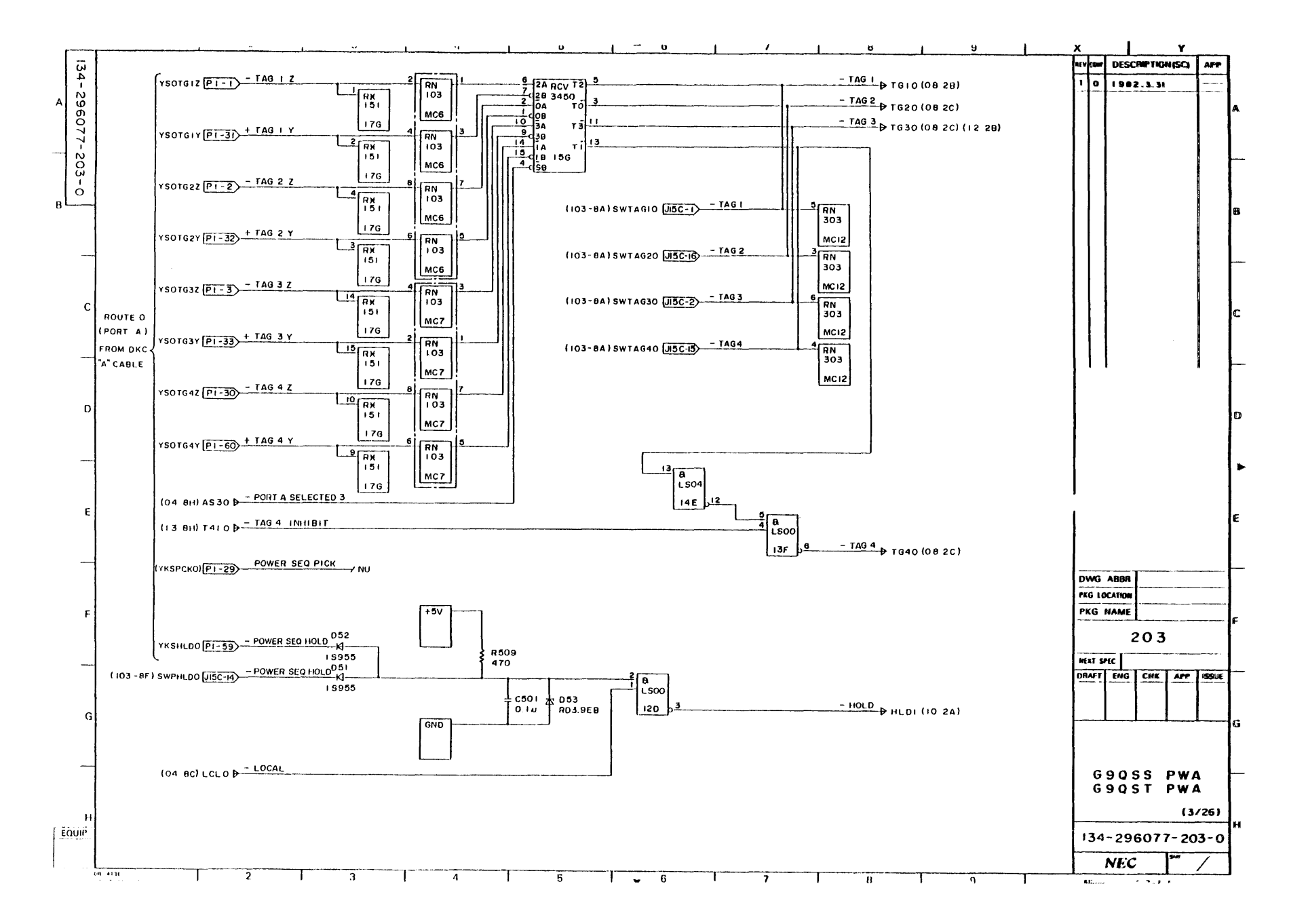

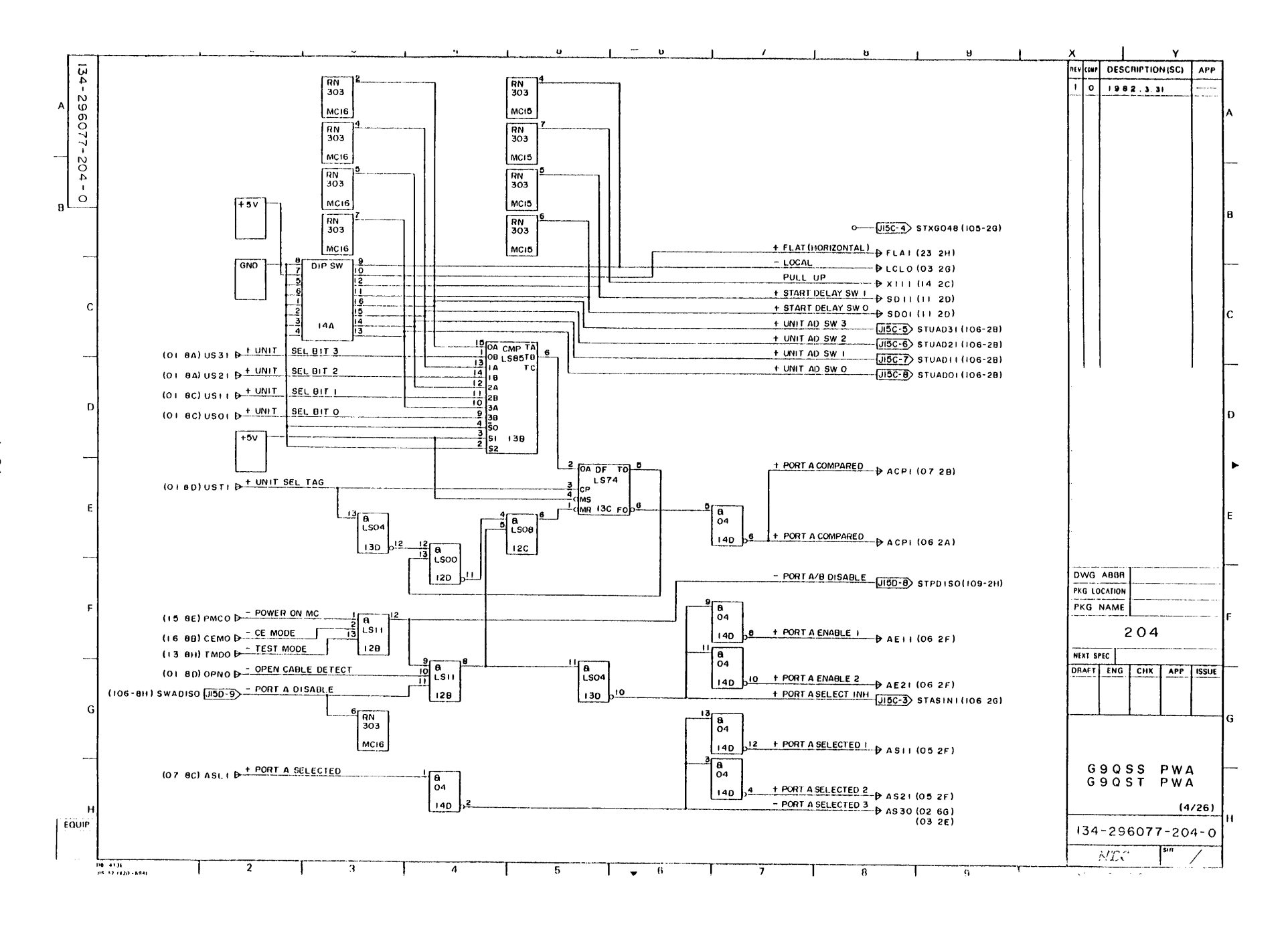

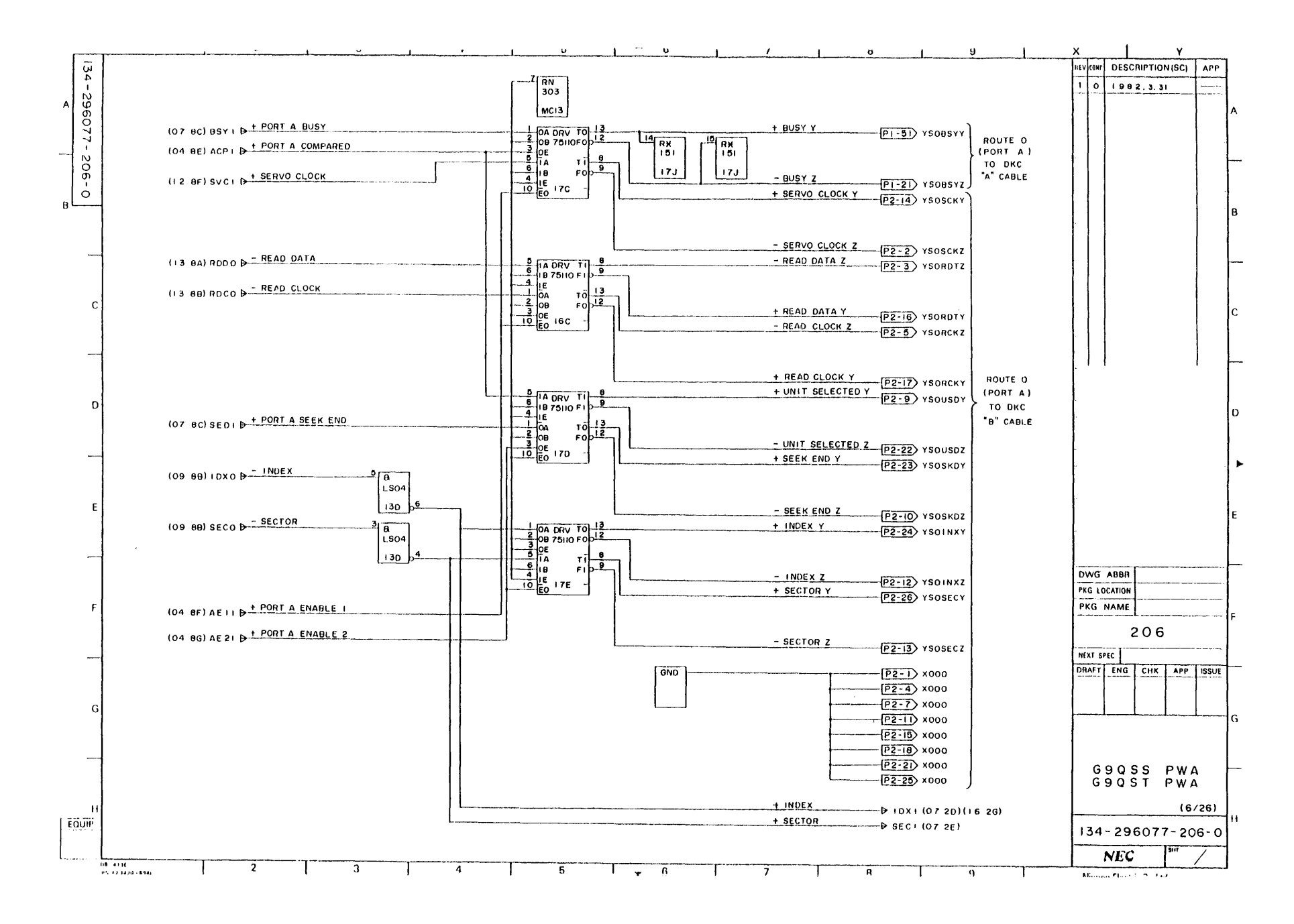

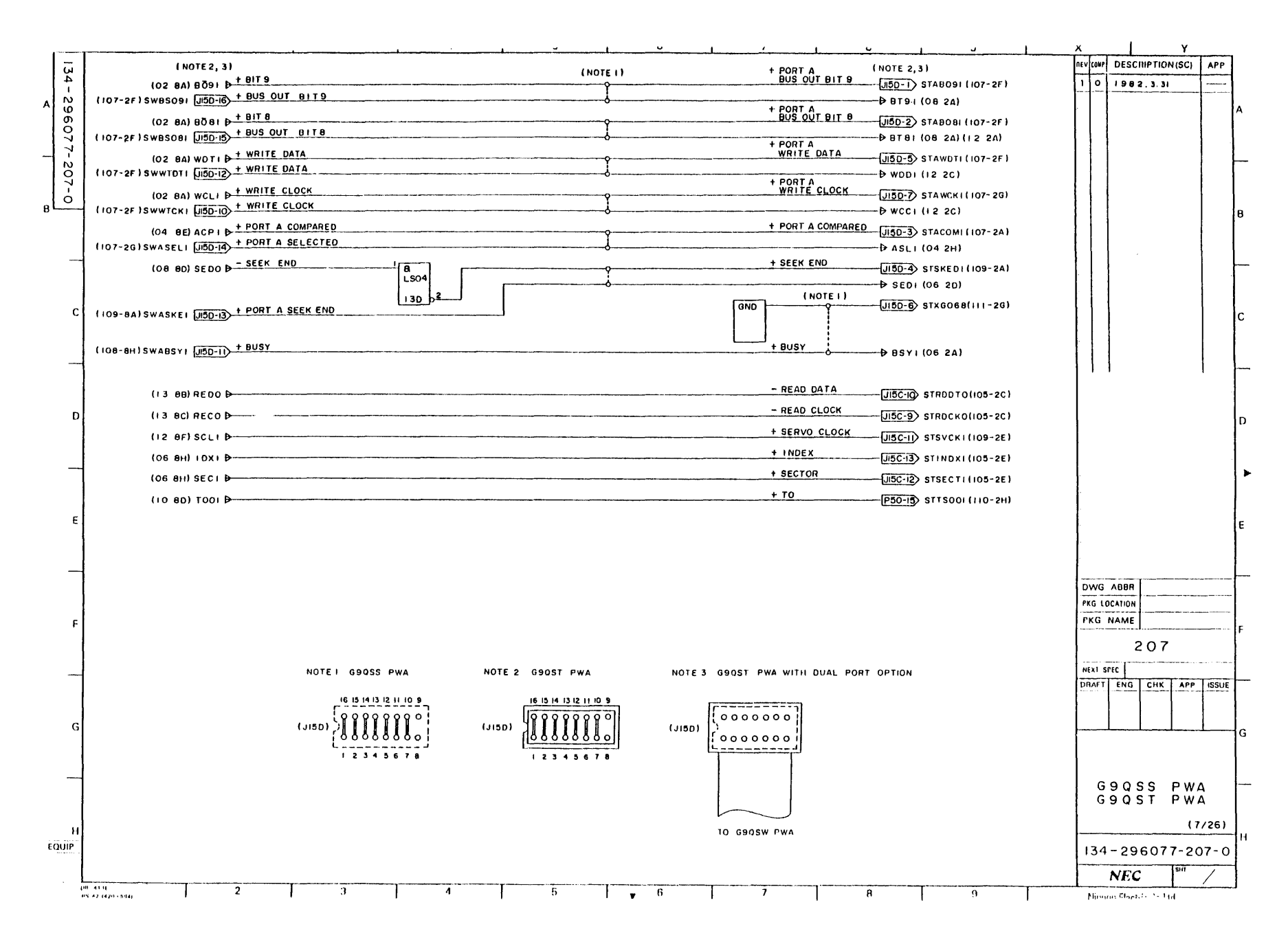

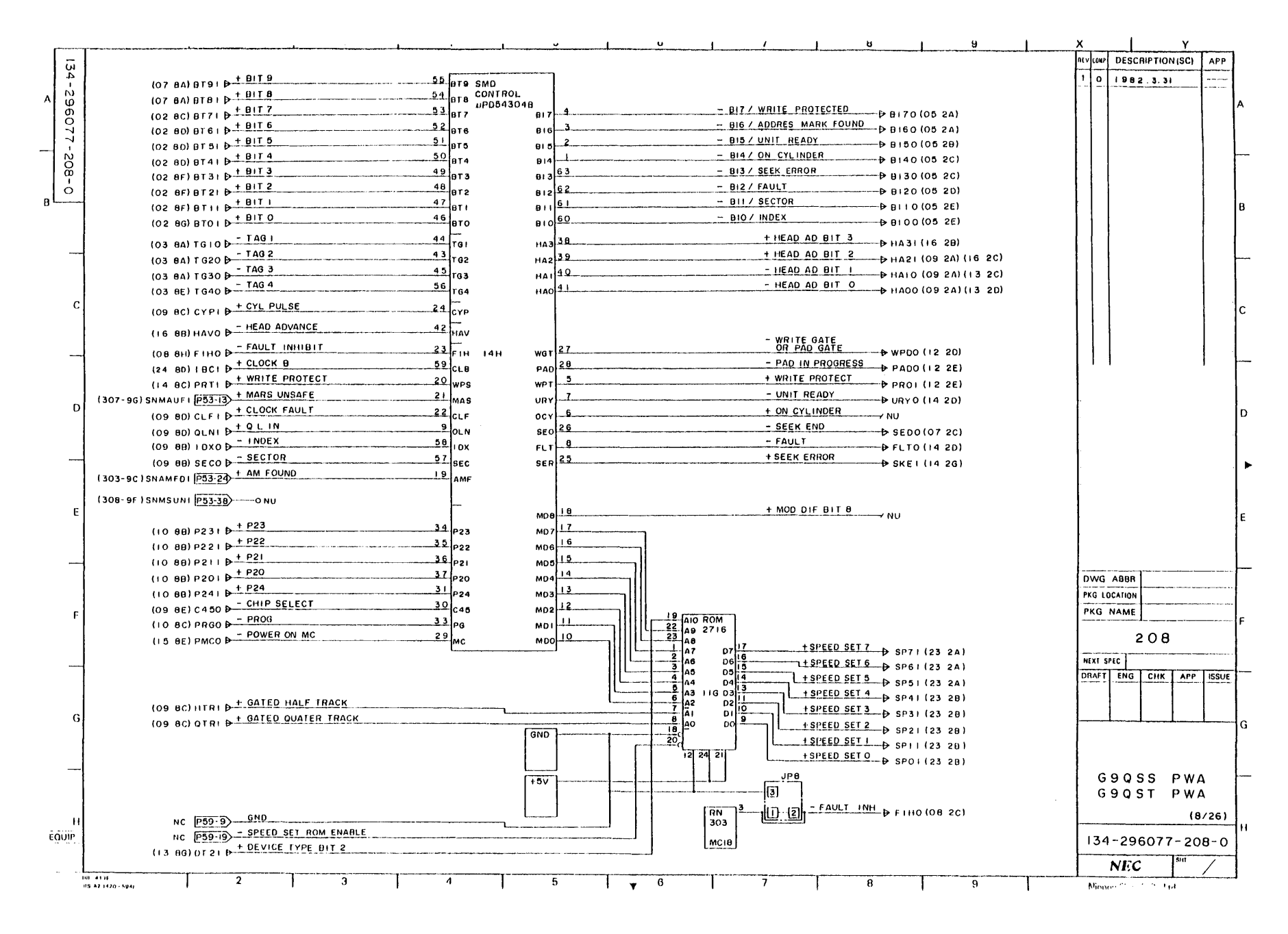

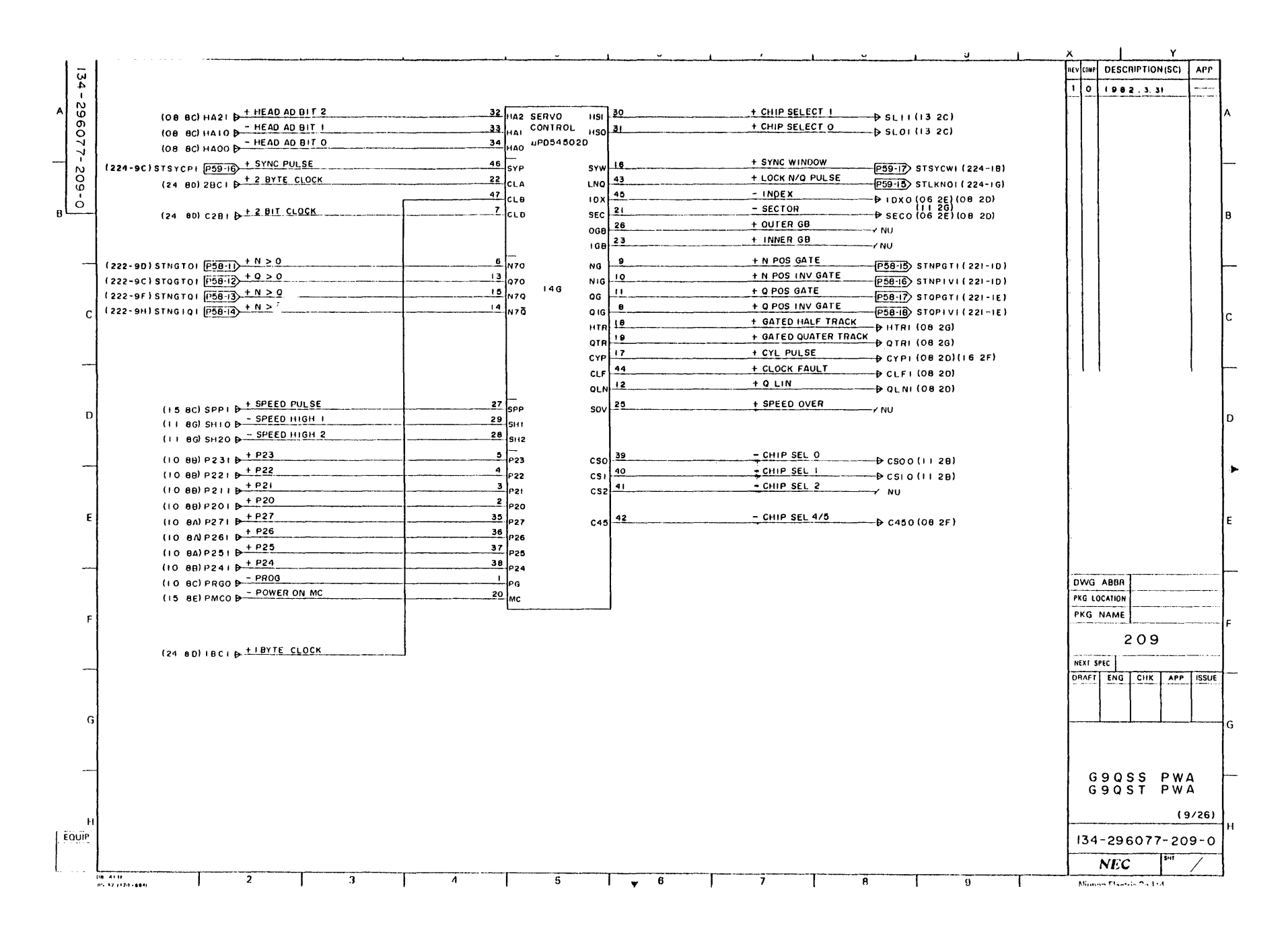

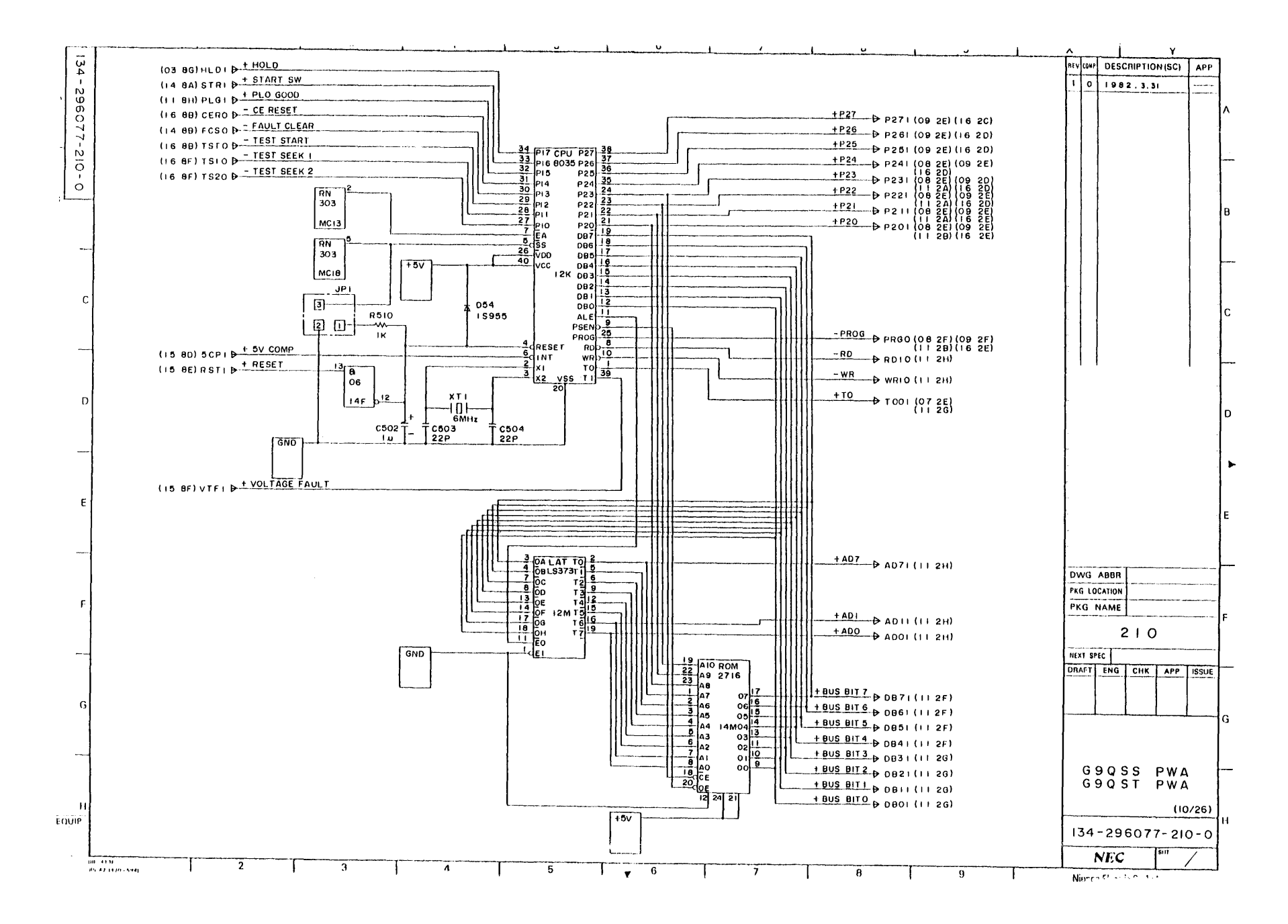

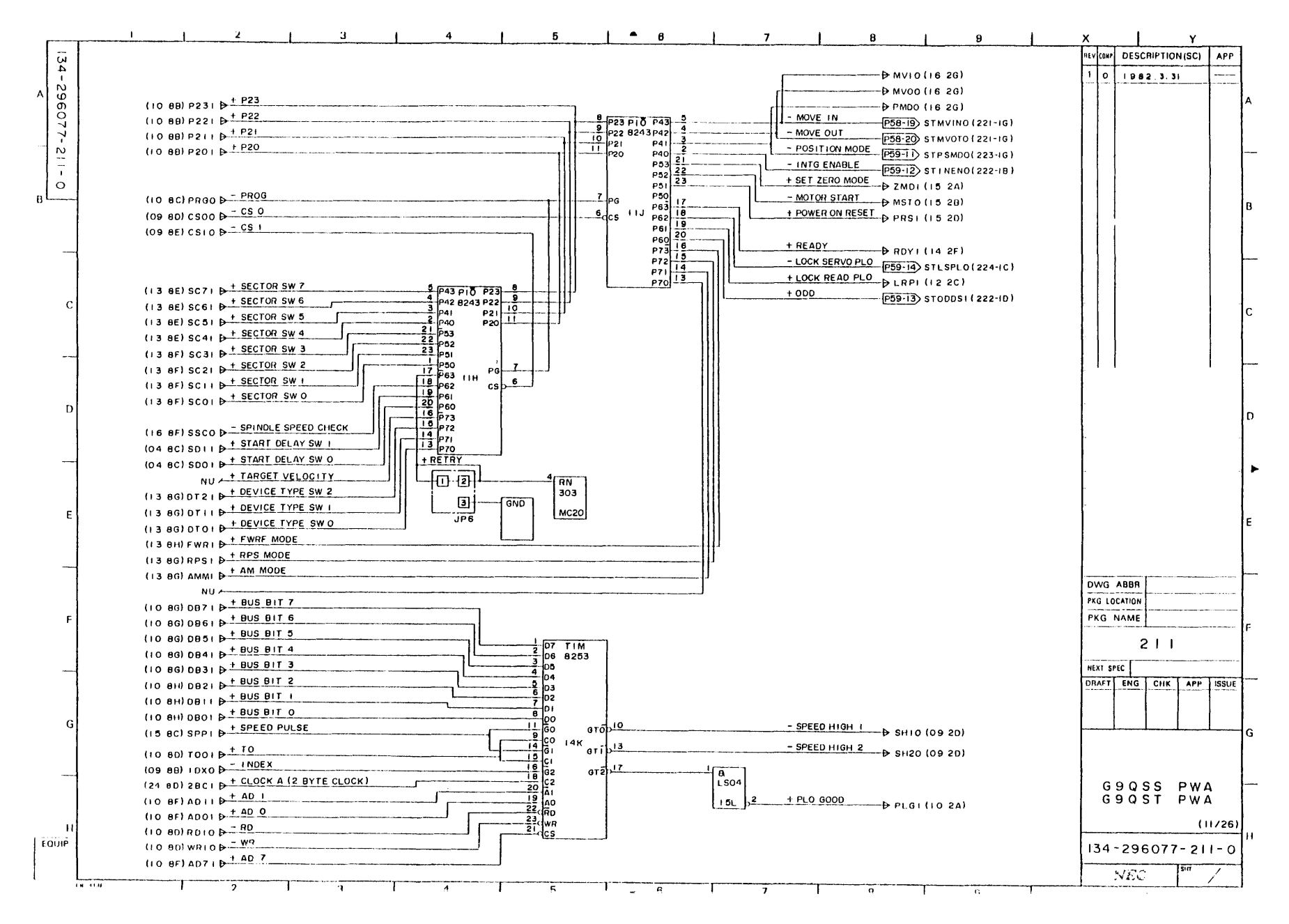

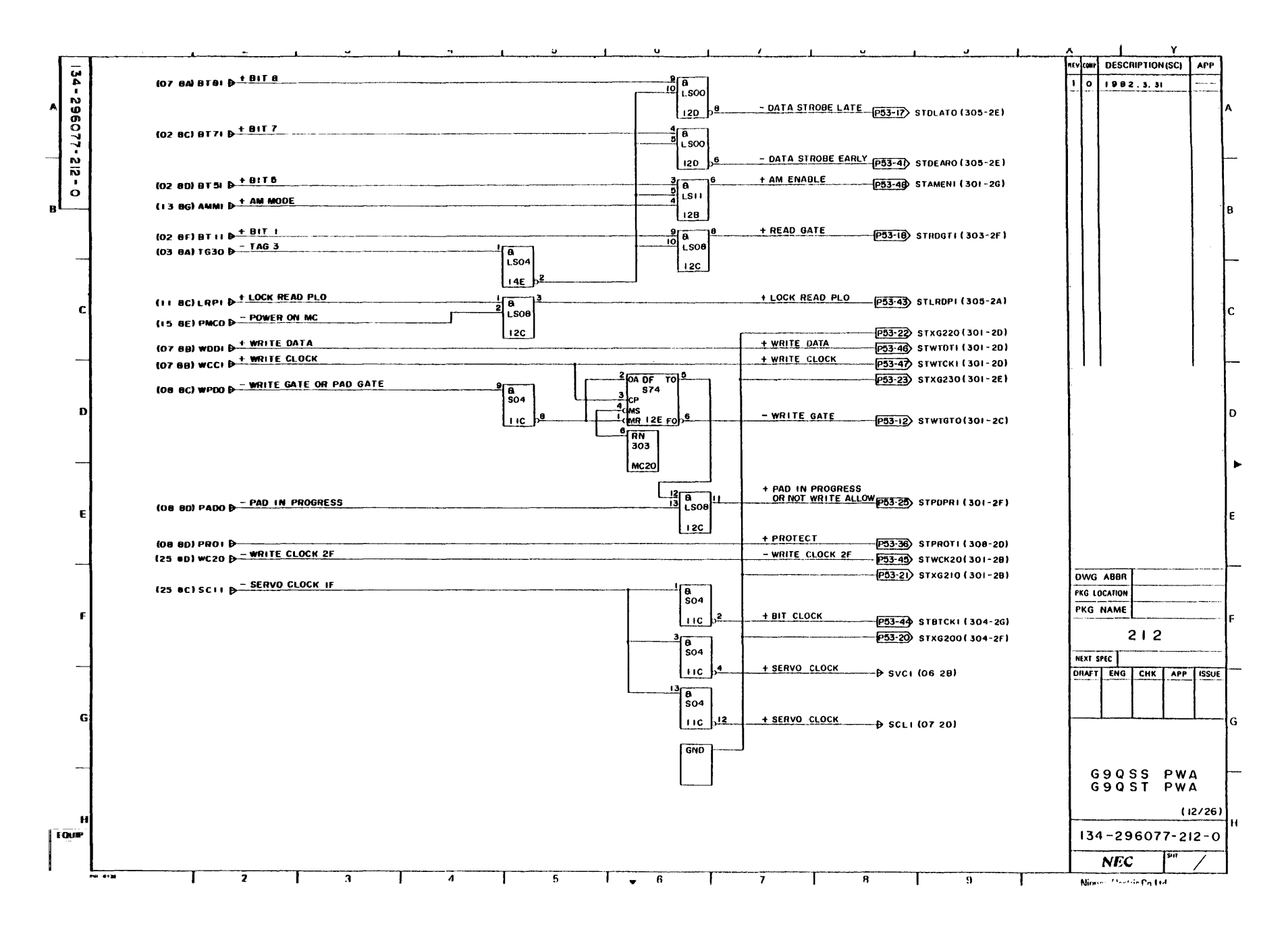

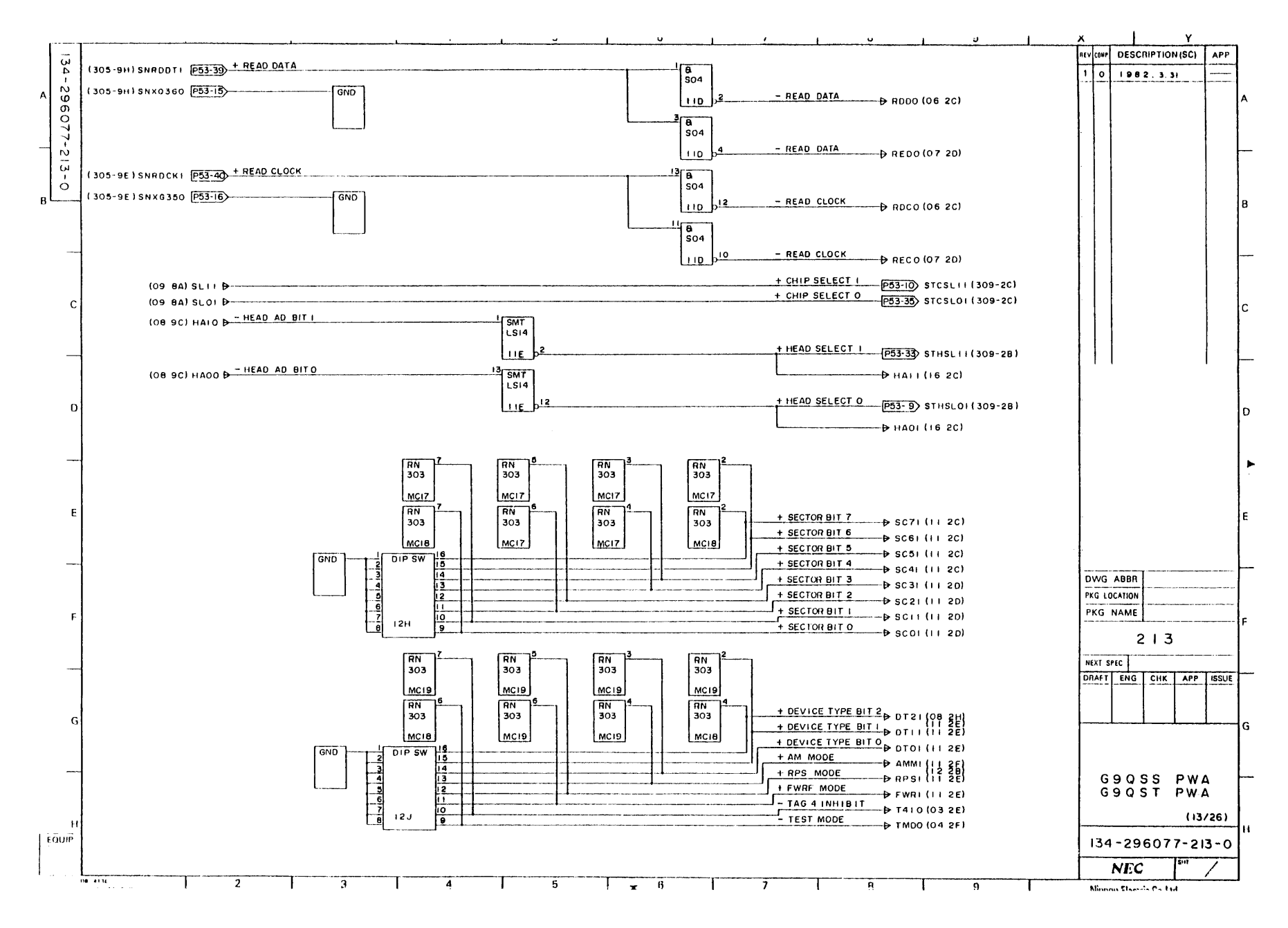

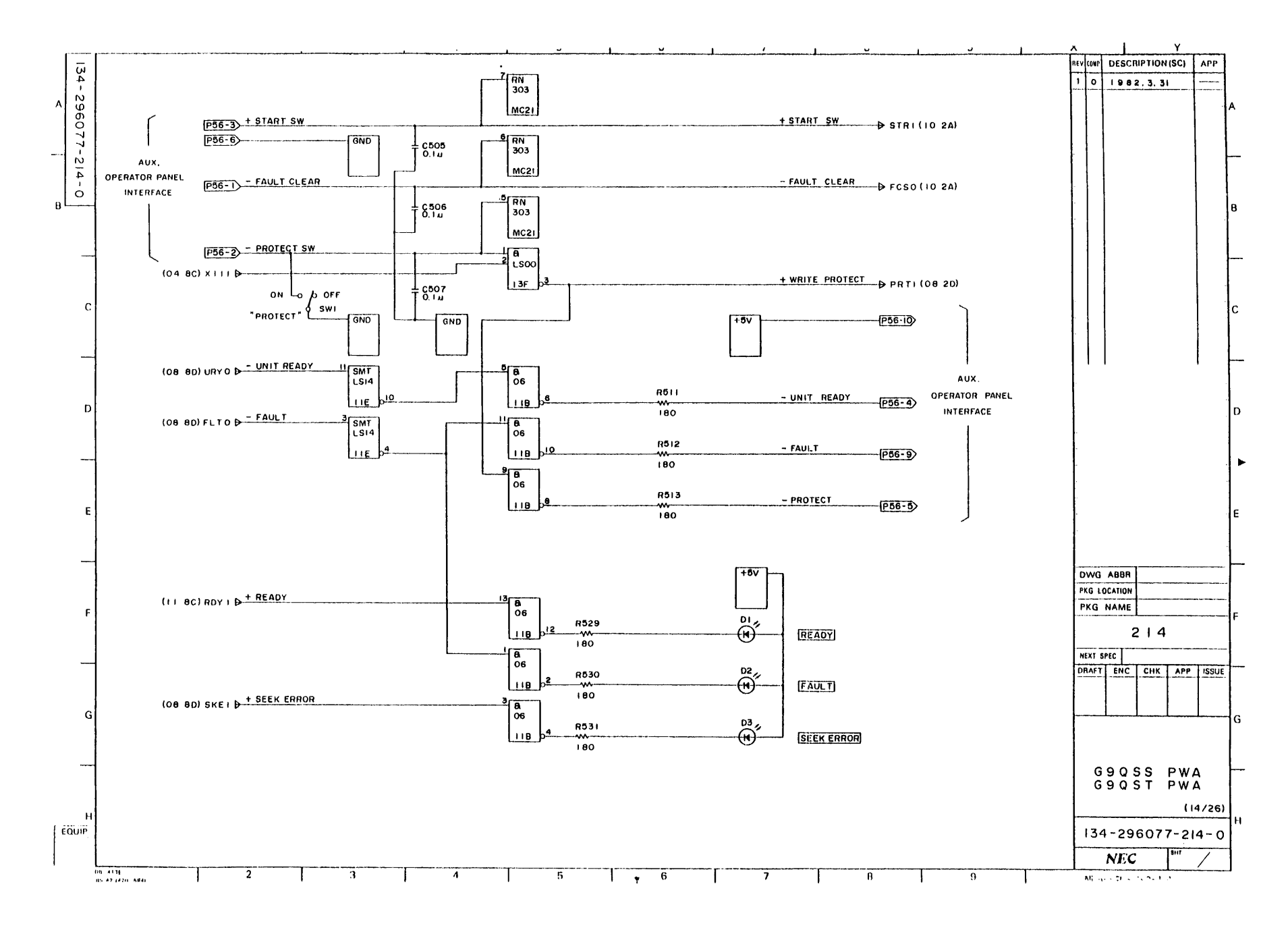

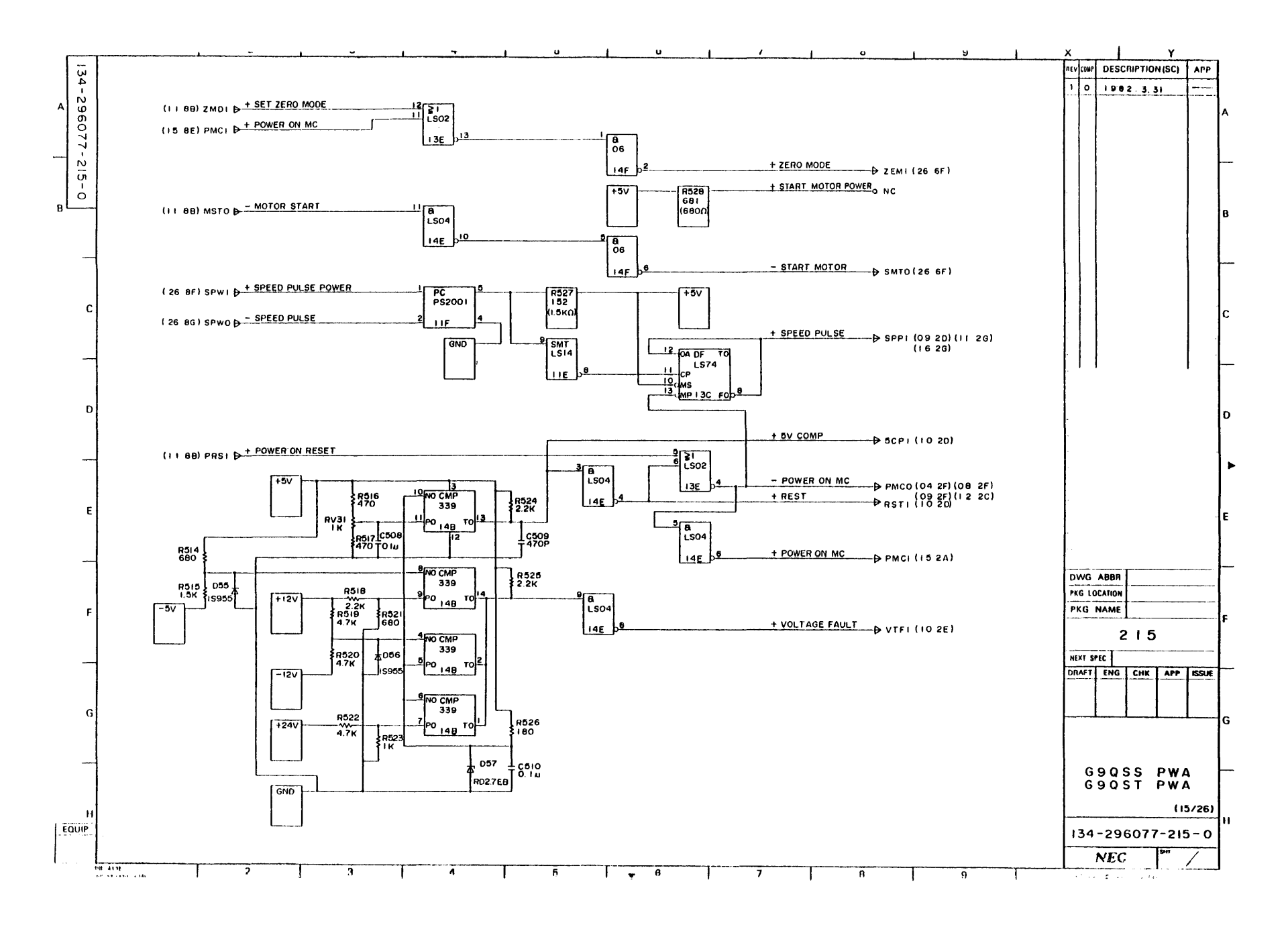

 $A - 32$ 

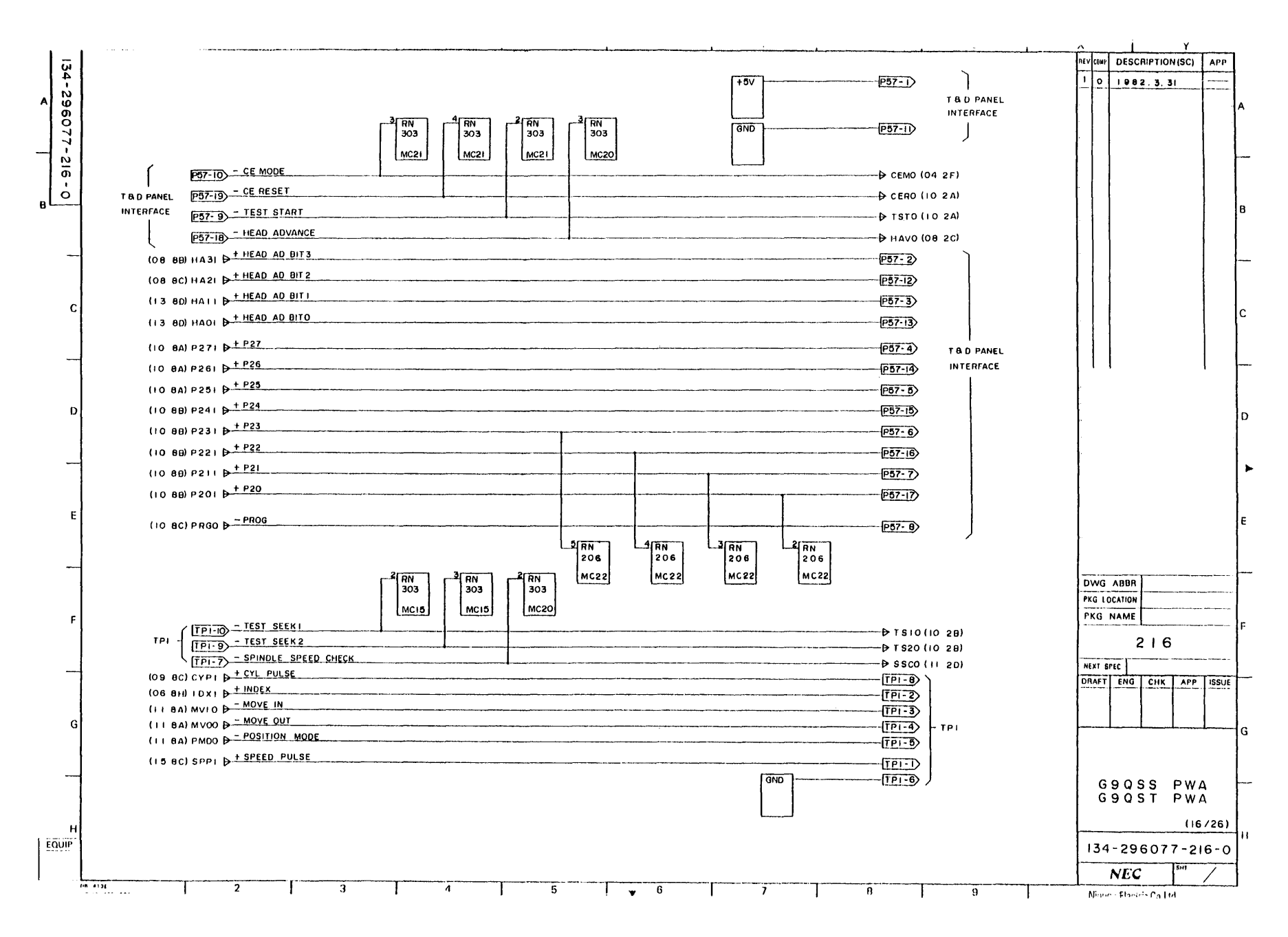
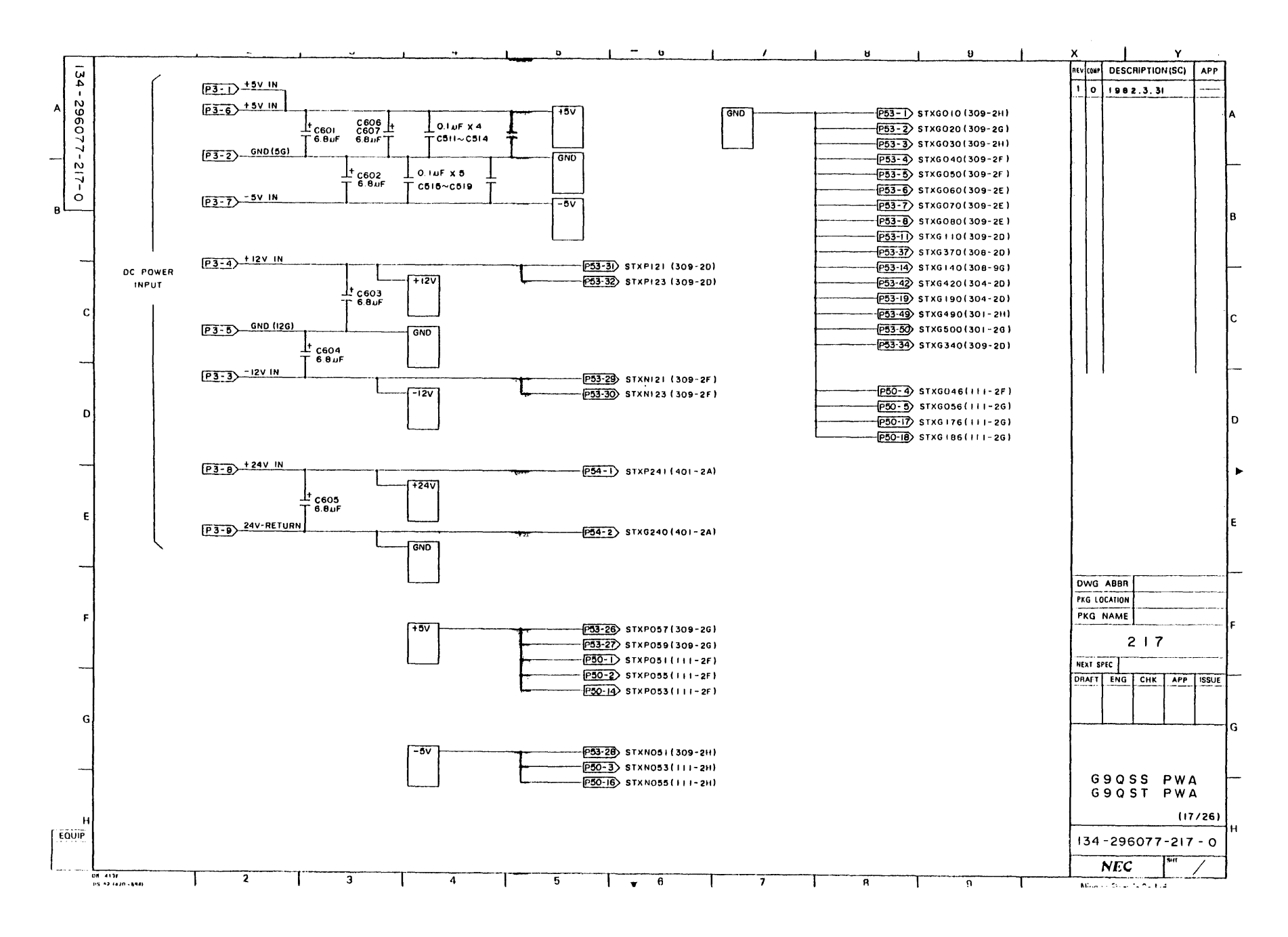

 $A - 34$ 

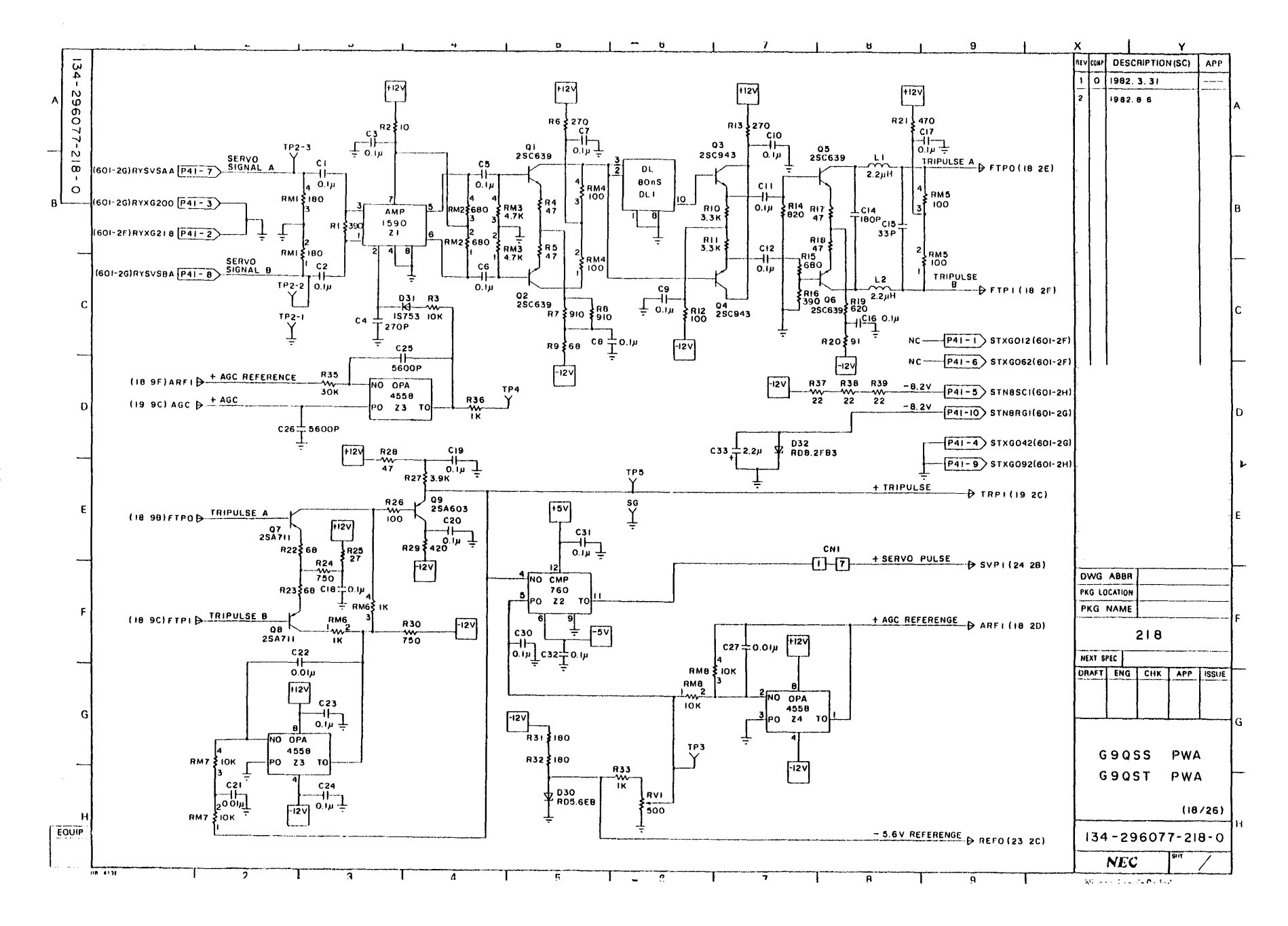

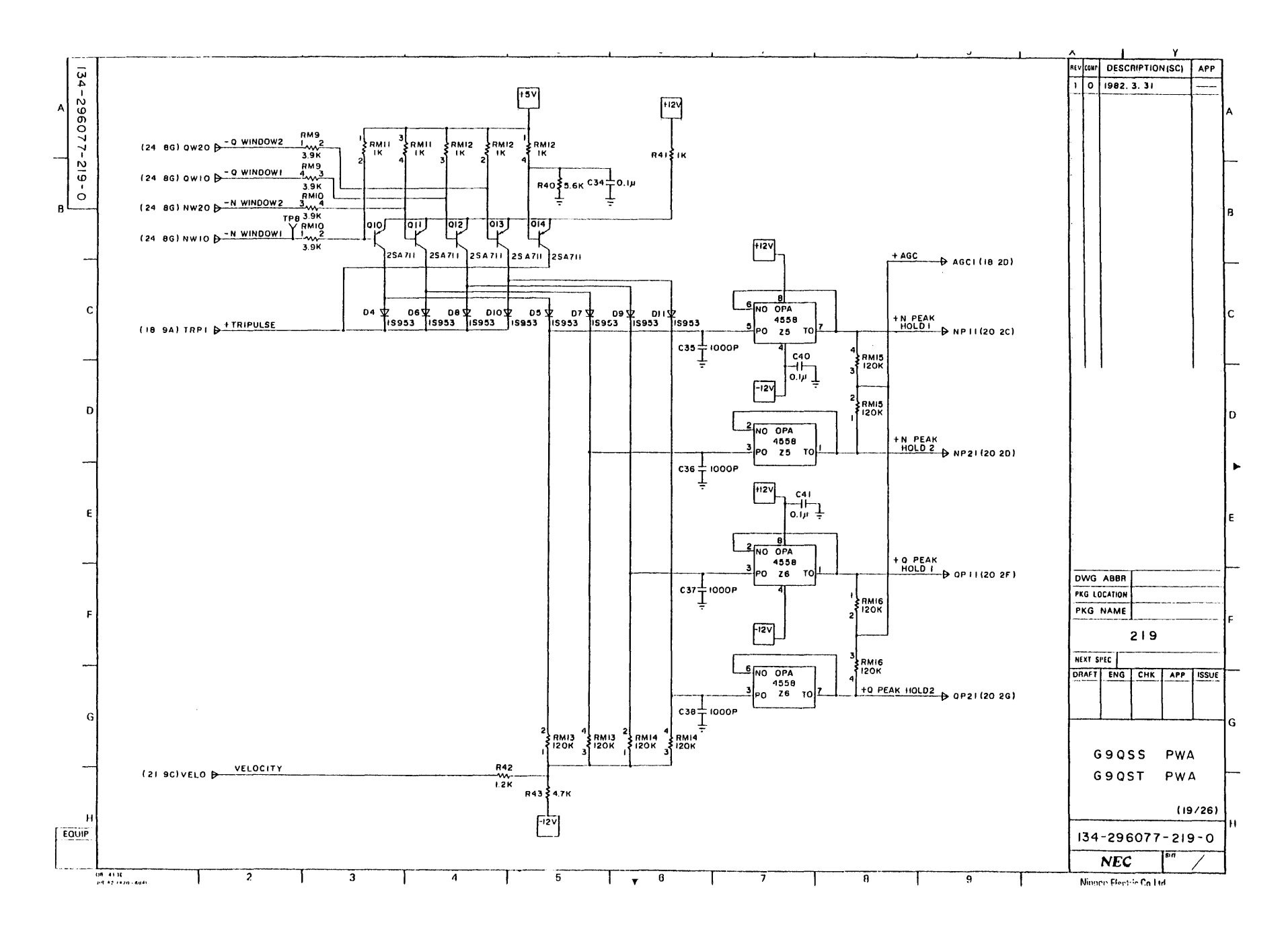

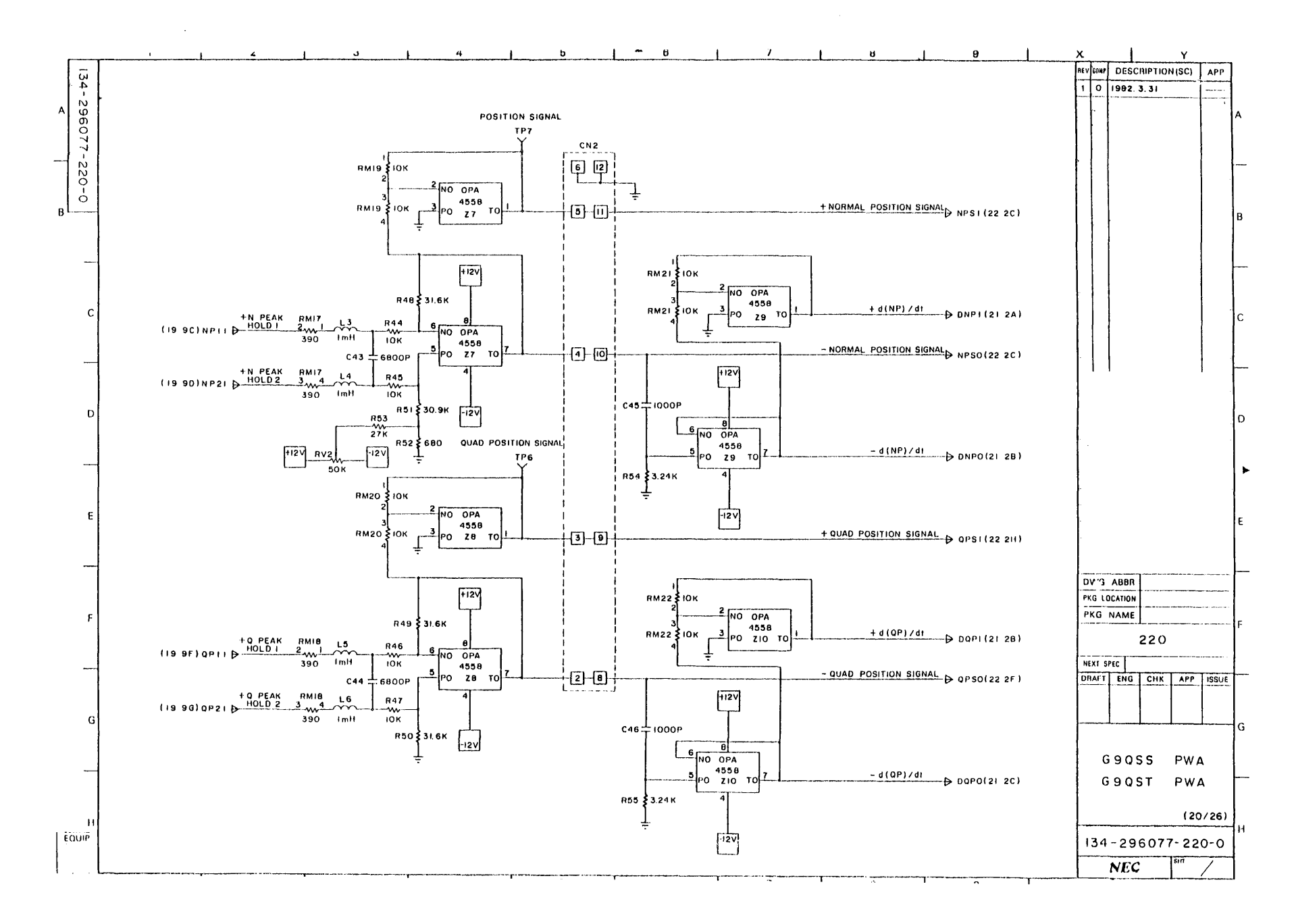

 $A - 37$ 

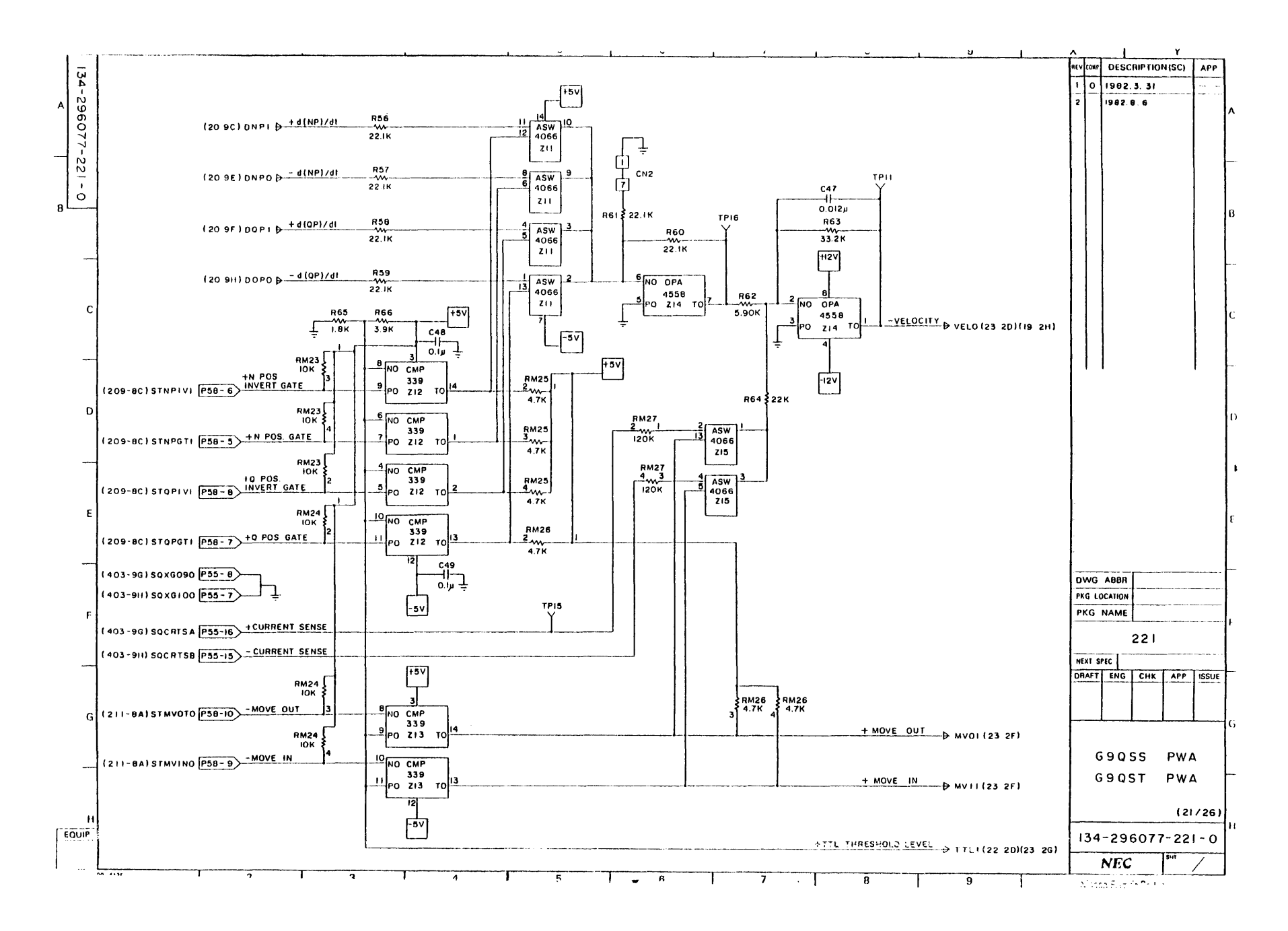

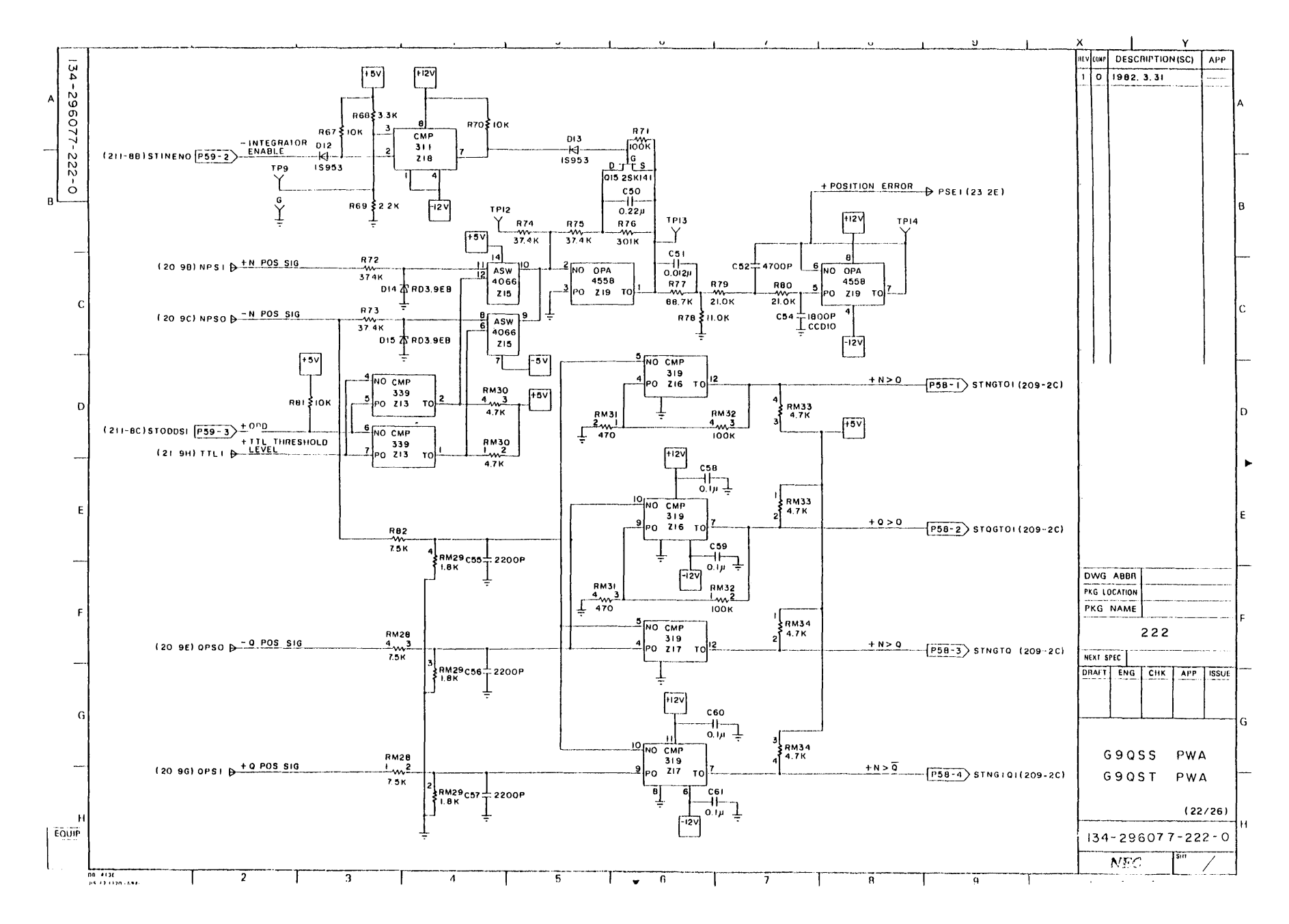

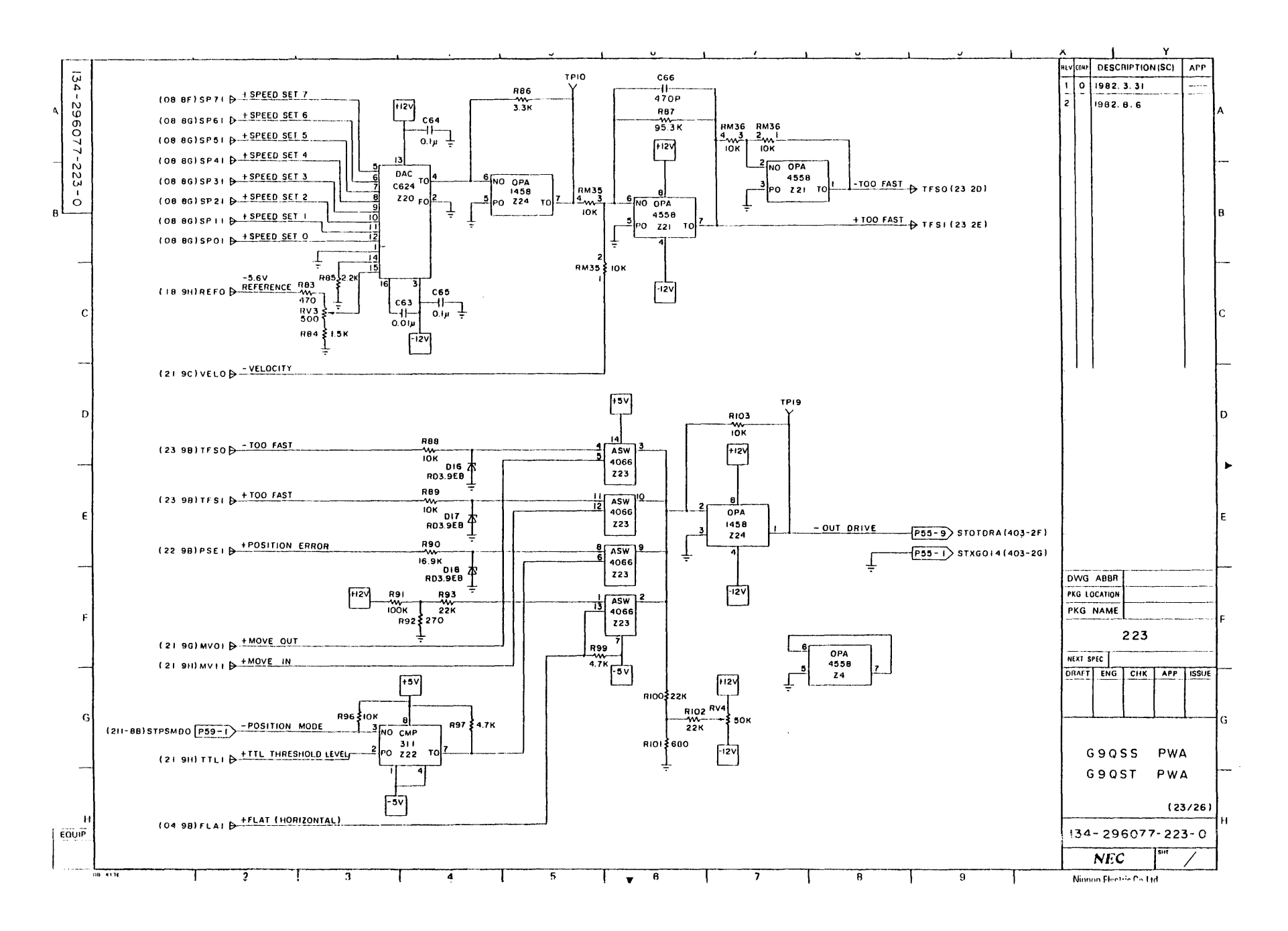

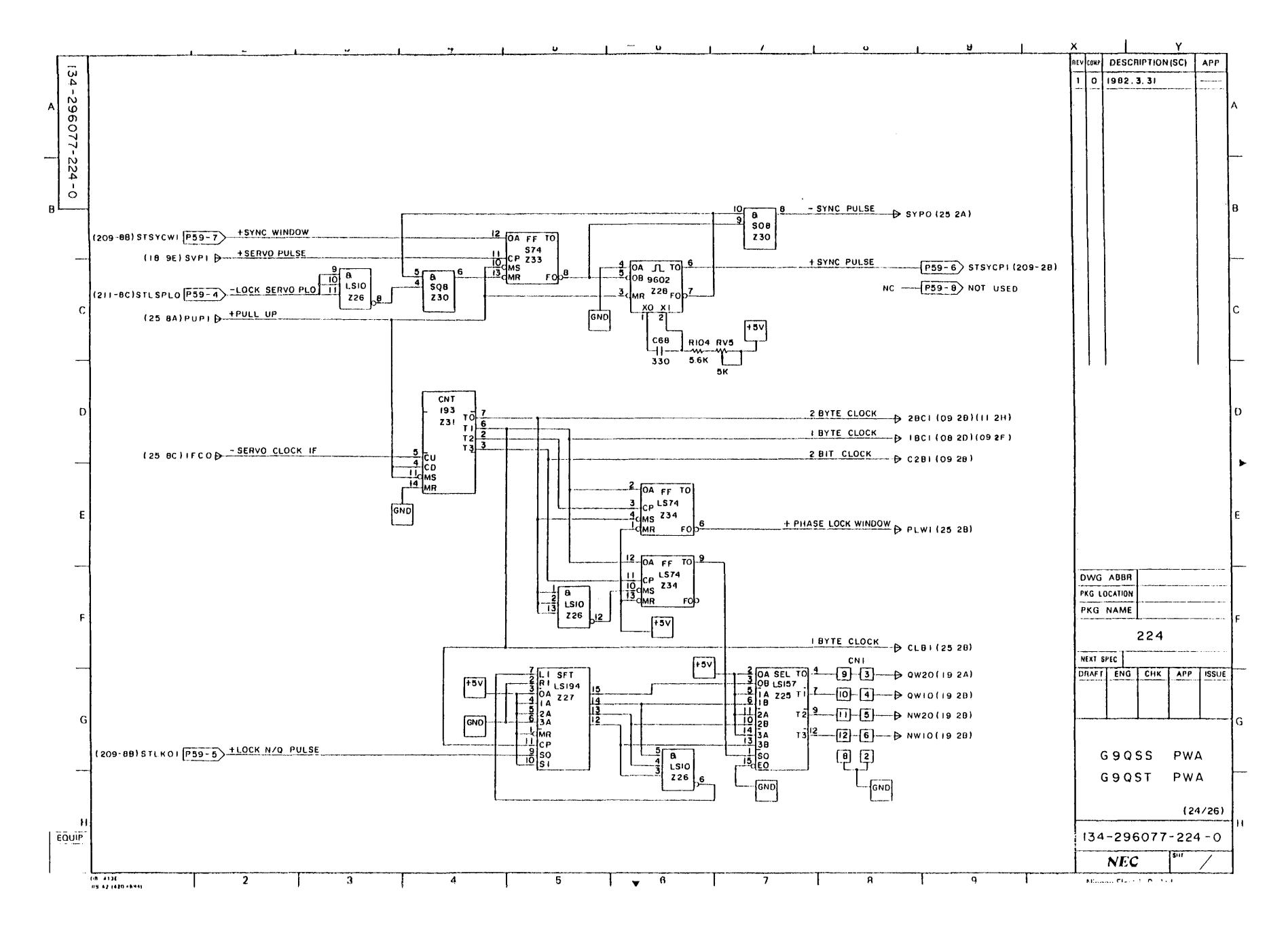

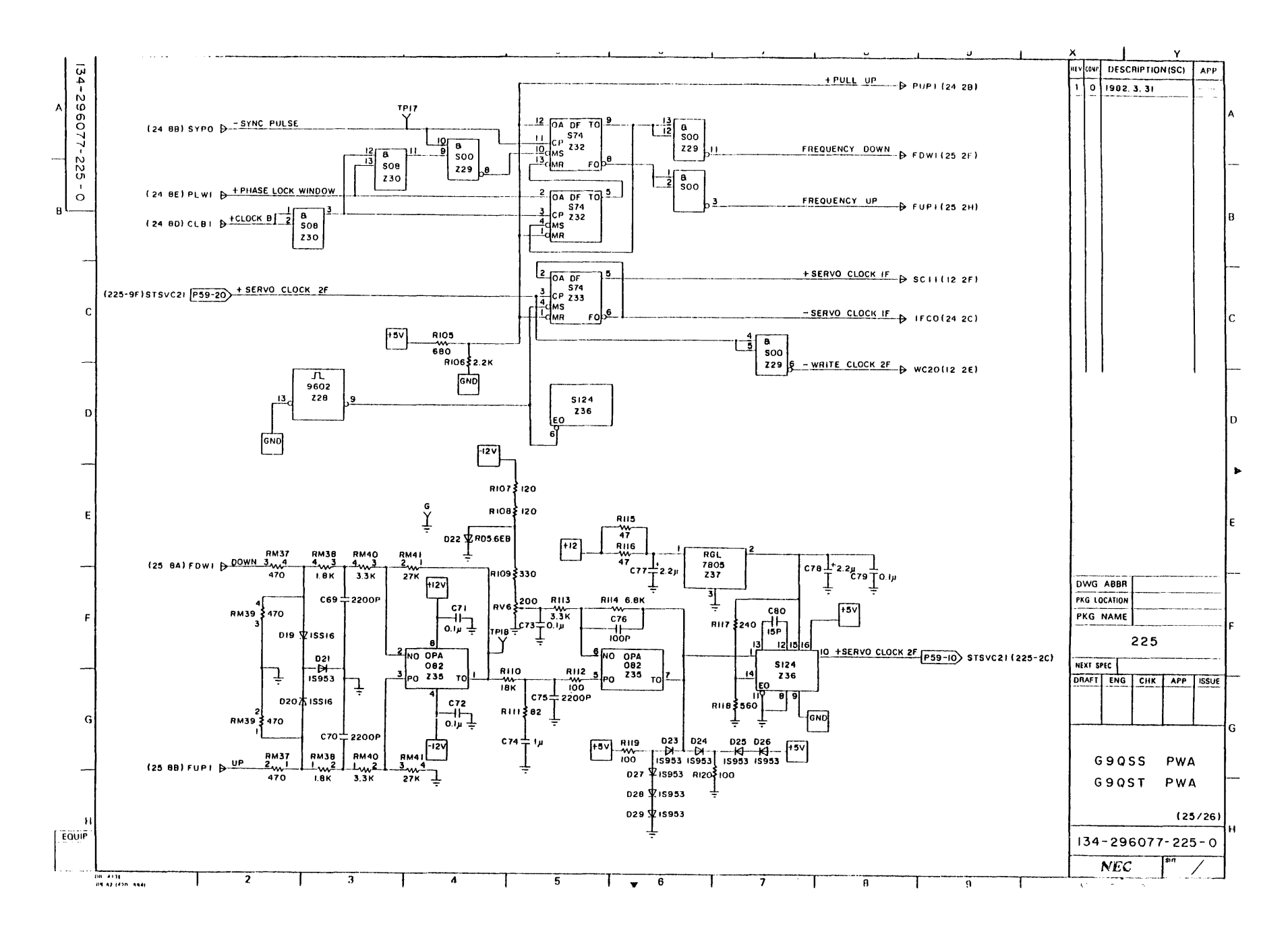

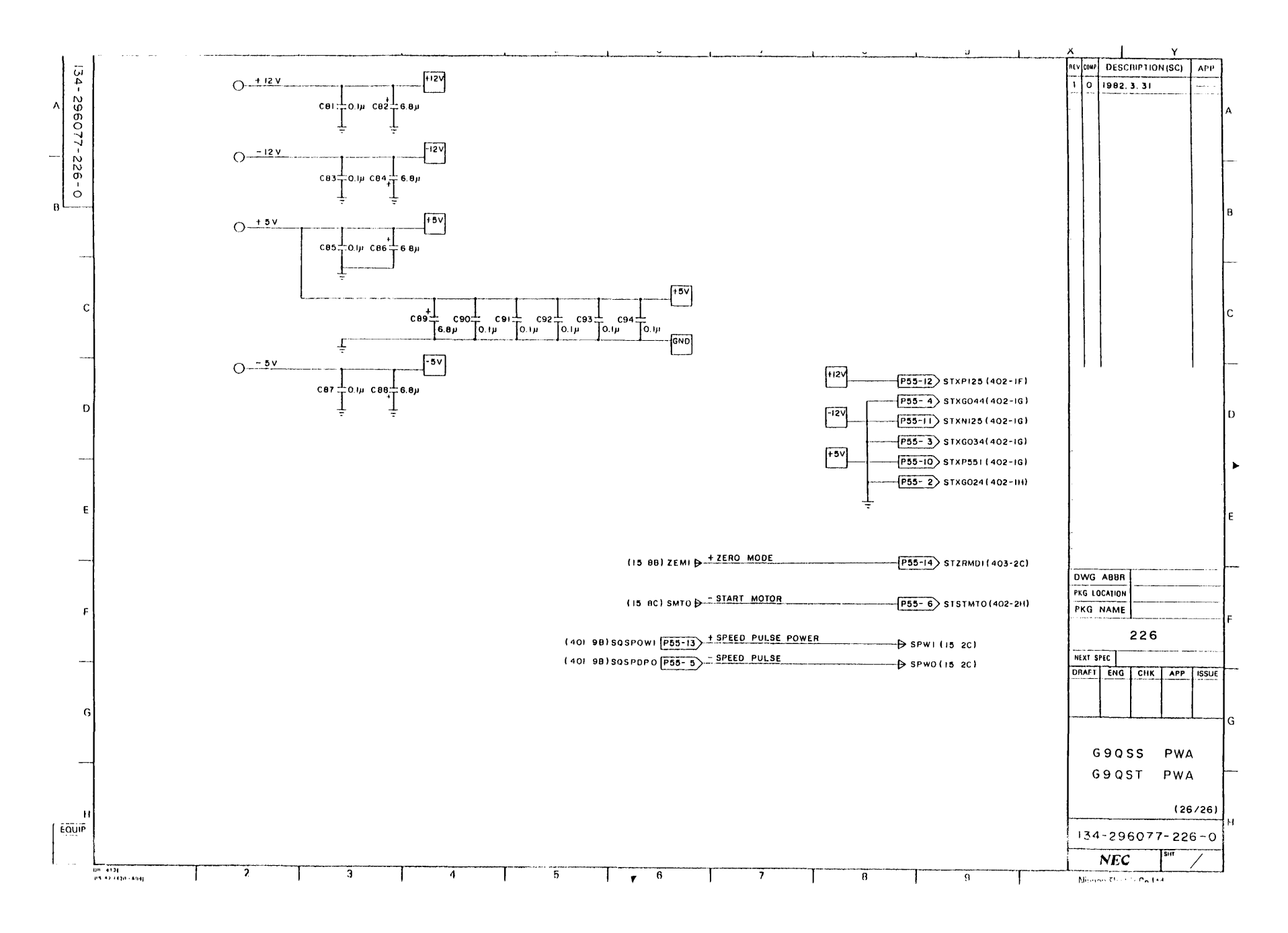

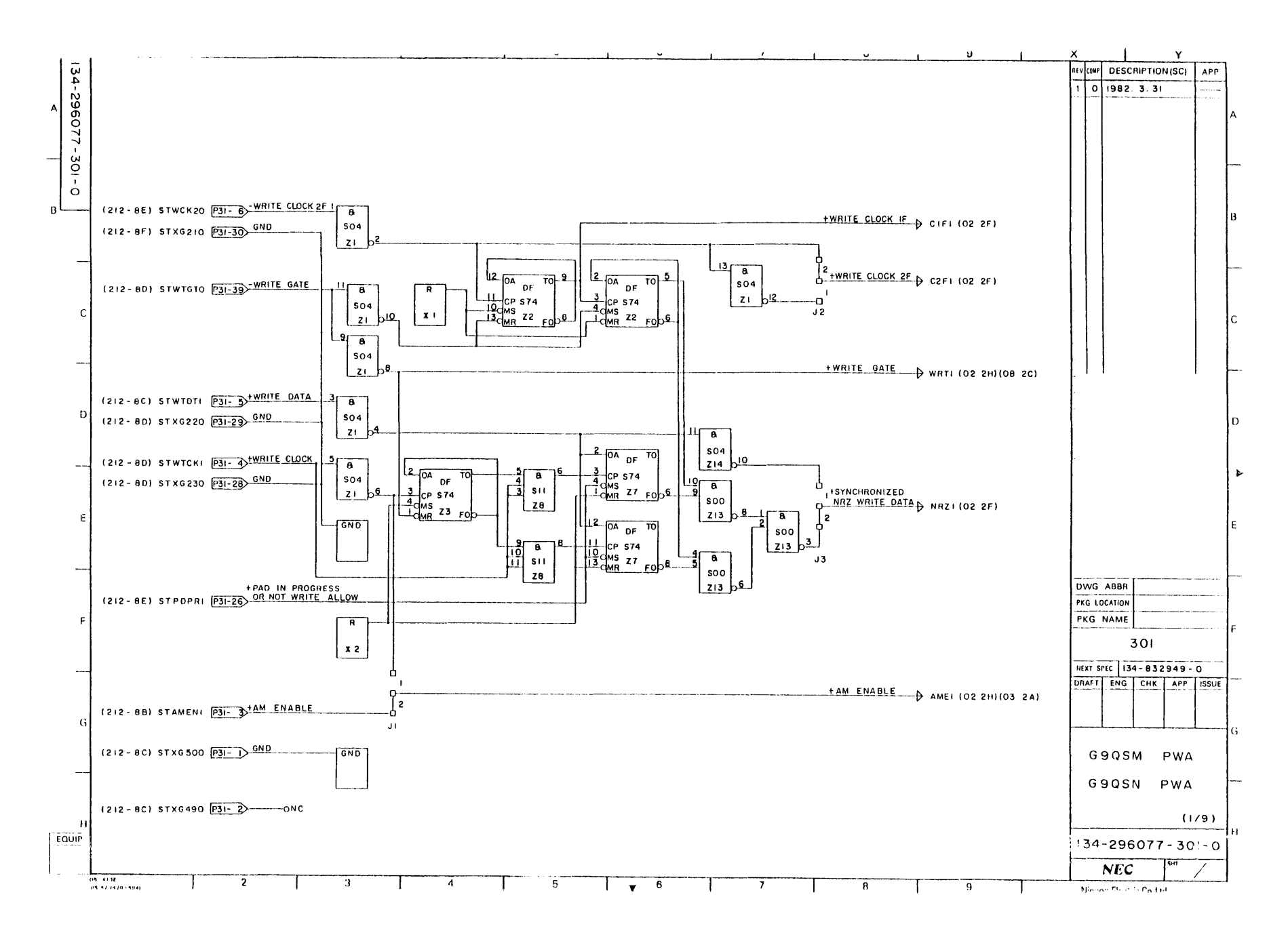

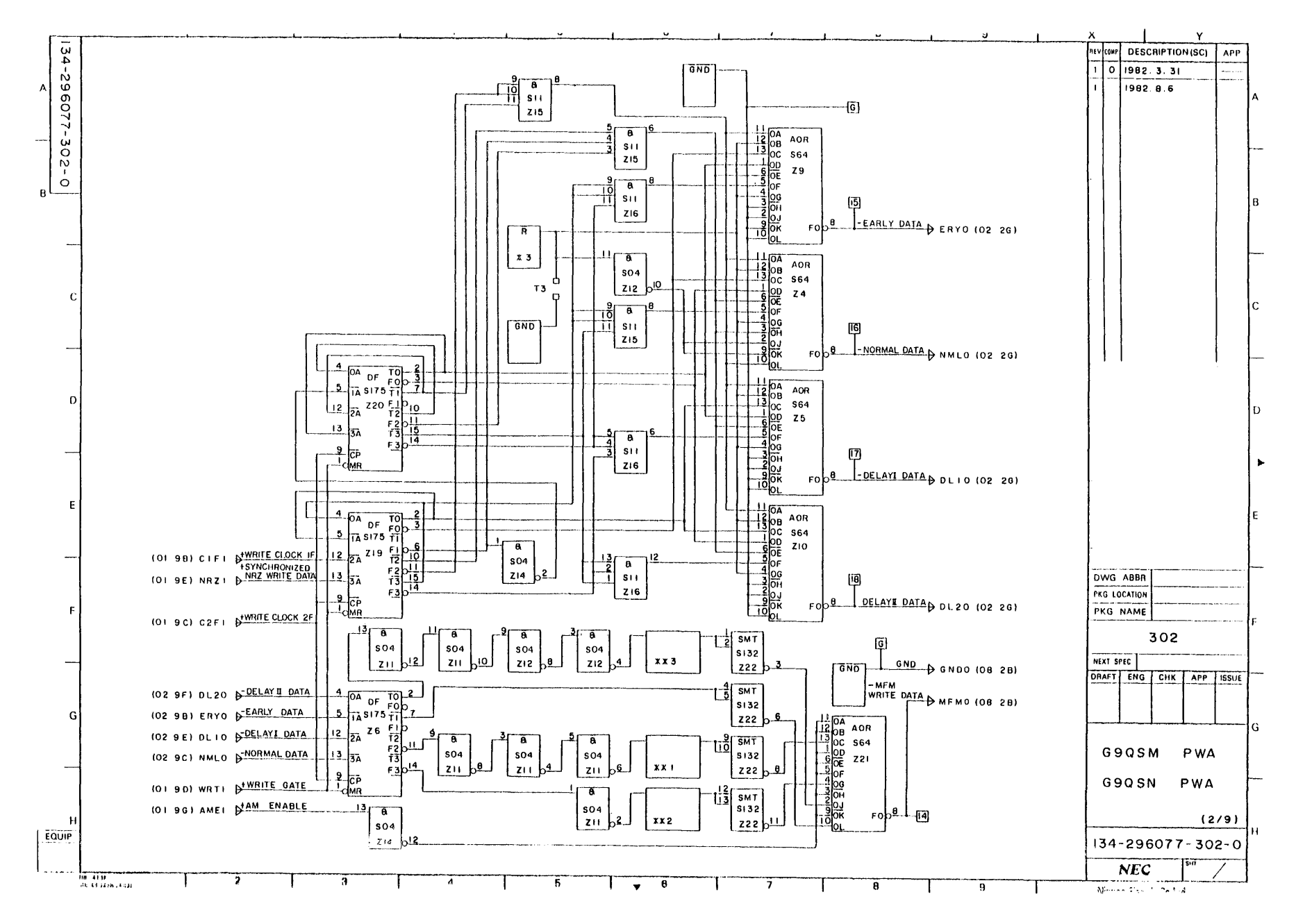

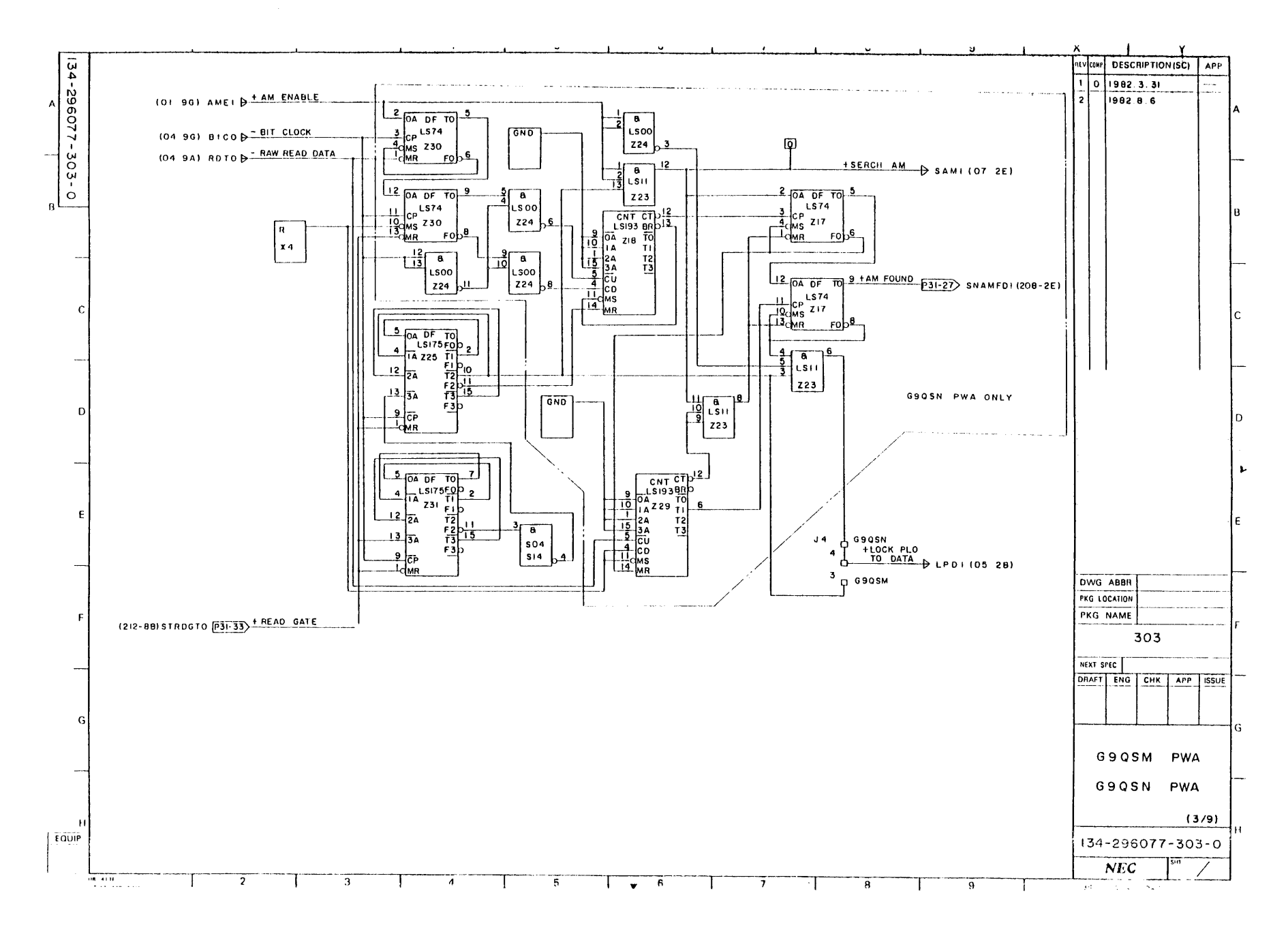

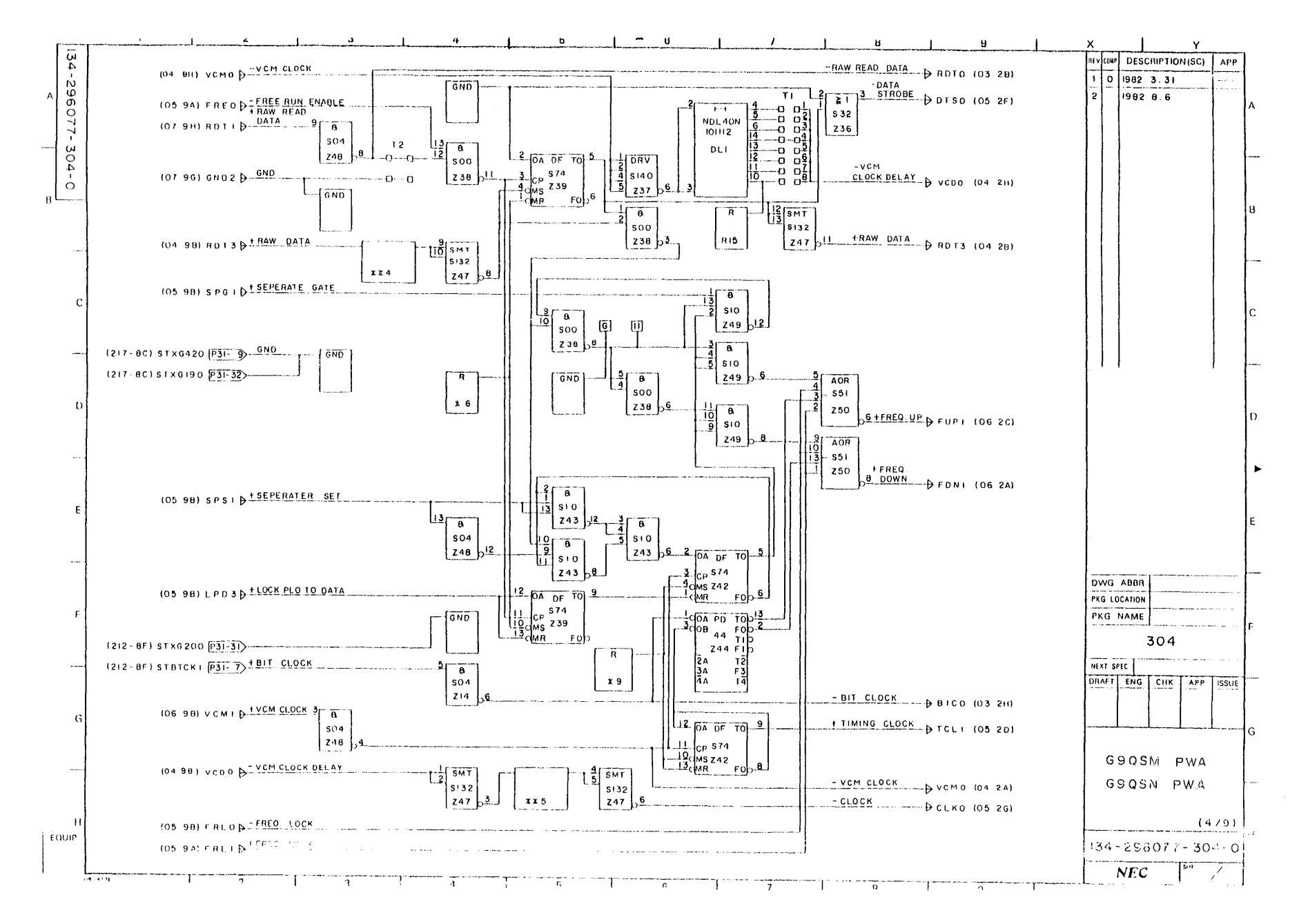

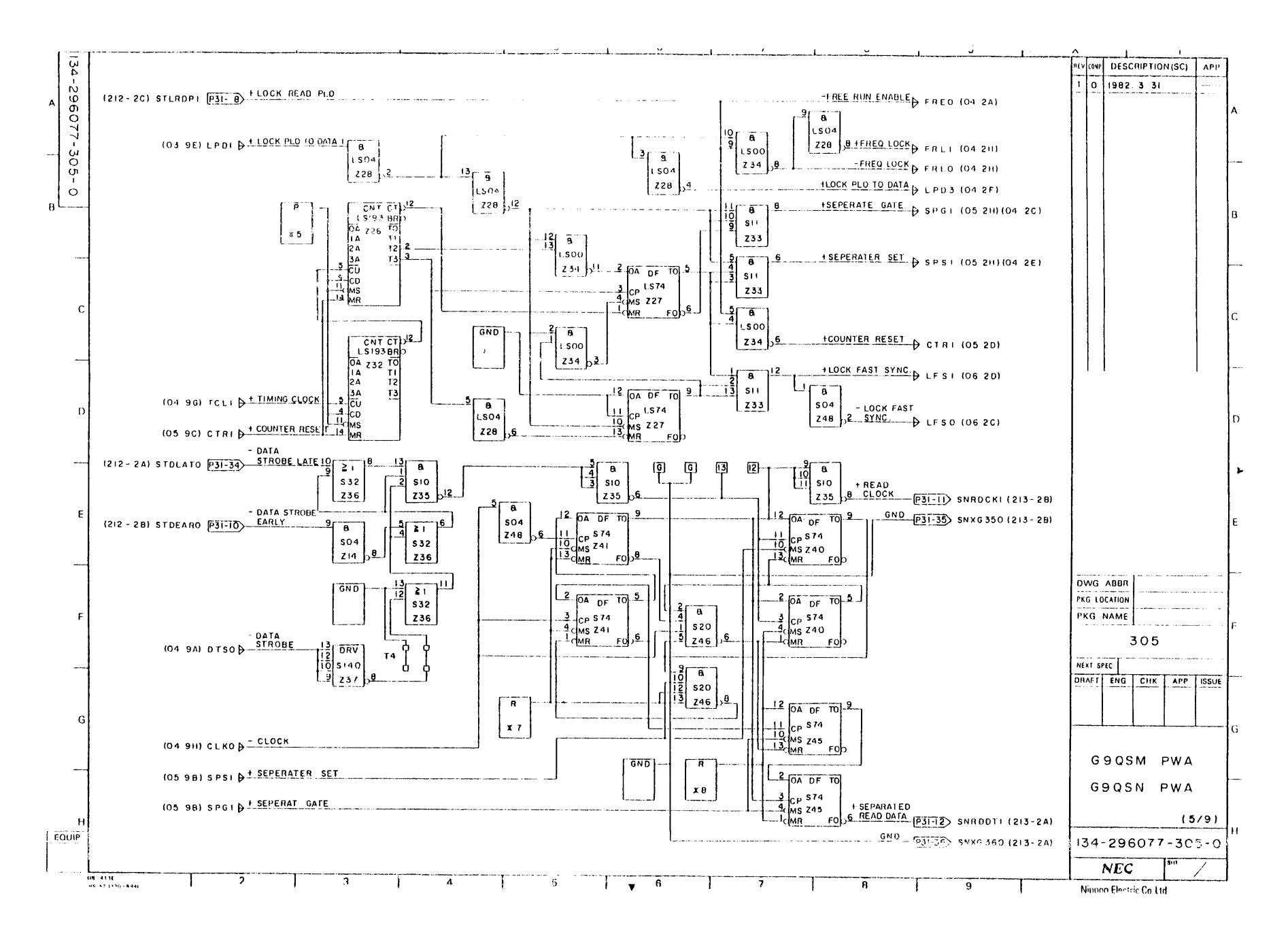

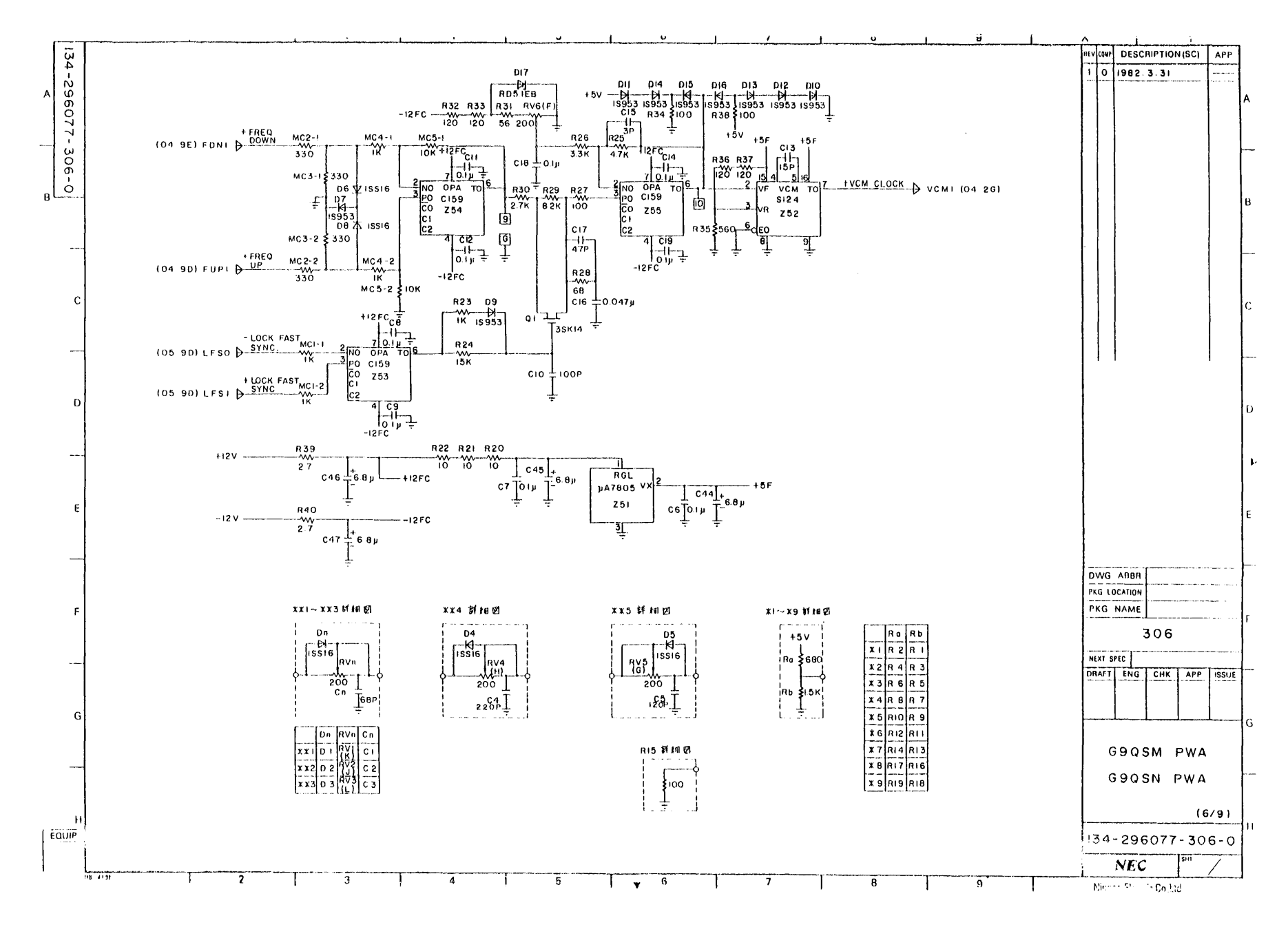

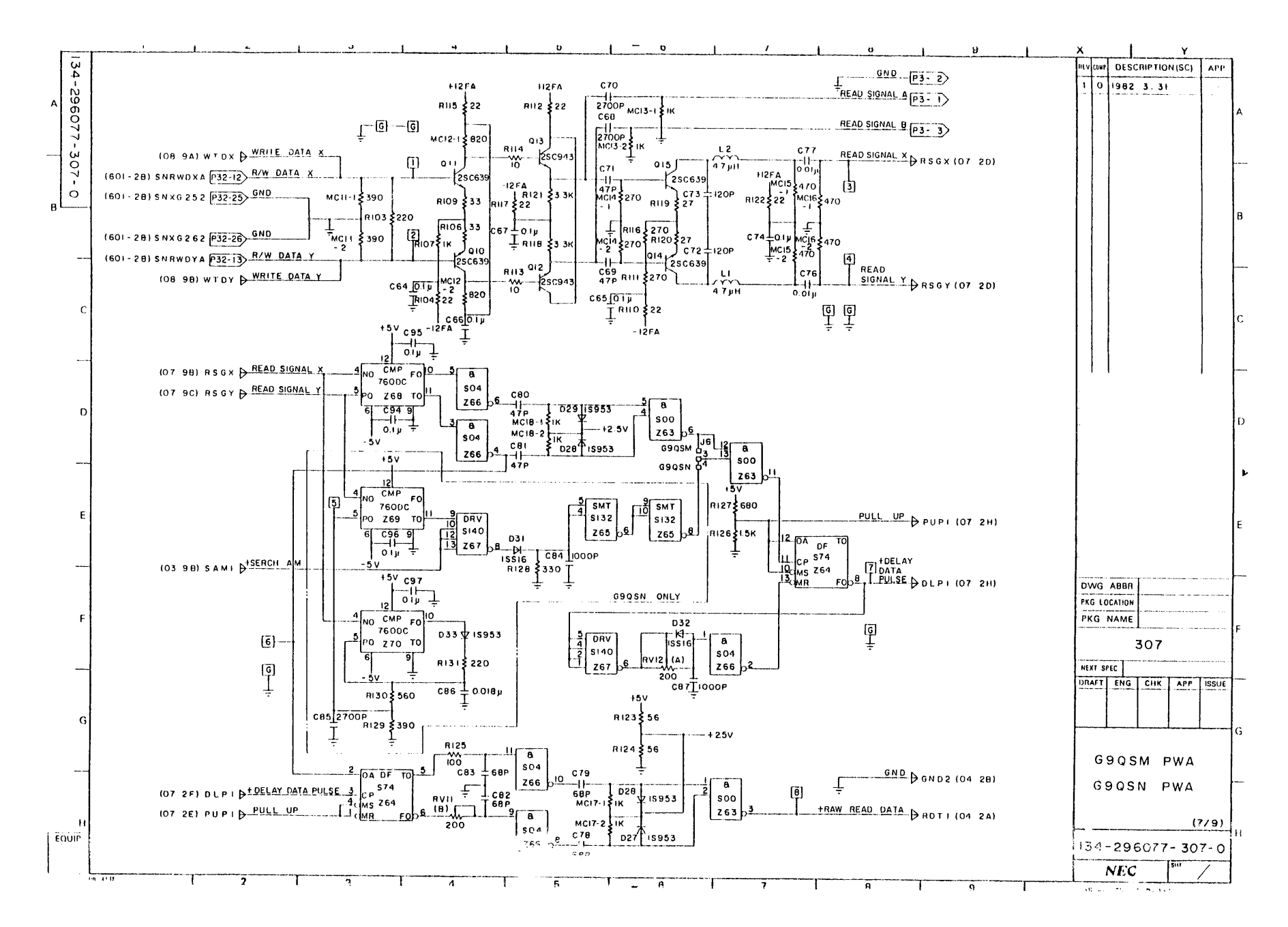

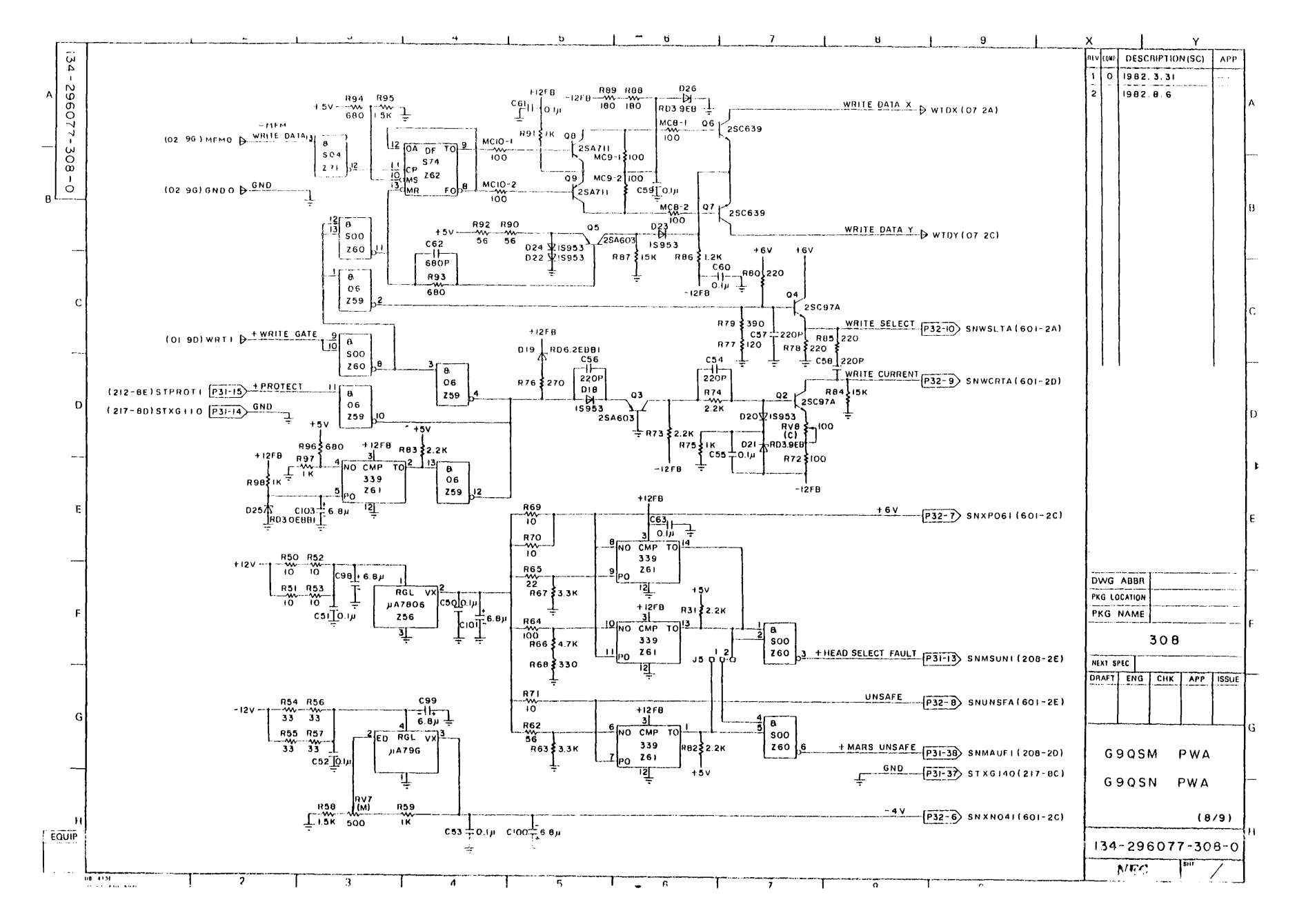

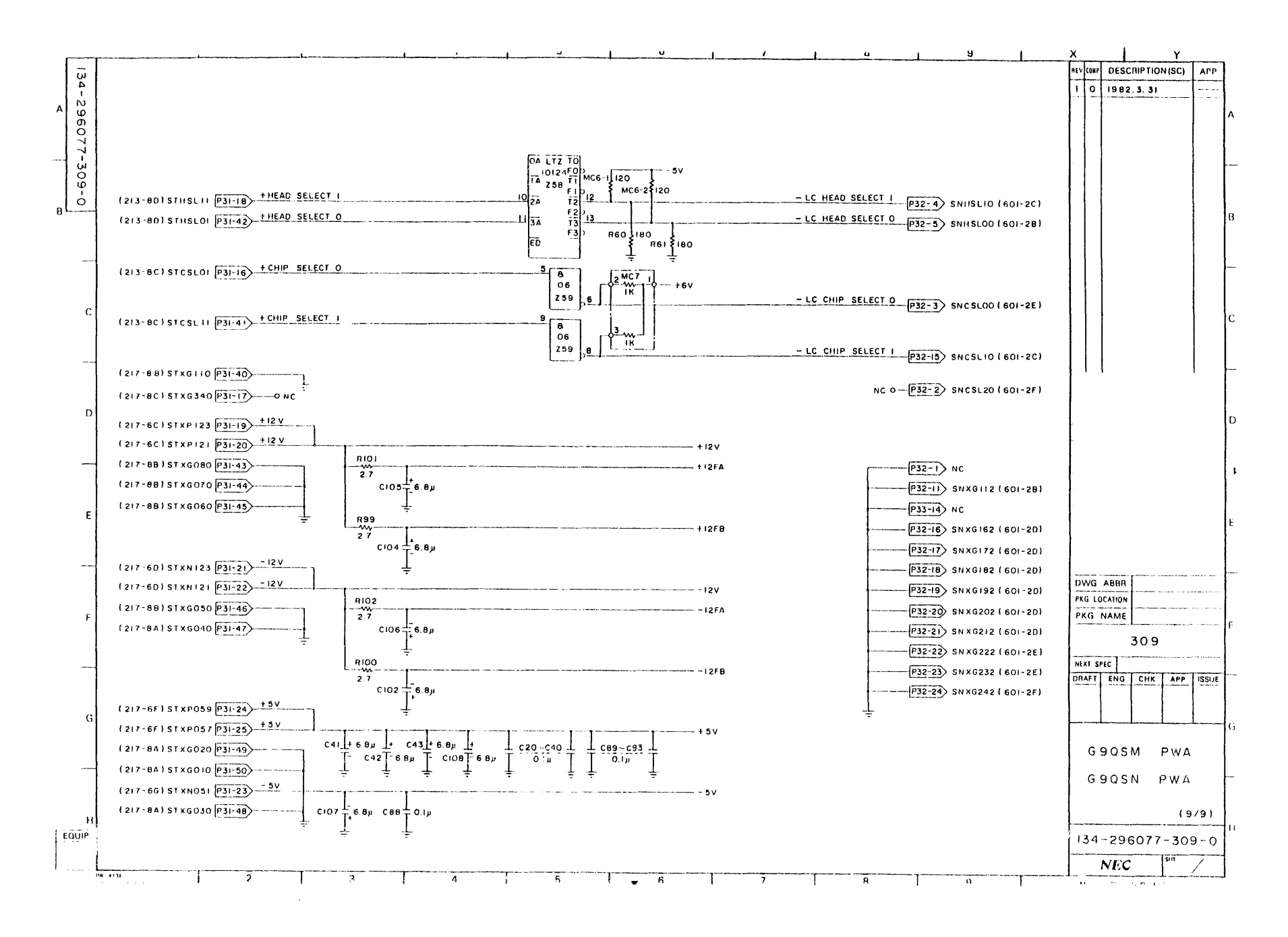

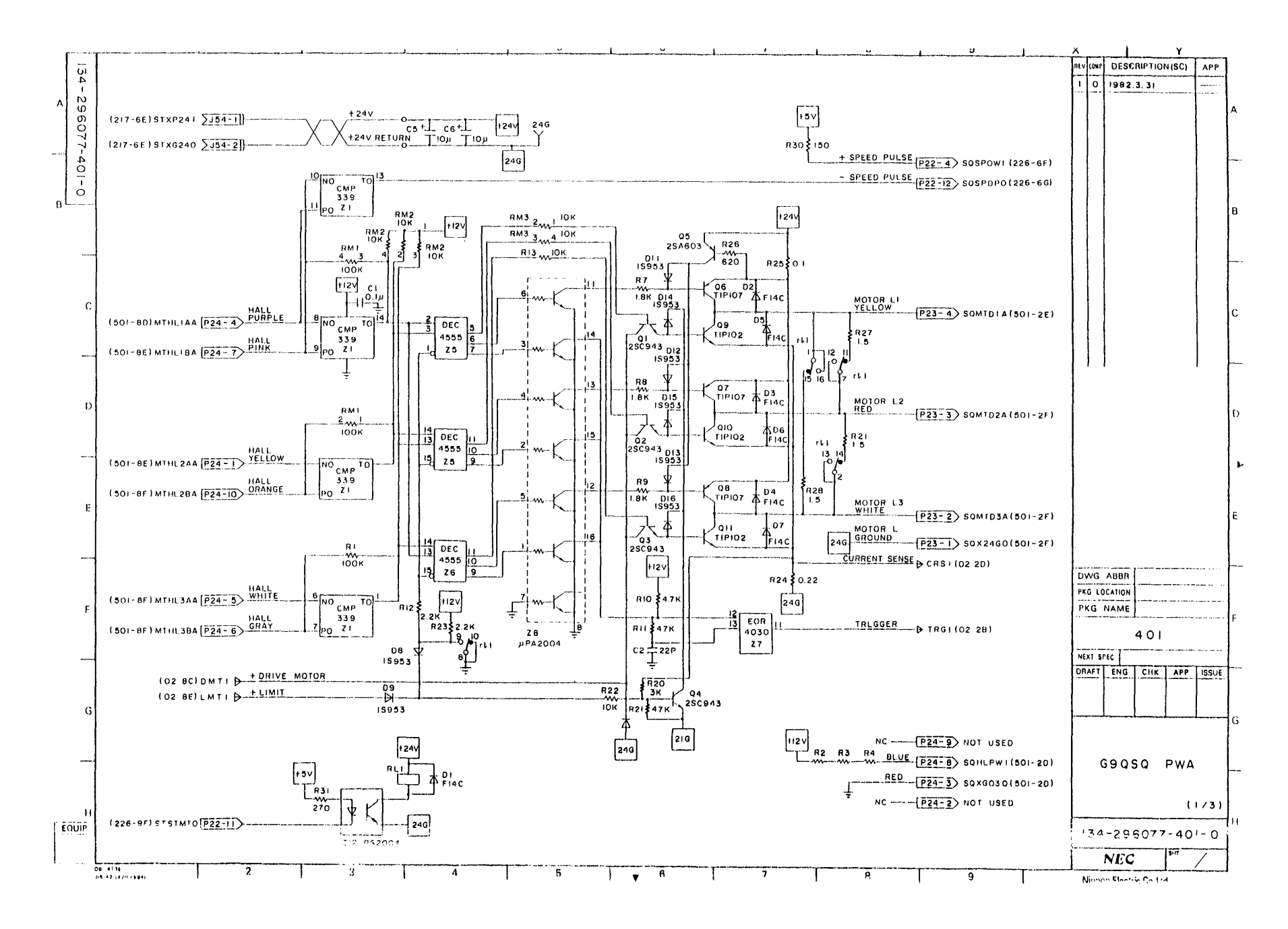

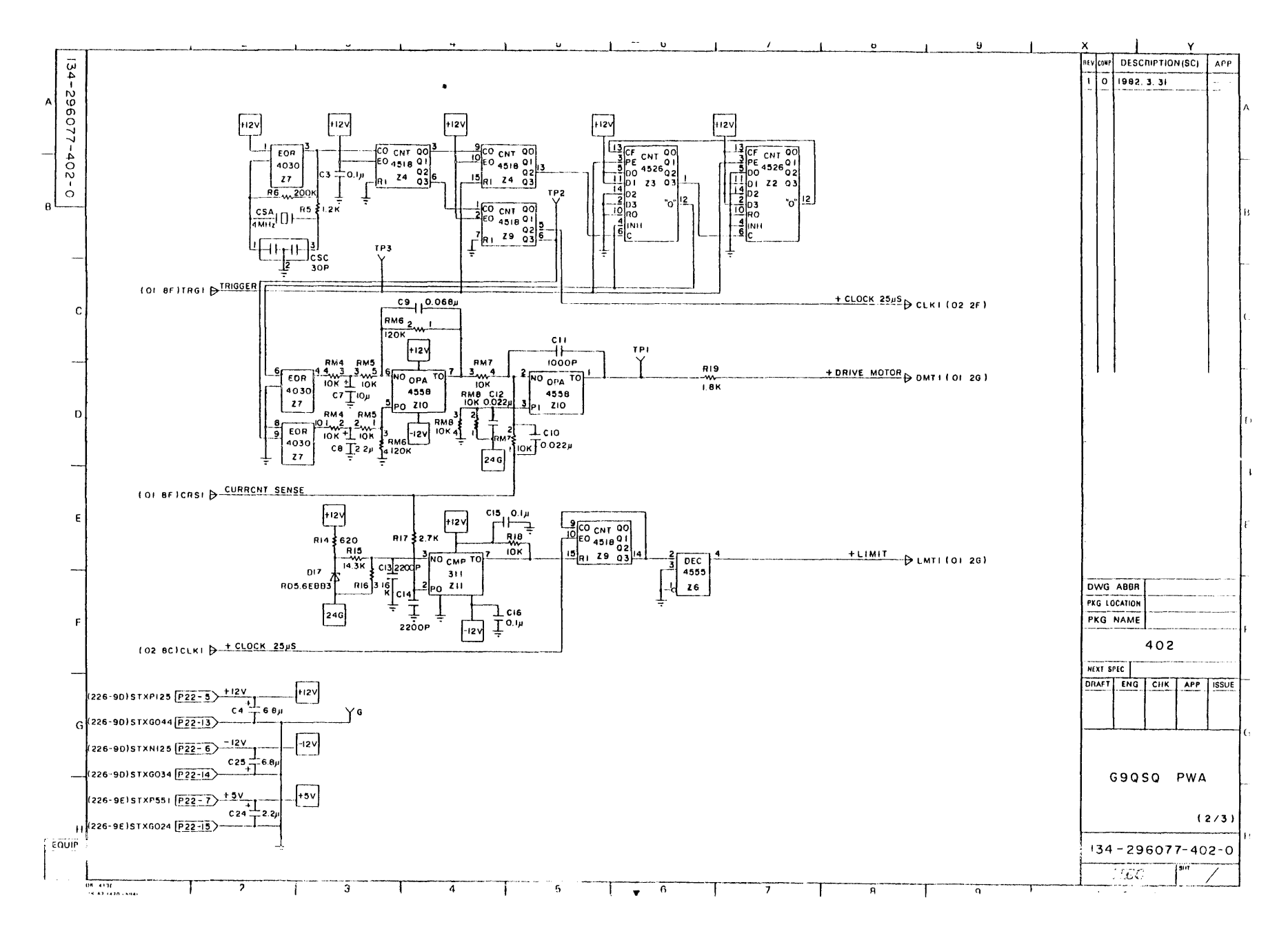

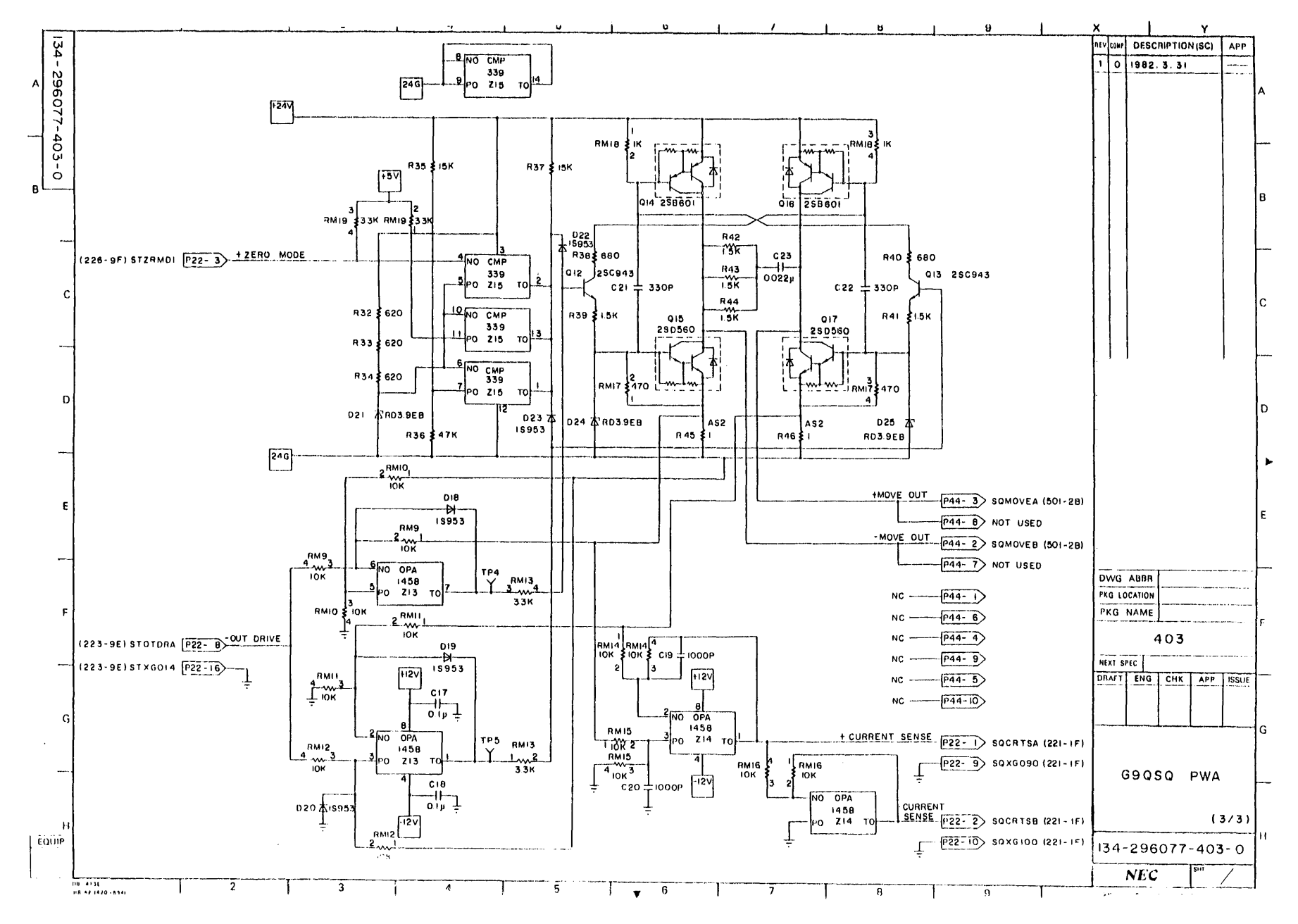

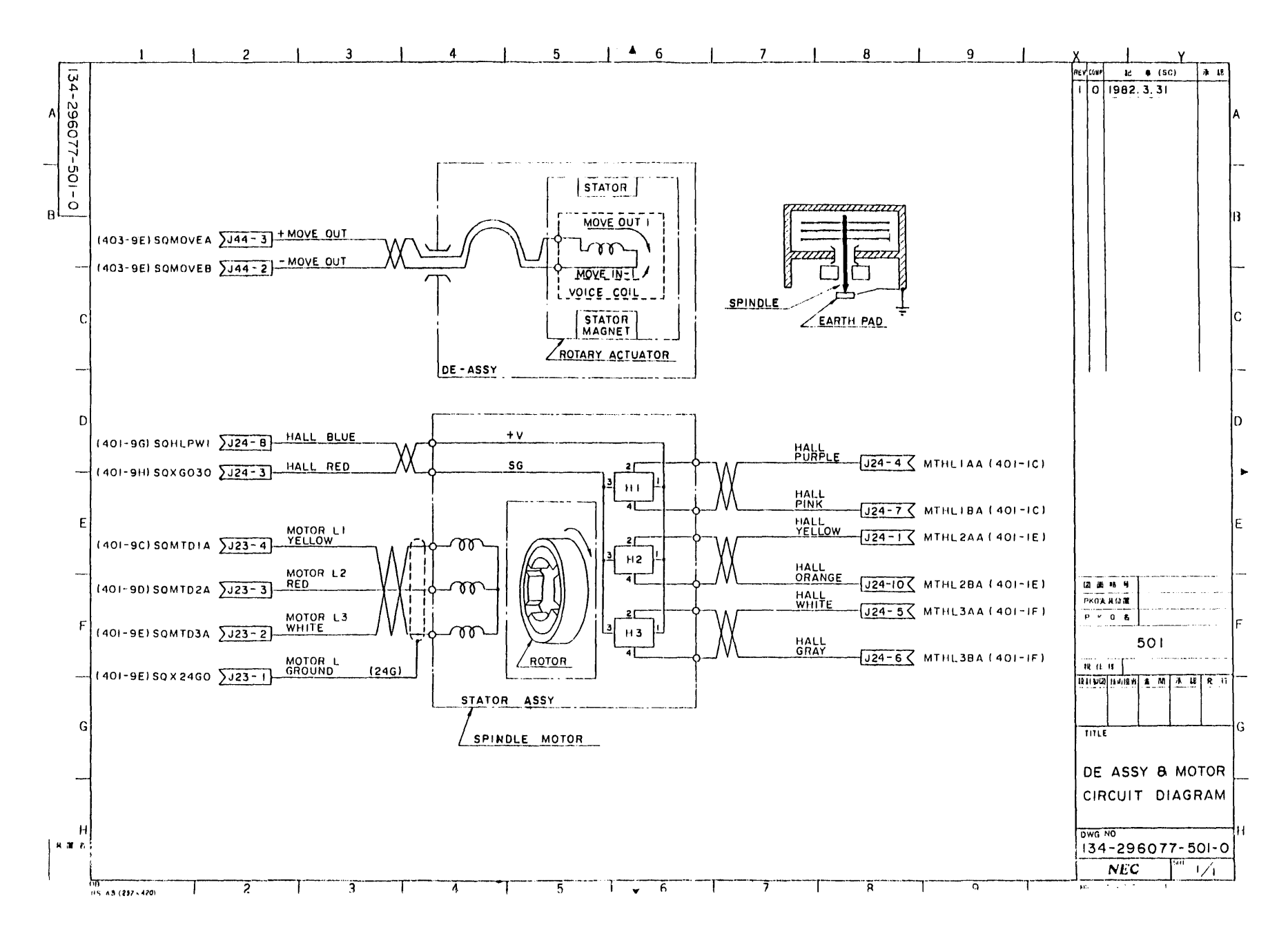

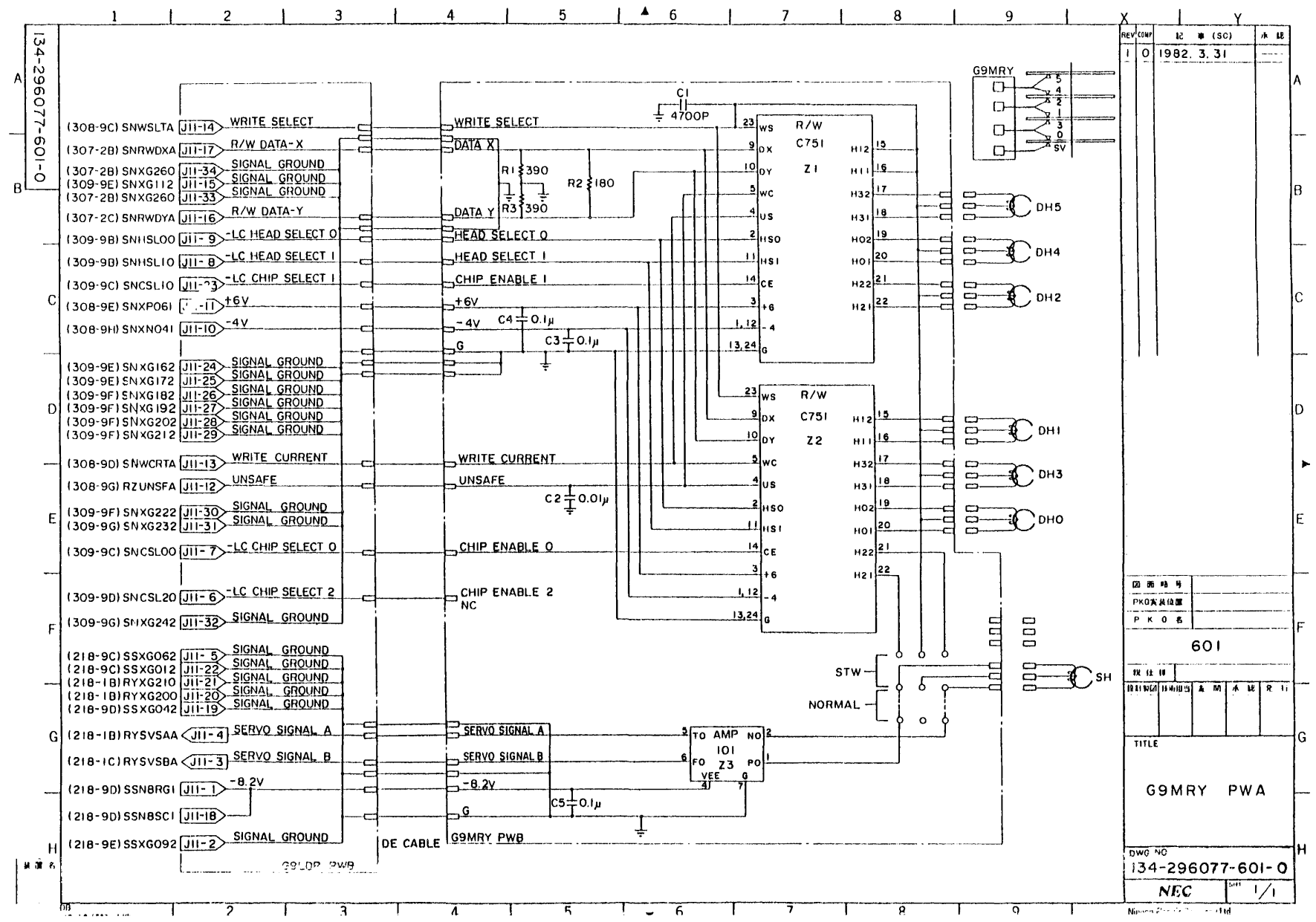

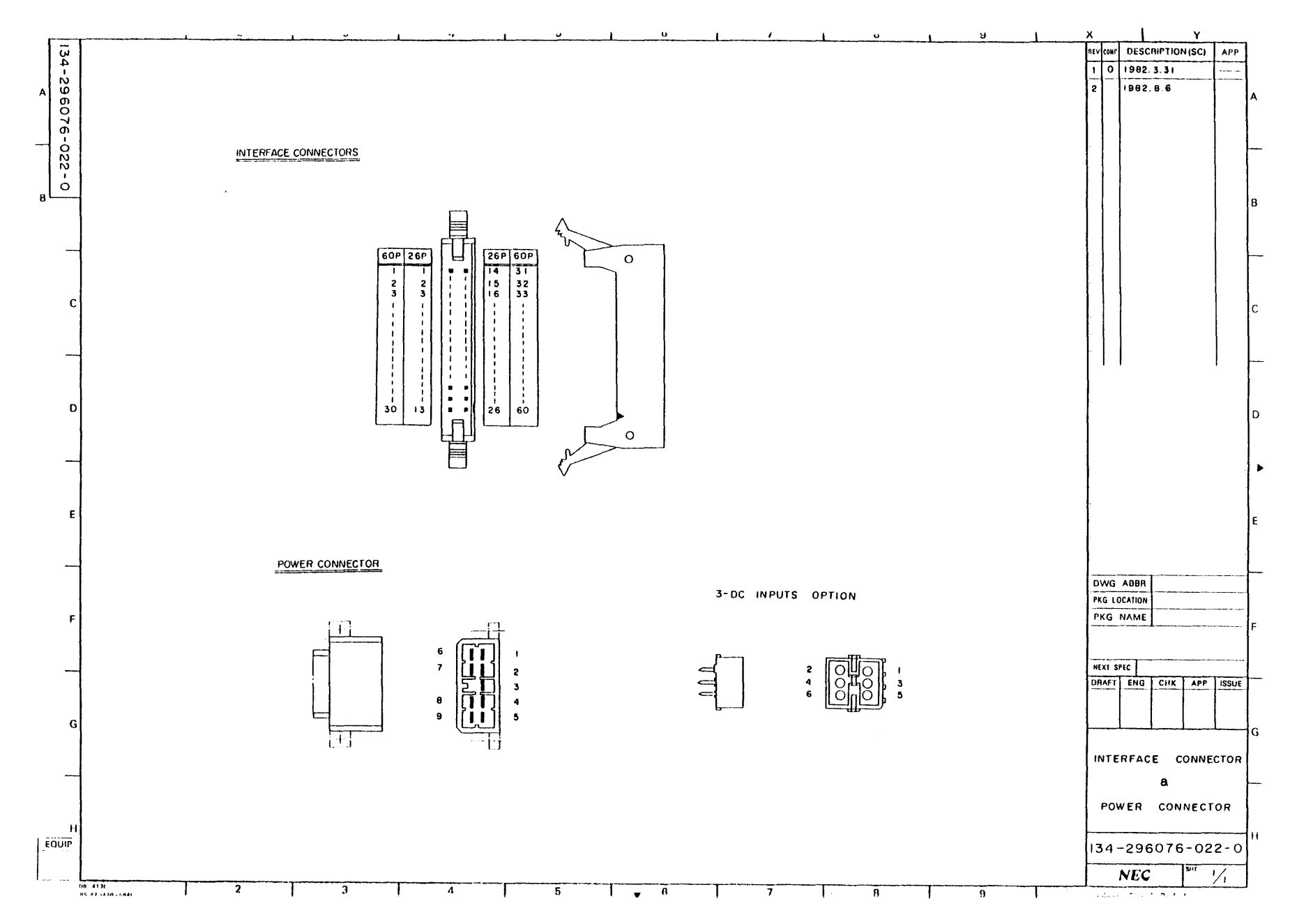

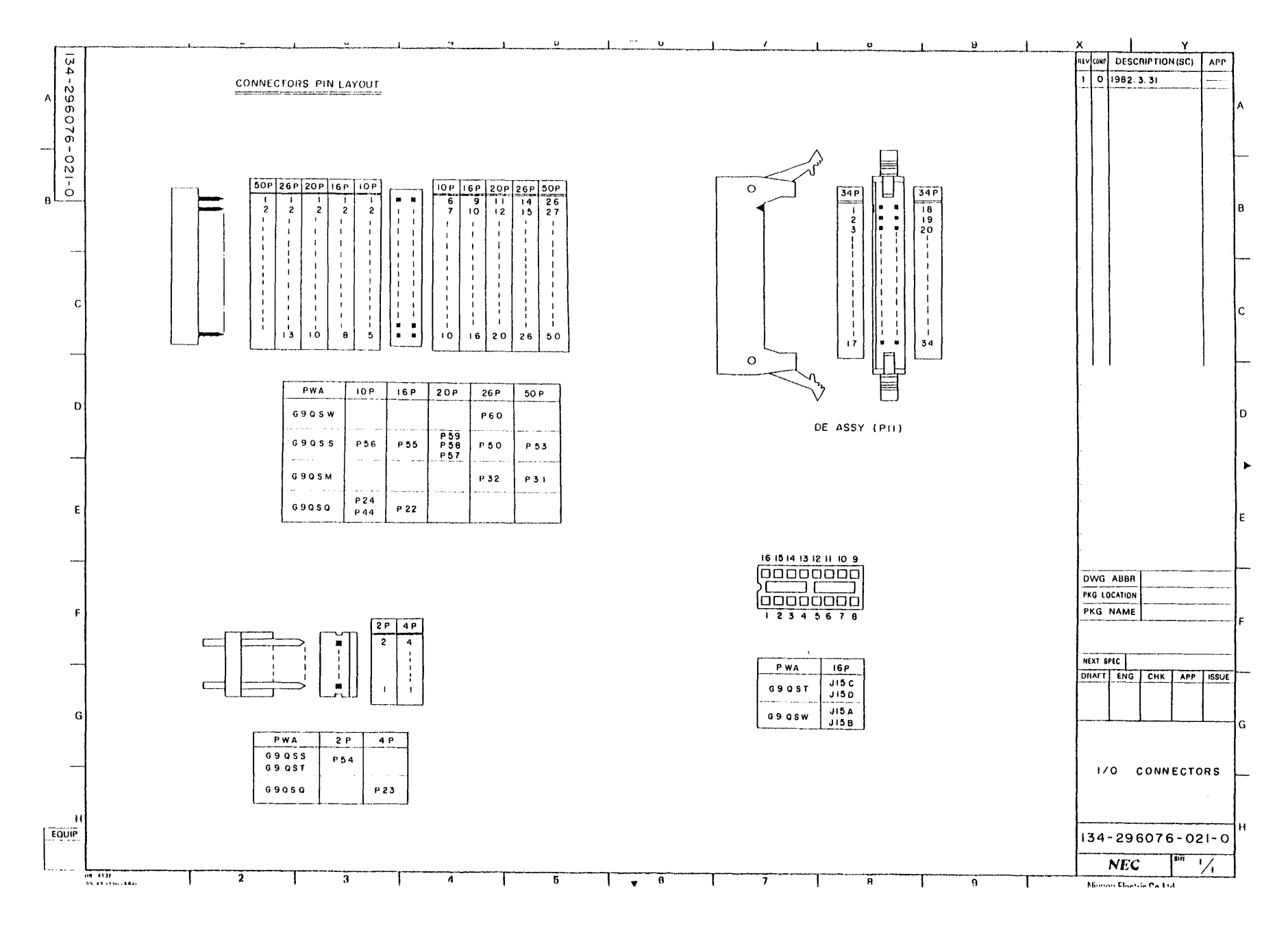

# **Appendix B Specifications**

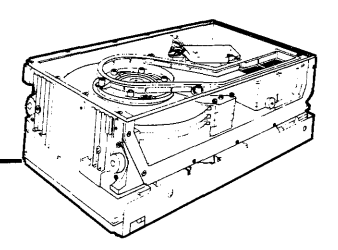

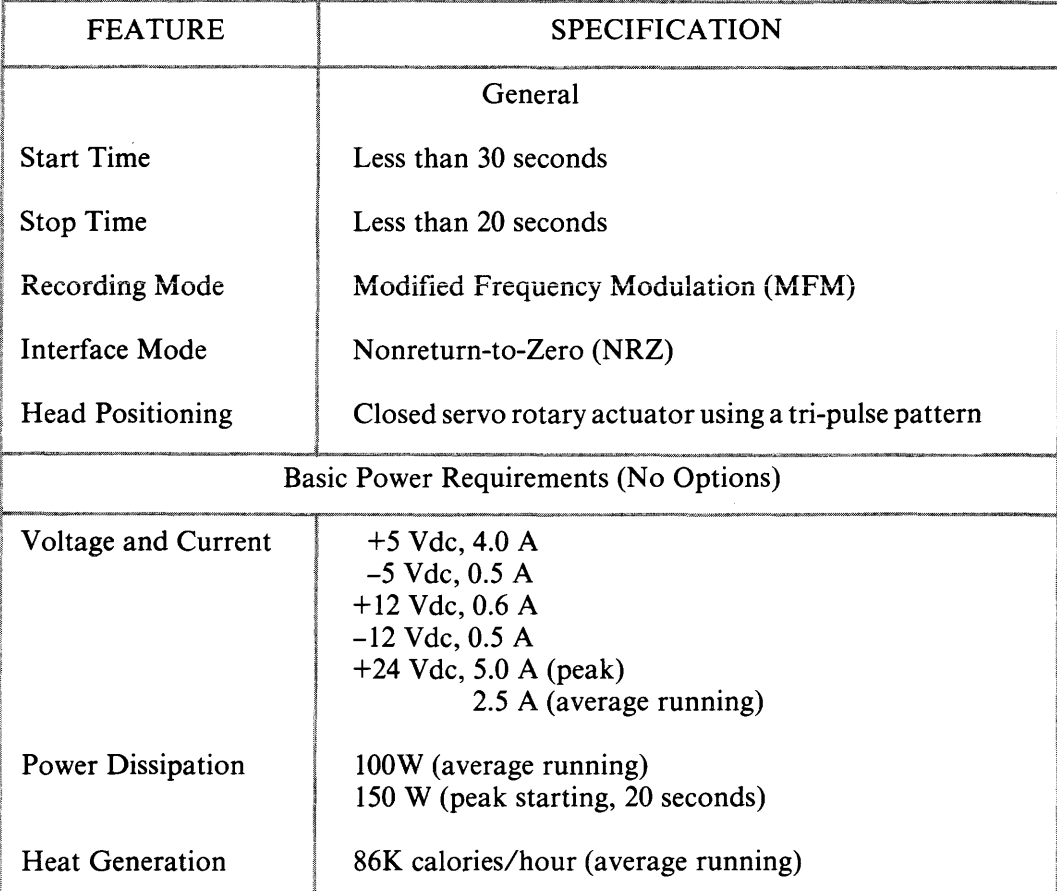

#### **Table B-1 Operating Specifications**

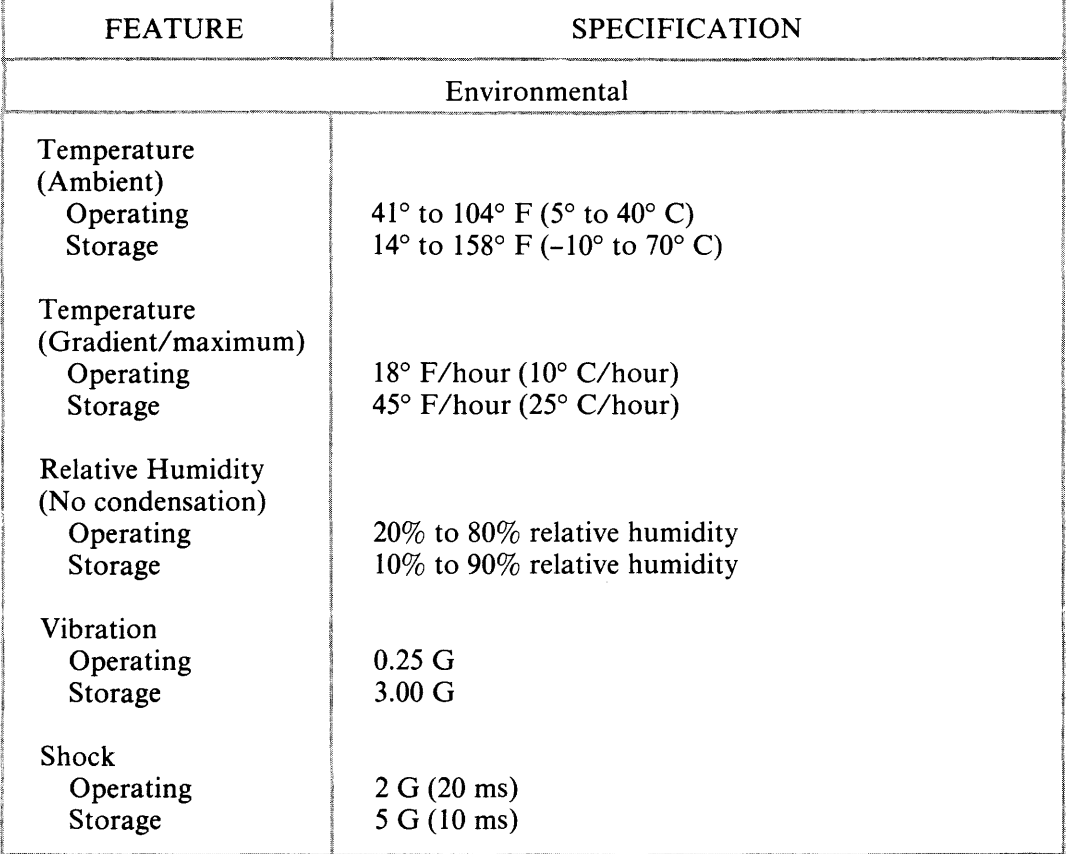

### Table B-1 Operating Specifications (cont'd)

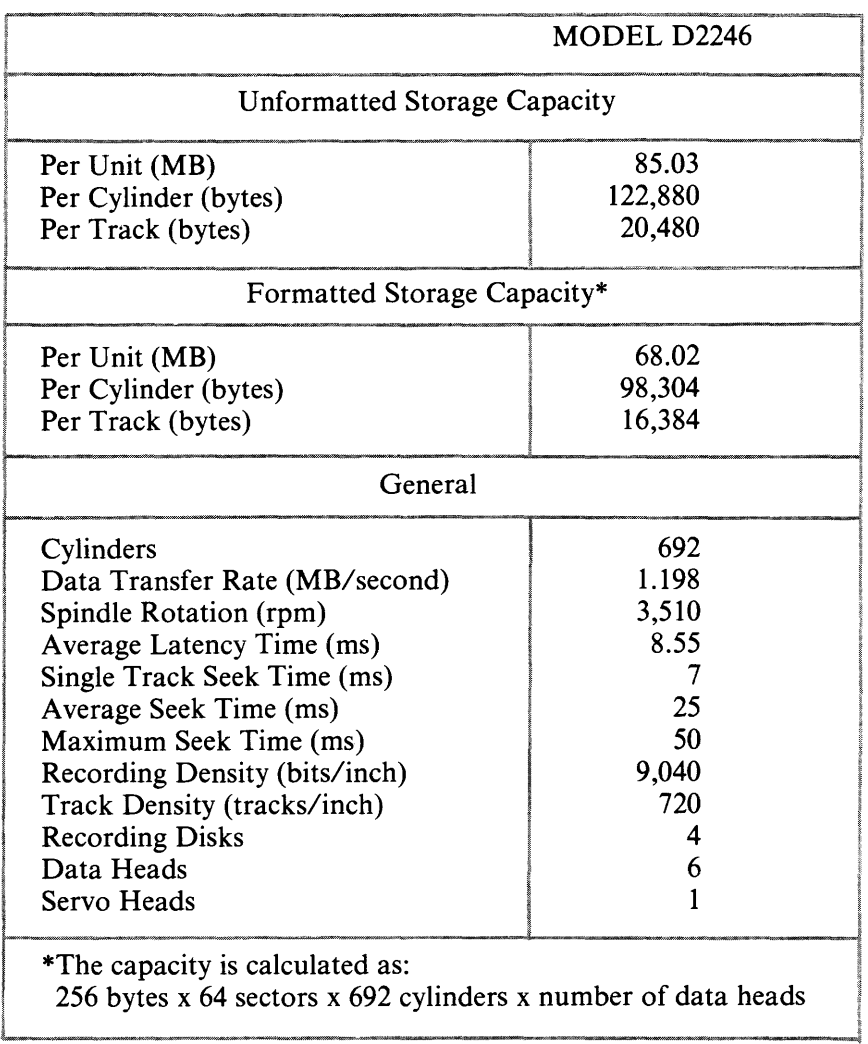

# **Table B-2 Design Specifications**

**Table B-3 Physical Dimensions** 

| <b>DIMENSIONS</b> | <b>BASIC UNIT</b>            | STANDARD ASSEMBLY*         |
|-------------------|------------------------------|----------------------------|
| Width             | $8.5$ in. $(217$ mm)         | 8.8 in. (224 mm)           |
| Height            | $5.5$ in. $(139 \text{ mm})$ | 5.6 in. $(143 \text{ mm})$ |
| Depth             | 16.5 in. $(420 \text{ mm})$  | 18.5 in. (470 mm)          |
| Weight            | $28$ lbs. $(13 \text{ kg})$  | 30 lbs. $(14 \text{ kg})$  |

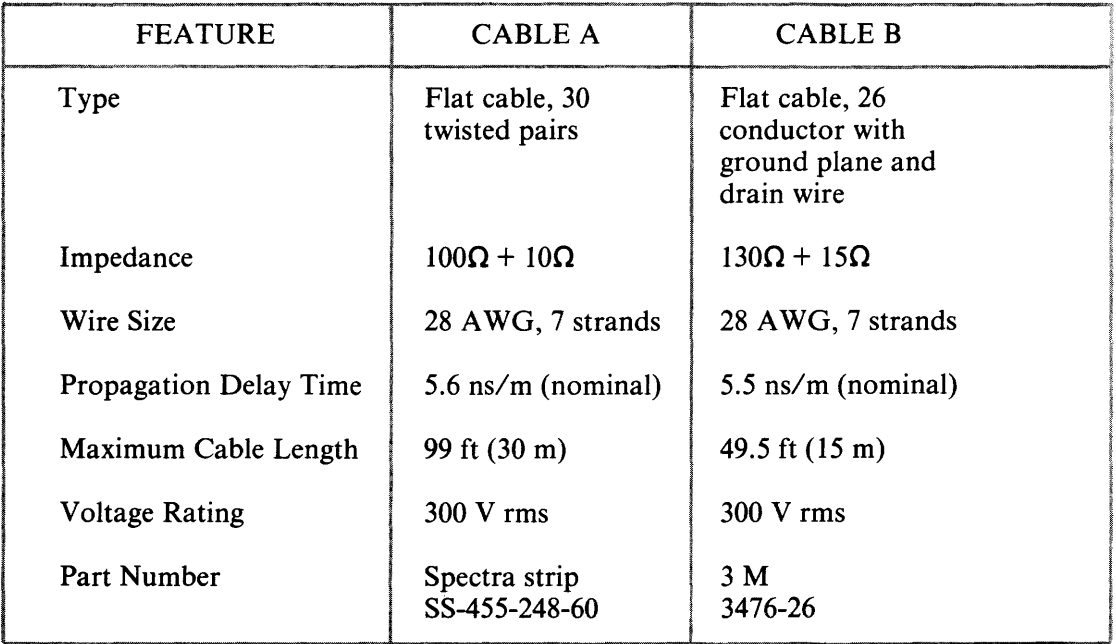

### Table B-4 Interface Cable Descriptions

#### Table B-5 Power Cable Descriptions

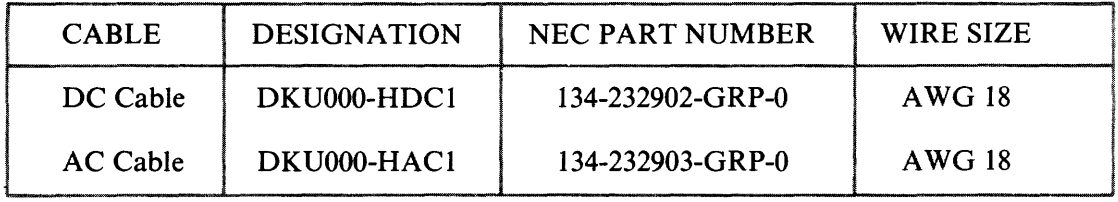

#### Table B-6 Option Cable Description

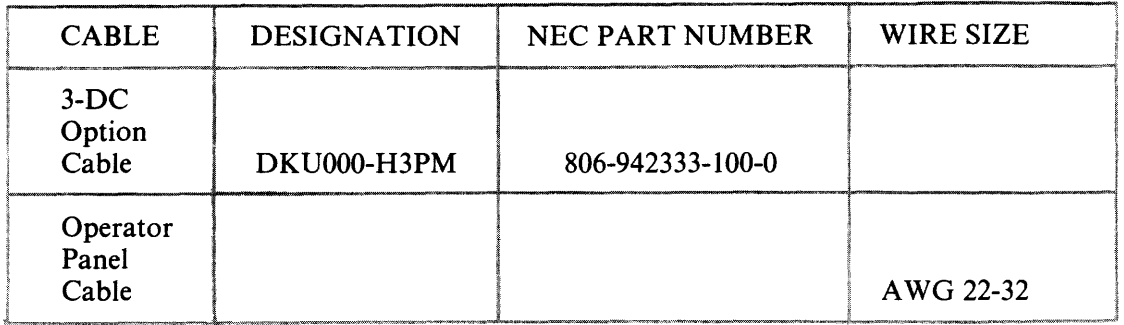

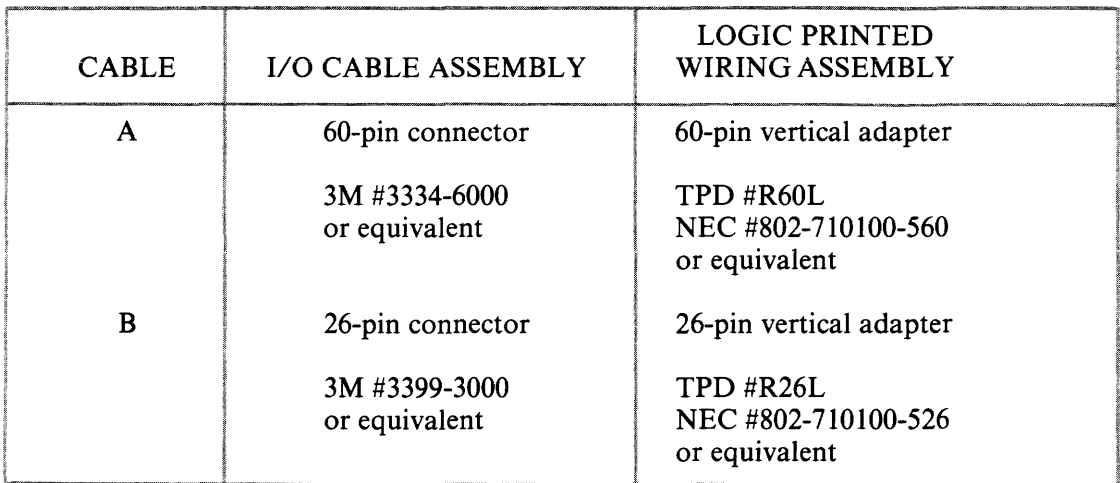

### Table B-7 Interface Connector Descriptions

# Table B-8 DC Power Cable Connector Description

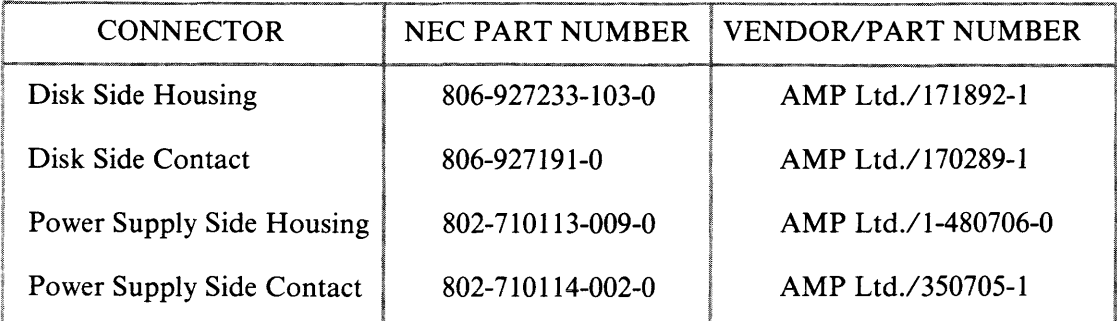

### Table B-9 AC Power Cable Connector Description

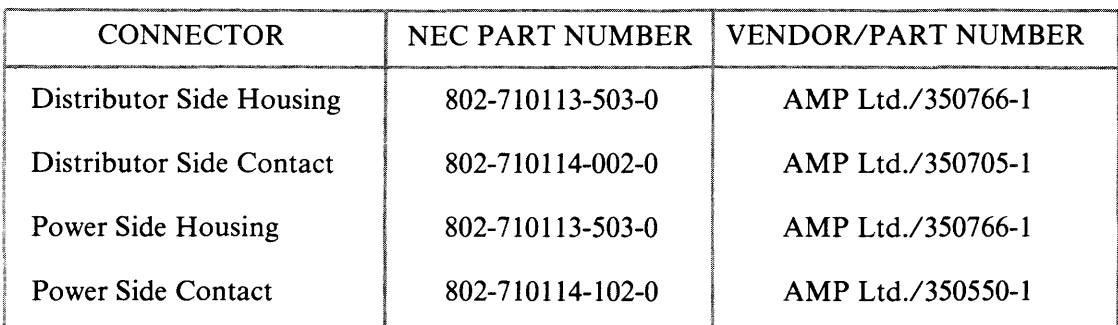

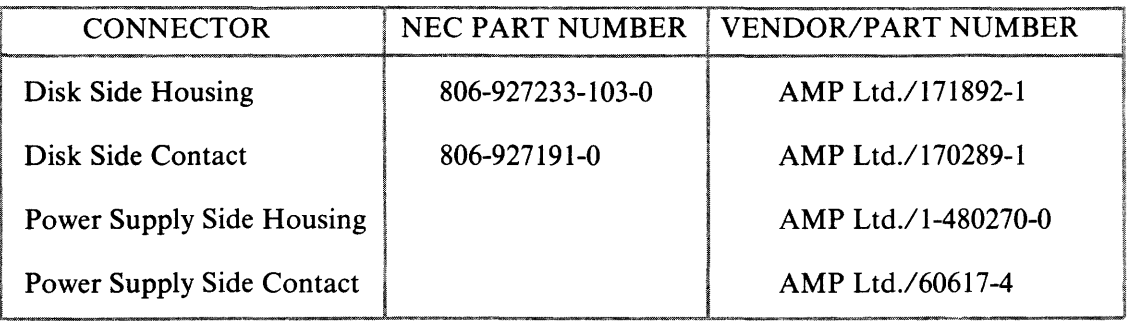

# **Table B-I0 3-Input DC Rebulator Option Cable Connector Descriptions**

### **Table B-ll Operator Panel Cable Connector Descriptions**

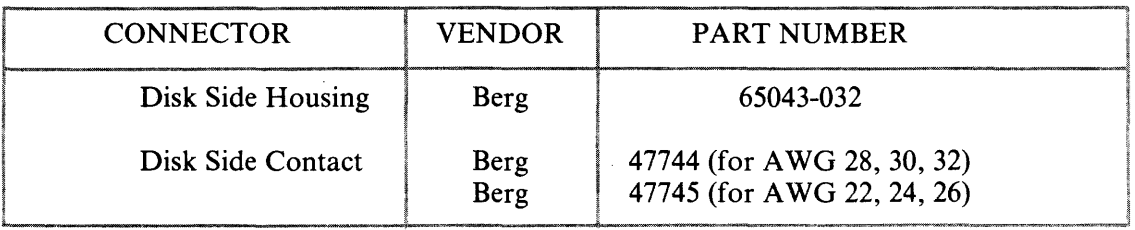

 $\sim$ 

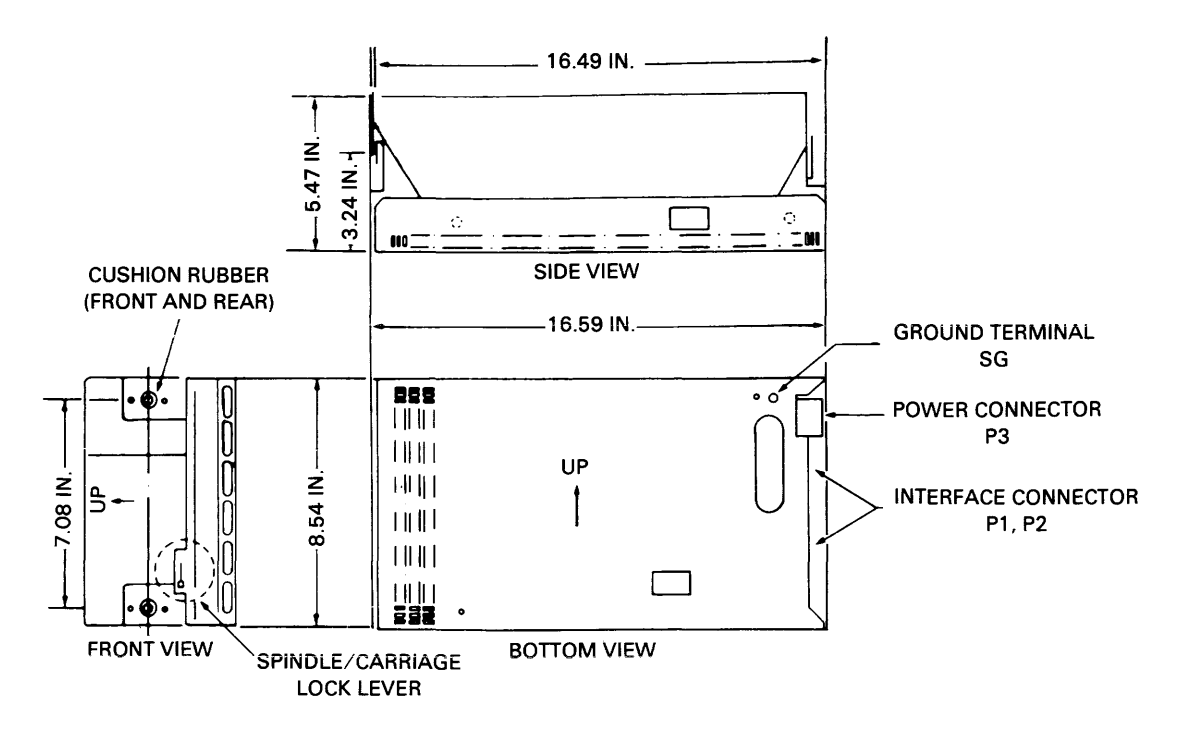

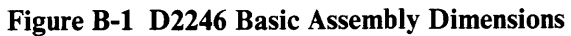

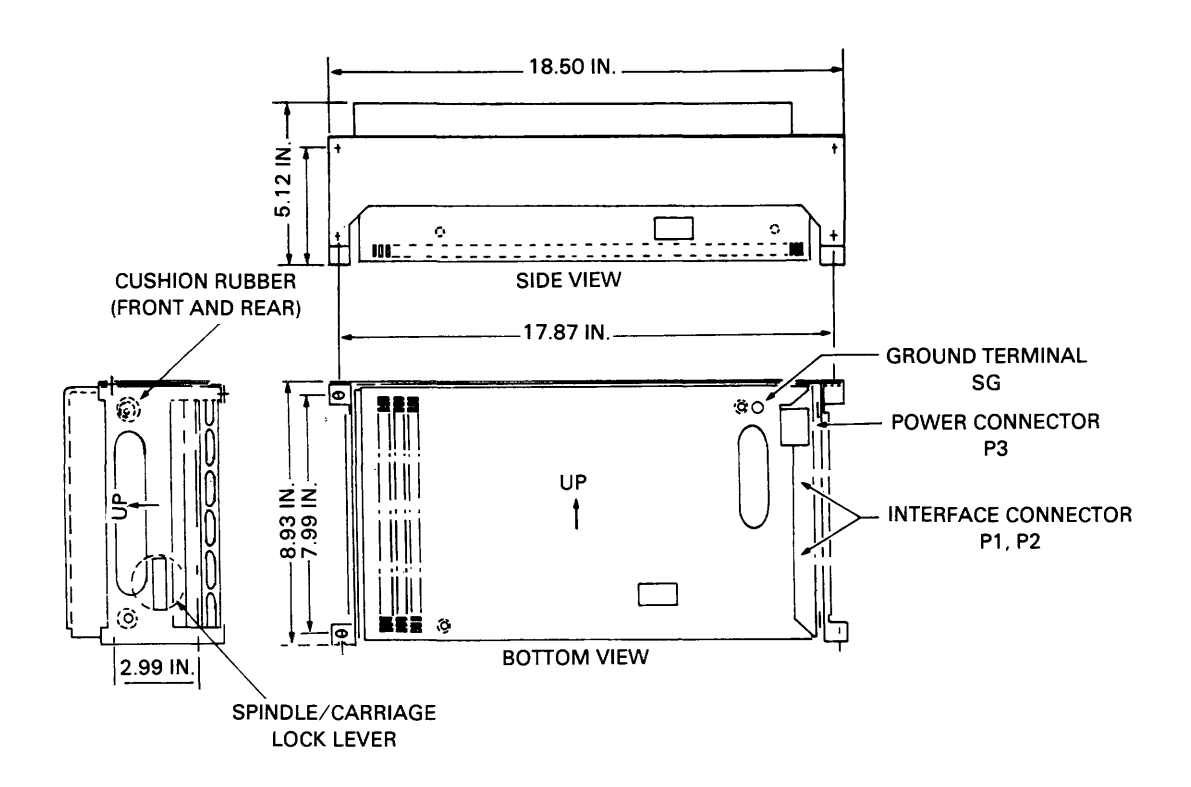

Figure B-2 D2246 Standard Assembly Dimensions

CONNECTOR PINS

Z Y  $(-)$   $(+)$ 

| <b>DISK</b><br><b>DRIVE</b><br><b>CONTROLLER</b> | OPEN CABLE DETECT          | OCD             | 14'44 | D2246<br><b>DISK DRIVE</b><br><b>UNIT</b> |
|--------------------------------------------------|----------------------------|-----------------|-------|-------------------------------------------|
|                                                  | UNIT SELECT TAG            | <b>USG</b>      | 22'52 |                                           |
|                                                  | UNIT SELECT 20             | <b>USO</b>      | 23'53 |                                           |
|                                                  | UNIT SELECT 21             | US1             | 24'54 |                                           |
|                                                  | <b>NOT USED</b>            |                 | 26'56 |                                           |
|                                                  | <b>NOT USED</b>            |                 | 27'57 |                                           |
|                                                  | TAG <sub>1</sub>           | TG1             | 1'31  |                                           |
|                                                  | TAG <sub>2</sub>           | TG2             | 2'32  |                                           |
|                                                  | TAG <sub>3</sub>           | TG3             | 3'33  |                                           |
|                                                  | BIT <sub>O</sub>           | <b>BTO</b>      | 4'34  |                                           |
|                                                  | BIT <sub>1</sub>           | <b>BT1</b>      | 5'35  |                                           |
|                                                  | BIT <sub>2</sub>           | BT <sub>2</sub> | 6'36  |                                           |
|                                                  | BIT <sub>3</sub>           | BT3             | 7'37  |                                           |
|                                                  | BIT <sub>4</sub>           | <b>BT4</b>      | 8'38  |                                           |
|                                                  | BIT <sub>5</sub>           | BT <sub>5</sub> | 9'39  |                                           |
|                                                  | BIT <sub>6</sub>           | BT6             | 10'40 |                                           |
|                                                  | BIT <sub>7</sub>           | BT7             | 11'41 |                                           |
|                                                  | BIT <sub>8</sub>           | BT <sub>8</sub> | 12'42 |                                           |
|                                                  | BIT <sub>9</sub>           | BT <sub>9</sub> | 13'43 |                                           |
|                                                  | UNIT READY (B15)           | <b>RDY</b>      | 19'49 |                                           |
|                                                  | <b>ON CYLINDER (B14)</b>   | <b>OCY</b>      | 17'47 |                                           |
|                                                  | <b>SEEK ERROR (B13)</b>    | <b>SKE</b>      | 16'46 |                                           |
|                                                  | INDEX (B10)                | <b>IDX</b>      | 18'48 |                                           |
|                                                  | SECTOR (B11)               | <b>SCT</b>      | 25'55 |                                           |
|                                                  | AM-FOUND (B16)             | <b>AMD</b>      | 20'50 |                                           |
|                                                  | <b>WRITE PROTECT (B17)</b> | <b>WPT</b>      | 28'58 |                                           |
|                                                  | <b>FAULT (B12)</b>         | <b>FLT</b>      | 15'45 |                                           |
|                                                  | TAG <sub>4</sub>           | TG4             | 30'60 |                                           |
|                                                  | (BUSY)                     | (BSY)           | 21'51 |                                           |
|                                                  | <b>SEQUENCE HOLD</b>       | <b>HOLD</b>     | 59    |                                           |
|                                                  | (SPARE)                    | (PICK)          | 29    |                                           |
|                                                  |                            |                 |       |                                           |

**Figure B-3 Cable A Signals** 

CONNECTOR PINS

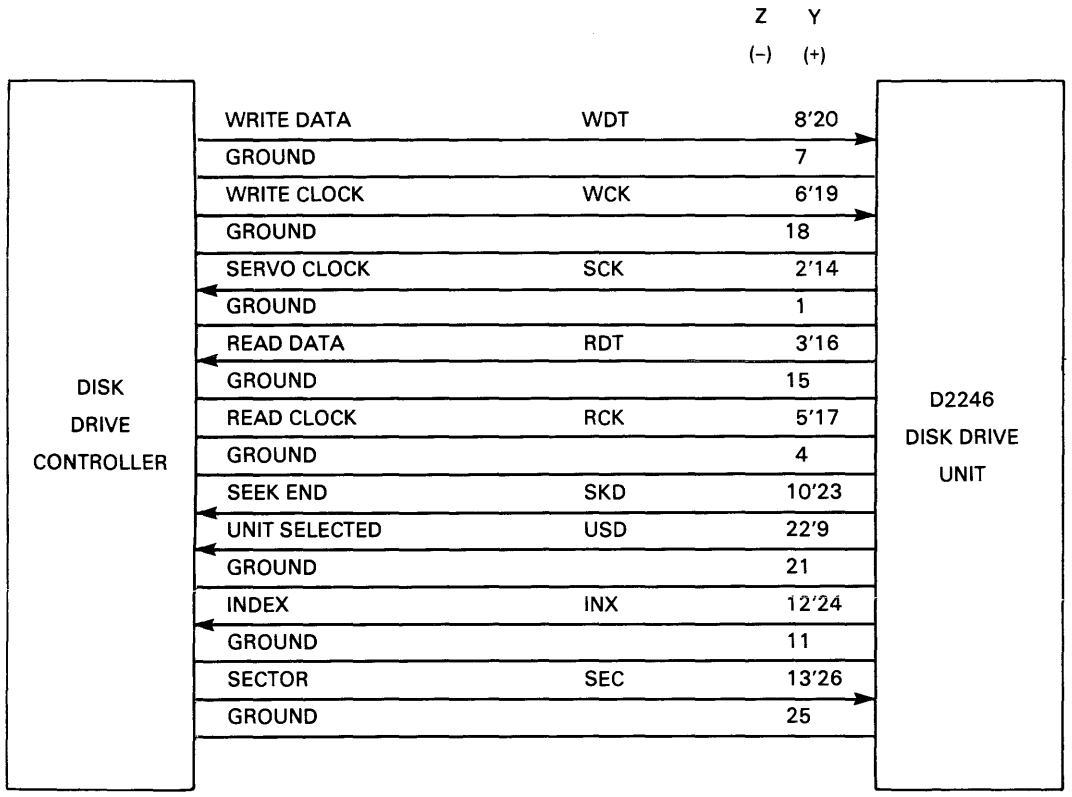

 $\sim$ 

**Figure B-4 Cable B Signals** 

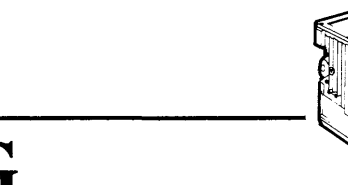

# **DKUOOO-HLOG Diagnostic Panel**

The DKUOOO-HLOG Diagnostic Panel tests disk drives. When the disk drive is offline, the panel simulates an interface controller and functions as a drive exerciser. When the disk drive is online, the panel functions as a status monitor. All errors detected by the panel are encoded and logged in its internal memory and retained for more than 100 hours after power has been turned off.

#### C.I CONTROL PANEL

**Appendix C** 

The diagnostic panel is shown in Figure C-I. The panel contains a 25-key keypad, five LED status indicators, a six-digit liquid crystal display (LCD) window, and two summary charts. A mounting spring on each end attaches the panel to the disk drive as shown in Figure C-2.

A 0.4 Farad capacitor provides nonvolatile memory for the logging function. The diagnostic panel is connected to the disk drive by an interface cable as shown in Figure C-3.
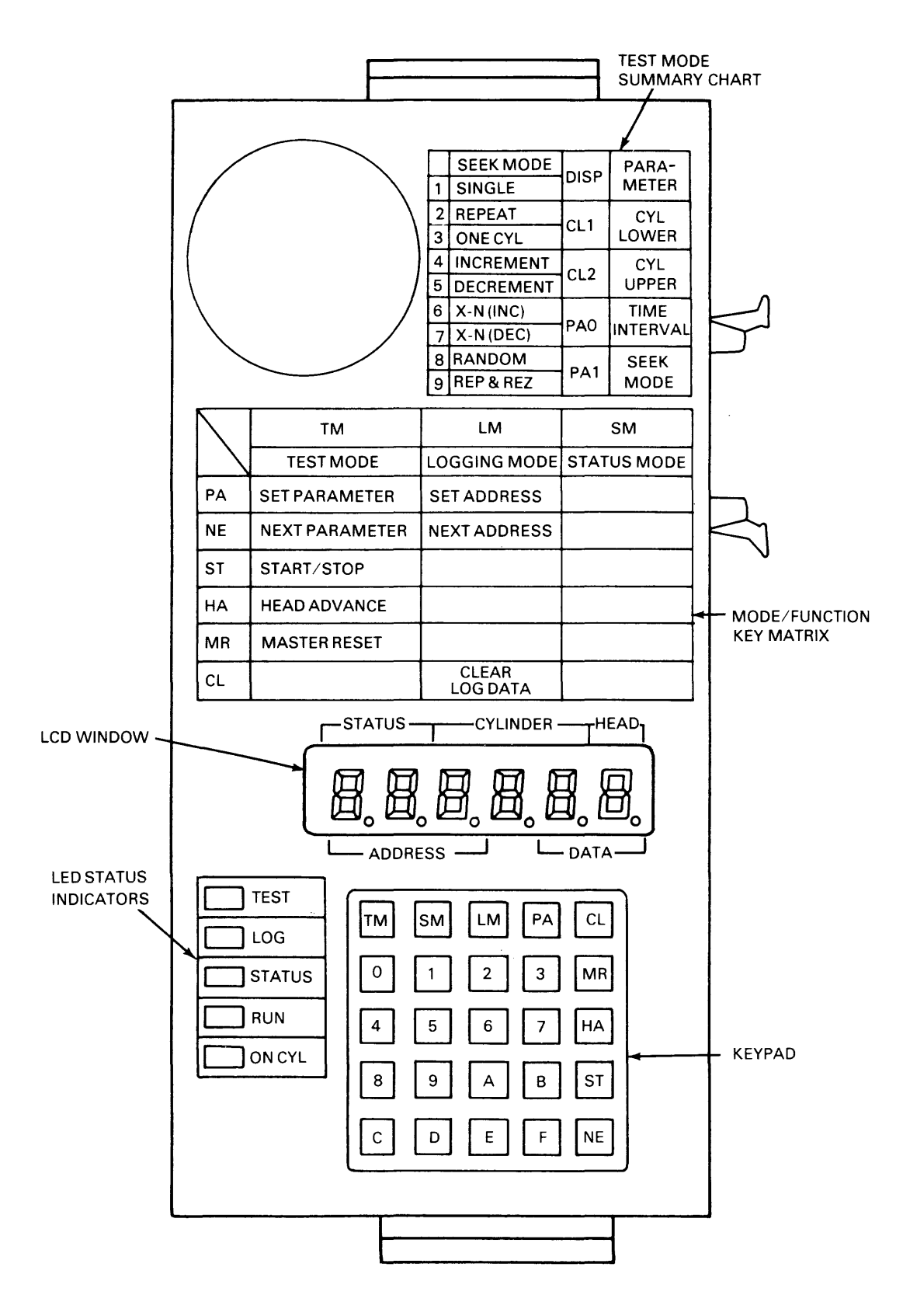

**Figure C-l Diagnostic Panel** 

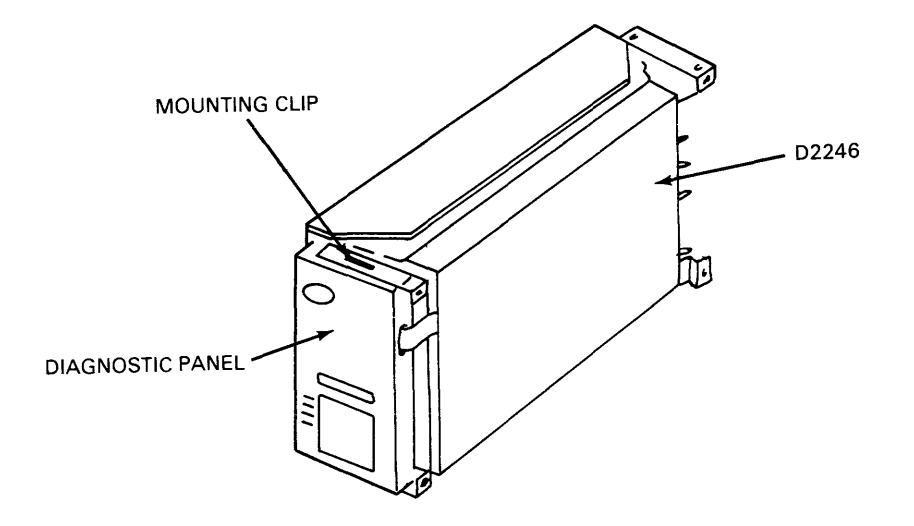

**Figure C-2 Attaching the Diagnostic Panel to the Drive** 

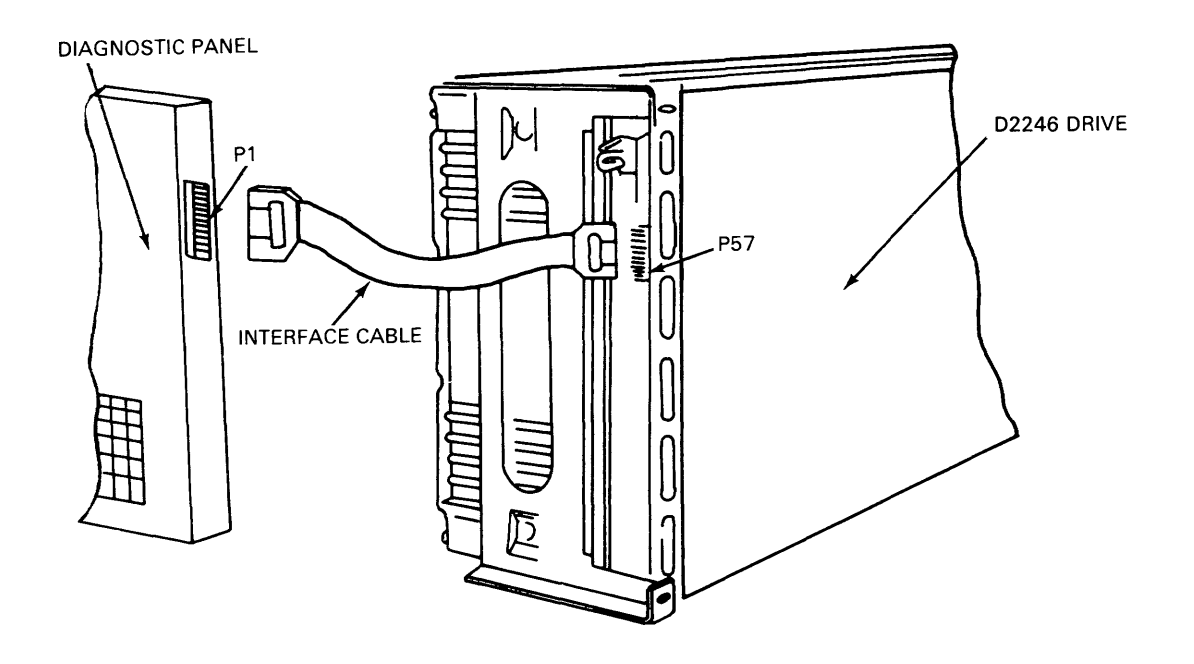

**Figure C-3 Diagnostic Panel Cable and Connector** 

# C.I.I Keypad

The keypad contains 25 keys. Sixteen of these keys, representing hexadecimal digits 0 to F, are used to enter exercise parameters when Test mode is selected.

Three keys select the operational mode of the diagnostic panel. The functions of these keys are listed in Table C-l.

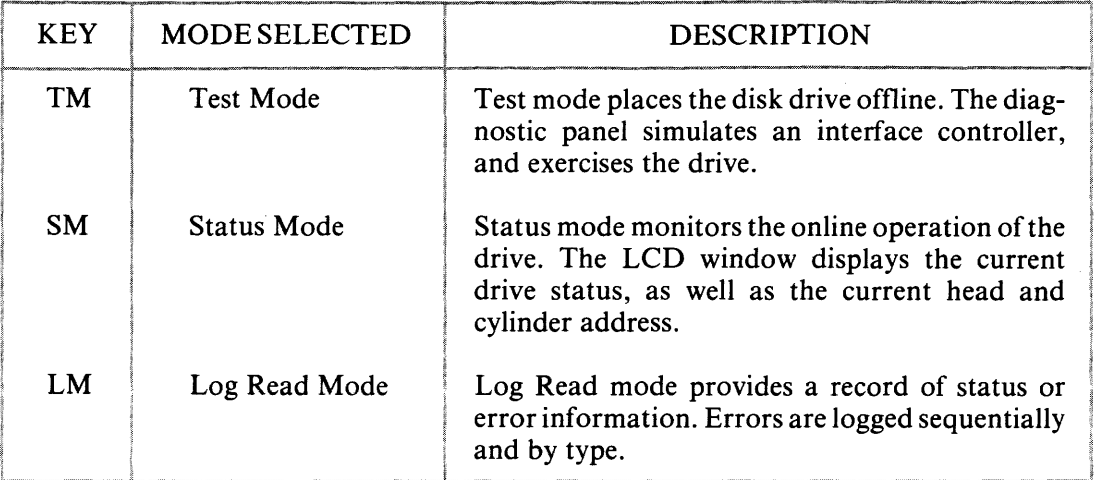

 $\overline{a}$ 

Table C-I Mode Selection Keys

The six remaining keys enable specific diagnostic panel functions as listed in Table C-2.

| <b>KEY</b> | <b>FUNCTION</b>       | <b>MODE</b>    | <b>DESCRIPTION</b>                                                                                             |
|------------|-----------------------|----------------|----------------------------------------------------------------------------------------------------|
| <b>PA</b>  | Parameter Input       | <b>TM</b>      | Enables entry of seek test parameters<br>from the panel keypad. See Section<br>C.3.1.1.                        |
|            |                       | LM             | Enables entry of sequential record ad-<br>dress from the keypad. See Section<br>C.4.2.                         |
| CL         | Clear                 | LM             | Clears the logging area. See Section<br>C.4.3.                                                                 |
| <b>MR</b>  | <b>Master Reset</b>   | TM             | Performs a return-to-zero (RTZ) opera-<br>tion. See Section C.3.1.                                             |
| HA         | <b>Head Advance</b>   | <b>TM</b>      | Increases the head address by one each<br>time the key is pressed. See Section<br>C.3.1.                       |
| <b>ST</b>  | Start/Stop            | TM <sub></sub> | Starts or stops the selected operation.                                                                        |
| <b>NE</b>  | <b>Next Parameter</b> | <b>TM</b>      | Enters the parameter value selected by<br>the PA key and brings up the next<br>parameter. See Section C.3.1.1. |
|            |                       | LM.            | Initiates and advances search routine<br>through error logs. See Sections C.4.1<br>and C.4.2.                  |

**Table C-2 Diagnostic Panel Functions** 

#### C.1.2 LED Status Indicators

Three LEDs, labelled TEST, LOG, and STATUS, indicate the operational mode of the diagnostic panel. Two additional LEDs, labelled RUN and ON CYL, indicate the operational mode of the disk drive.

#### C.1.3 LCD Display Window

The six-digit LCD window displays status or error information. Depending upon the selected operational mode, the following information is displayed:

- cylinder address
- head address
- **•** drive status
- error count.

#### C.1.4 Diagnostic Panel Summary Charts

Two charts, a Mode/Function Key Matrix and a Test Mode Summary, are included on the diagnostic panel. The Mode/Function Key Matrix lists the function performed by each of the six function keys in the three operational modes. The Test Mode Summary lists the nine seek operations and four parameters used in Test mode.

#### C.2 STATUS MODE

In Status mode, the diagnostic panel displays the current status of the disk drive. When an error occurs, data is logged in the diagnostic panel's internal memory and simultaneously displayed in the six-digit LCD window. Subsequent errors are logged in memory. The panel display, however, remains unchanged. Status information is formatted as shown in Figure C-4.

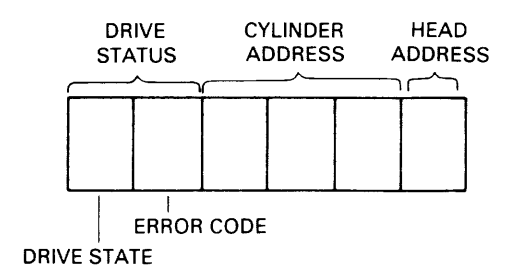

Figure C-4 Status Mode Display Format

#### C.2.1 Starting Status Mode

Pressing the SM key starts Status mode. When Status mode is selected, the STATUS and ON CYL LEDs light. The data window displays the drive status, consisting of the operational state of the disk drive and an associated error code, the current cylinder address, and the current head address.

## C.2.1.1 DRIVE STATUS

The two-digit drive status display lists the operational state of the disk drive along with an encoded error report. Table C-3 lists the drive state displays and the corresponding state of operation.

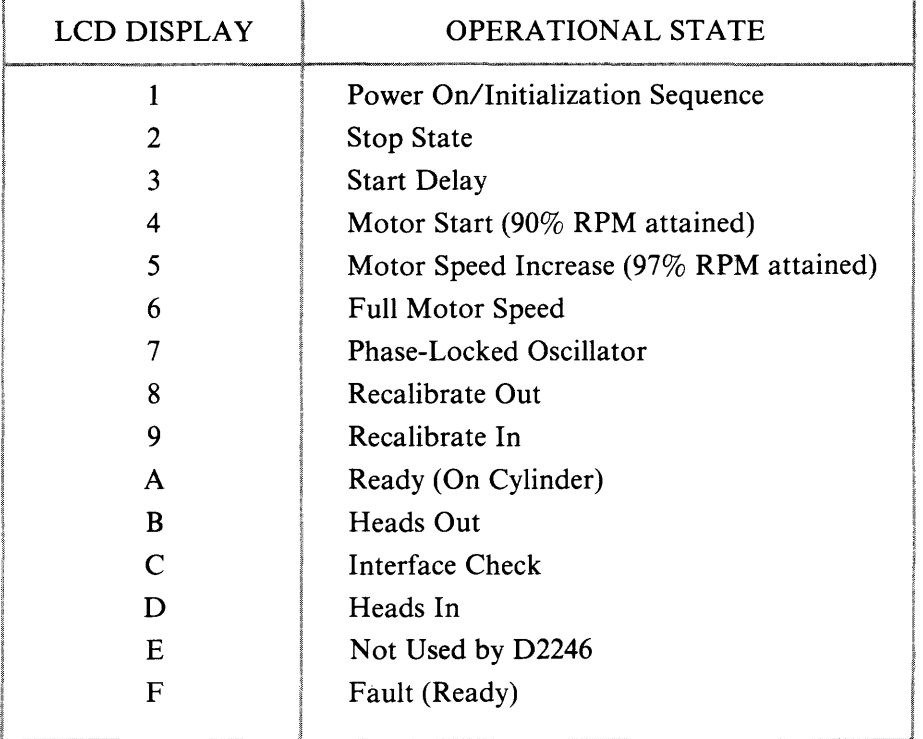

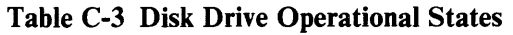

Table C-4 lists all drive status reports used with the D2246, along with suggested troubleshooting procedures.

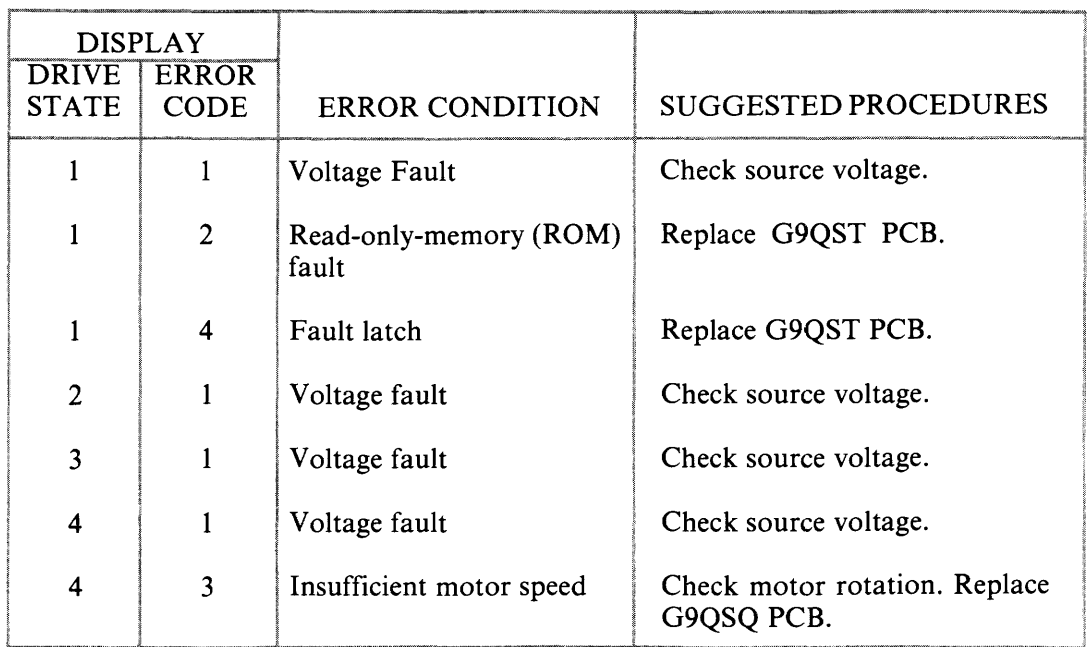

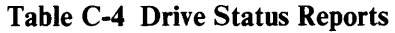

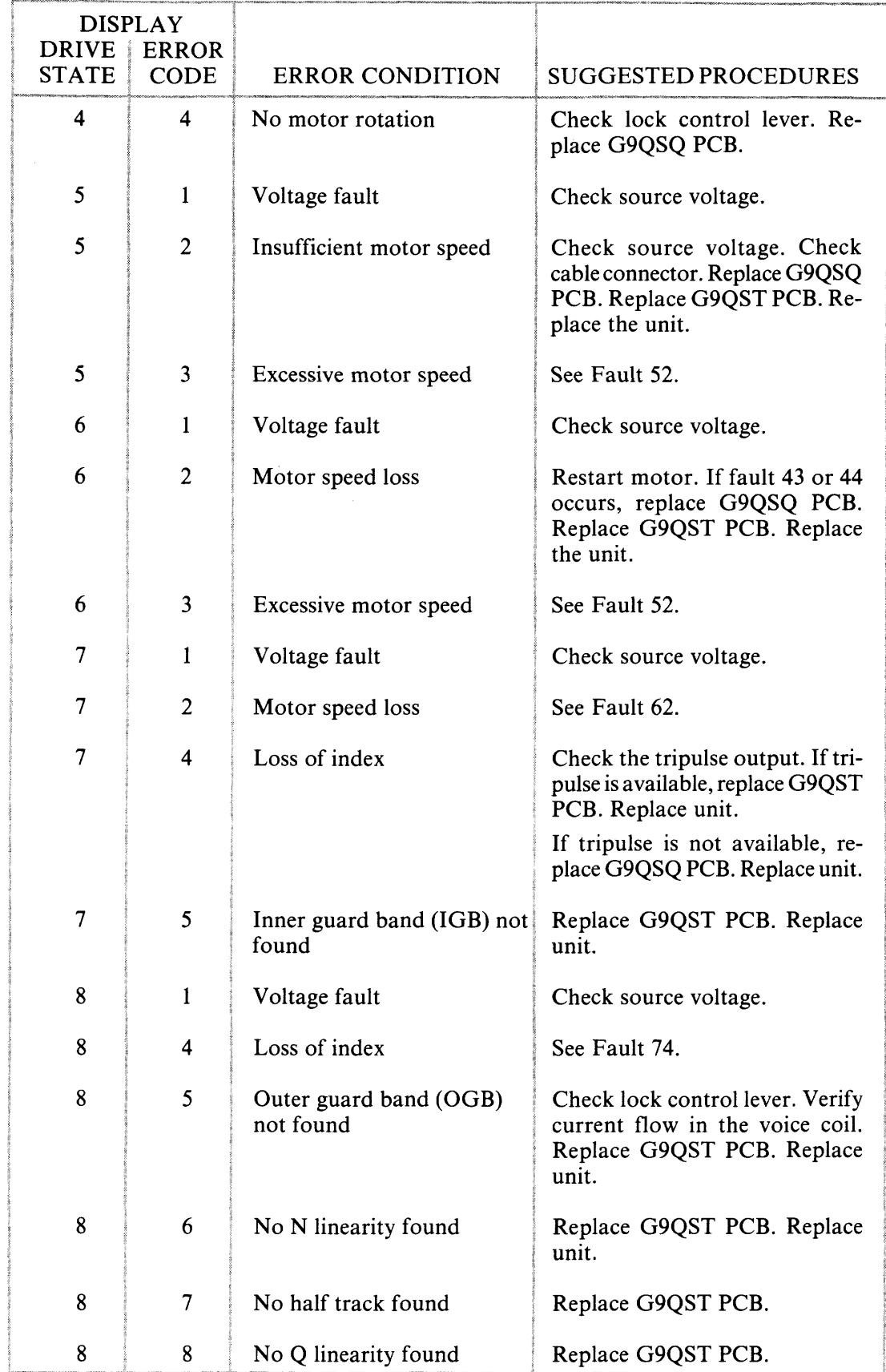

# Table C-4 Drive Status Reports (cont'd)

l,

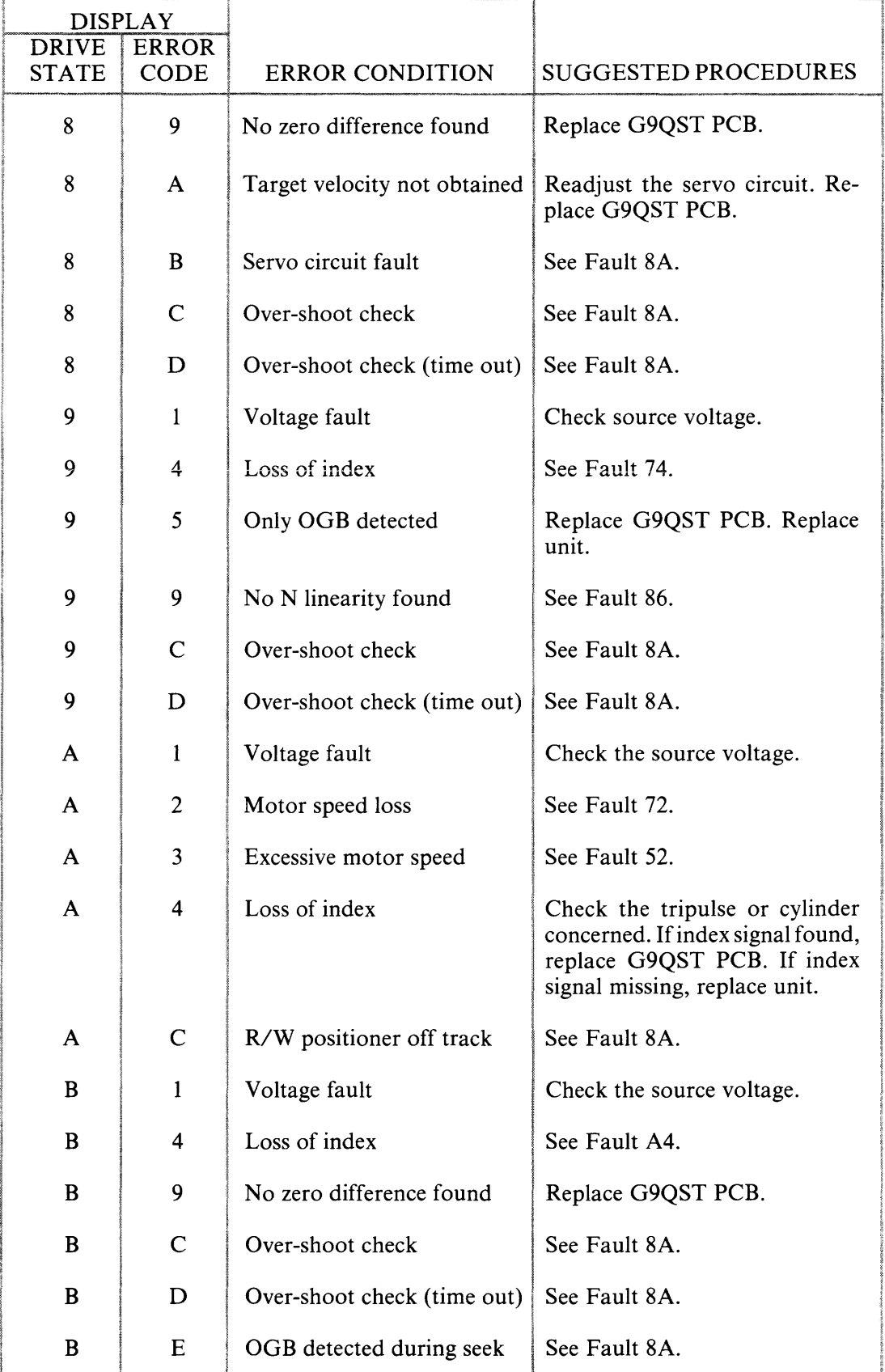

# **Table C-4 Drive Status Reports (cont'd)**

 $\sim$ 

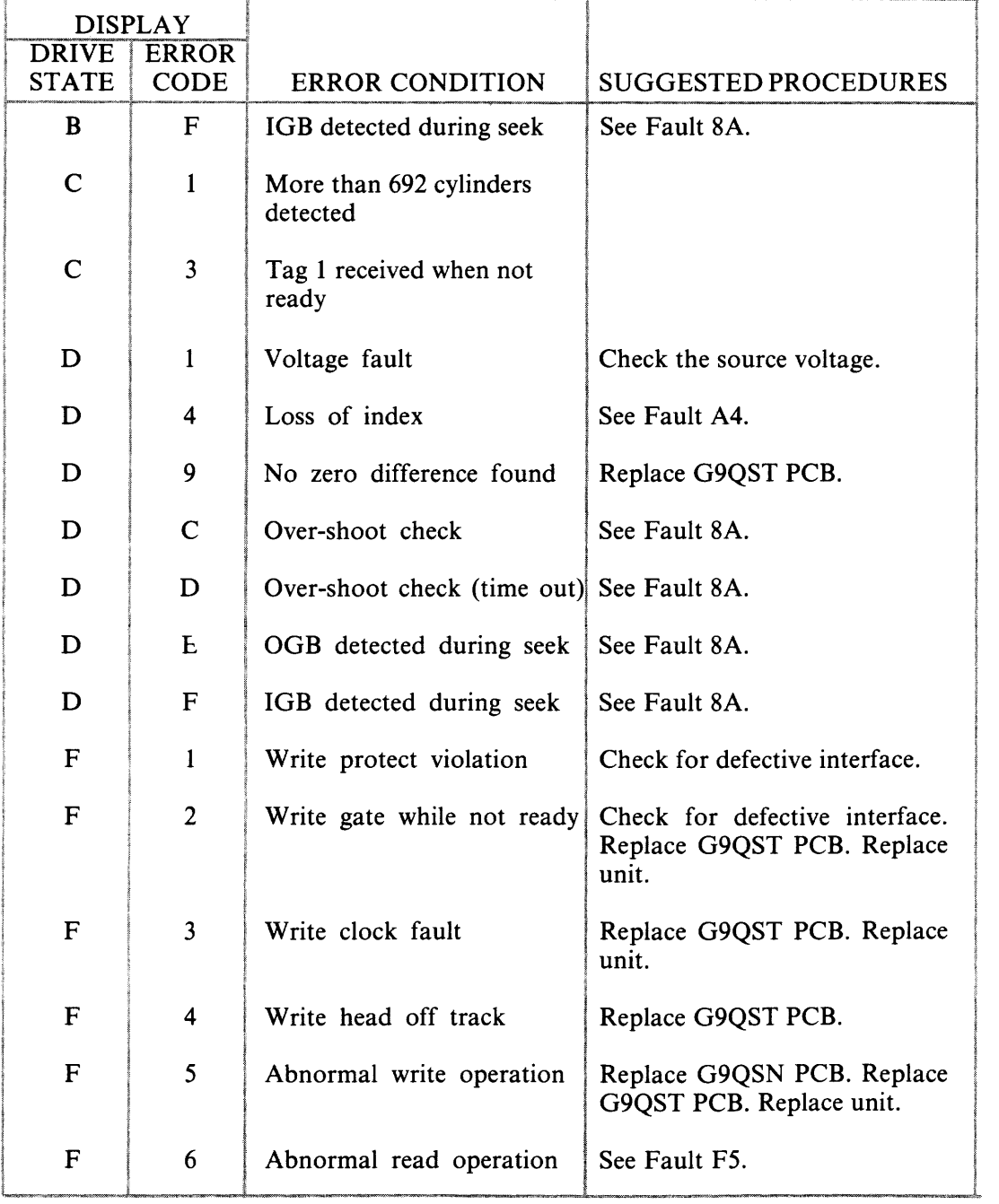

## Table C-4 Drive Status Reports (cont'd)

#### C.2.1.2 CYLINDER AND HEAD ADDRESSES

When the diagnostic panel is in Status mode, the current cylinder address is displayed in three digit hexadecimal notation. The current head address is displayed as a single digit.

#### C.2.2 Using Status Mode

Status mode displays the current status of the disk drive. If an error occurs, the corresponding 'drive status report is displayed. Simultaneously, the displayed data is logged in the diagnostic panel's internal memory. The presence of a non-zero digit in the right position of the drive status display, or the presence of a "00" code in the drive status display indicates an error condition (see Figure C-5).

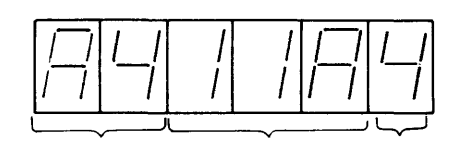

THE SAMPLE DISPLAY INDICATES THAT THE INDEX SIGNAL WAS NOT DETECTED AT CYLINDER 11AH, HEAD 4.

#### Figure C-5 Status Mode Error Display Format

The panel's internal memory records subsequent errors as they occur. The LCD display, however, remains unchanged until the SM key is pressed. Pressing the SM key displays the latest drive status report.

#### C.2.3 Ending Status Mode

Pressing the TM or LM key ends Status mode.

#### C.3 TEST MODE

In Test mode, the diagnostic panel places the disk drive offline; that is, the interface between the drive and the drive controller is disabled. The diagnostic panel simulates the drive controller, and enables nine different seek operations to test the drive.

#### C.3.1 Starting Test Mode

Select Test mode by pressing the TM key and then pressing the 9 key. Pressing the 9 key acts as a safety device that prevents the disk drive moving from an online to an offline condition when the TM key is accidentally pressed.

After Test mode is selected, press the MR key to perform a return-to-zero (RTZ) operation. This operation moves the read/write heads to Cylinder 000.

Press the HA key to select the desired read/write head. The head address appears in the rightmost character position of the LCD display. The address is incremented by one each time the HA key is pressed.

#### C.3.1.1 INPUT PARAMETERS

After the read/write head is selected, three parameters (low cylinder address, high cylinder address, and interval timing) are set. Press the PA key to begin setting parameters for seek operations. The resulting LCD display is shown in Figure C-6.

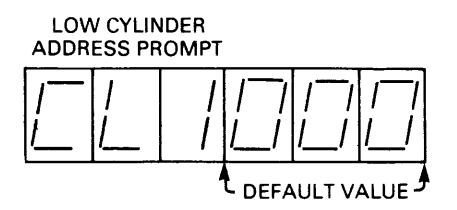

Figure C-6 Low Cylinder Parameter Display

The low cylinder address (CL1) default value (Cylinder 000) appears in the address field as shown. To set a new low cylinder address, enter three hexadecimal digits from the numeric keypad. Press the NE key to accept the default value or to accept the new value as entered from the keypad.

When the NE key is pressed, the LCD display appears as shown in Figure C-7.

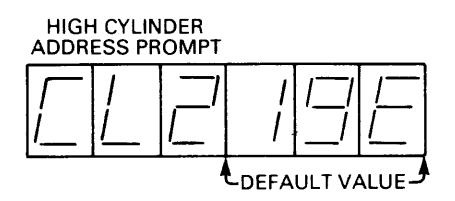

Figure C-7 High Cylinder Parameter Display

The high cylinder address (CL2) default value (Cylinder 19E) occupies the address field. To set a new high cylinder address, enter three hexadecimal digits from the keypad. The high cylinder address must be greater than the low cylinder address. Press the NE key to accept the default value or to accept the new value as entered from the keypad.

After pressing the NE key, the LCD display appears as shown in Figure C-8.

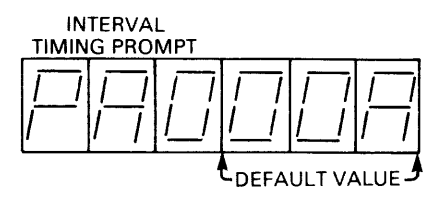

Figure C-8 Interval Timing Parameter Display

The interval timing default value, expressed in milliseconds, is recorded in the address field. To set a new interval timing, enter three hexadecimal digits from the keypad. Press the NE key to accept the default value or to accept the new value as entered from the keypad.

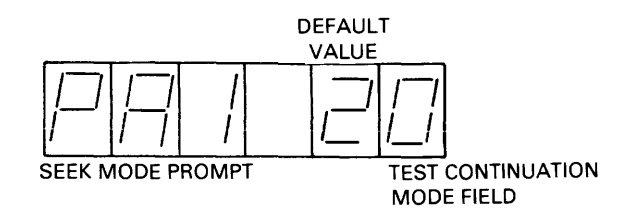

Figure C-9 Seek Mode Display

#### C.3.1.2 SEEK MODES

After the interval timing value is entered and the NE key pressed, the following display appears.

The seek mode digit selects one of the nine seek operations listed on the Test Mode Summary chart. The test continuation digit determines the conditions under which a seek test is halted. When a zero is displayed, seek operations are halted if an error occurs. When any other digit is displayed, seek operations continue to completion.

The seek mode default value is recorded in the address field. To set a new seek mode and test continuation condition, enter two digits from the keypad. Press the NE key to accept the default value or to accept the new value as entered from the keyboard.

Table C-5 summarizes the nine seek modes that can be selected.

| <b>MODE</b><br><b>NUMBER</b> | <b>SEEK MODE</b> | <b>DESCRIPTION</b>                                                                                                    |
|------------------------------|------------------|----------------------------------------------------------------------------------------------------|
|                              | Single Seek      | Seeks to destination cylinder (CL2) and stops.<br>To repeat, press the MR key and wait until the<br>read/write heads return to cylinder 000. Then<br>press the ST key.                                                                                                    |
| $\mathcal{P}$                | Repeat Seek      | Seeks directly from the low cylinder address to<br>the high cylinder address, and then from the<br>high cylinder to the low cylinder. The cycle is<br>repeated.                                                                                                    |
| 3                            | One Cylinder     | Seeks one cylinder at a time from the low<br>cylinder $(CL1)$ to the high cylinder $(CL2)$ , and<br>then from the high cylinder to the low cylinder.<br>The cycle repeats. For example, with CL1<br>equal to 000 and CL2 equal to 100, seeks to<br>001, to 002, to , to 100. Then seeks to 099, to<br>098, to , to 000. |

Table C-5 Seek Modes

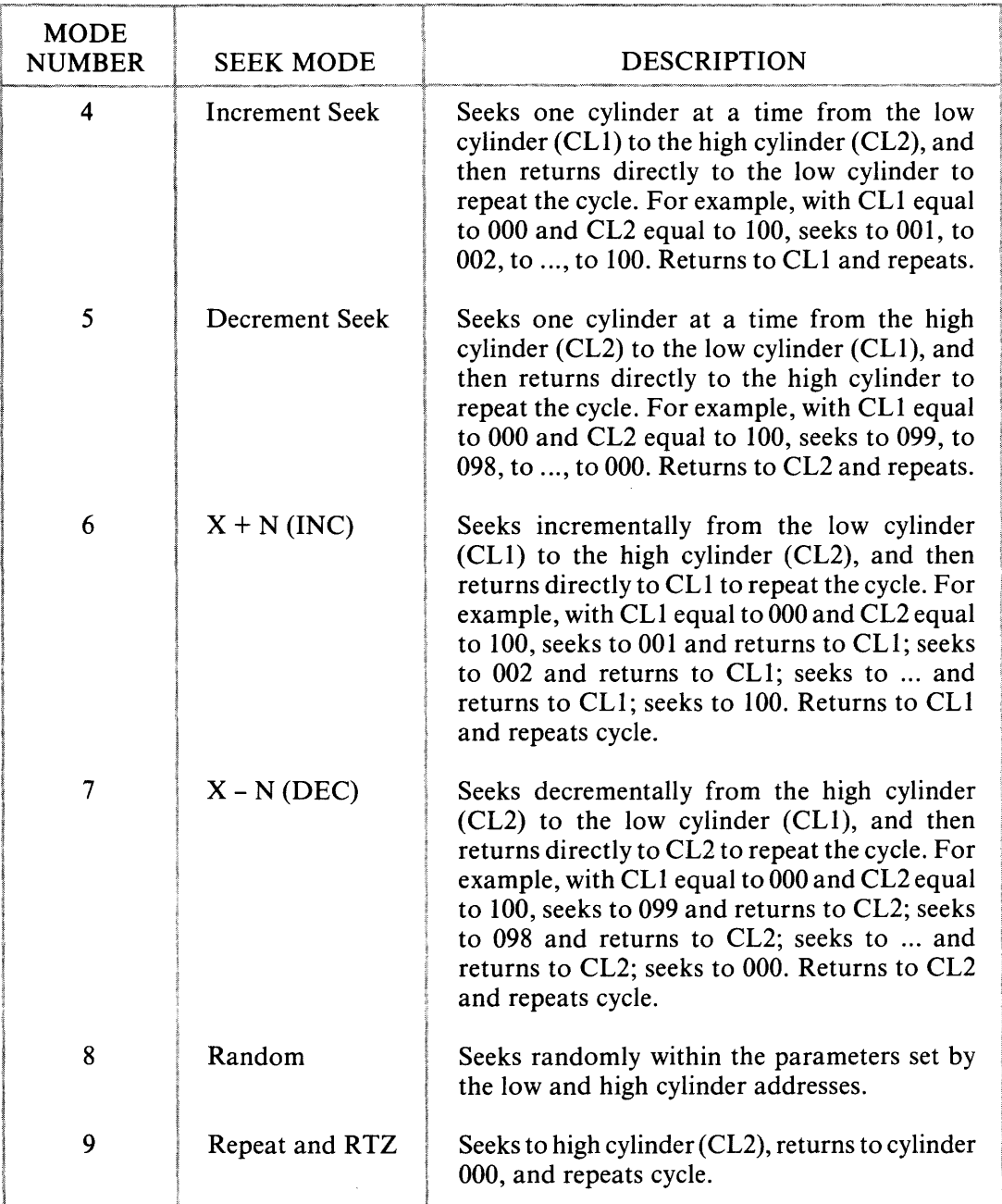

# **Table C-5 Seek Modes (cont'd)**

#### C.3.2 Using Test Mode

When all parameters are set, press the ST key to enter Test mode. The RUN LED lights and the selected seek operation is performed. If an error occurs while a seek test is running, the diagnostic panel displays the status of the drive just as it does in Status mode (see Section C.2).

#### C.3.3 Ending Test Mode

Seek operations are halted before completion by a seek error (depending on the status of the test continuation condition), or by pressing the ST key. When seek operations stop, the RUN LED goes out. The panel remains in the Test mode. To end Test mode press the SM or LM key.

#### C.4 LOG READ MODE

The diagnostic panel stores specific information on each error that occurs during either Status or Test mode. Information is logged into a dedicated 640-byte memory that consists of two sections. The first section (memory addresses  $000<sub>u</sub>$  through  $0FF<sub>u</sub>$ ) records the number of times a specific error occurs. The second section (memory addresses  $100<sub>H</sub>$ through  $27F<sub>H</sub>$  provides a sequential log of drive operations. The Log Read mode provides access to both of these memory areas,

#### C.4.1 Error/Count Log

Press the LM key to start the Log Read mode. The LOG and the ON CYL LEDs light. When using the Error/Count Log, the LCD display is formatted as shown in Figure C-IO.

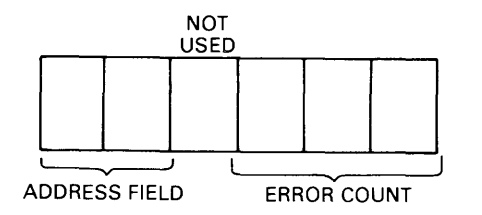

Figure C-IO Error/Count Log Display Format

When the LM key is pressed, the three-digit address field displays memory location 000 and the two-digit data field displays the total number of recorded errors.

Subsequent entries in the Error/Count Log are displayed by pressing the NE key. In most instances, pressing the NE key results in the following LCD display.

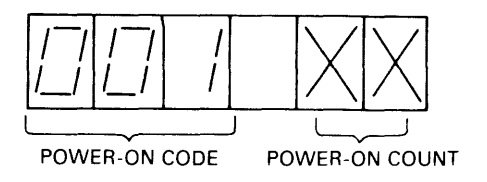

Figure C-ll Error/Count Log Power-On Count

The address field displays memory location 001 signifying power-on. The data field displays the power-on count.

Pressing the NE key again initiates a search through the Error/Count Log. When an error is detected, a drive status report (listed in Table C-3) is displayed in the address field. The number of times the error occured is displayed in the data field. A sample LCD display is shown in Figure C-12.

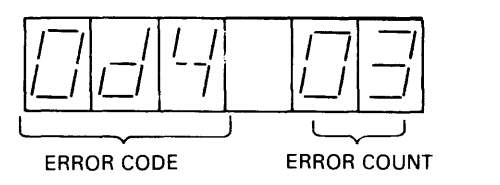

Figure C-12 Error/Count Log Error Display Format

The above display indicates that the d4 error (loss of Index signal) occured three times.

Each time the NE key is pressed, the display advances to the next error. When all errors have been displayed, or if no errors have occured, the display returns to the 000 memory address and the total count of logged errors.

#### C.4.2 Sequential Operations Log

Memory addresses 100 through 27F are assigned to the Sequential Operations Log. This log records errors and power-on and power-off operations. To access the Sequential Operations Log press the LM key to start Log Read mode, and then press the PA key.

Use the numeric keypad to initiate a search through the Sequential Operations Log. To examine the entire log, enter 100 from the keypad. Any other memory address from 101 through 27F can be entered. When the address has been entered, press the NE key to display the contents of the address location. The LCD display format is shown in Figure C-13.

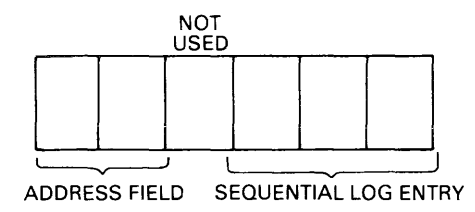

Figure C-13 Sequential Operations Log Display Format

Each time the NE key is subsequently pressed, the address field is incremented by one and the contents of that memory location are displayed in the data field. Figure C-14 shows sequential log entries.

#### C .4.3 Ending Log Read Mode

Press the CL key to clear both the error/count log and the sequential log. Press the LM or SM key to end Log Read mode.

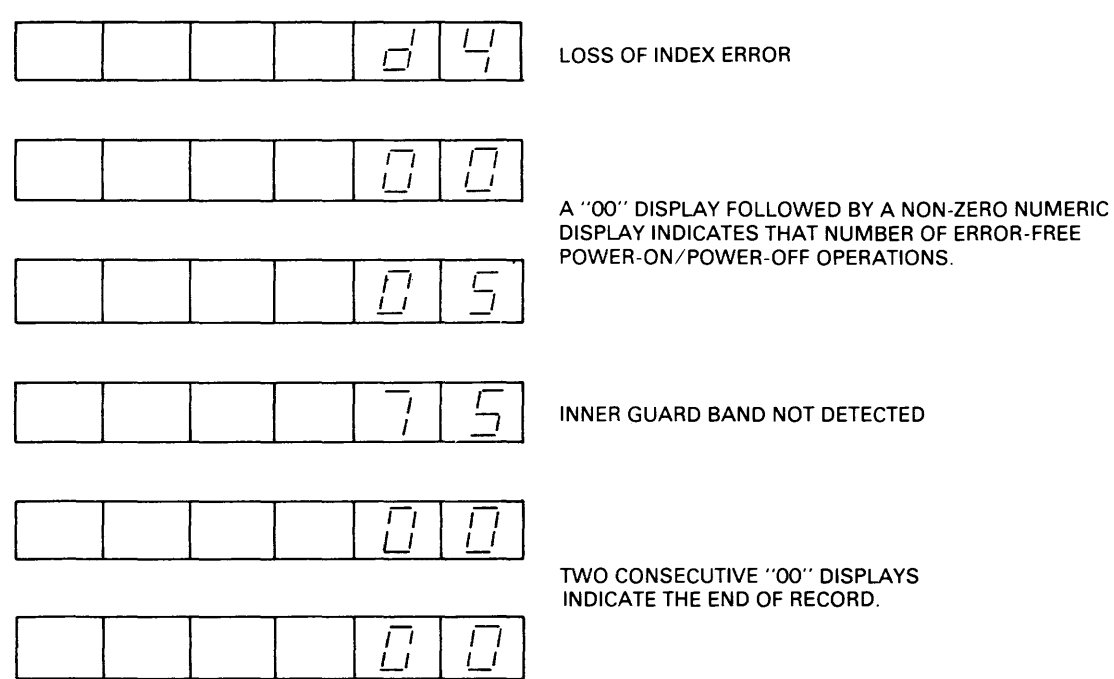

Figure C-14 Sequential Operations Log Entries

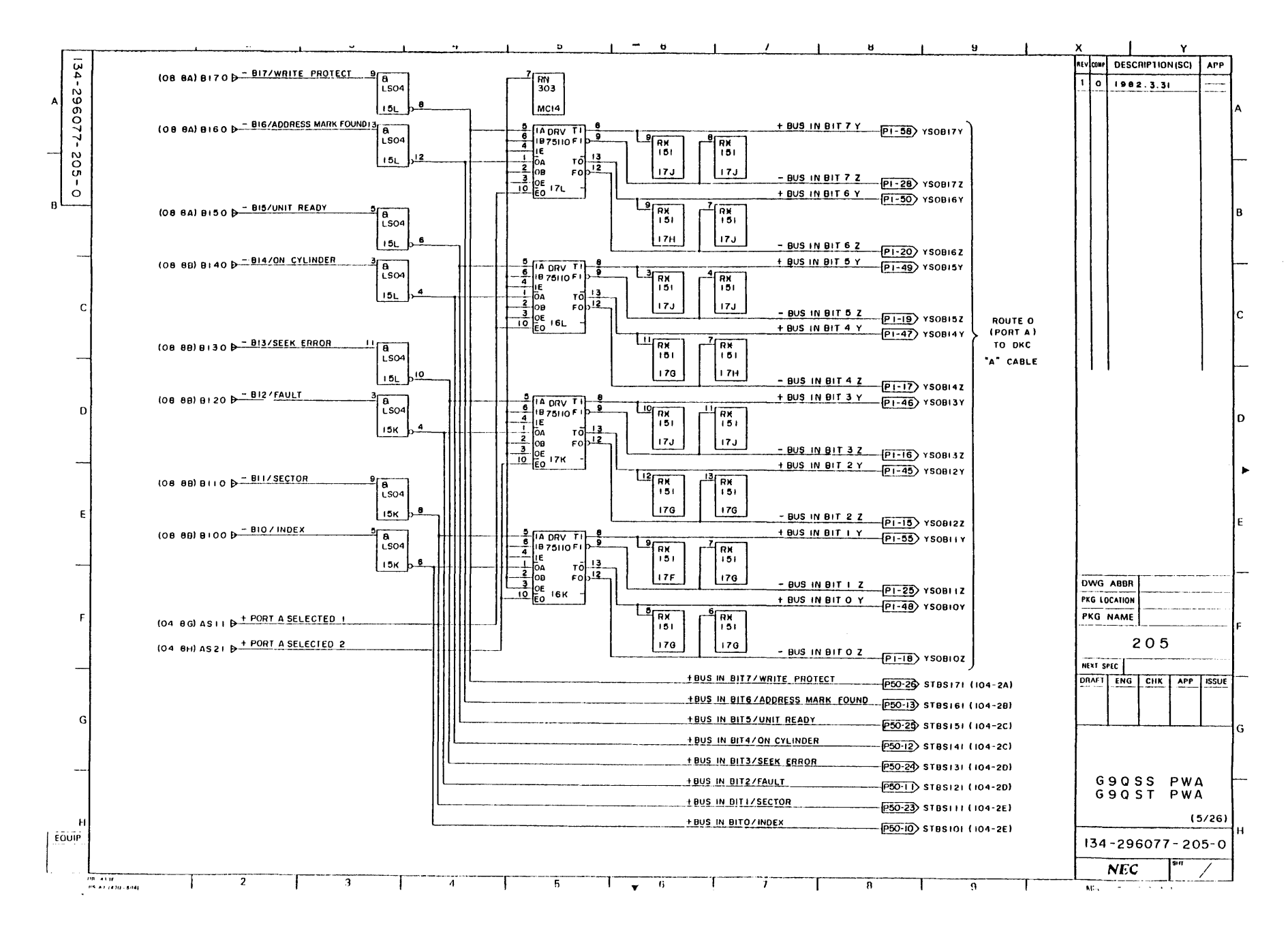

 $A-22$ 

# **NEC Information Systems, Inc.**

# **USER'S COMMENTS FORM**

Document: D2246 8-Inch Winchester Disk Drive Maintenance Guide

Document No.: 819-000080-5001 Rev. 00

Please suggest improvements to this manual.

Please cut along this line.

Please list any errors in this manual. Specify by page.

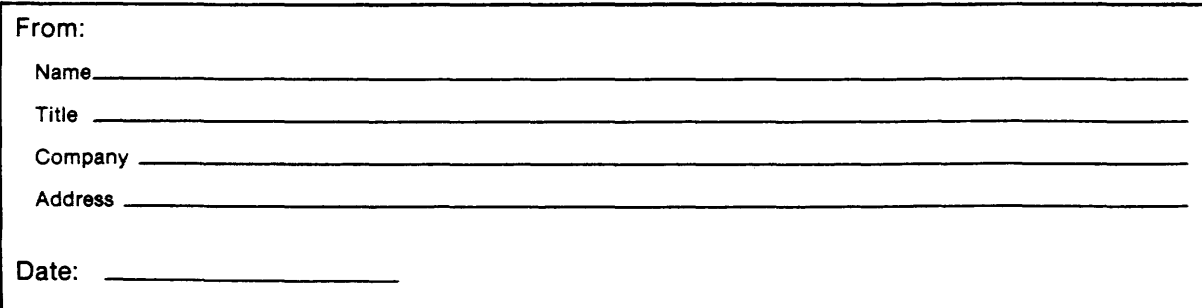

Seal or tape all edges for mailing - do not use staples.

FOLD HERE

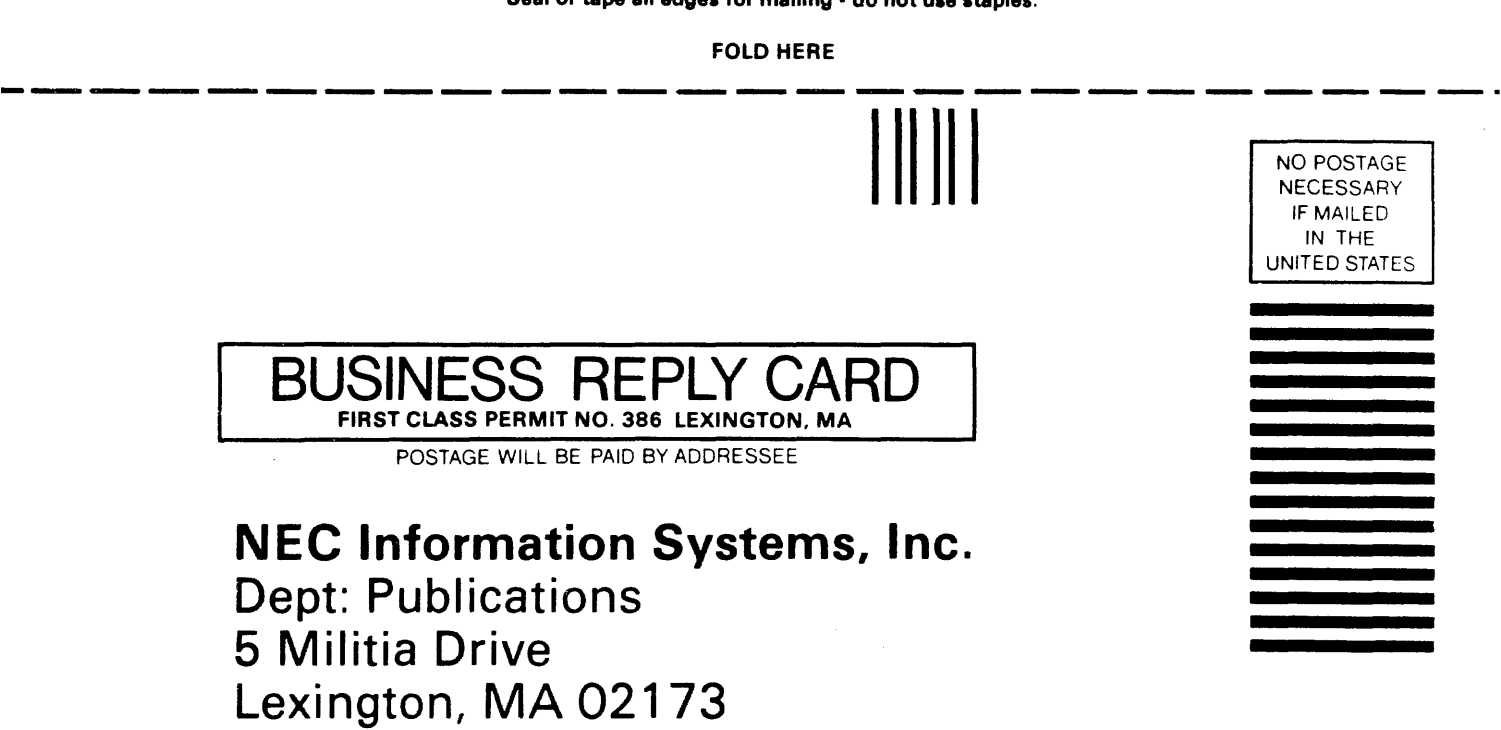

--------------------------- FOLD HERE

Seal or tape all edges for mailing - do not use staples.

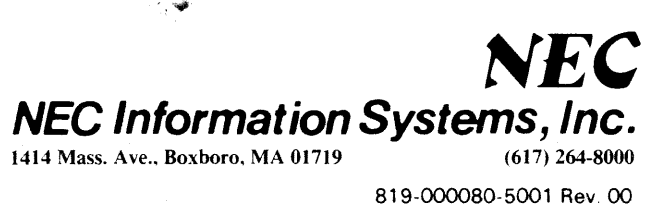

819-000080-5001 Rev. 00  $12 - 83$